# Spezielle Fenster-Icon: Unterschied zwischen den Versionen

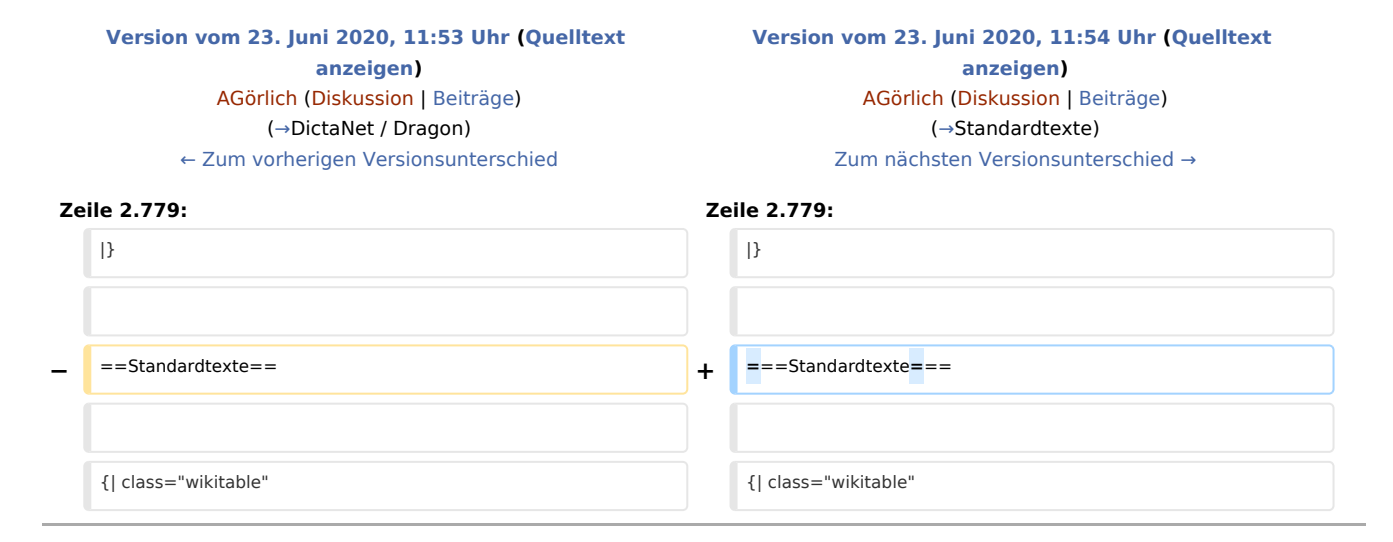

## Version vom 23. Juni 2020, 11:54 Uhr

#### Hauptseite > Vorlagen > Zentrale Icons > Spezielle Fenster-Icon

#### DIESE SEITE WIRD NUR VOM ADMIN BEARBEITET!

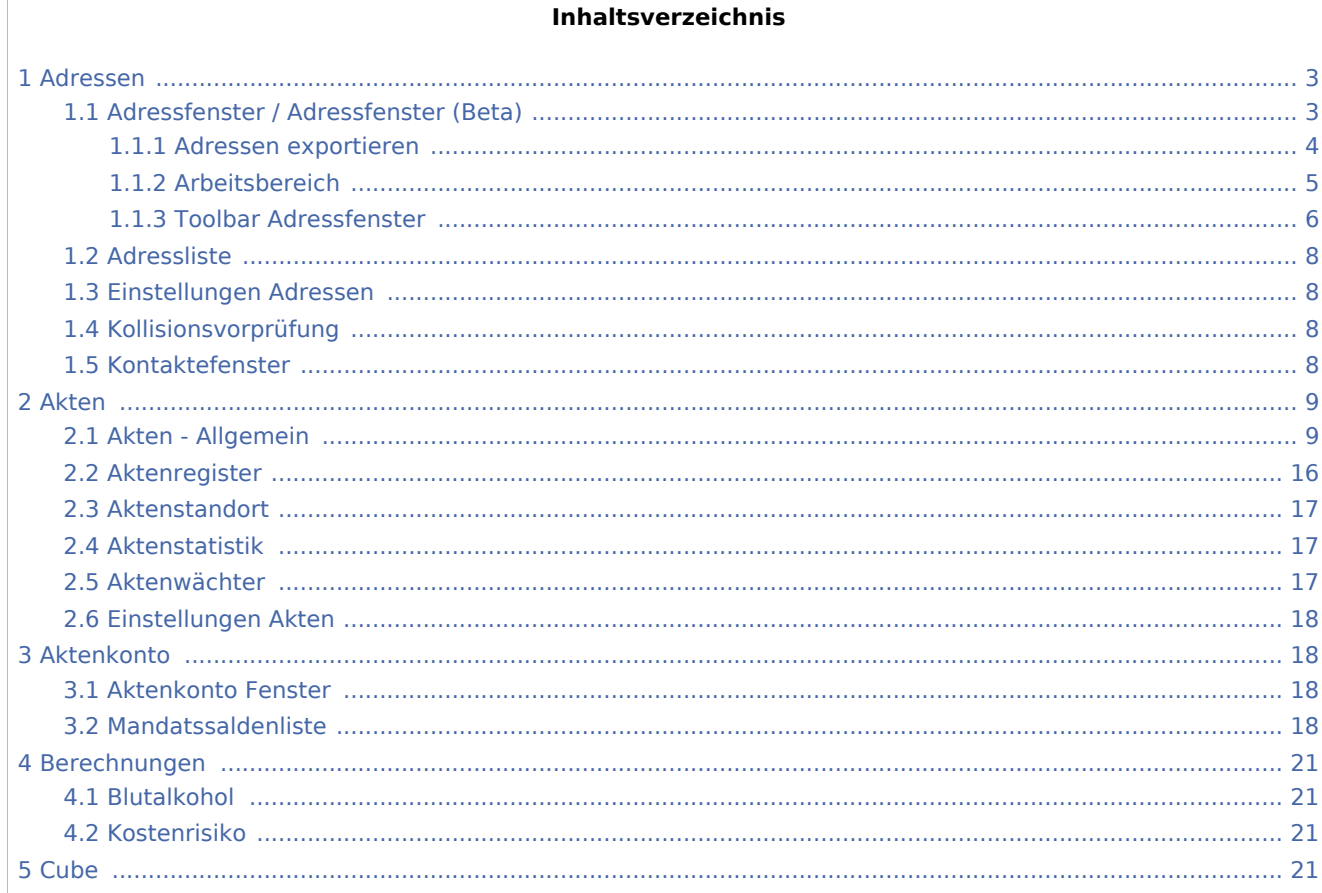

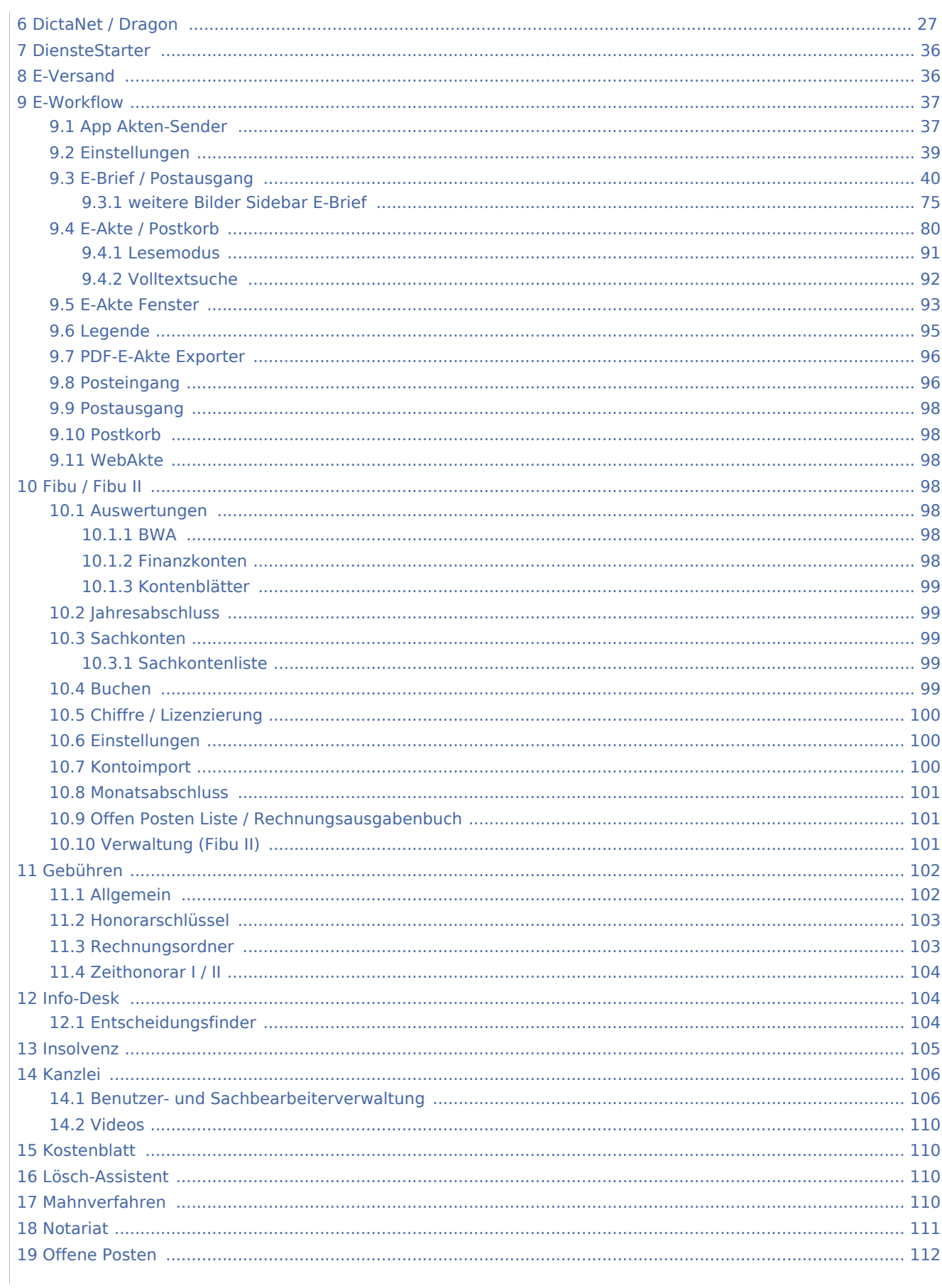

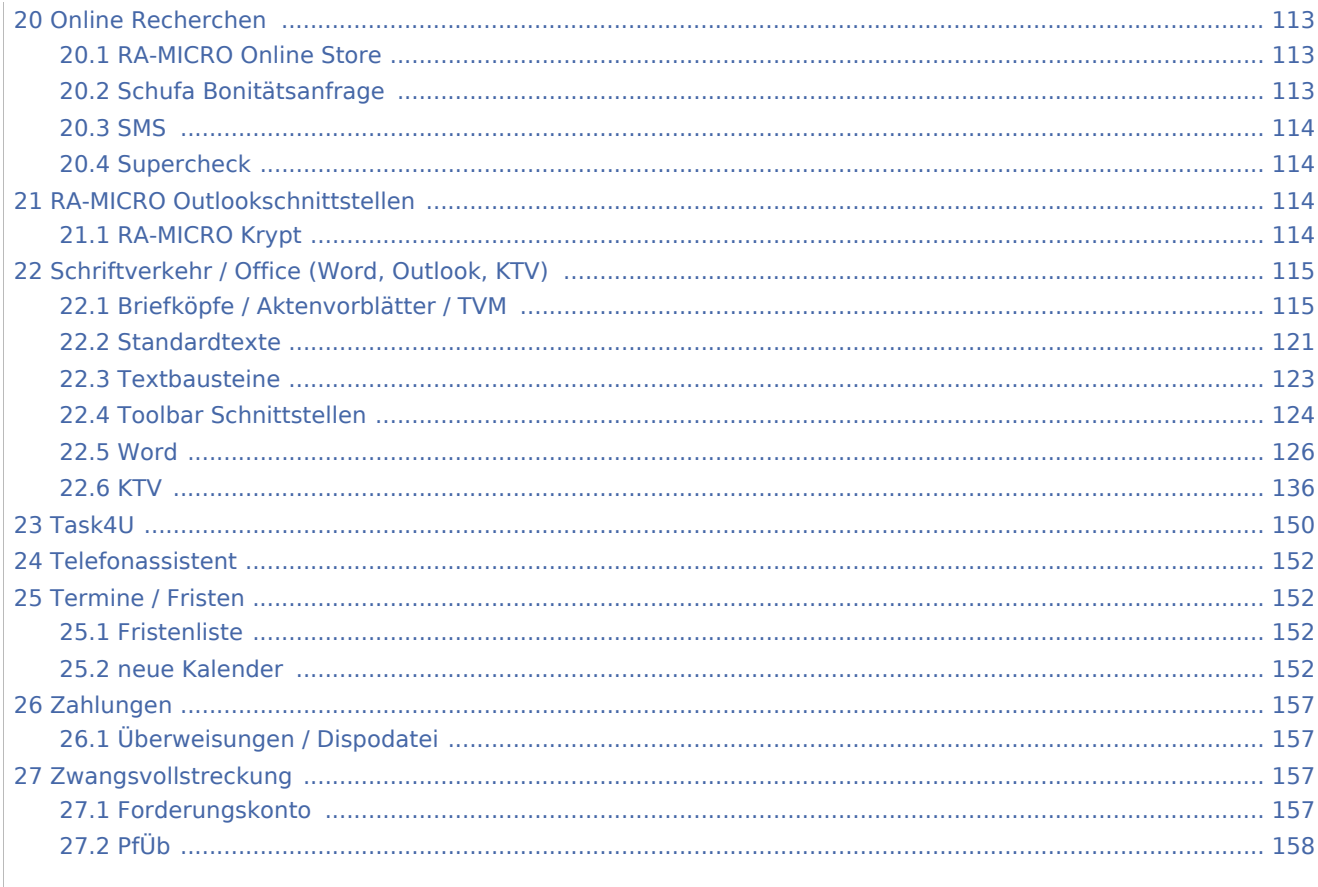

## <span id="page-2-0"></span>Adressen

# <span id="page-2-1"></span>Adressfenster / Adressfenster (Beta)

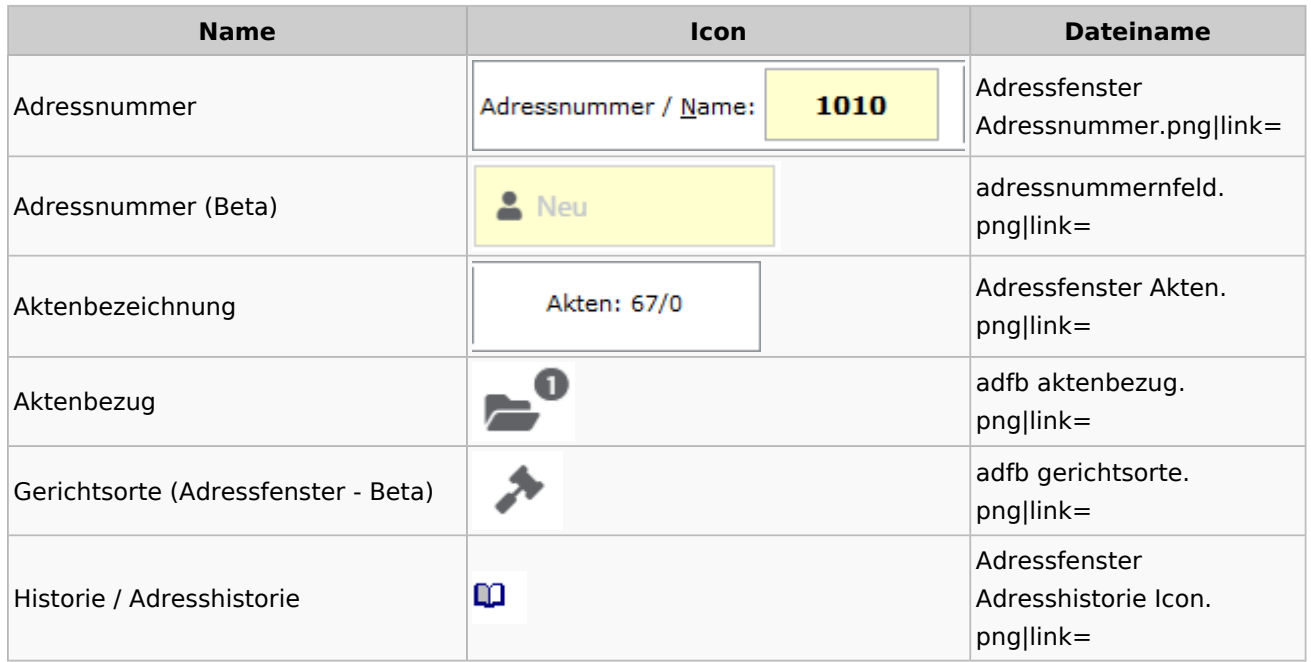

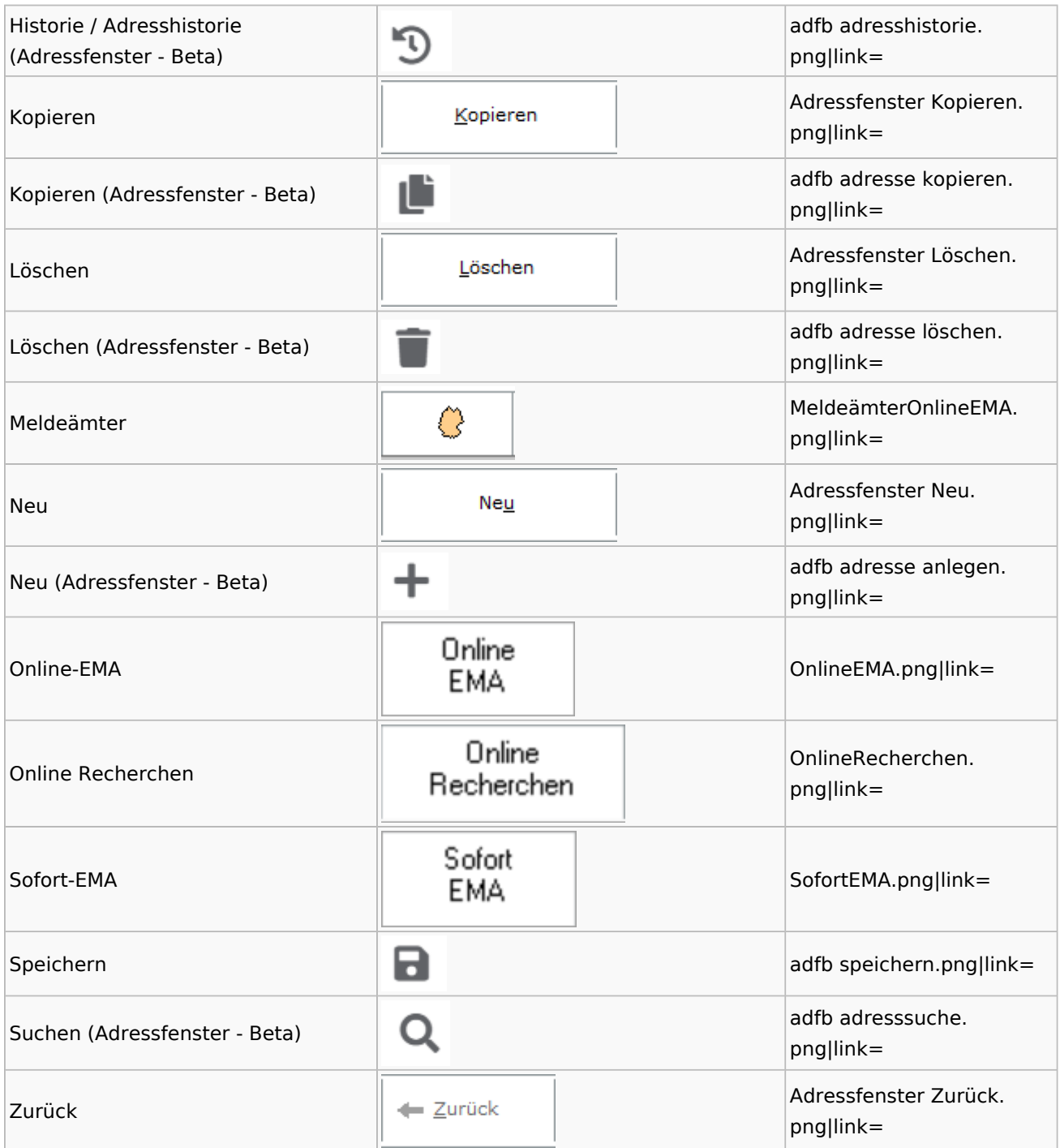

# <span id="page-3-0"></span>**Adressen exportieren**

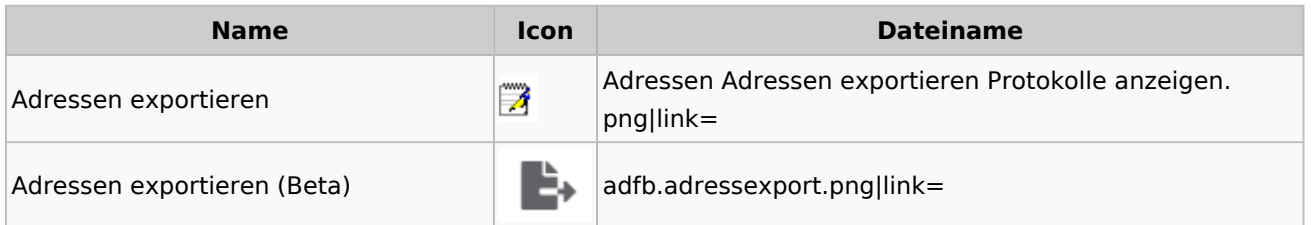

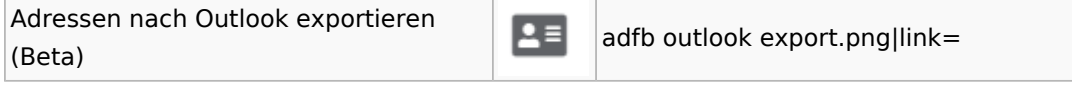

# <span id="page-4-0"></span>**Arbeitsbereich**

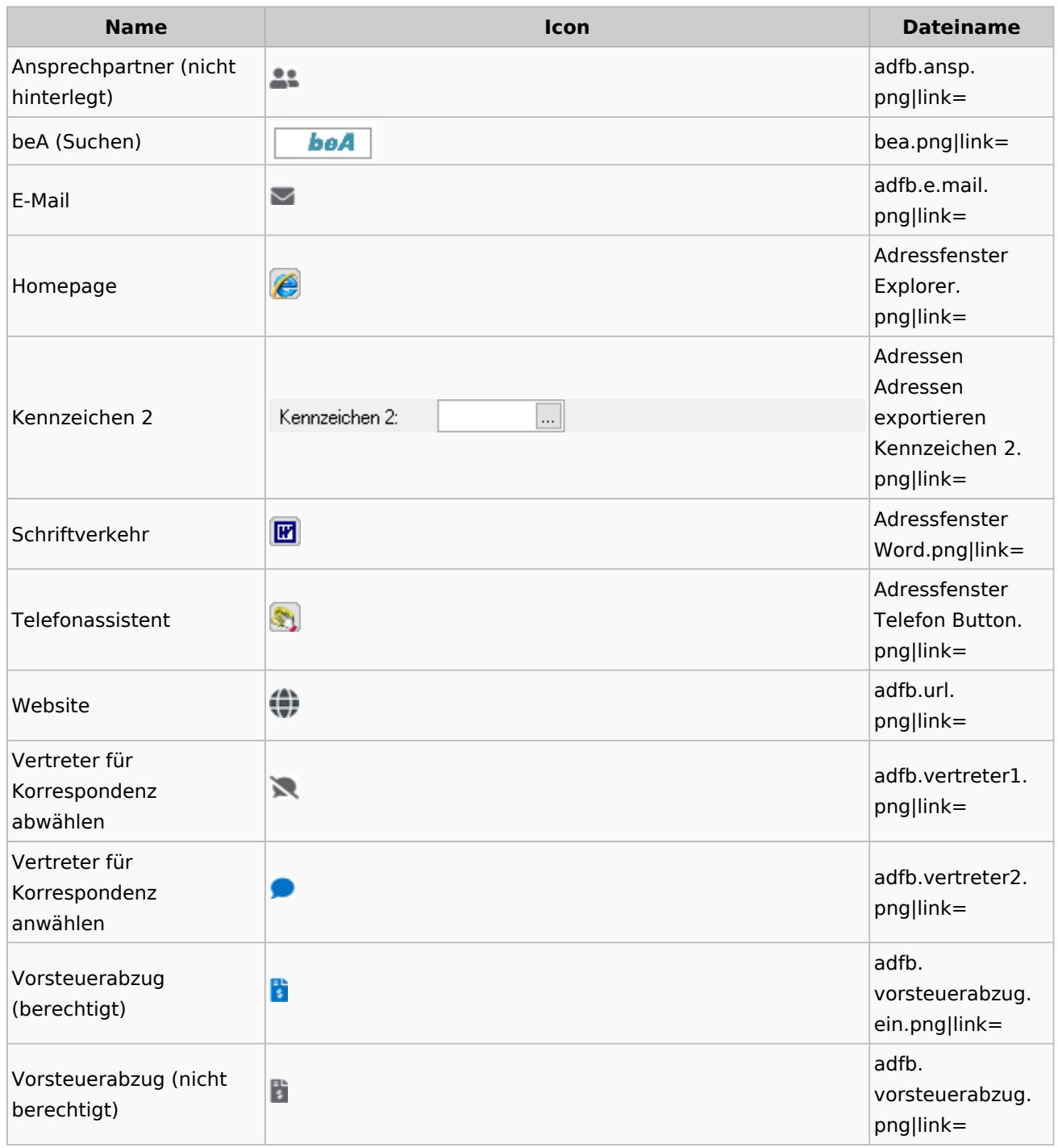

Spezielle Fenster-Icon: Unterschied zwischen den Versionen

# **Toolbar Adressfenster**

<span id="page-5-0"></span>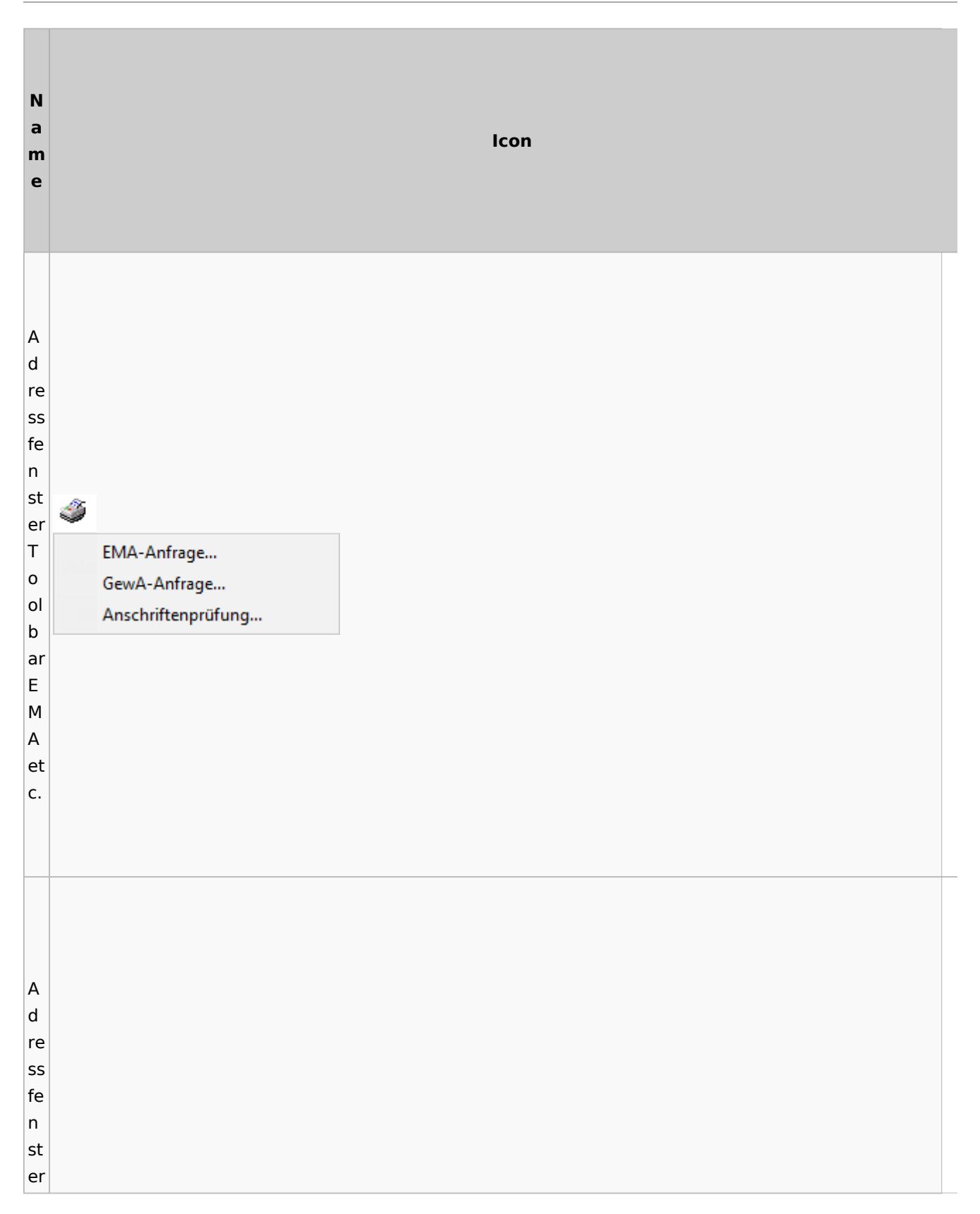

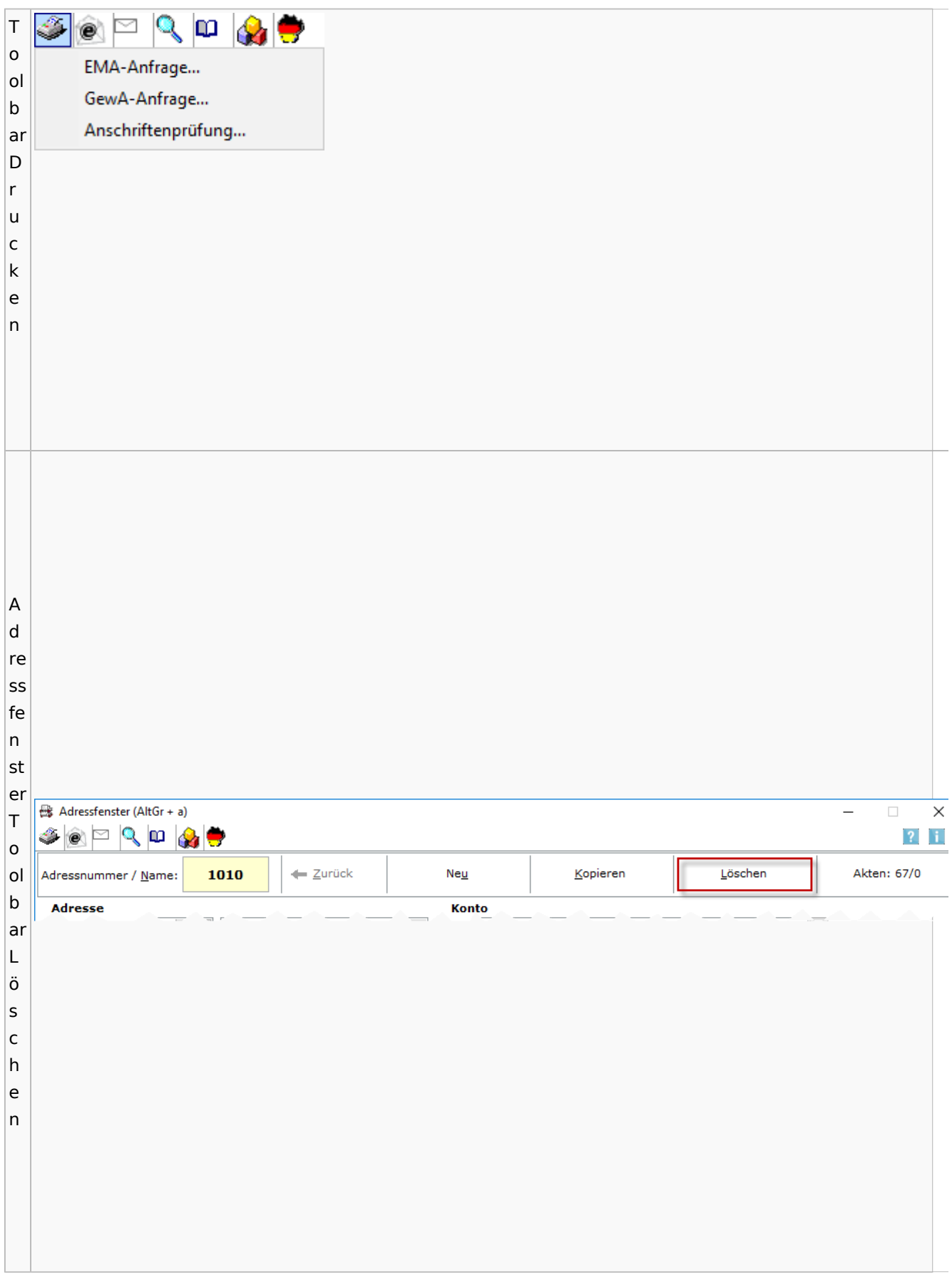

# <span id="page-7-0"></span>Adressliste

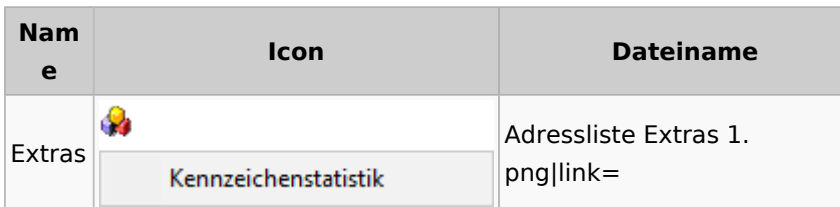

# <span id="page-7-1"></span>Einstellungen Adressen

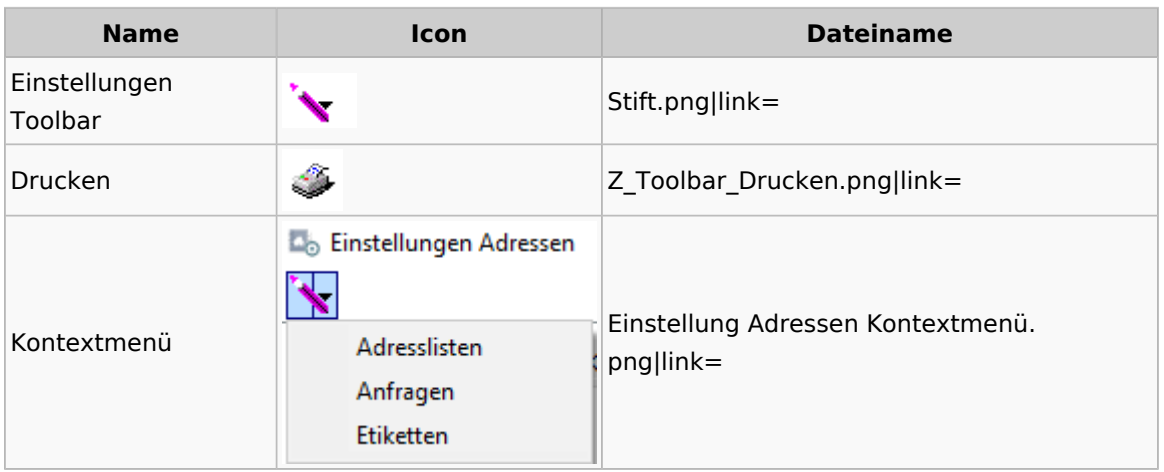

# <span id="page-7-2"></span>Kollisionsvorprüfung

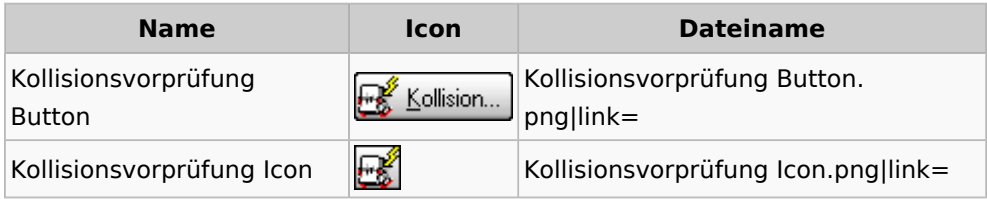

## <span id="page-7-3"></span>Kontaktefenster

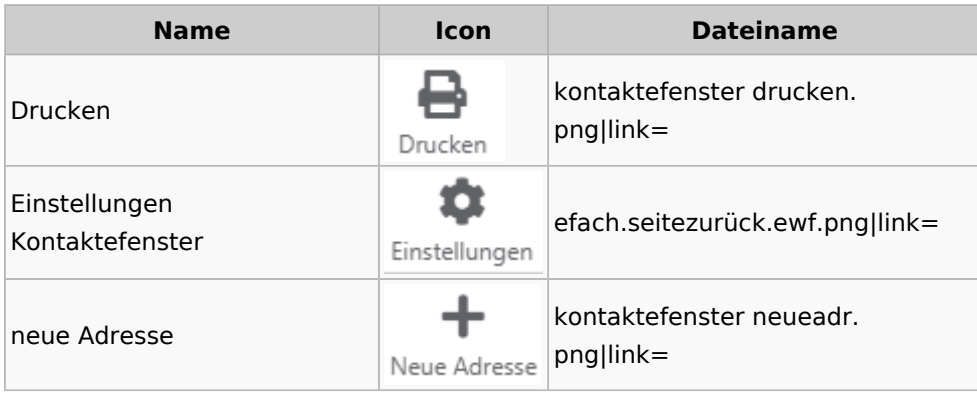

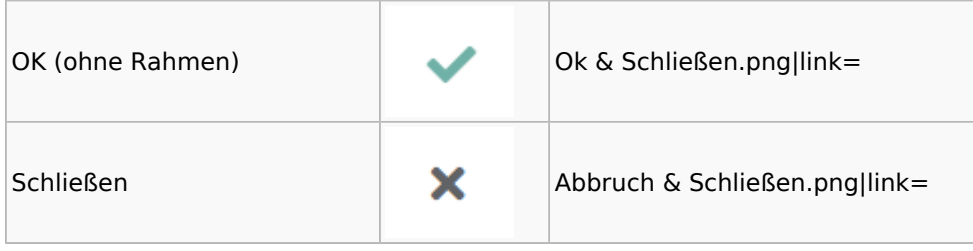

## <span id="page-8-0"></span>Akten

# <span id="page-8-1"></span>Akten - Allgemein

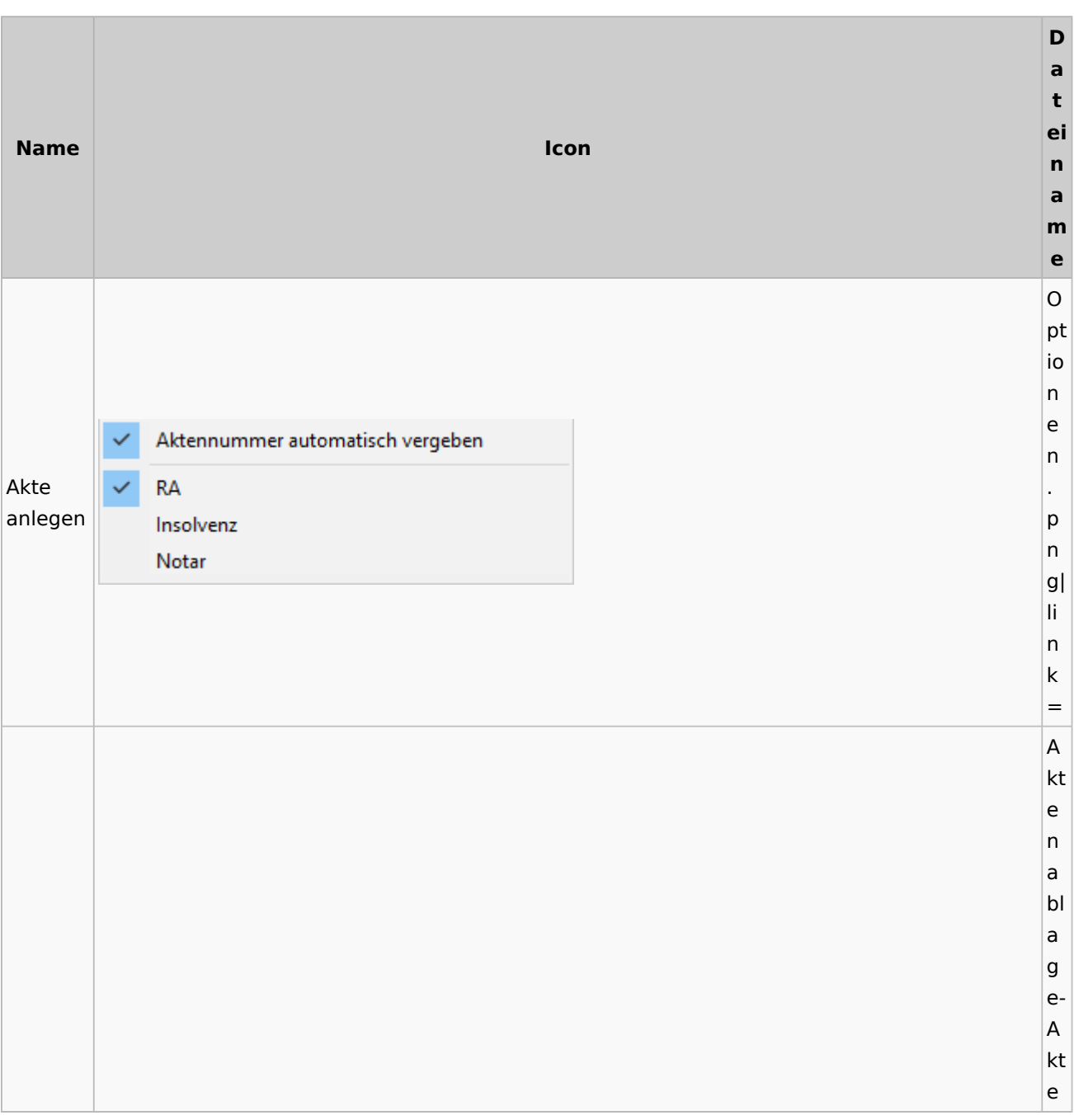

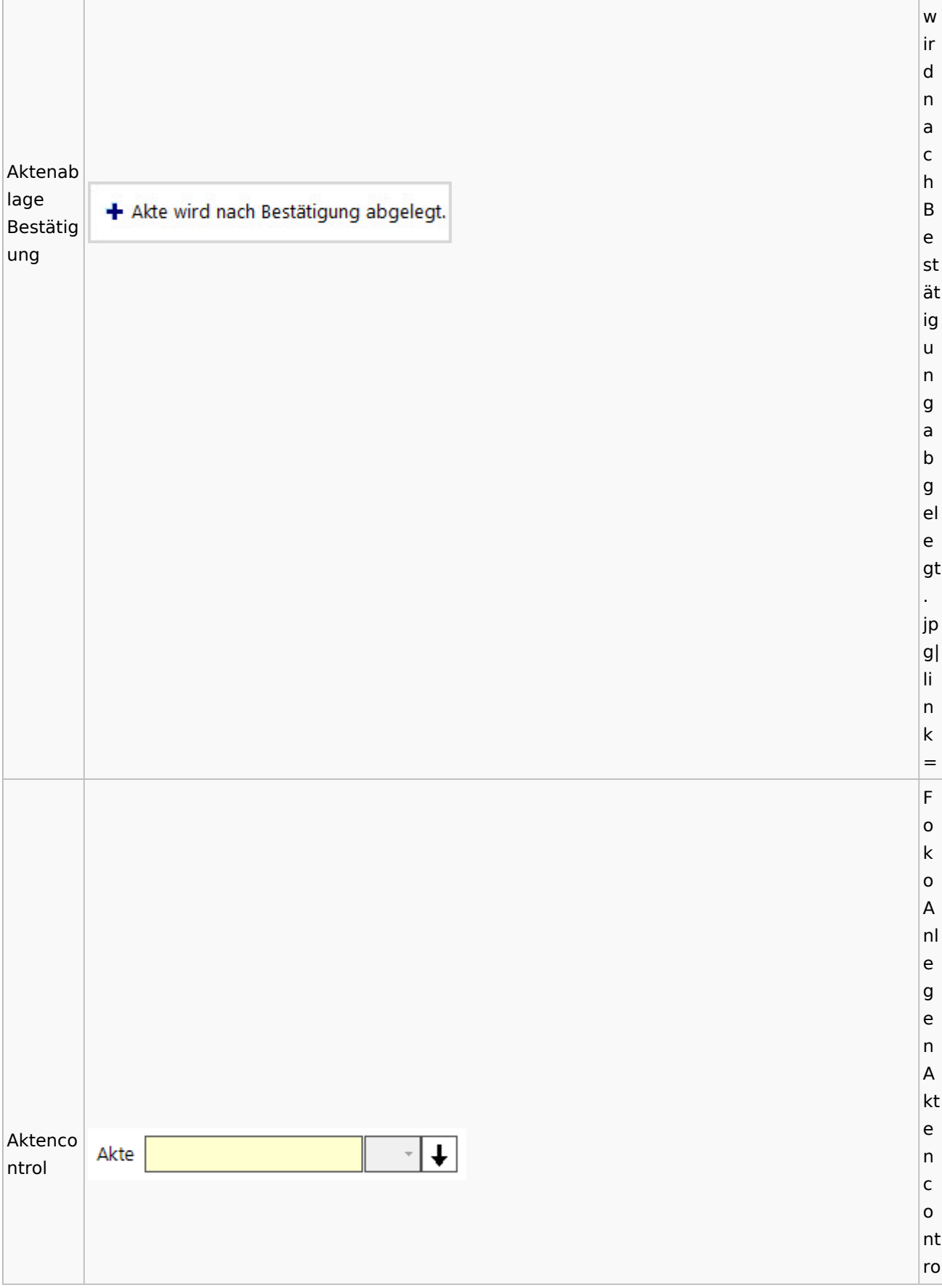

#### l. p n g| li n k = A kt e n c o nt Aktenco  $\downarrow$ Akte: 2/17ro ntrol  $2/17$ Felsmann./.Pfeifer Nachbarschaftsstreit l. (aufgekl 2/17-1 Felsmann. /. Pfeifer -1 Nachbarschaftsstreit 3. appt) p n  $|g|$ li n k = A kt e n c o nt Farb-Kategorie x ro  $\left| \frac{1}{2} \right|$  Standardfarbe l Aktenno F  $\begin{array}{|c|c|c|} \hline \textbf{1} & \textbf{1} \end{array}$ -4 Ŧ. tiz ar Ŧ b e. p n  $|g|$ li n k =

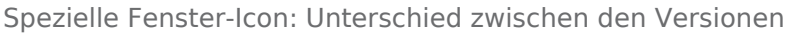

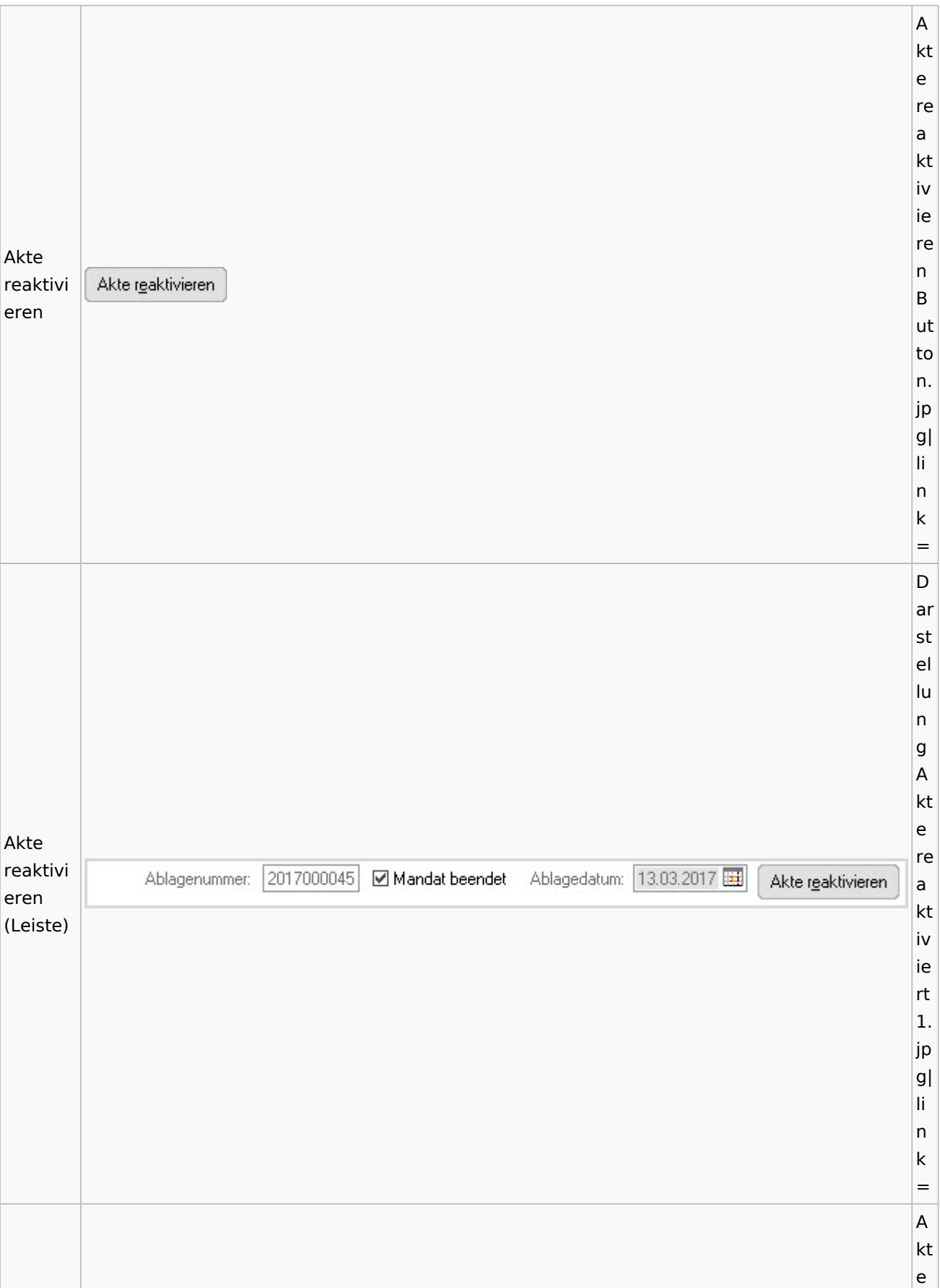

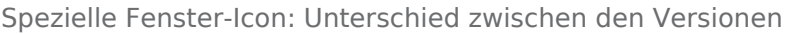

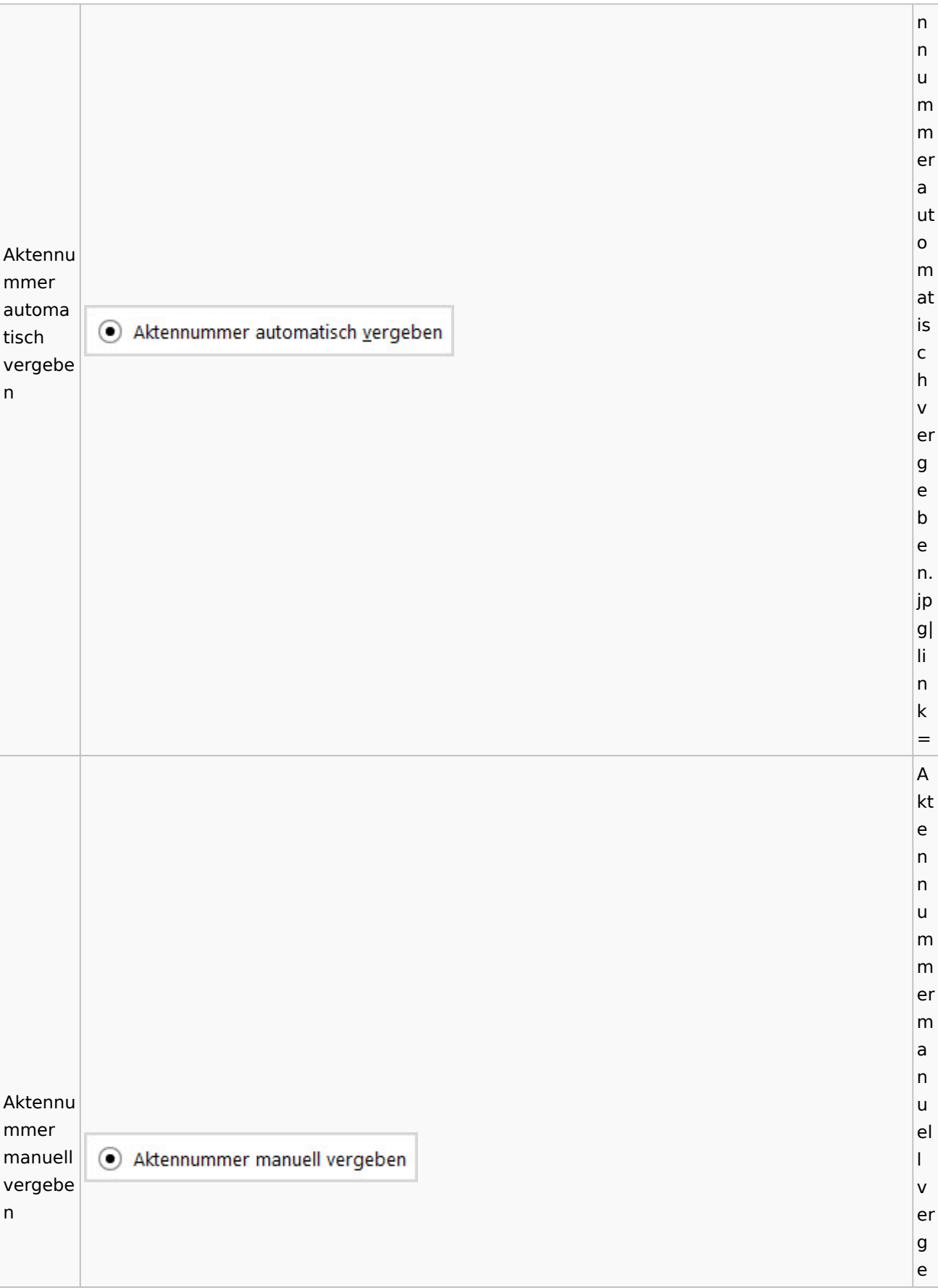

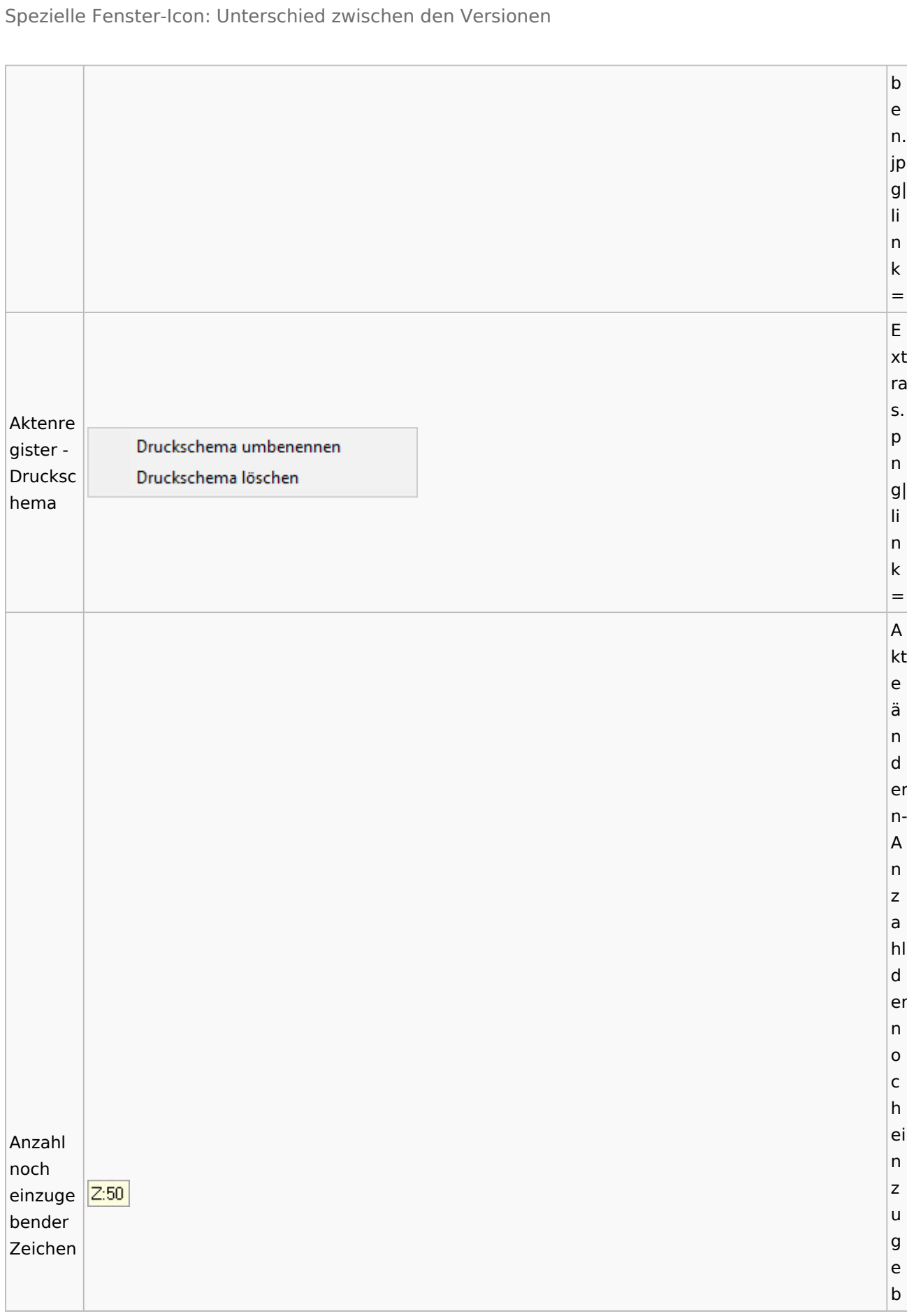

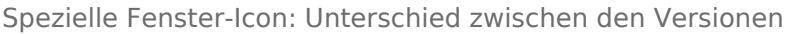

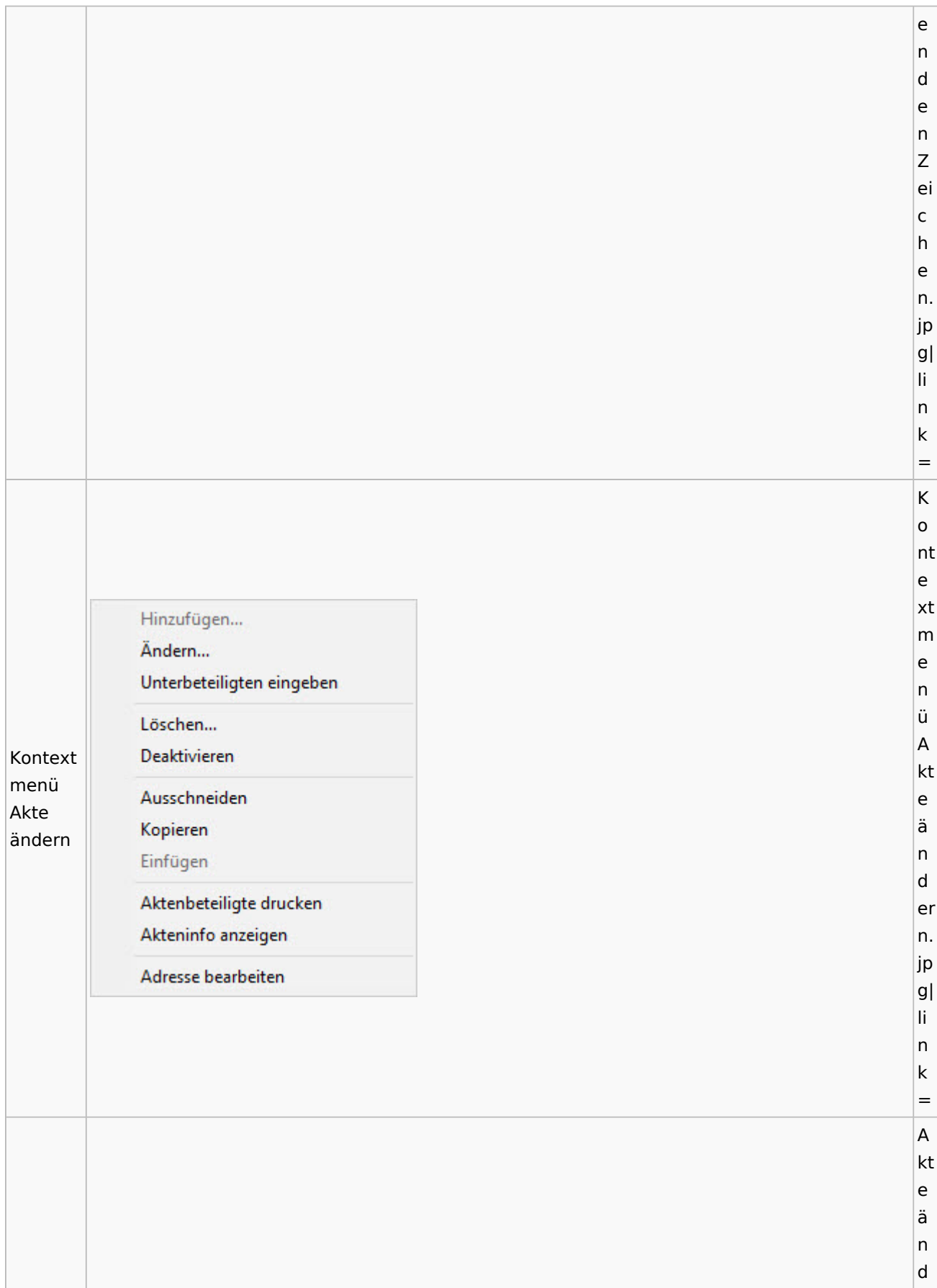

Spezielle Fenster-Icon: Unterschied zwischen den Versionen

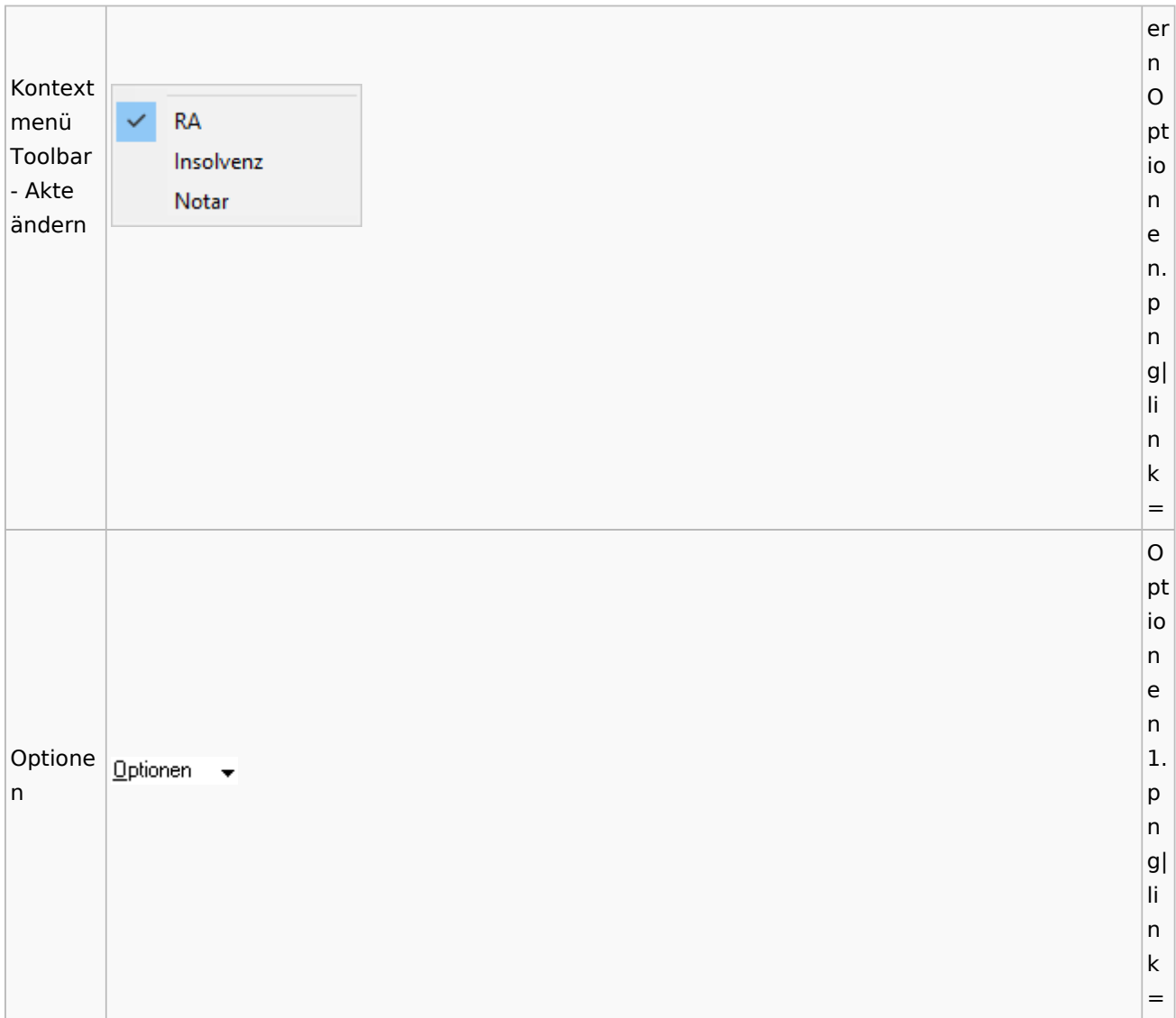

# <span id="page-15-0"></span>Aktenregister

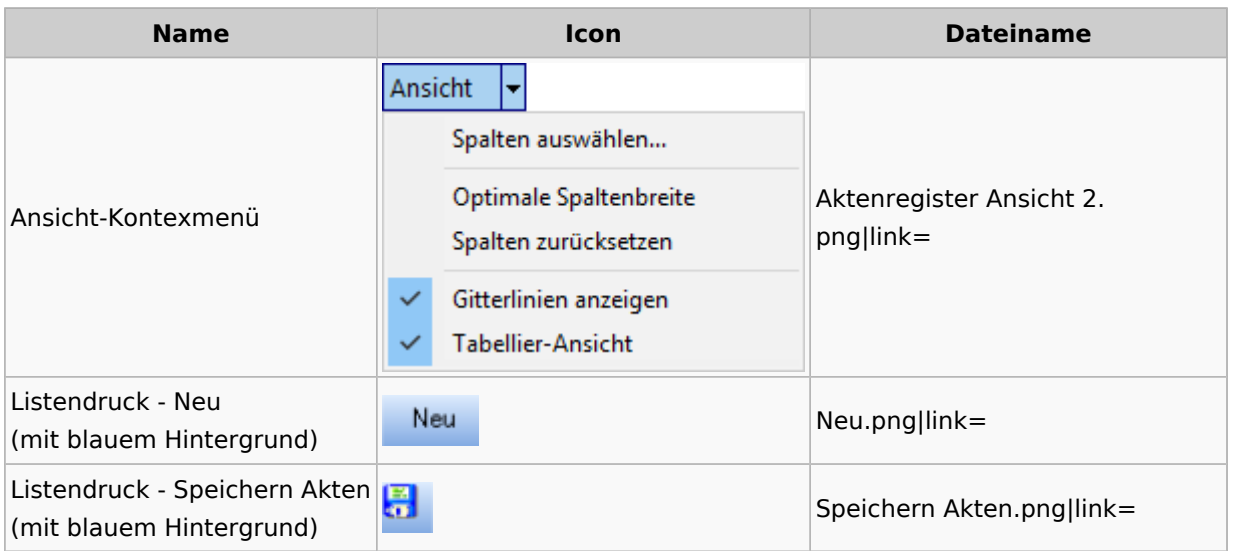

# <span id="page-16-0"></span>Aktenstandort

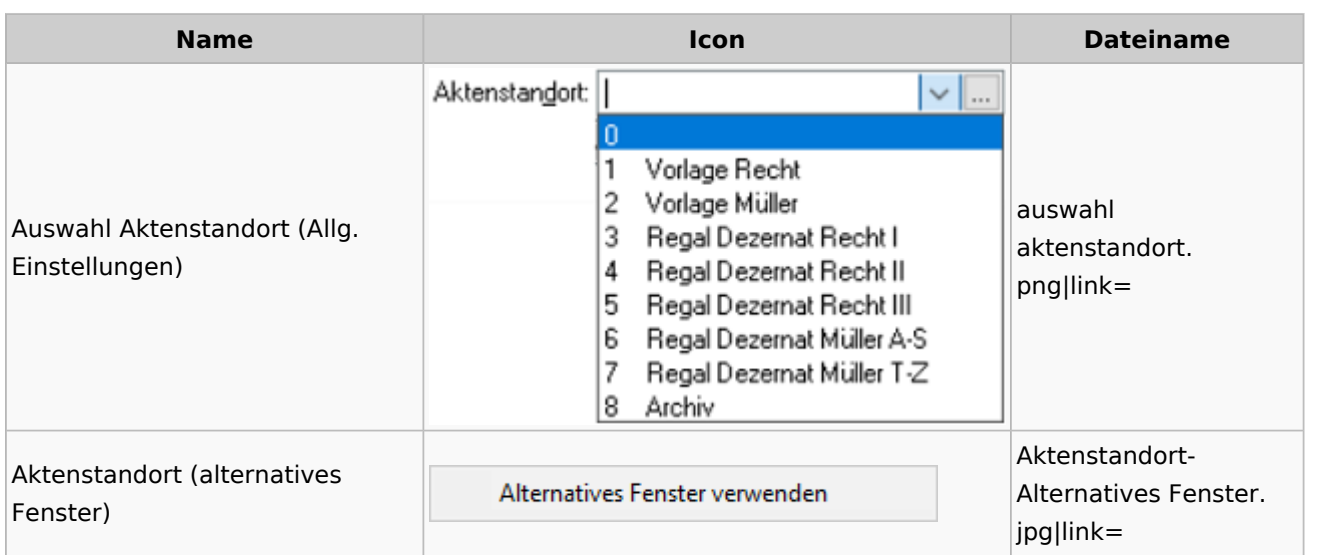

## <span id="page-16-1"></span>Aktenstatistik

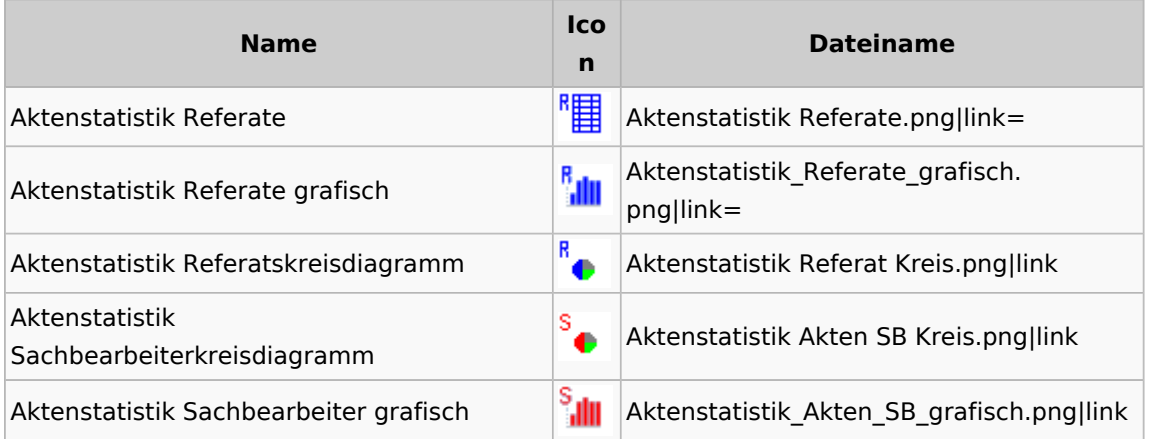

## <span id="page-16-2"></span>Aktenwächter

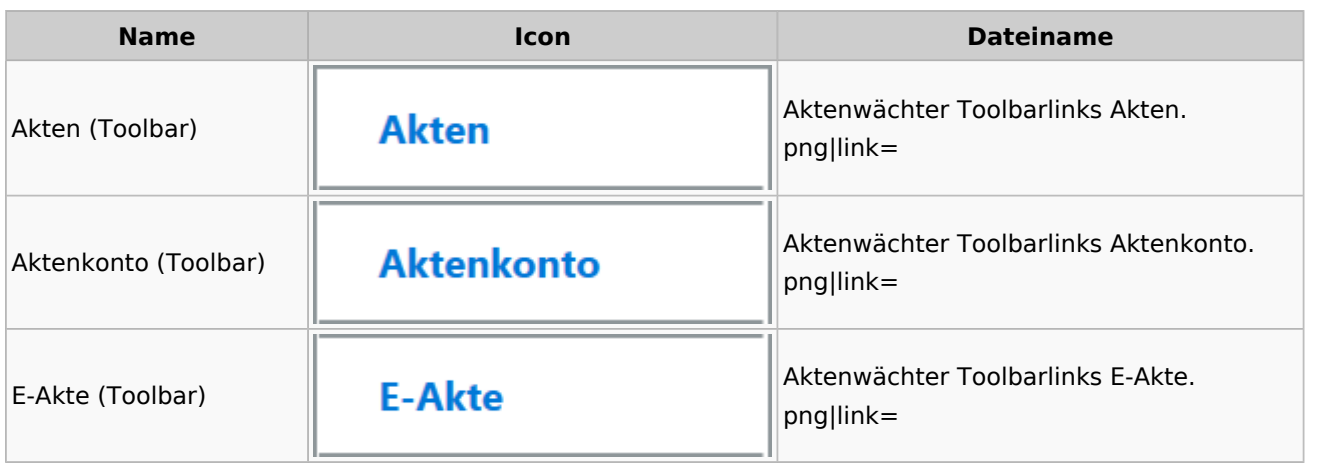

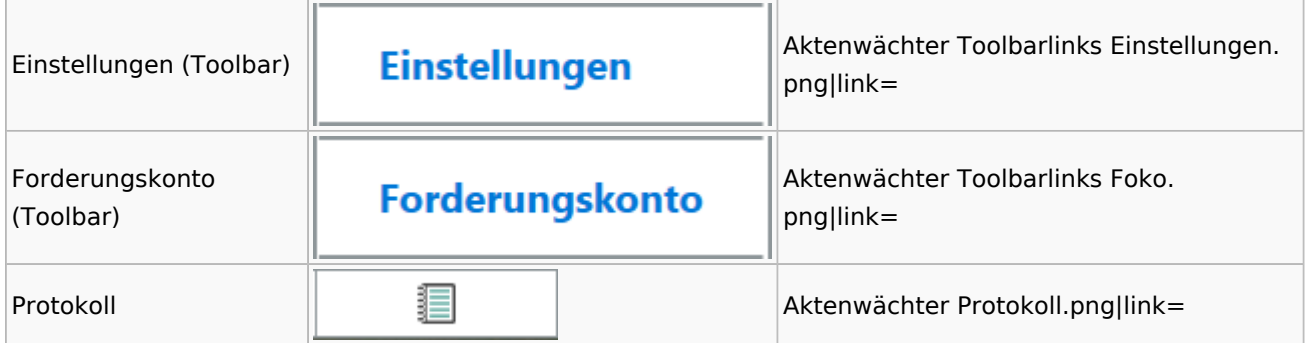

# <span id="page-17-0"></span>Einstellungen Akten

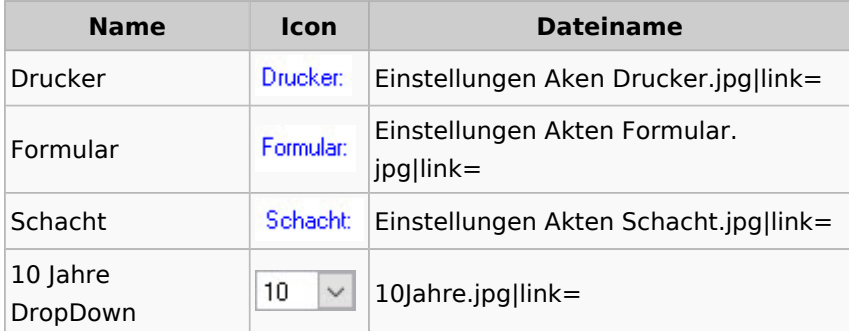

### <span id="page-17-1"></span>Aktenkonto

#### <span id="page-17-2"></span>Aktenkonto Fenster

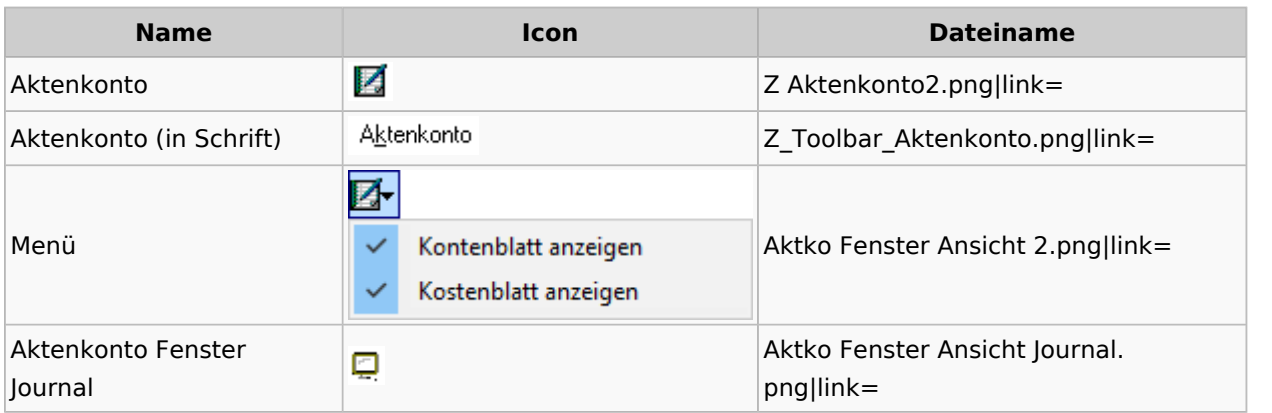

### <span id="page-17-3"></span>Mandatssaldenliste

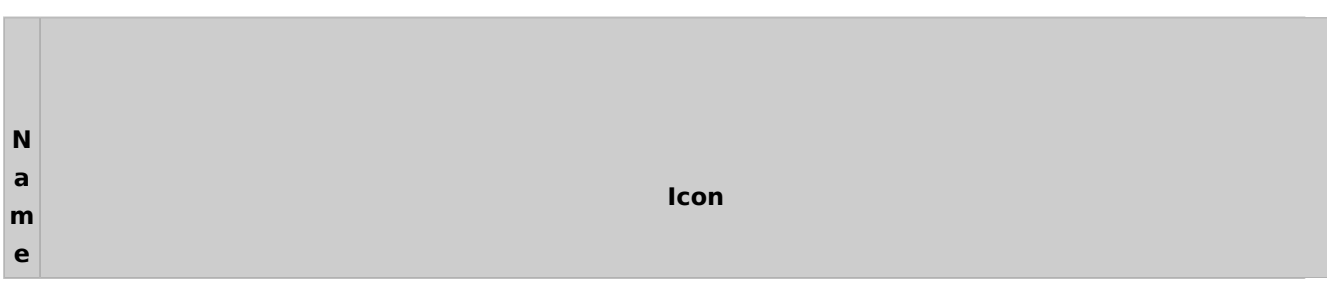

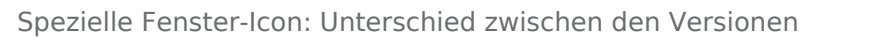

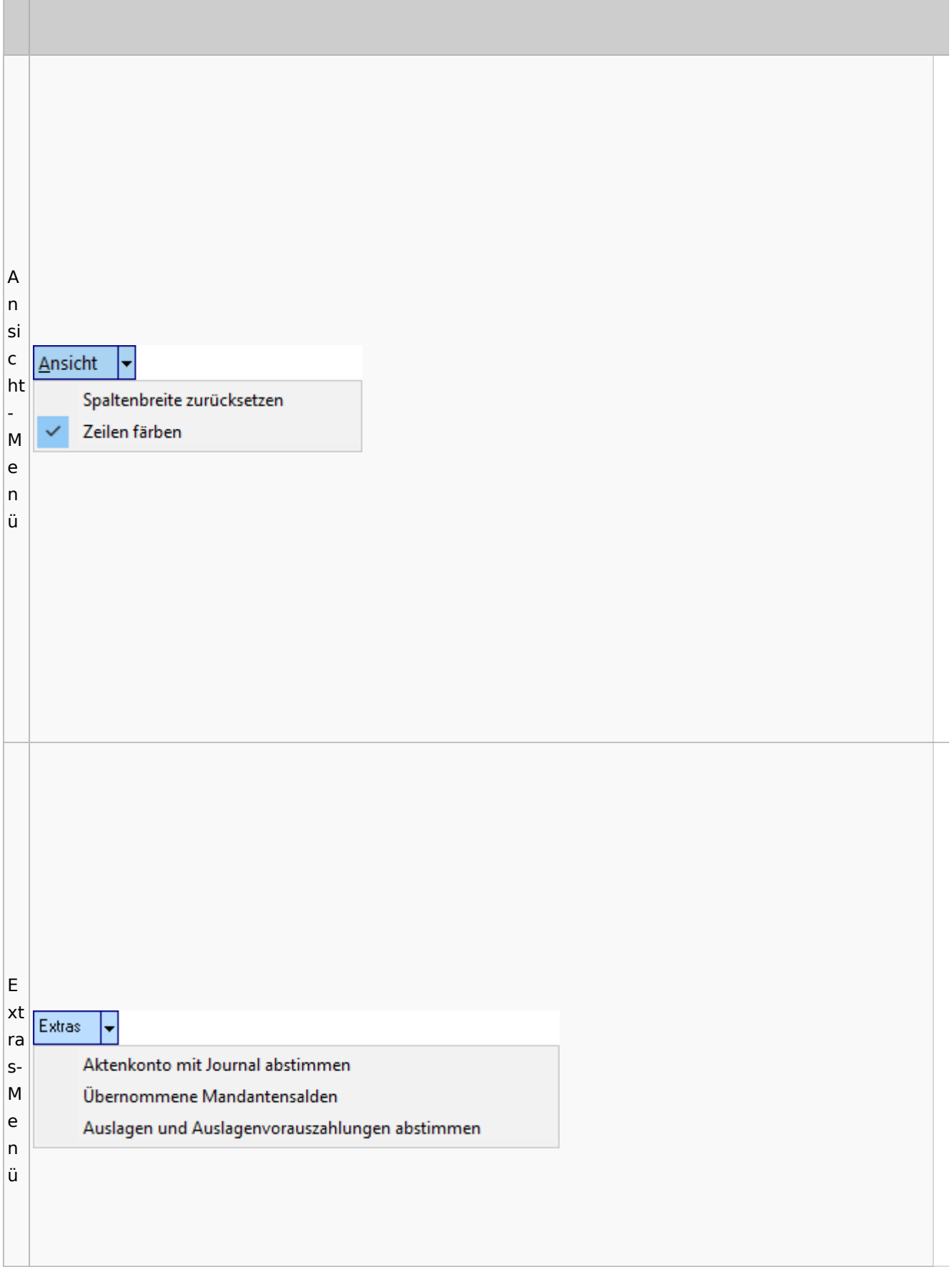

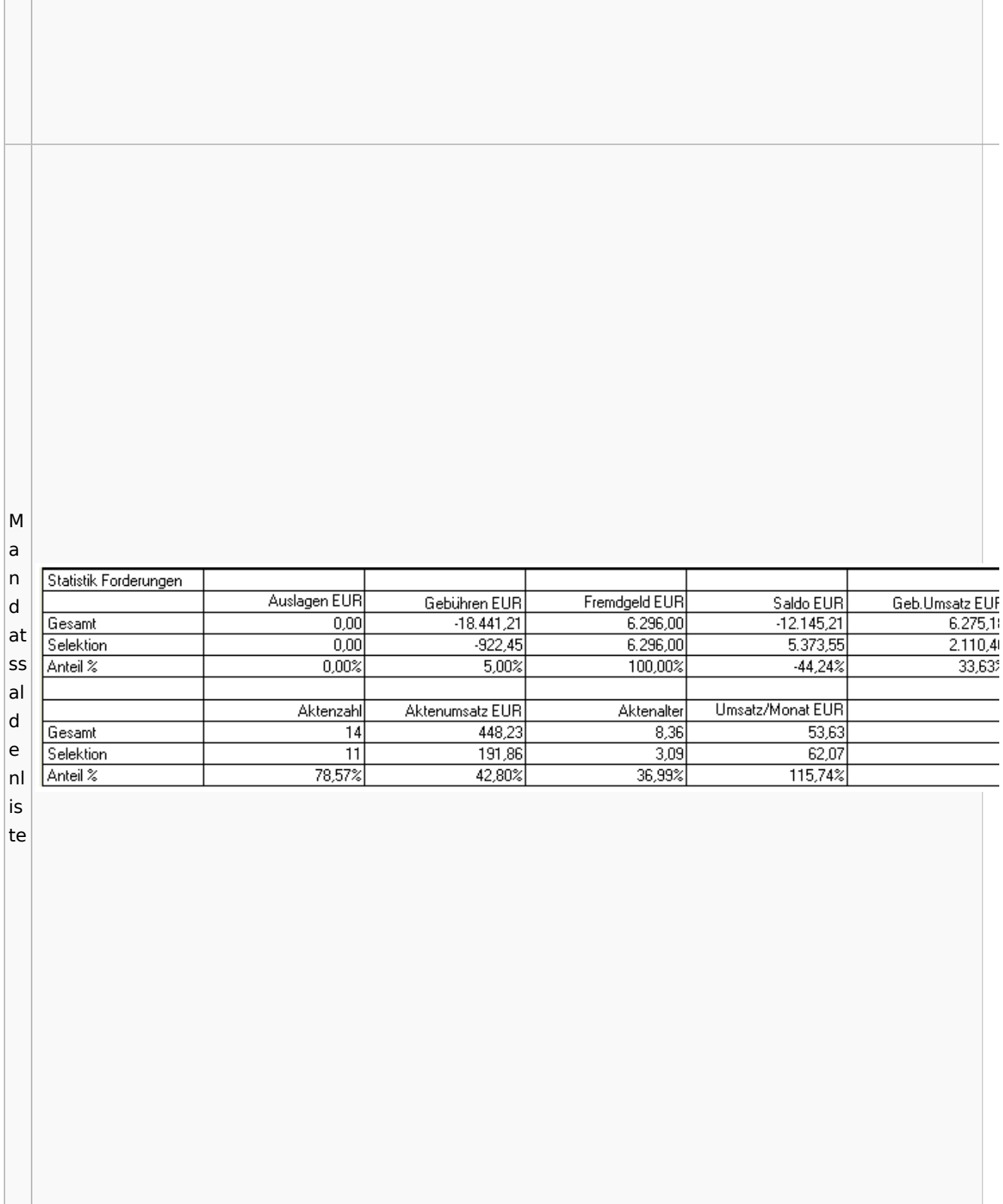

# <span id="page-20-0"></span>Berechnungen

## <span id="page-20-1"></span>Blutalkohol

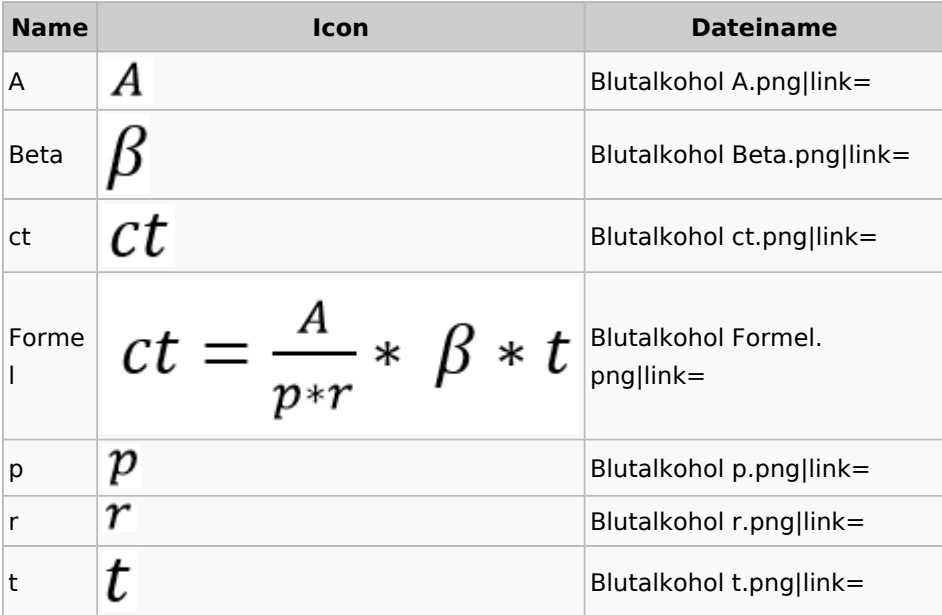

## <span id="page-20-2"></span>Kostenrisiko

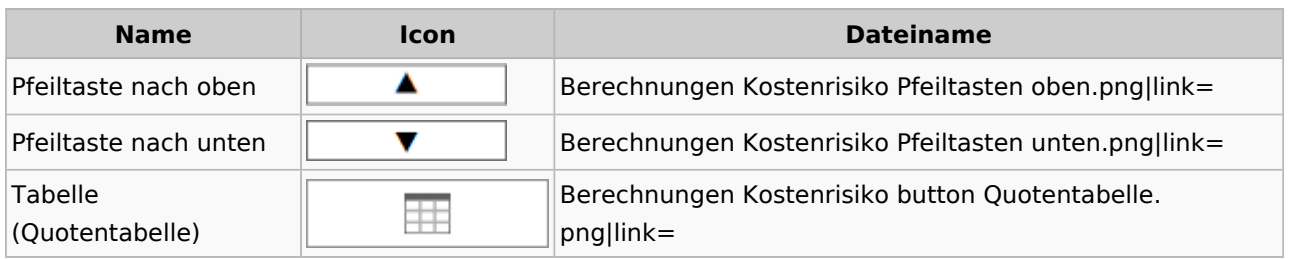

### <span id="page-20-3"></span>**Cube**

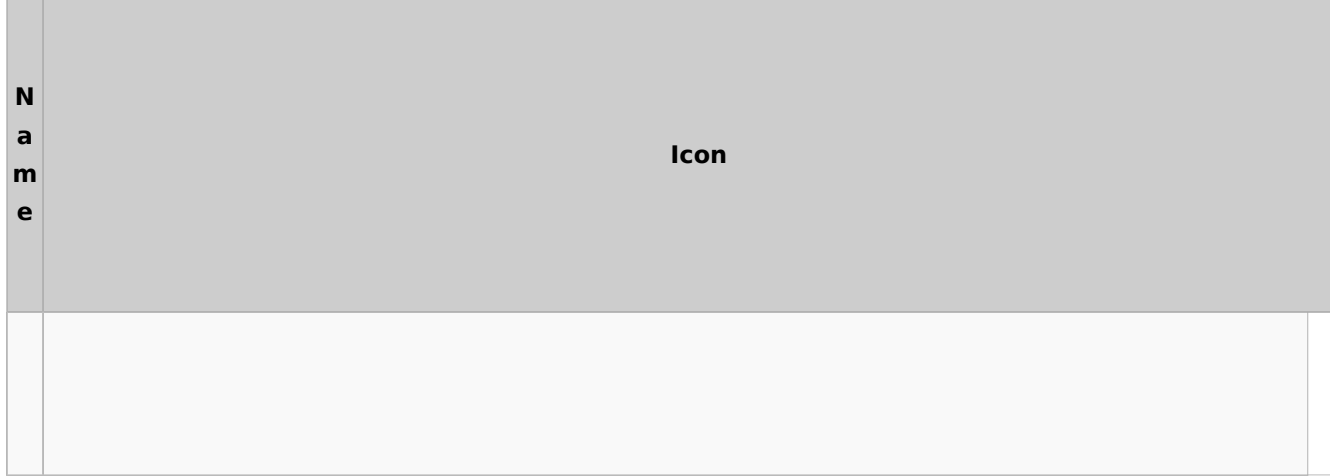

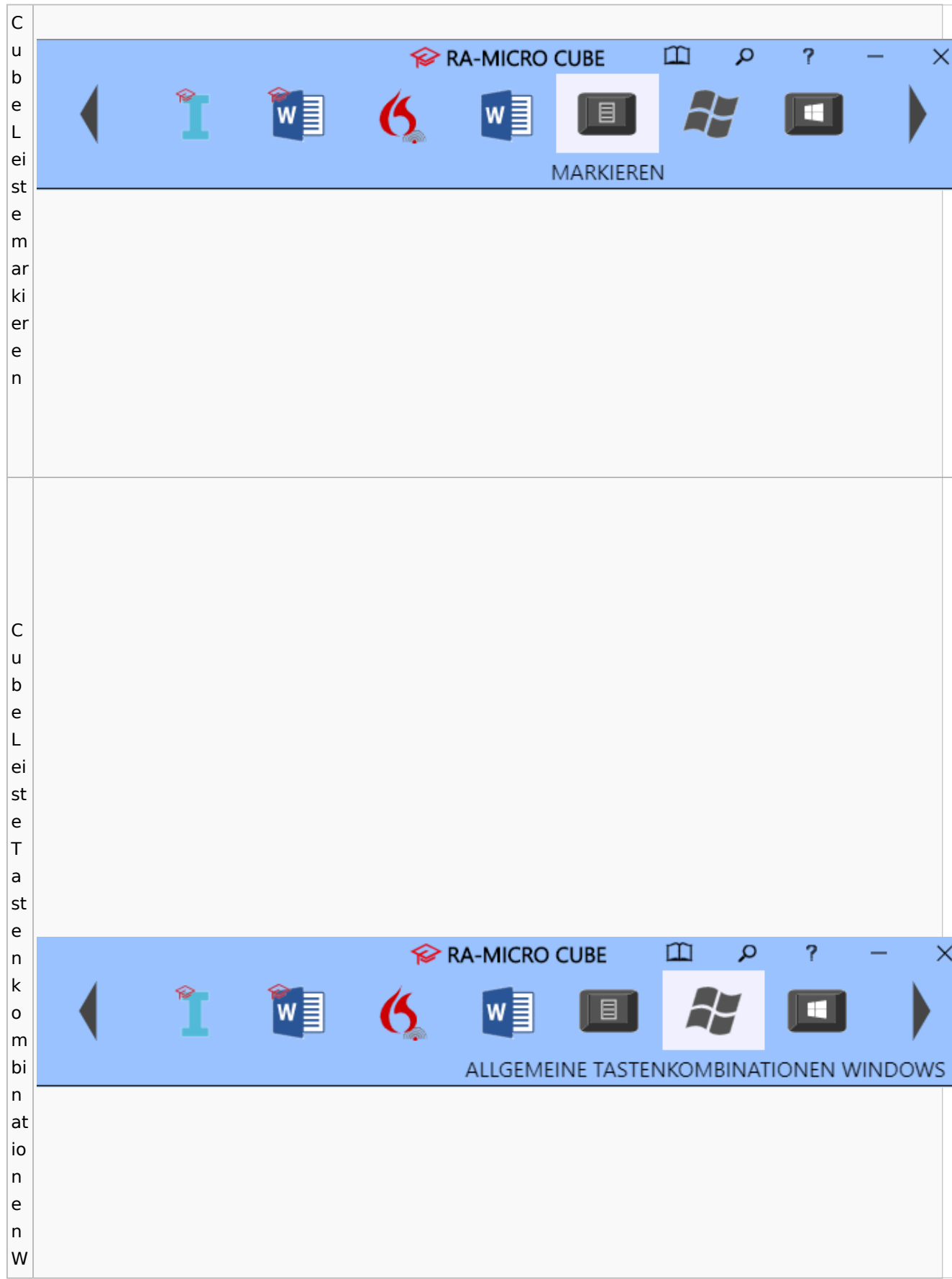

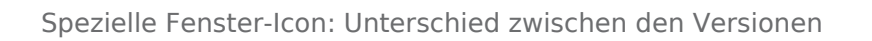

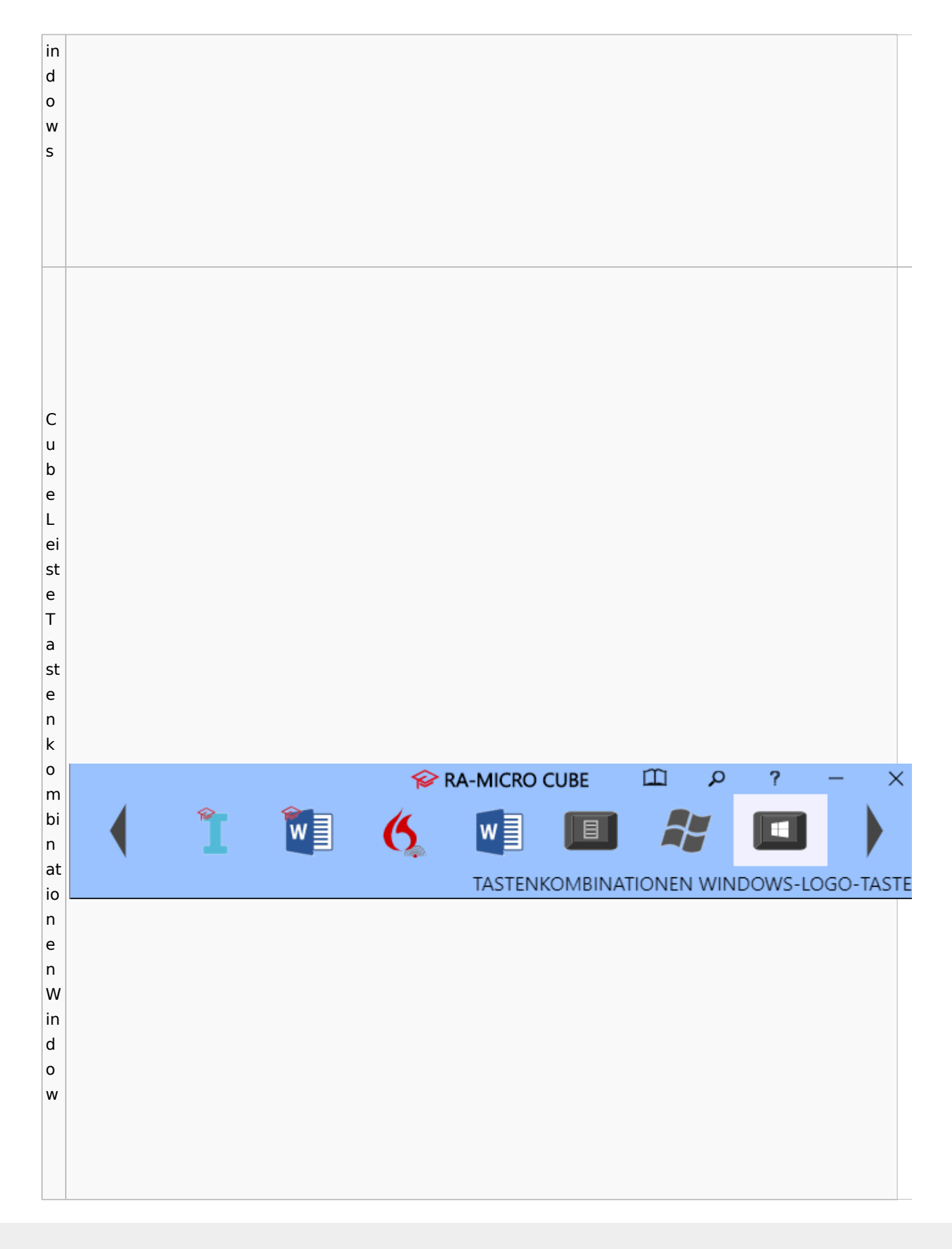

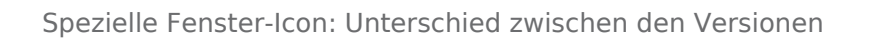

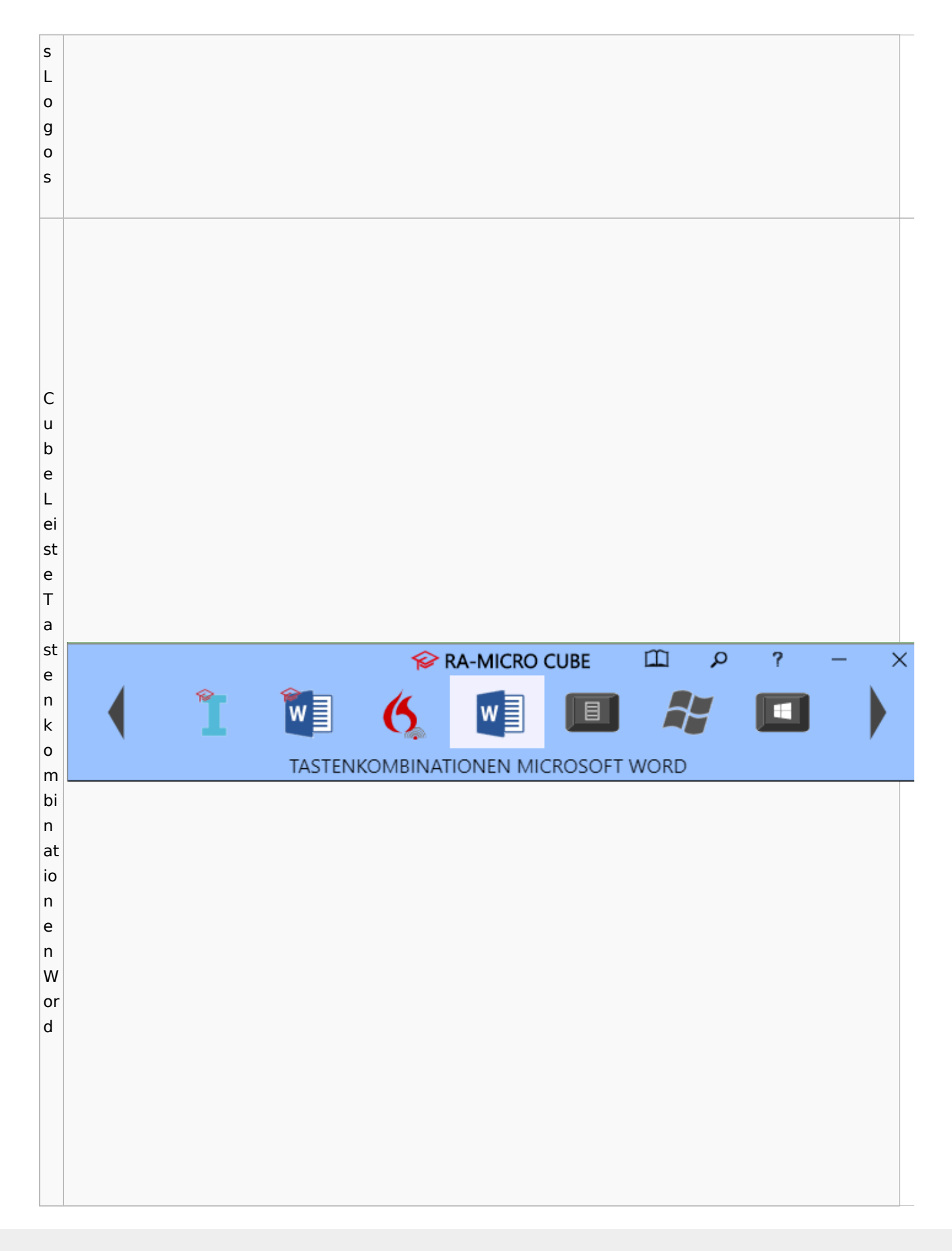

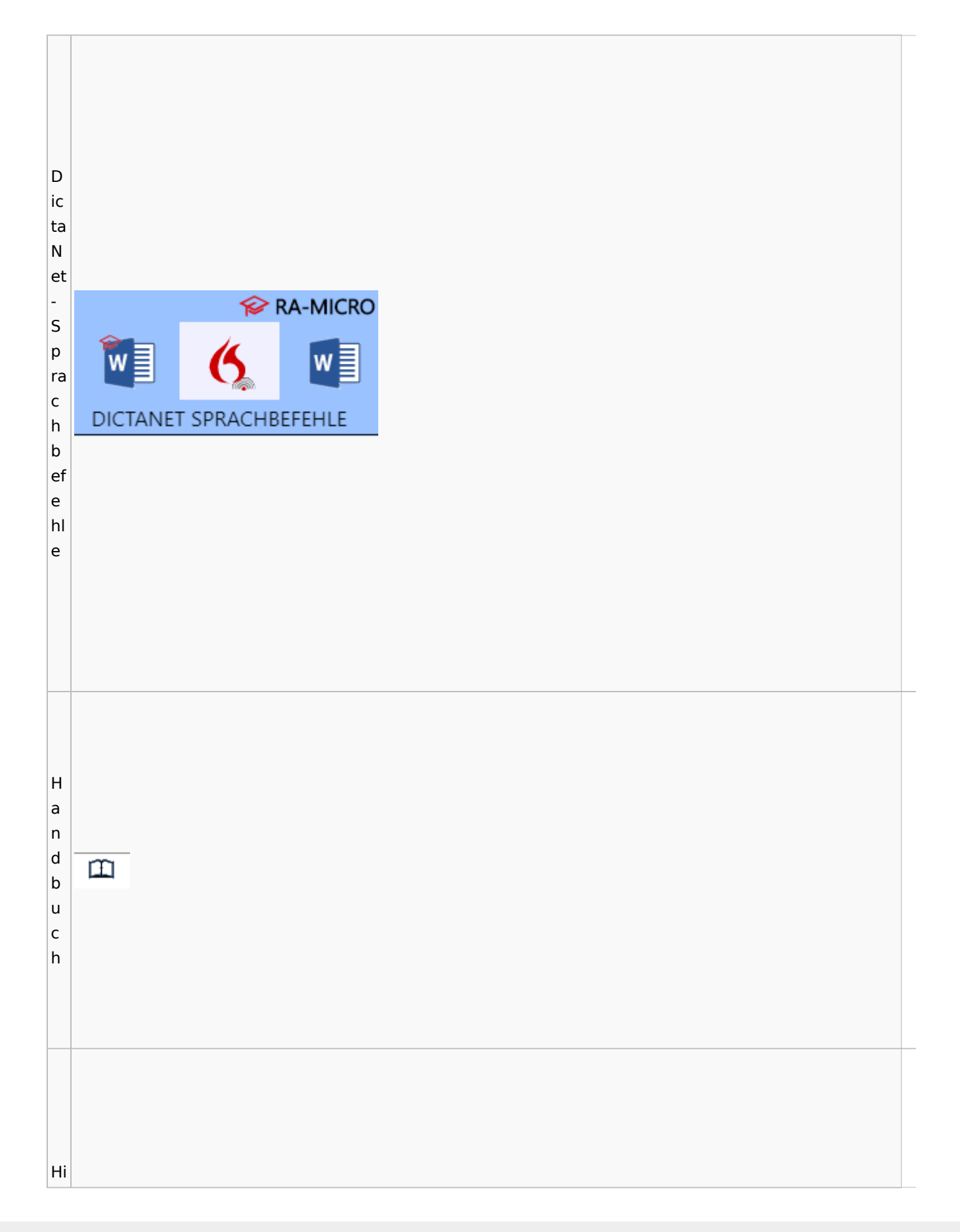

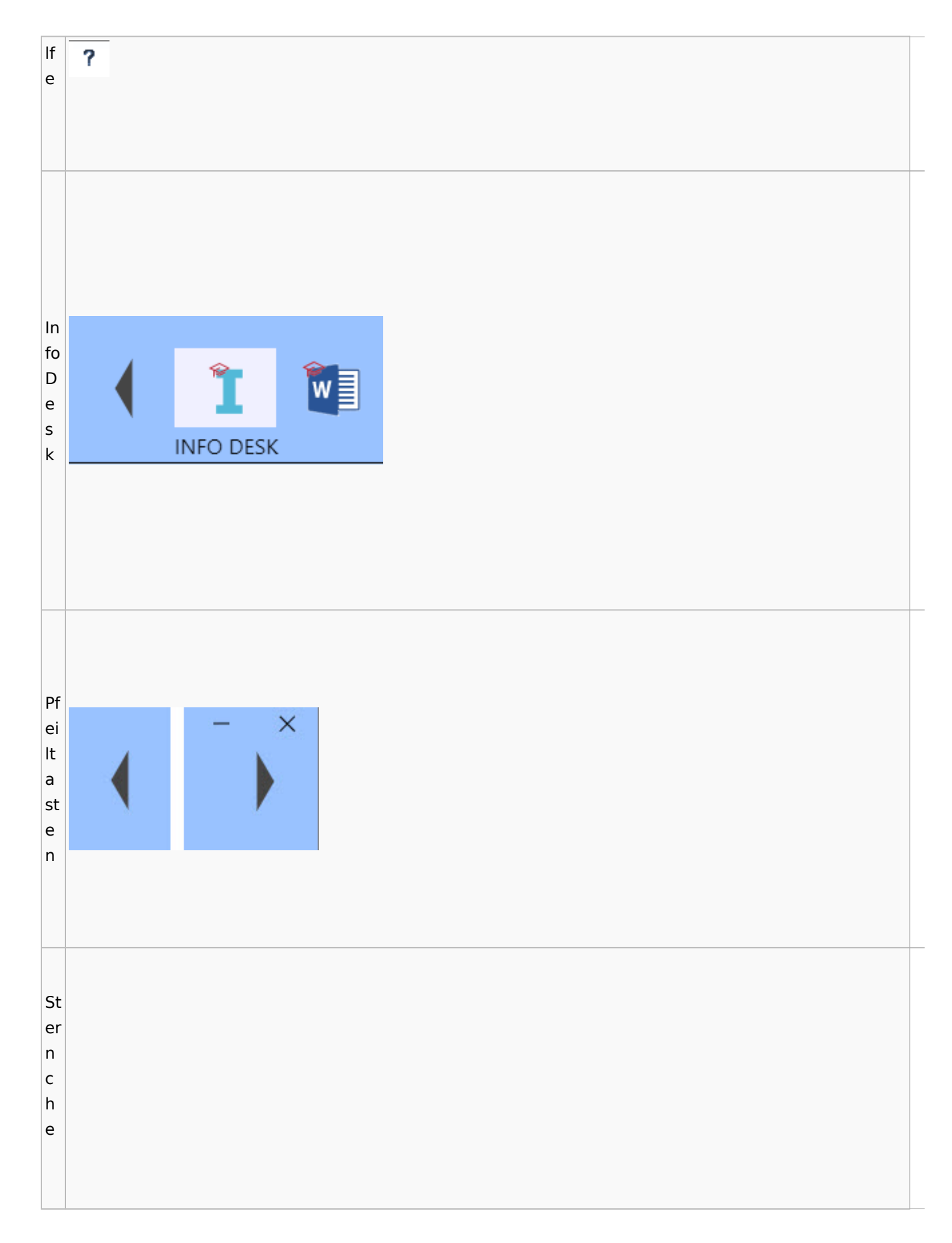

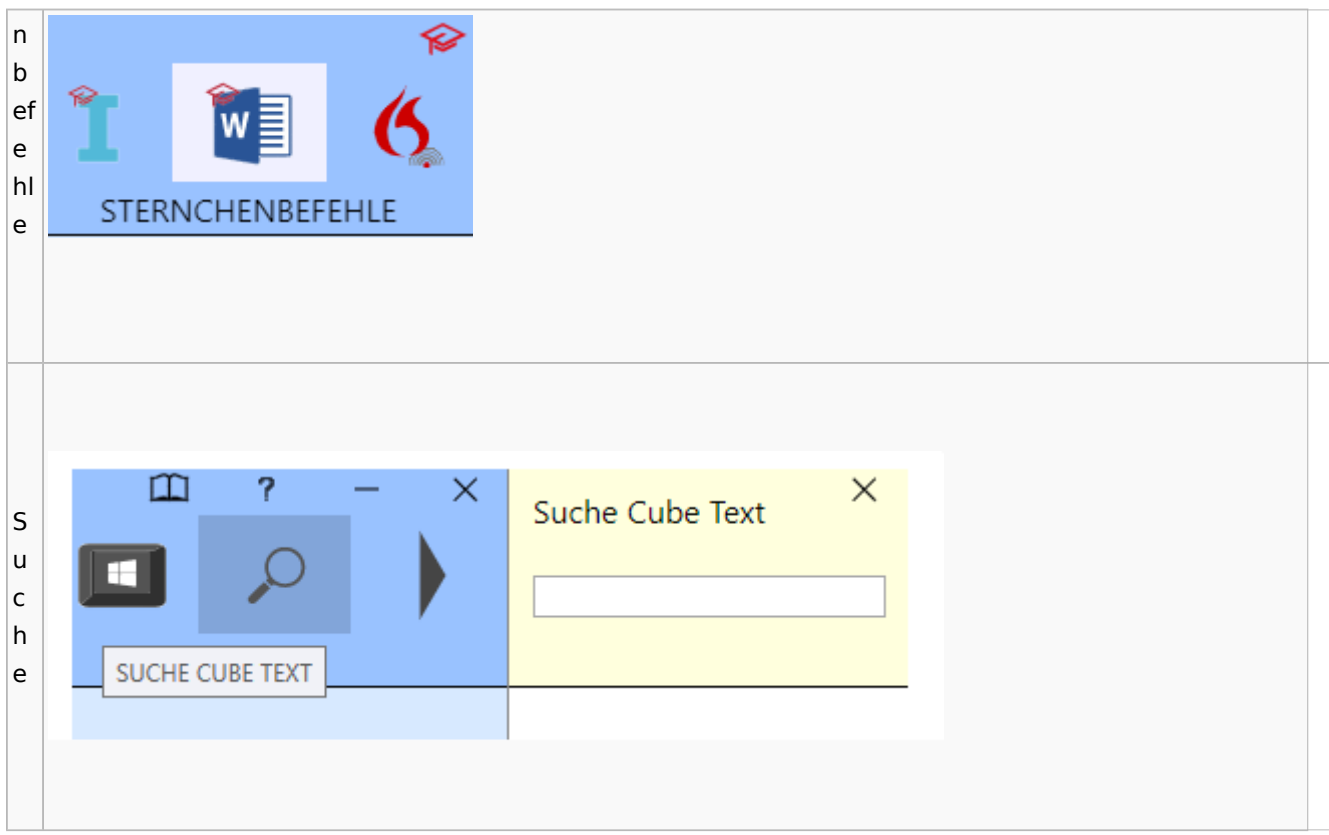

# <span id="page-26-0"></span>DictaNet / Dragon

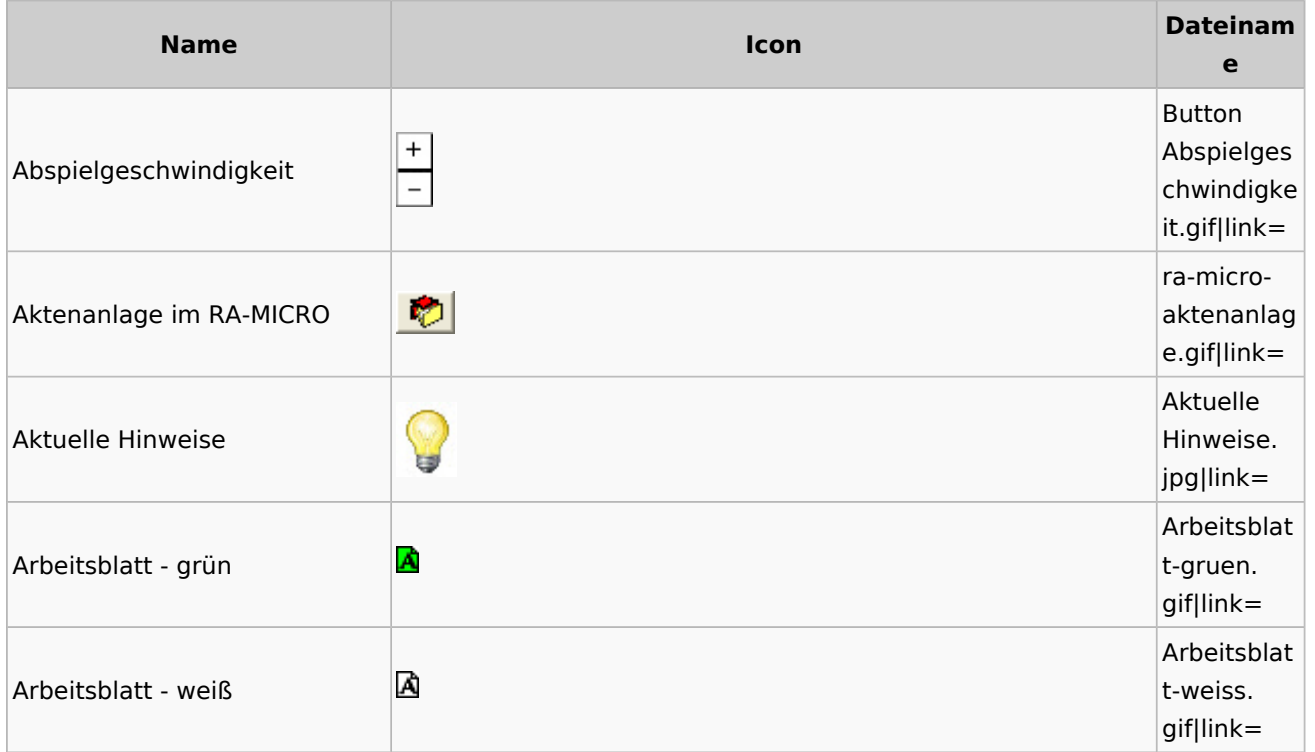

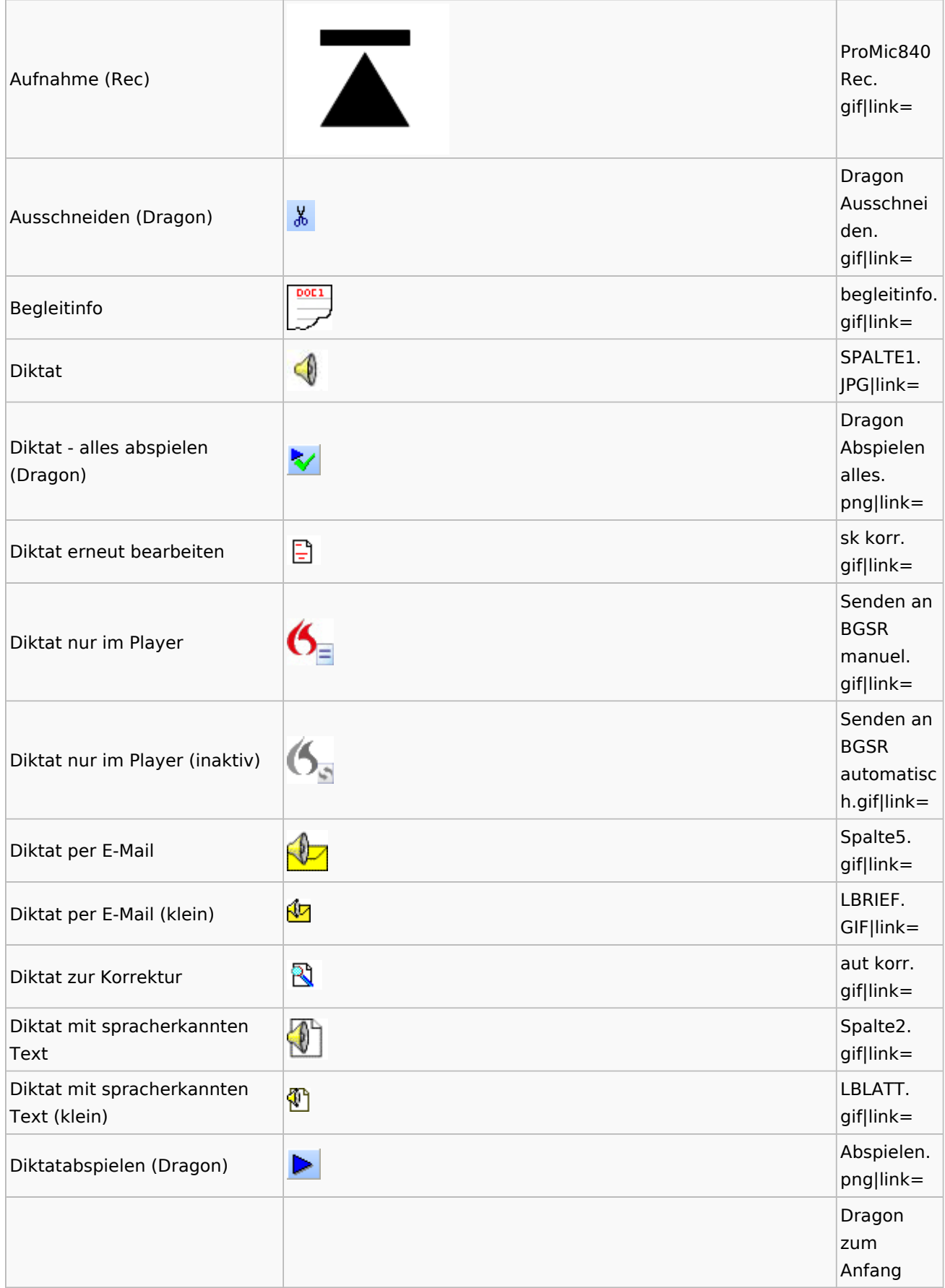

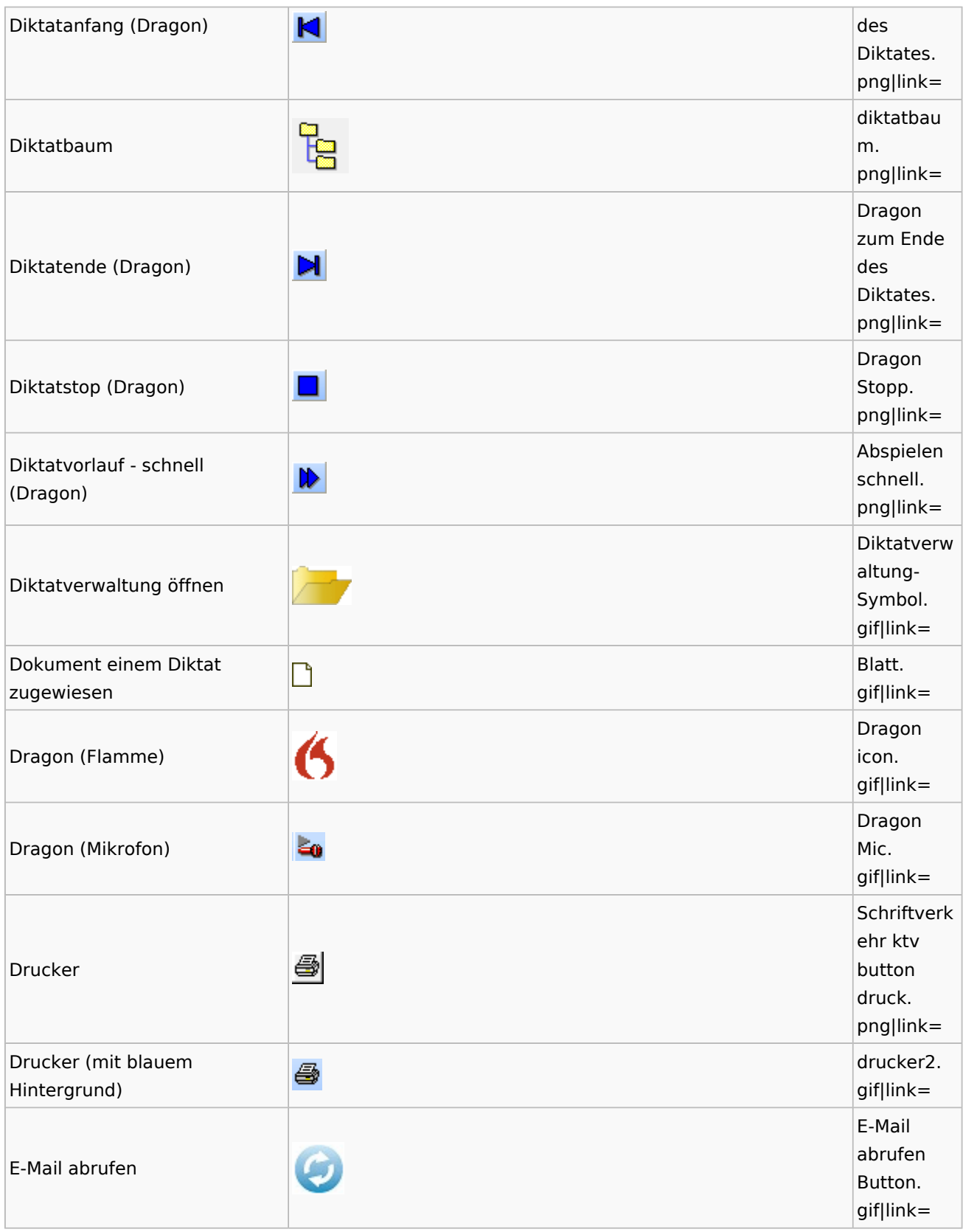

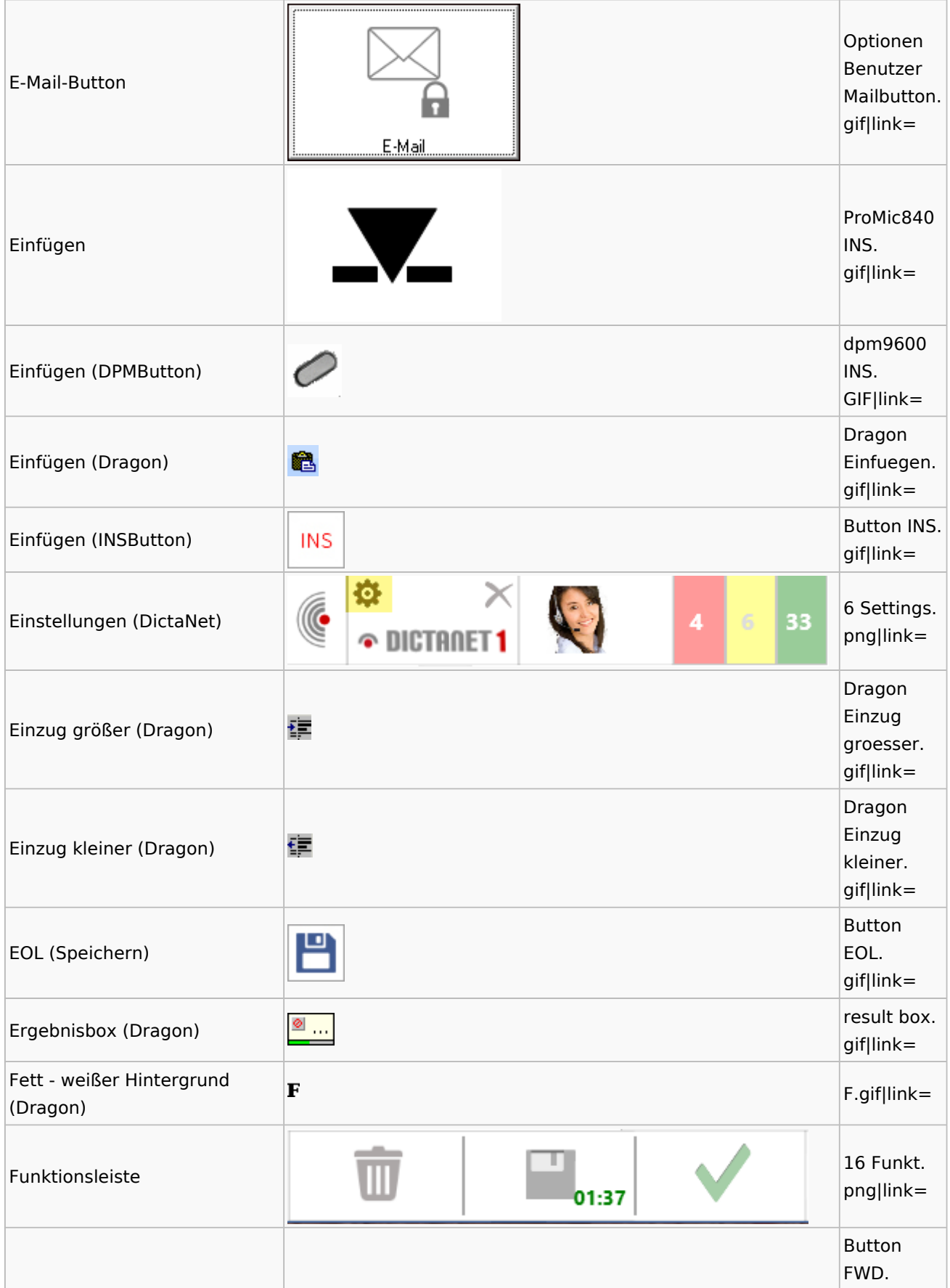

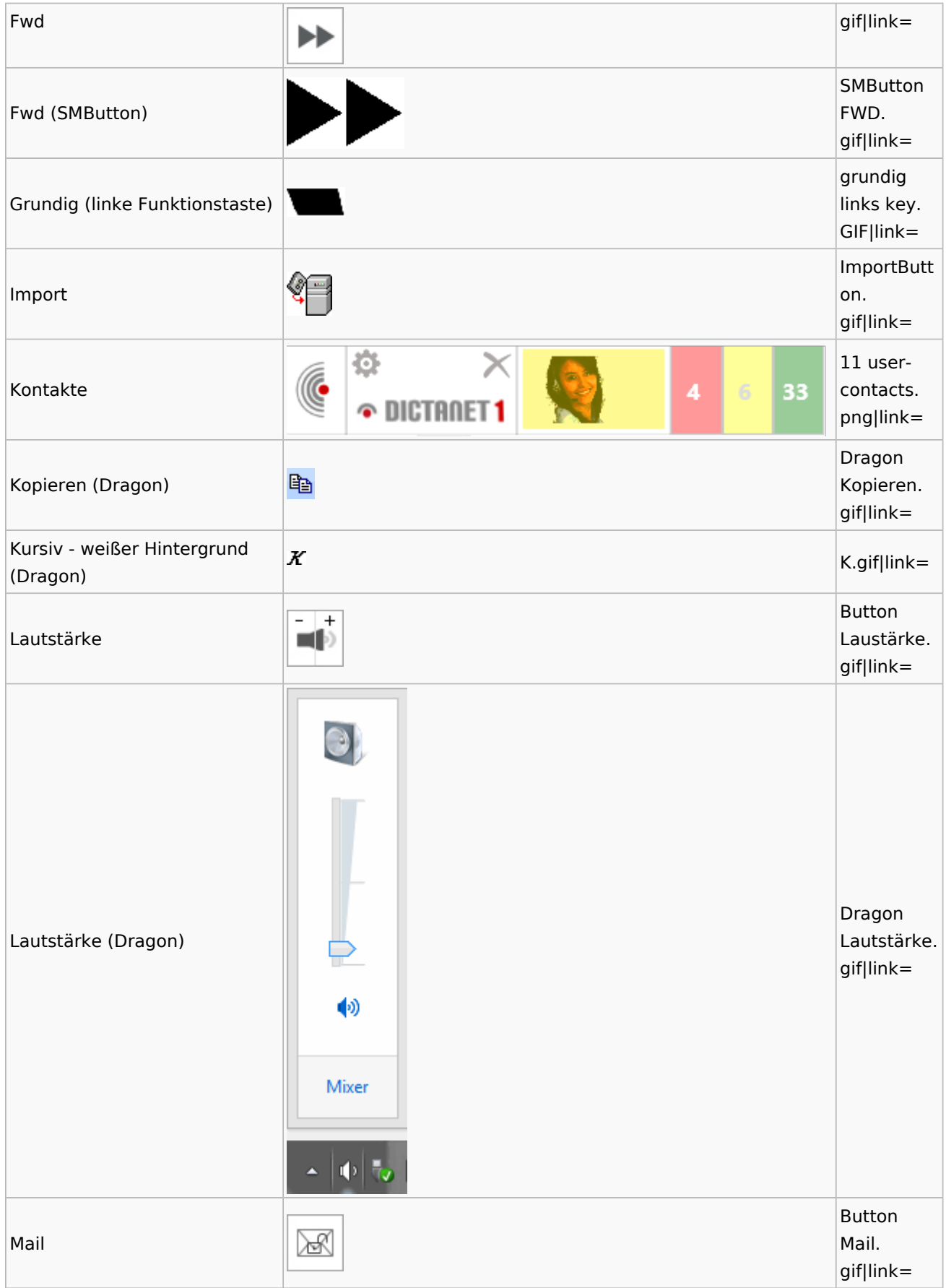

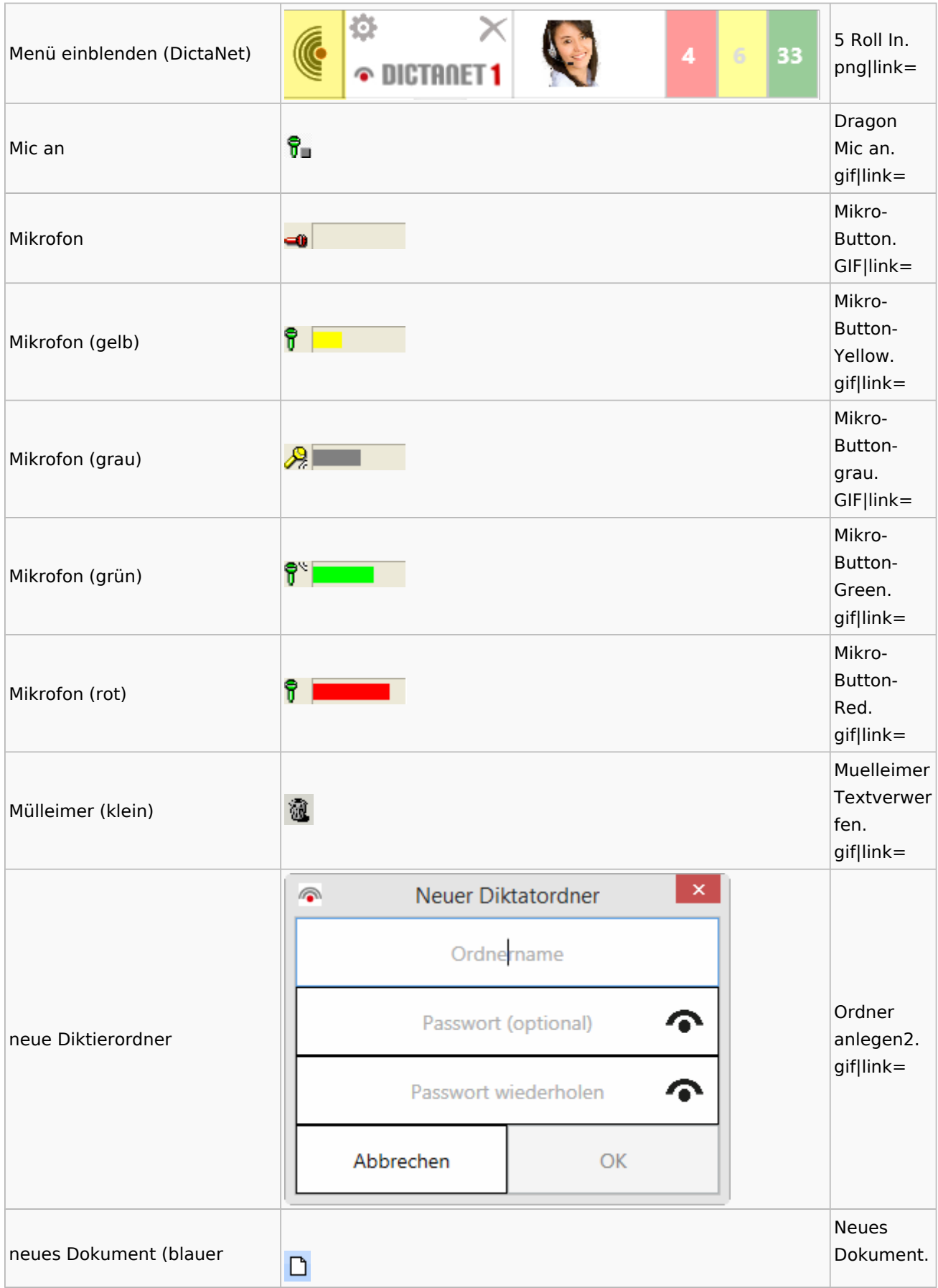

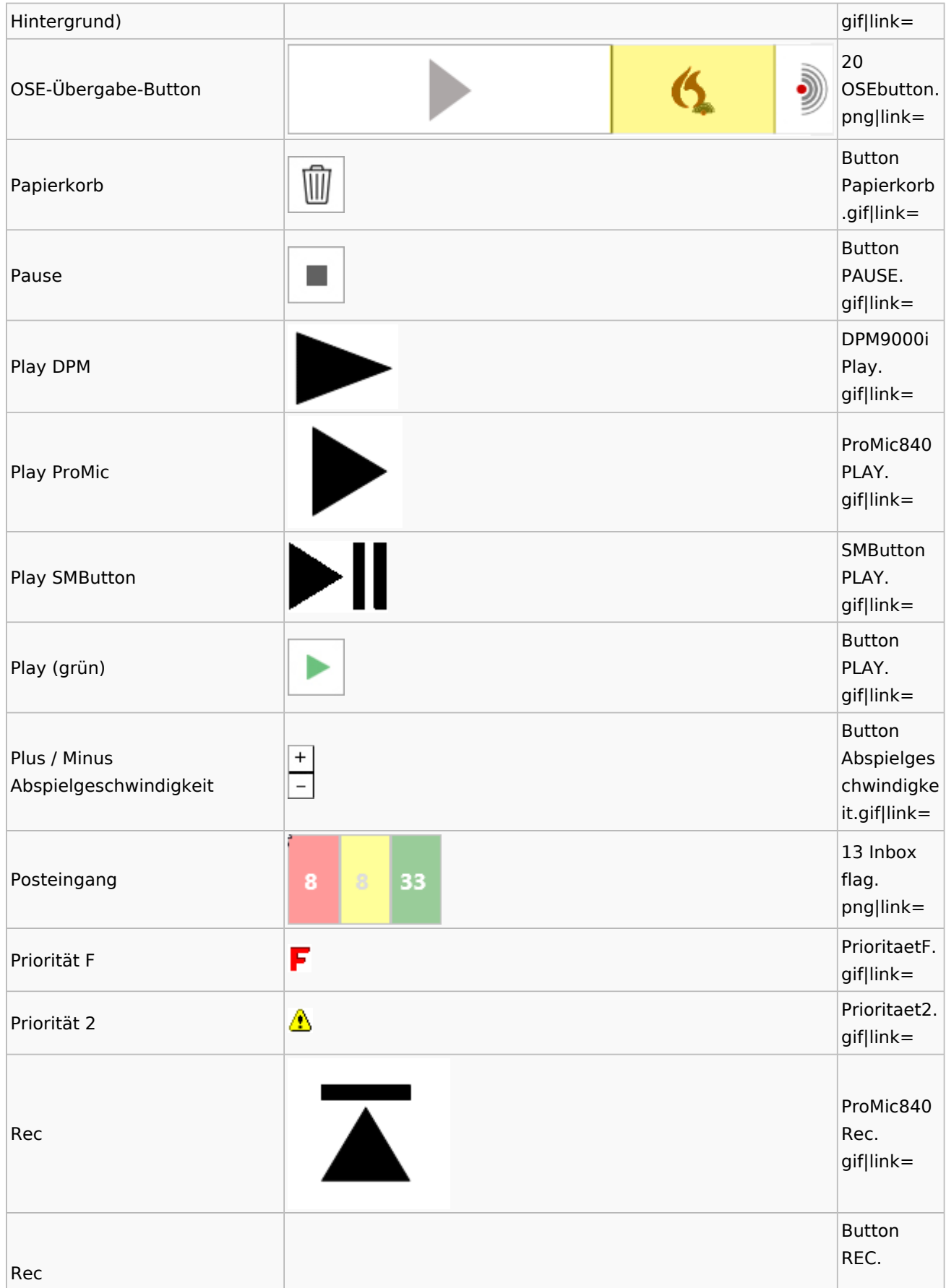

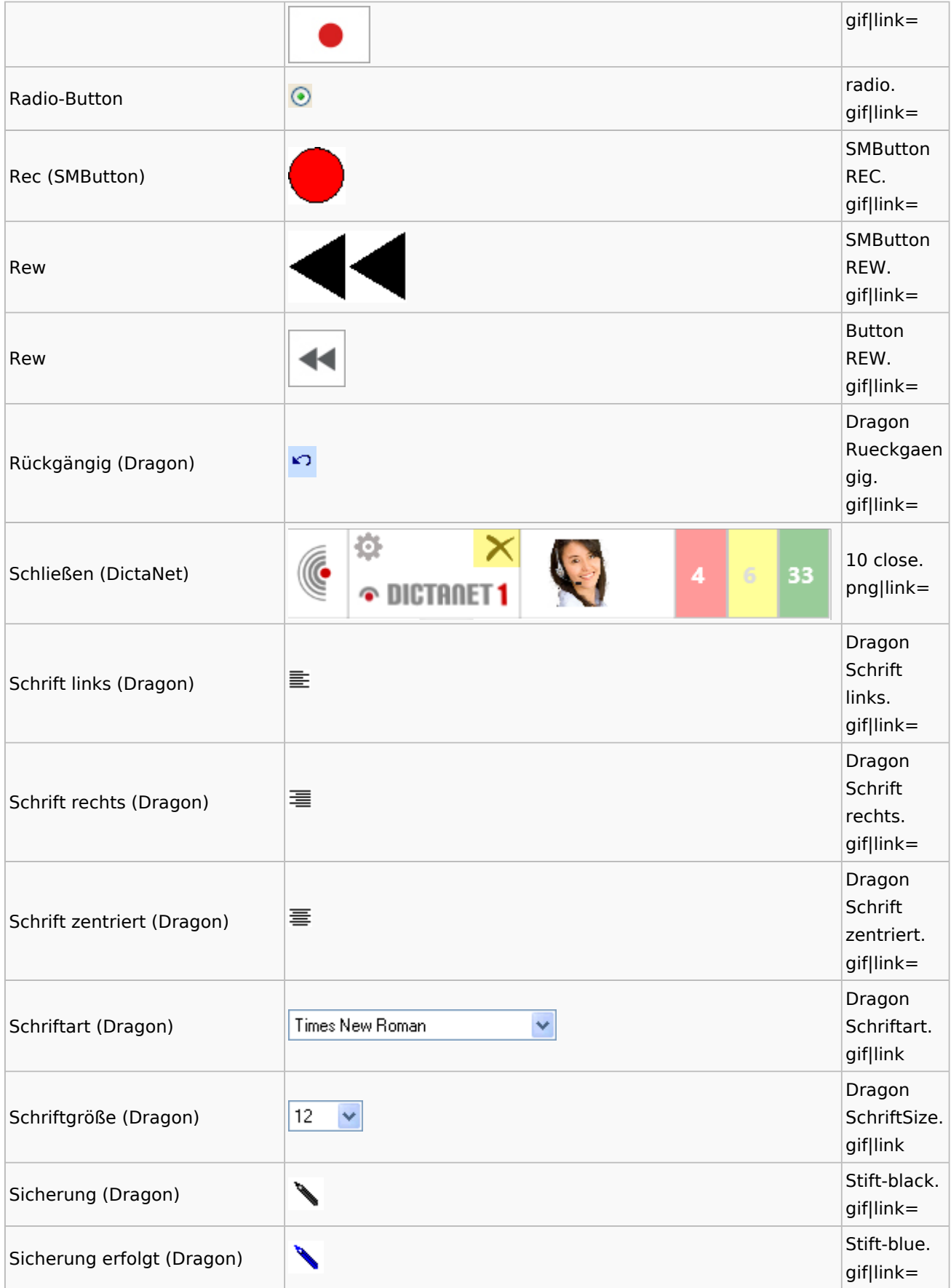

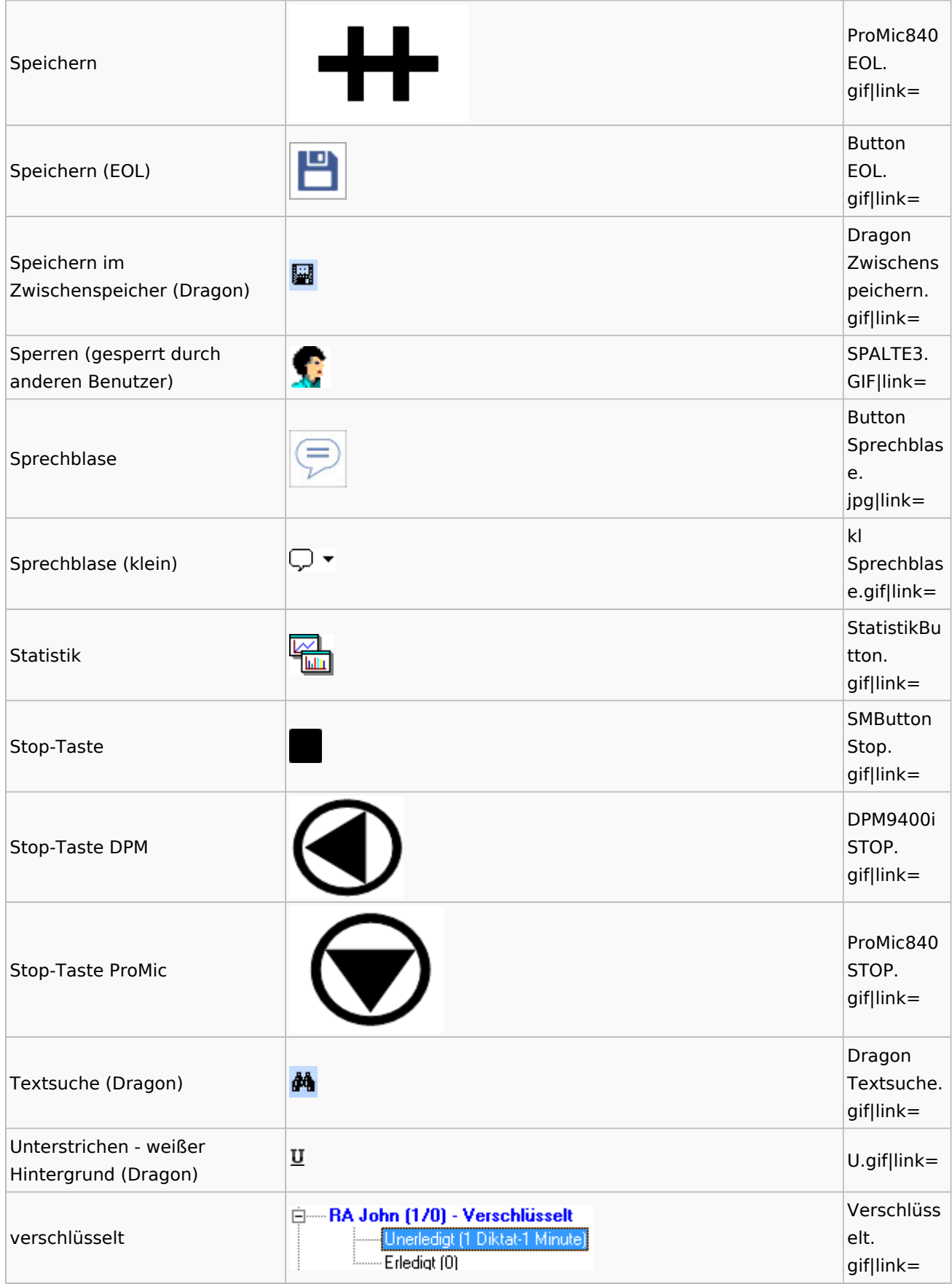

Spezielle Fenster-Icon: Unterschied zwischen den Versionen

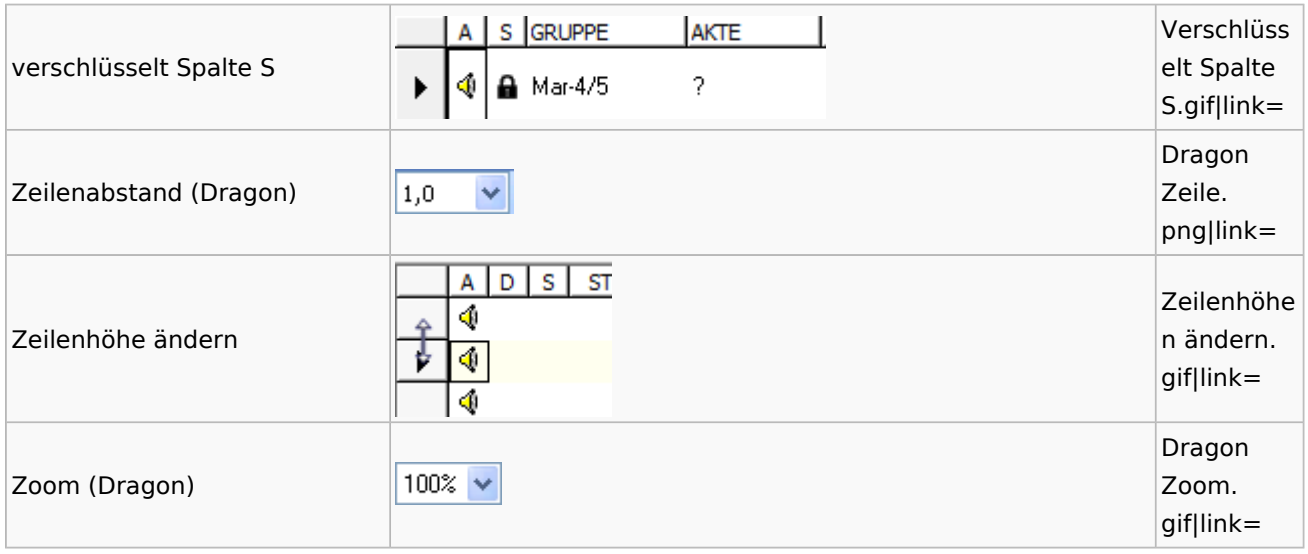

# <span id="page-35-0"></span>DiensteStarter

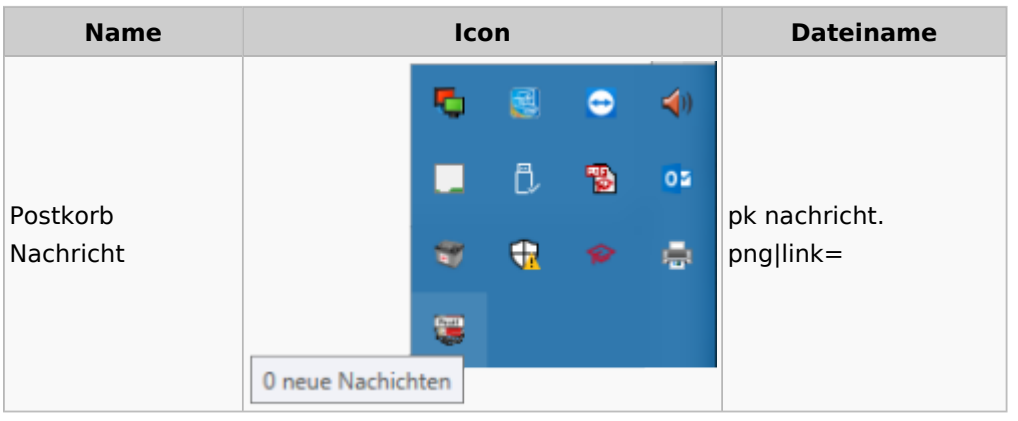

# <span id="page-35-1"></span>E-Versand

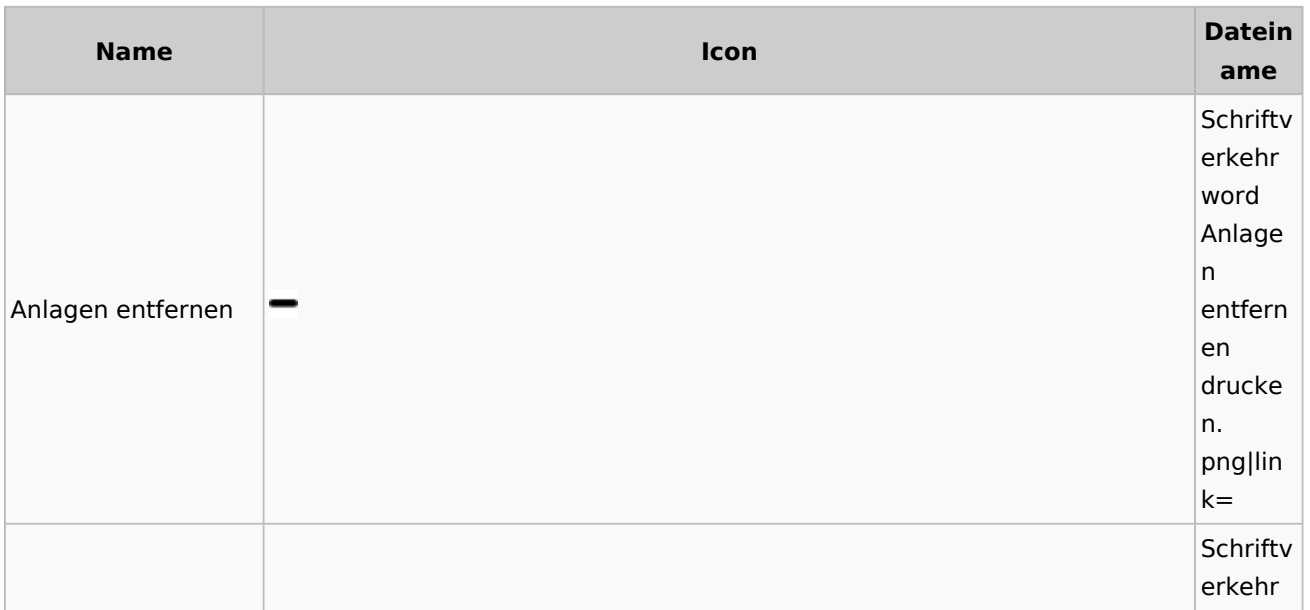
Spezielle Fenster-Icon: Unterschied zwischen den Versionen

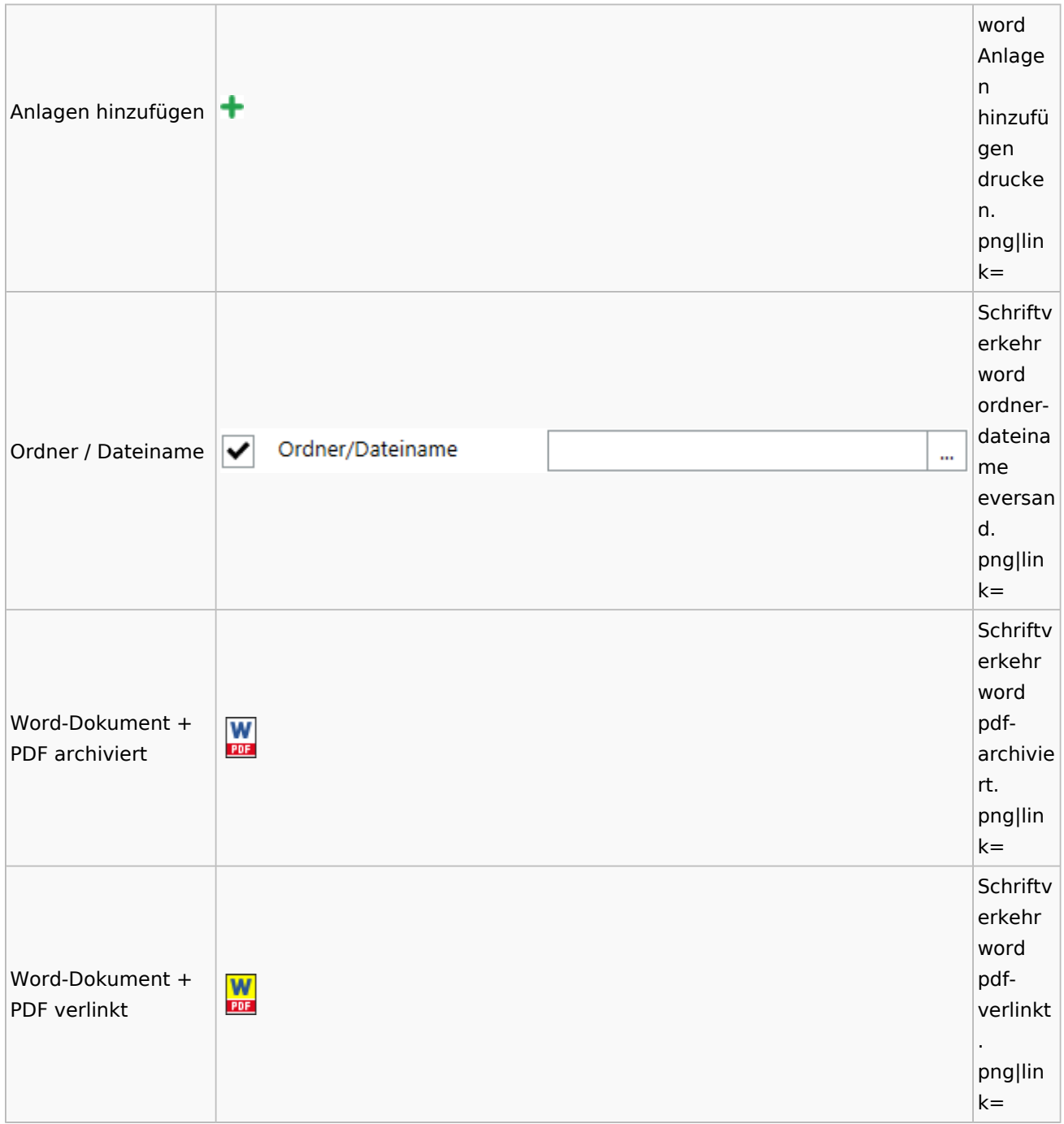

## E-Workflow

# App Akten-Sender

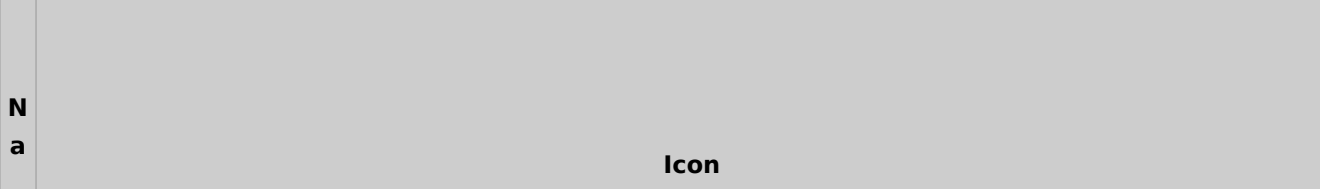

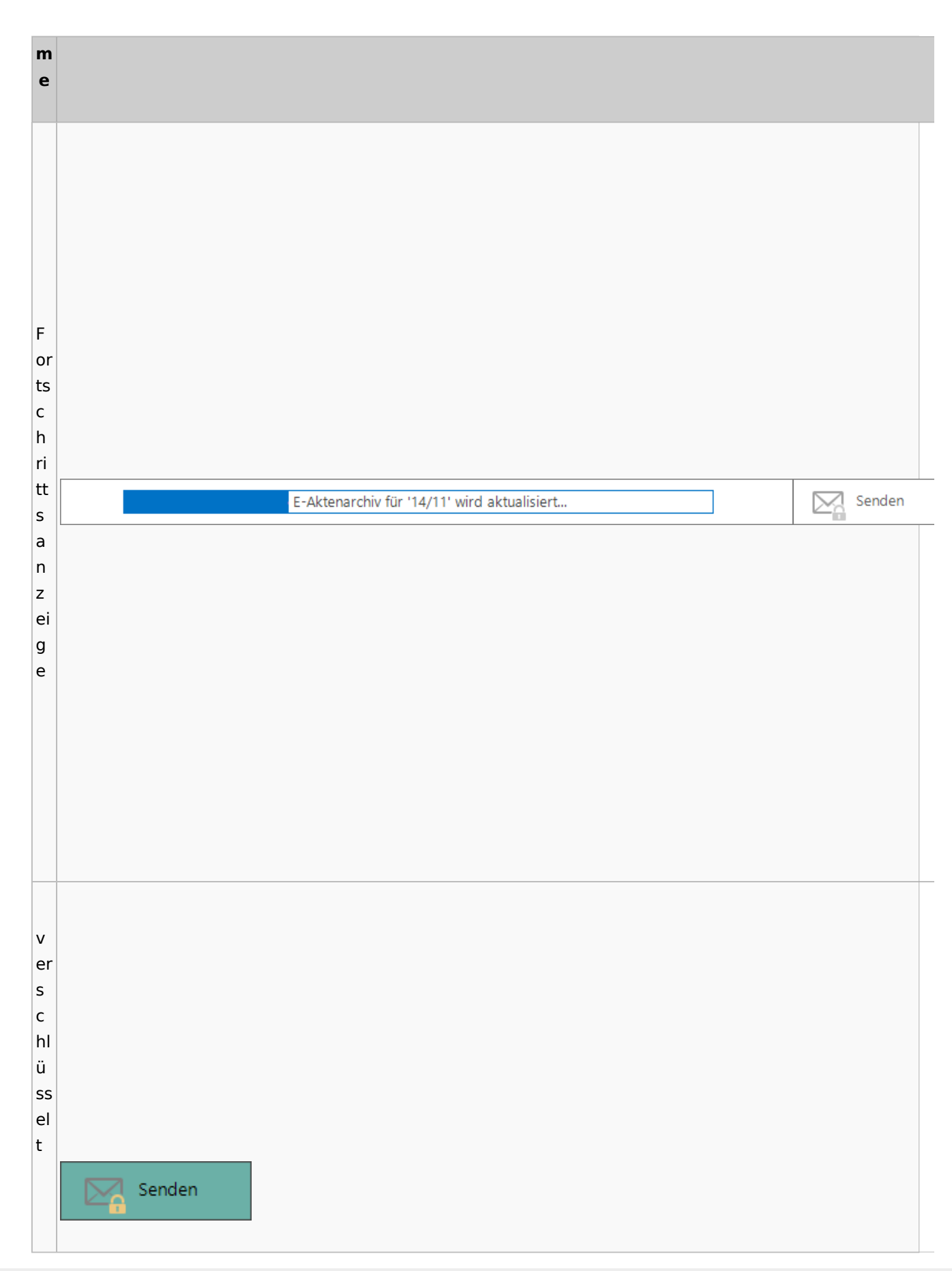

Spezielle Fenster-Icon: Unterschied zwischen den Versionen

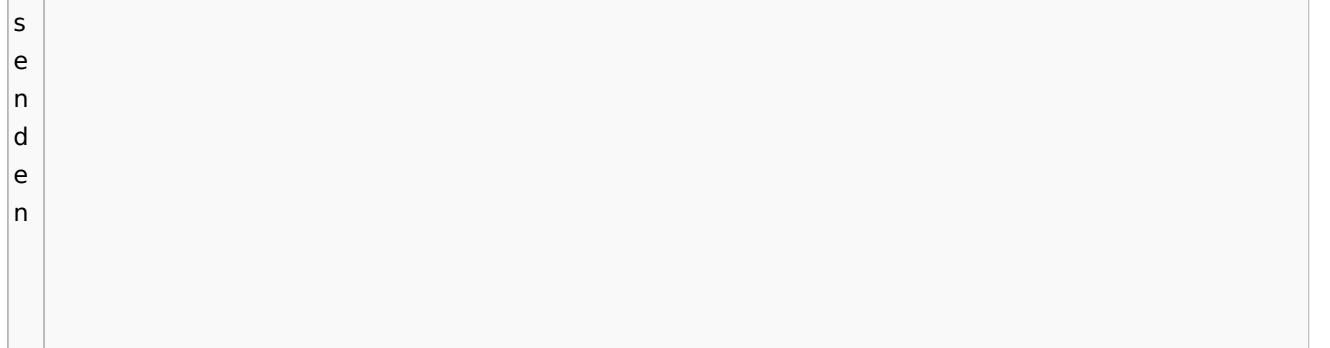

## Einstellungen

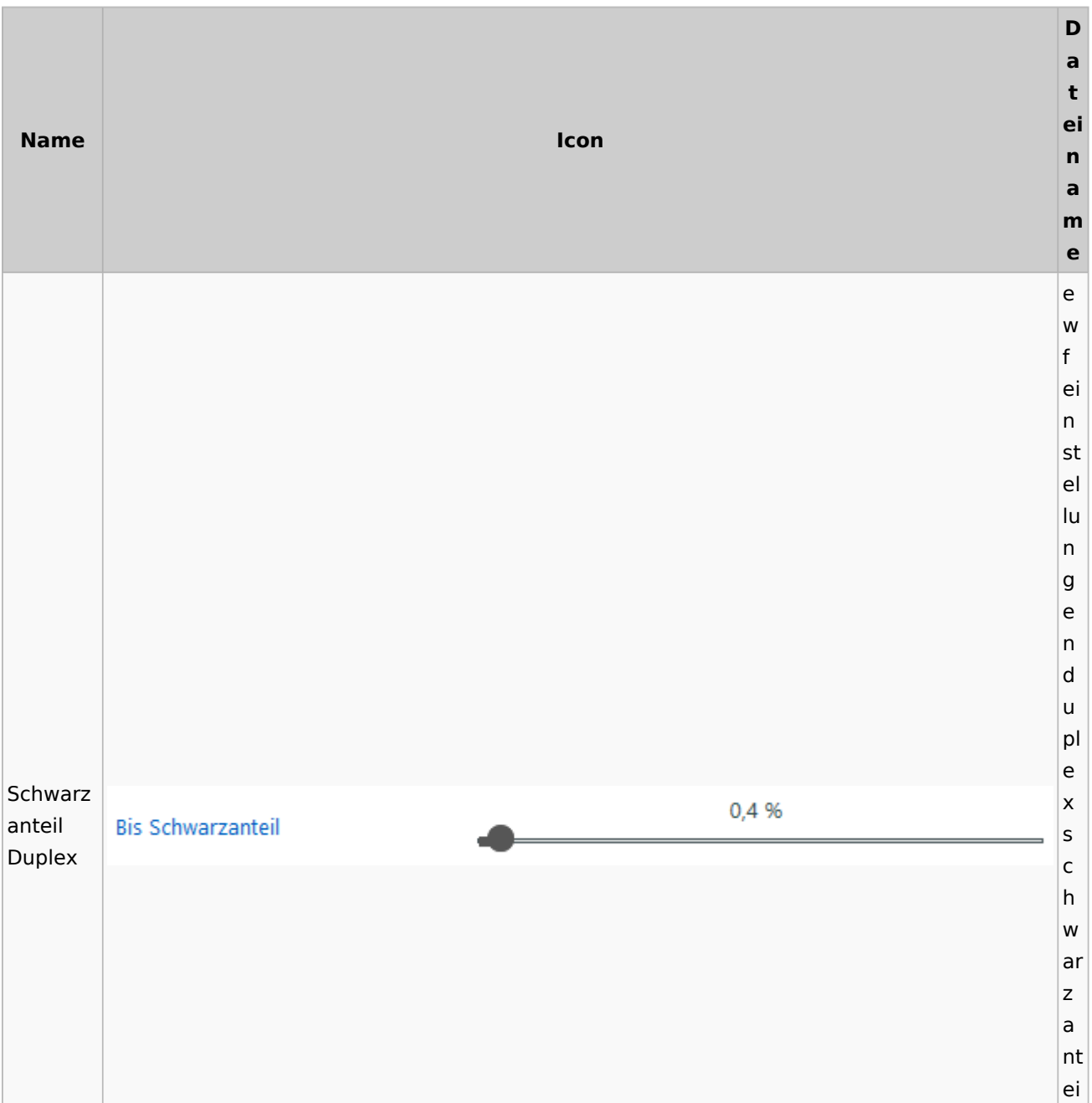

Spezielle Fenster-Icon: Unterschied zwischen den Versionen

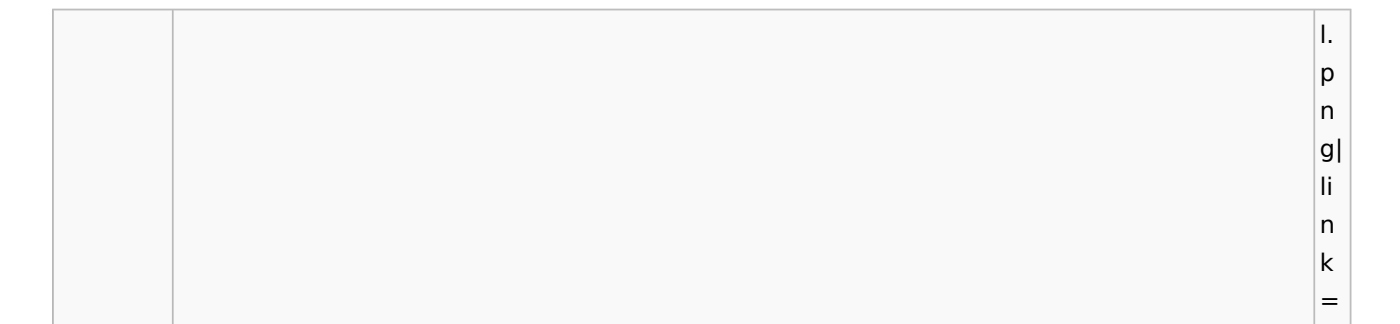

## E-Brief / Postausgang

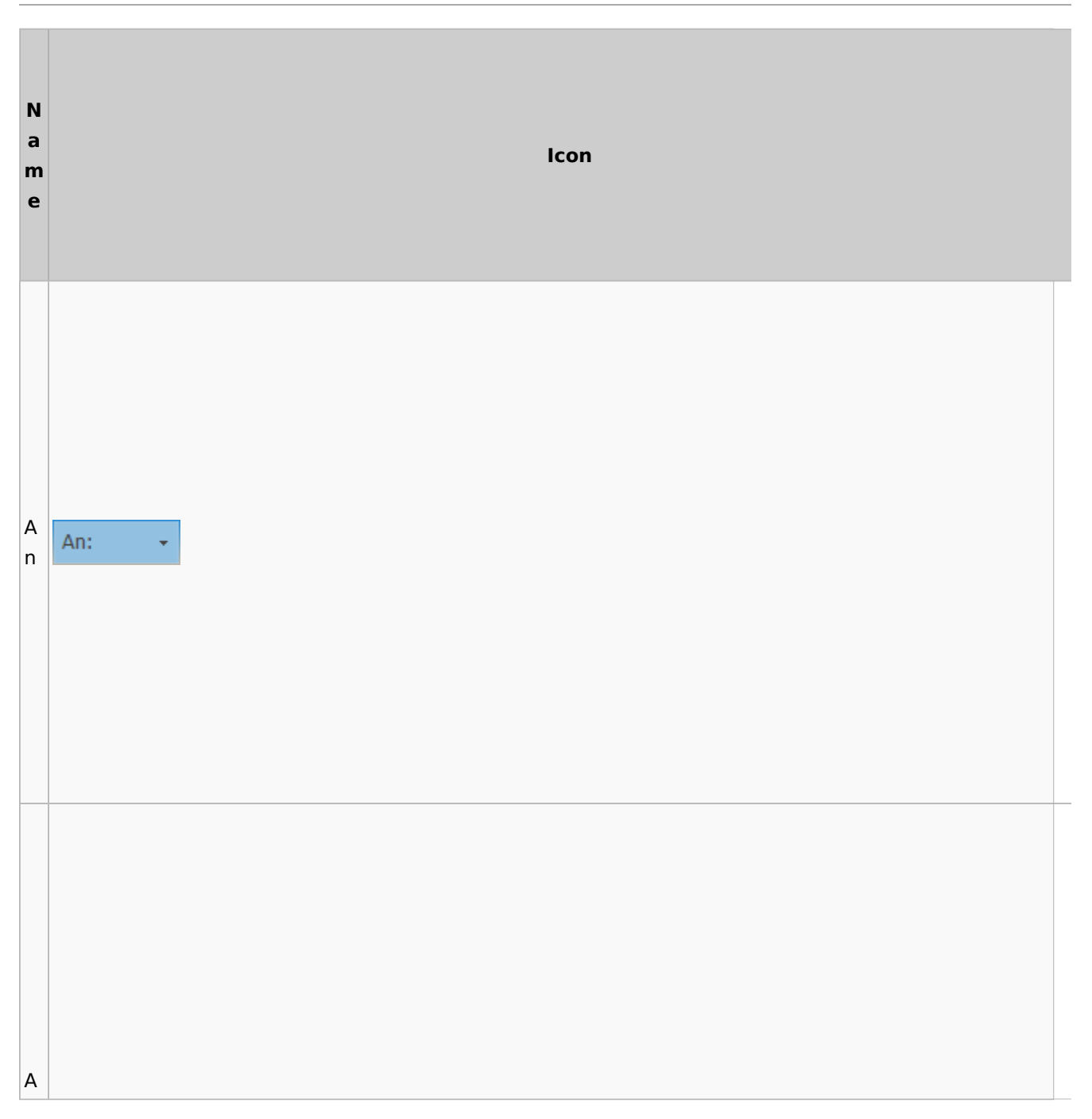

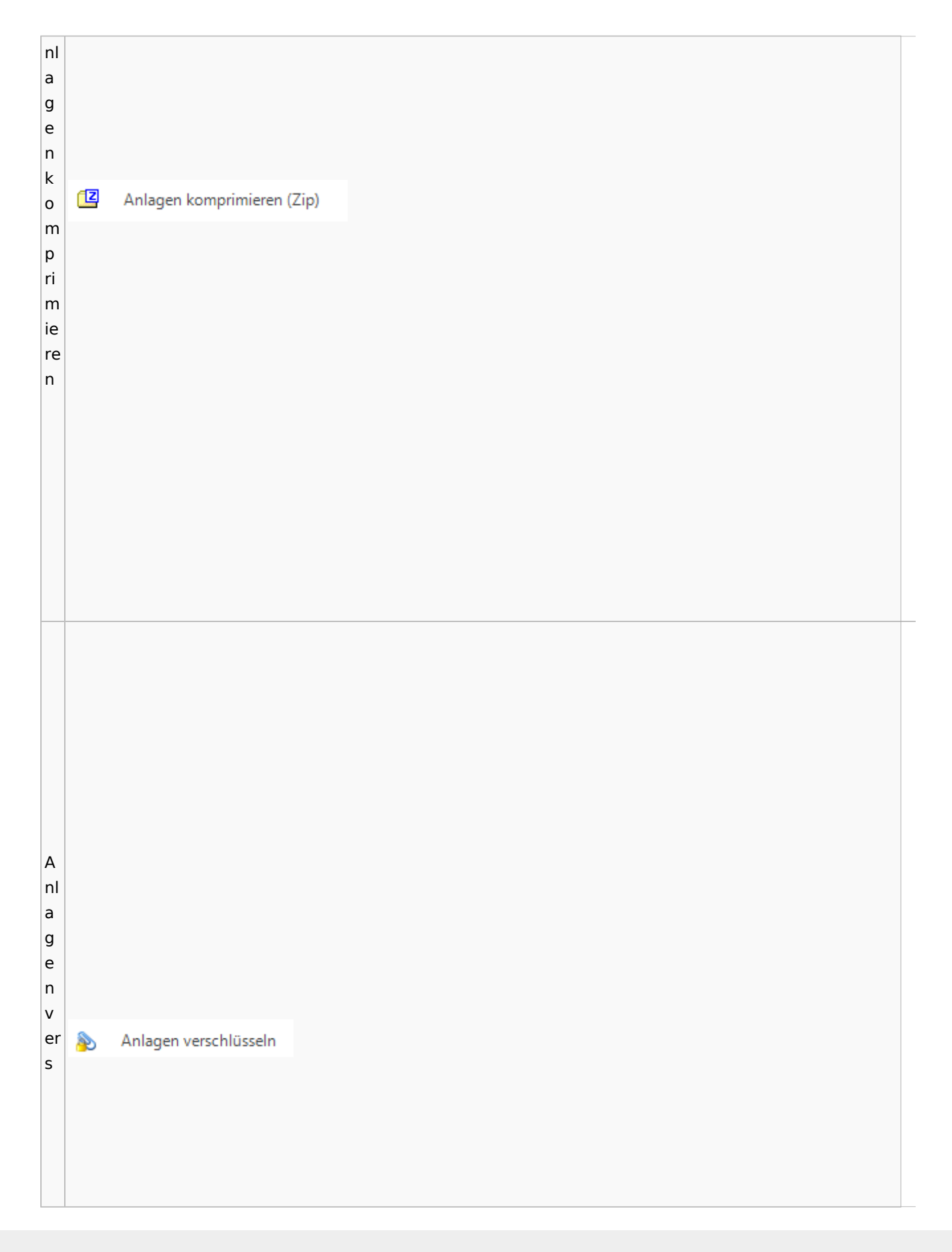

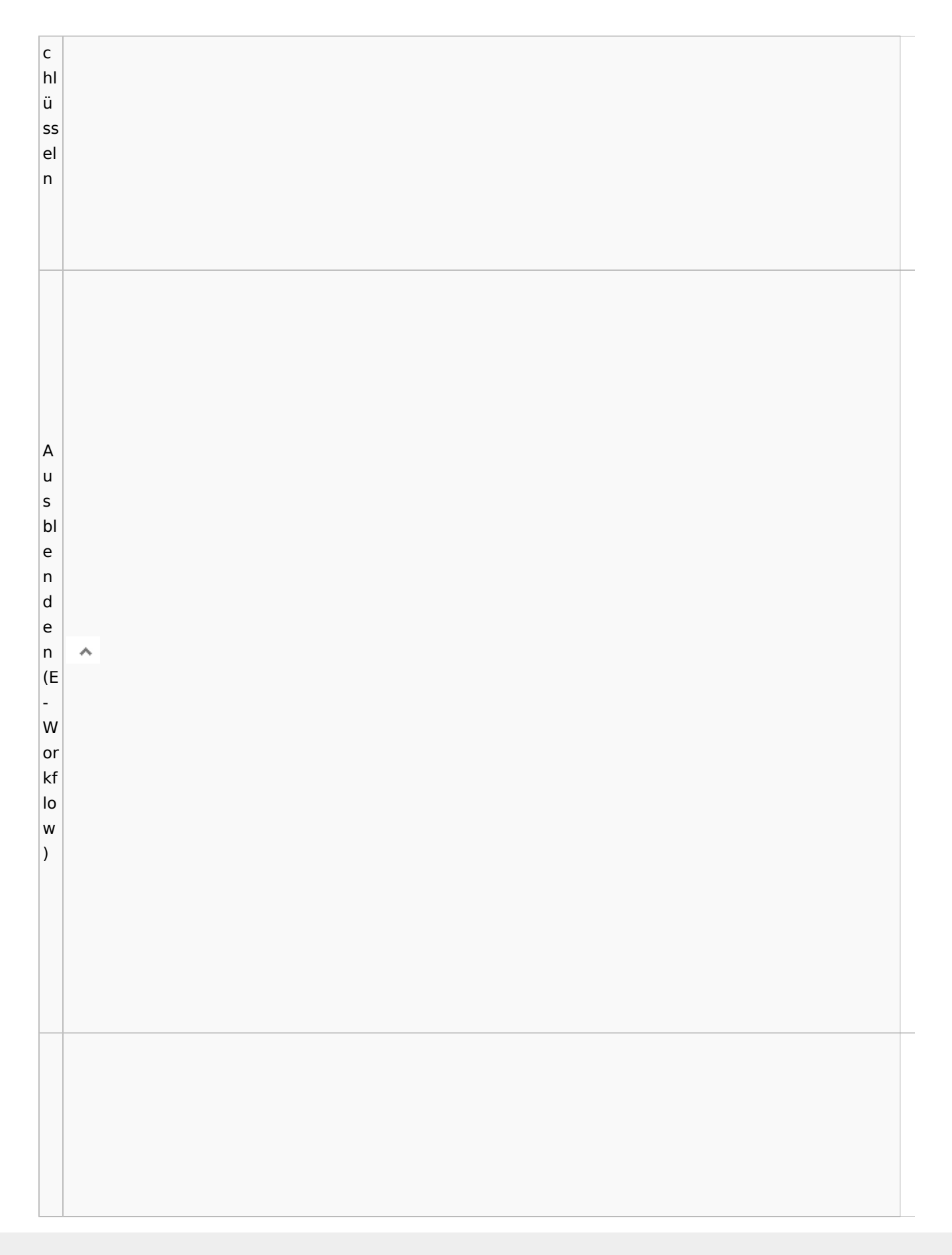

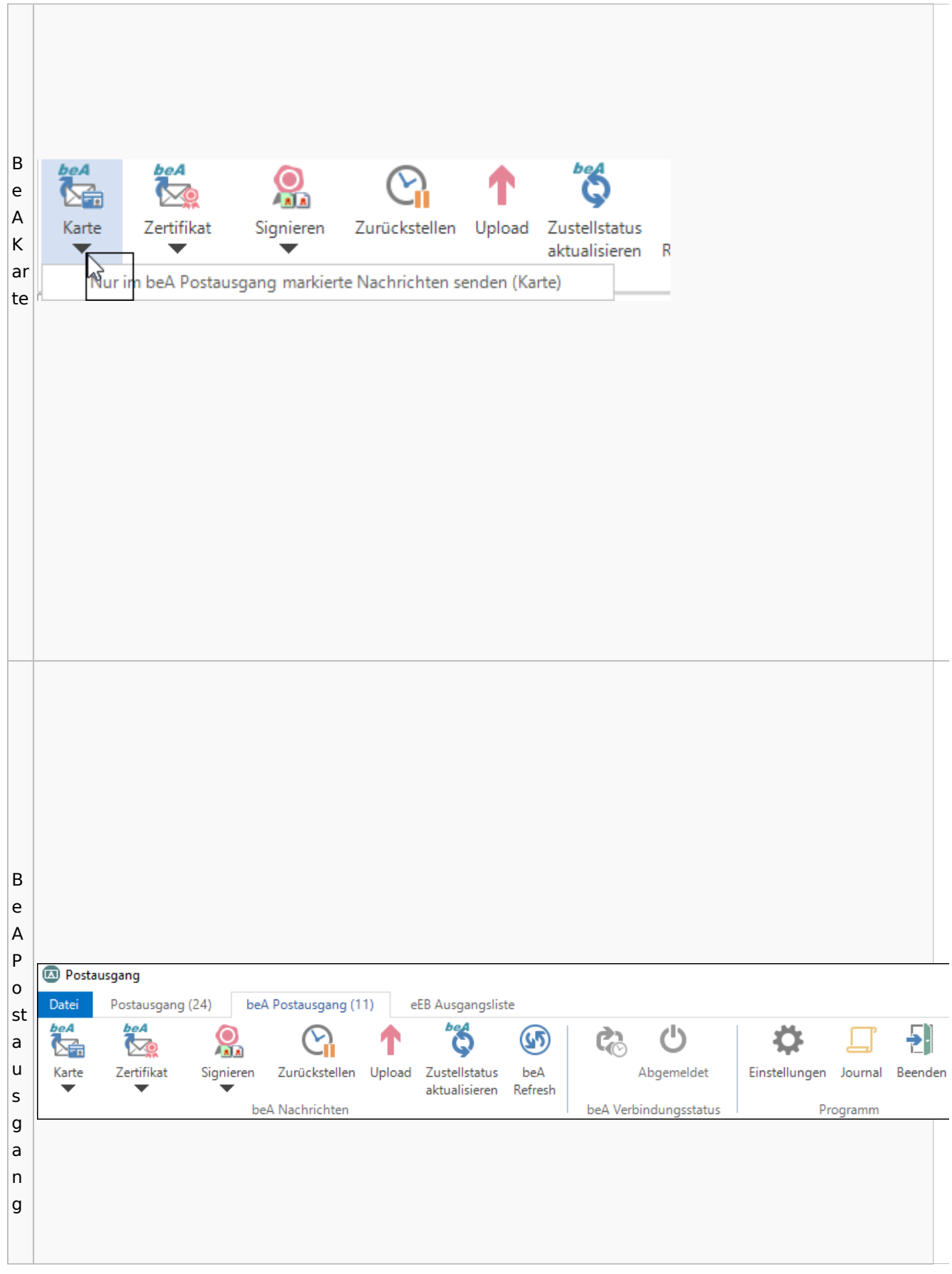

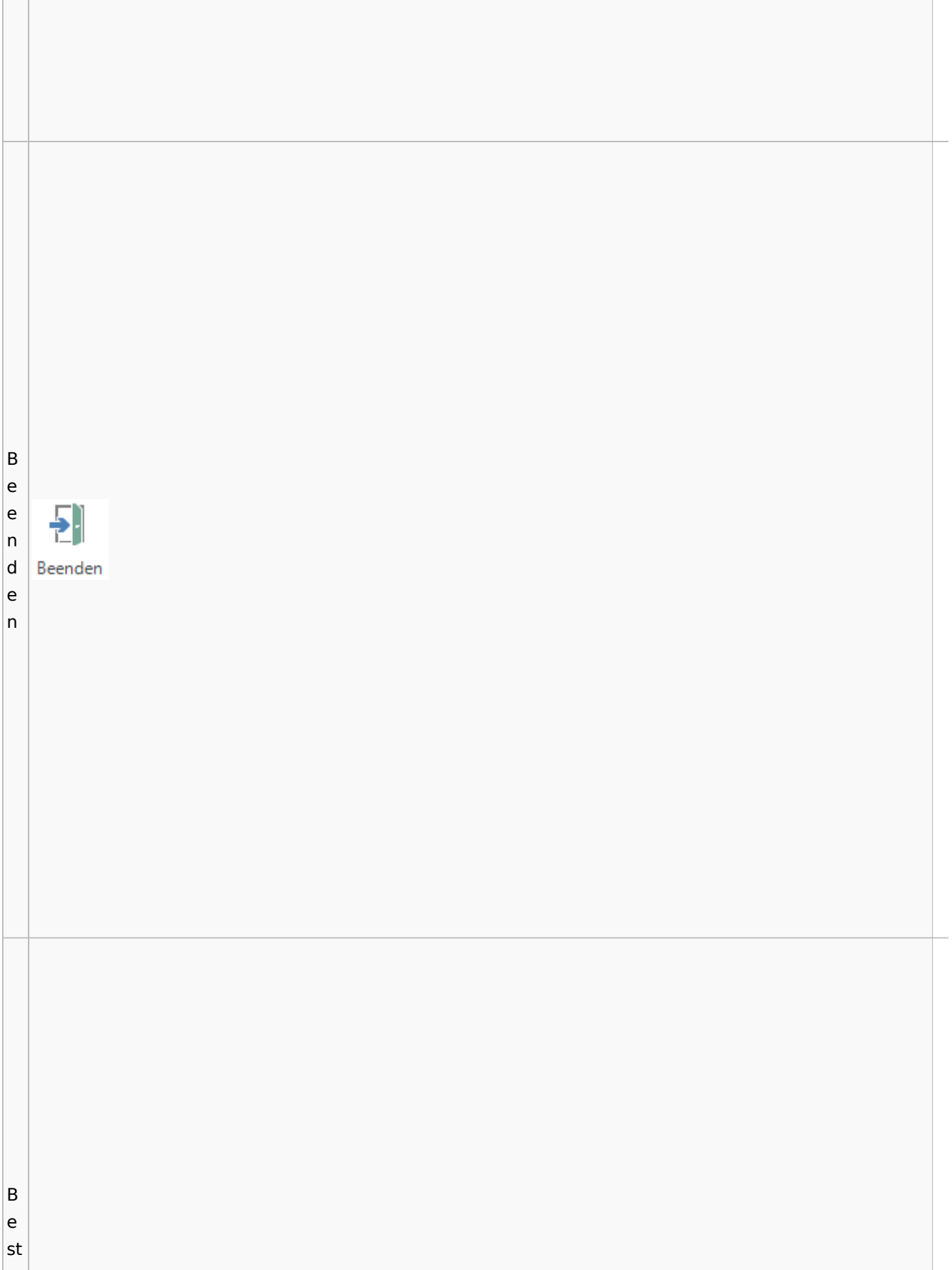

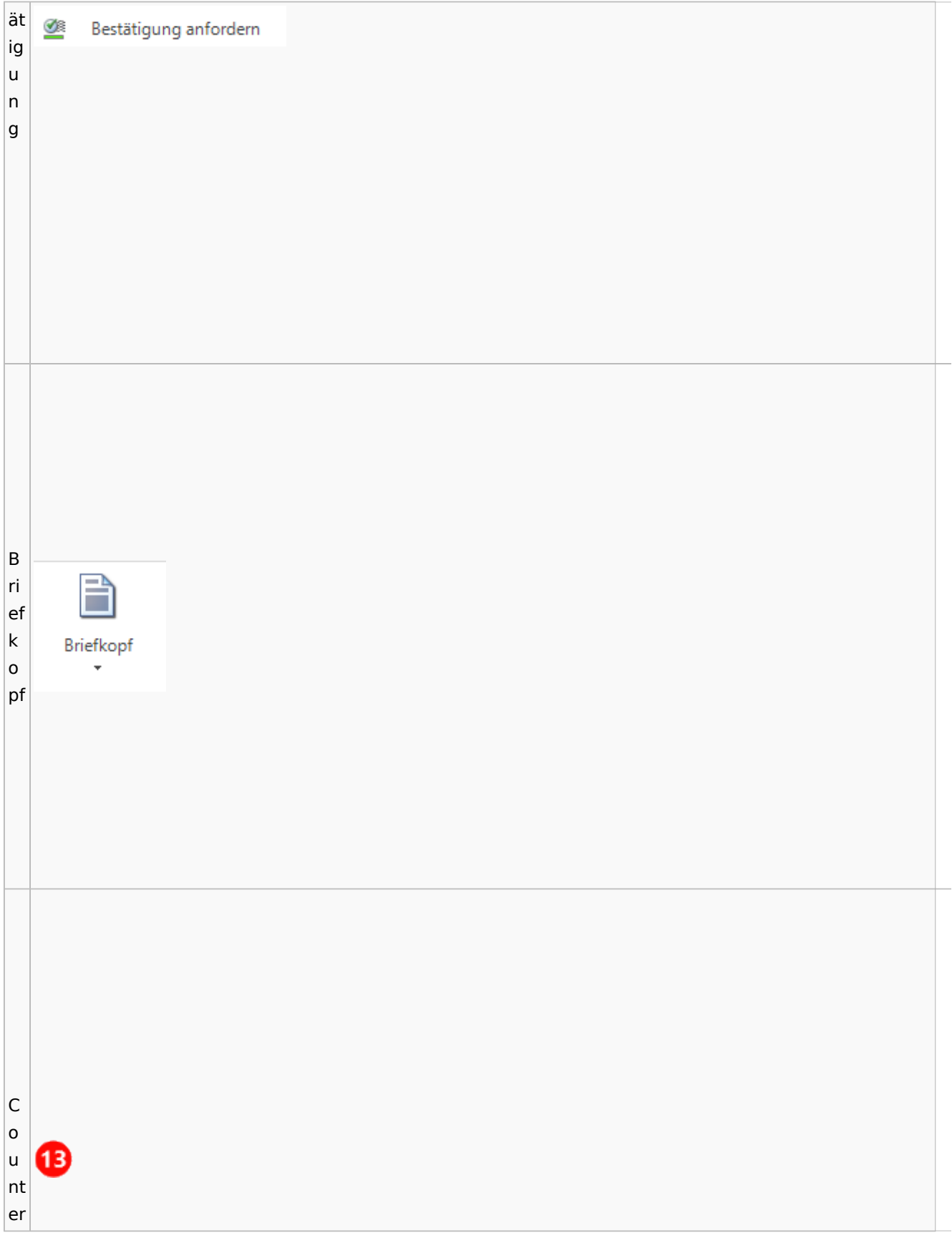

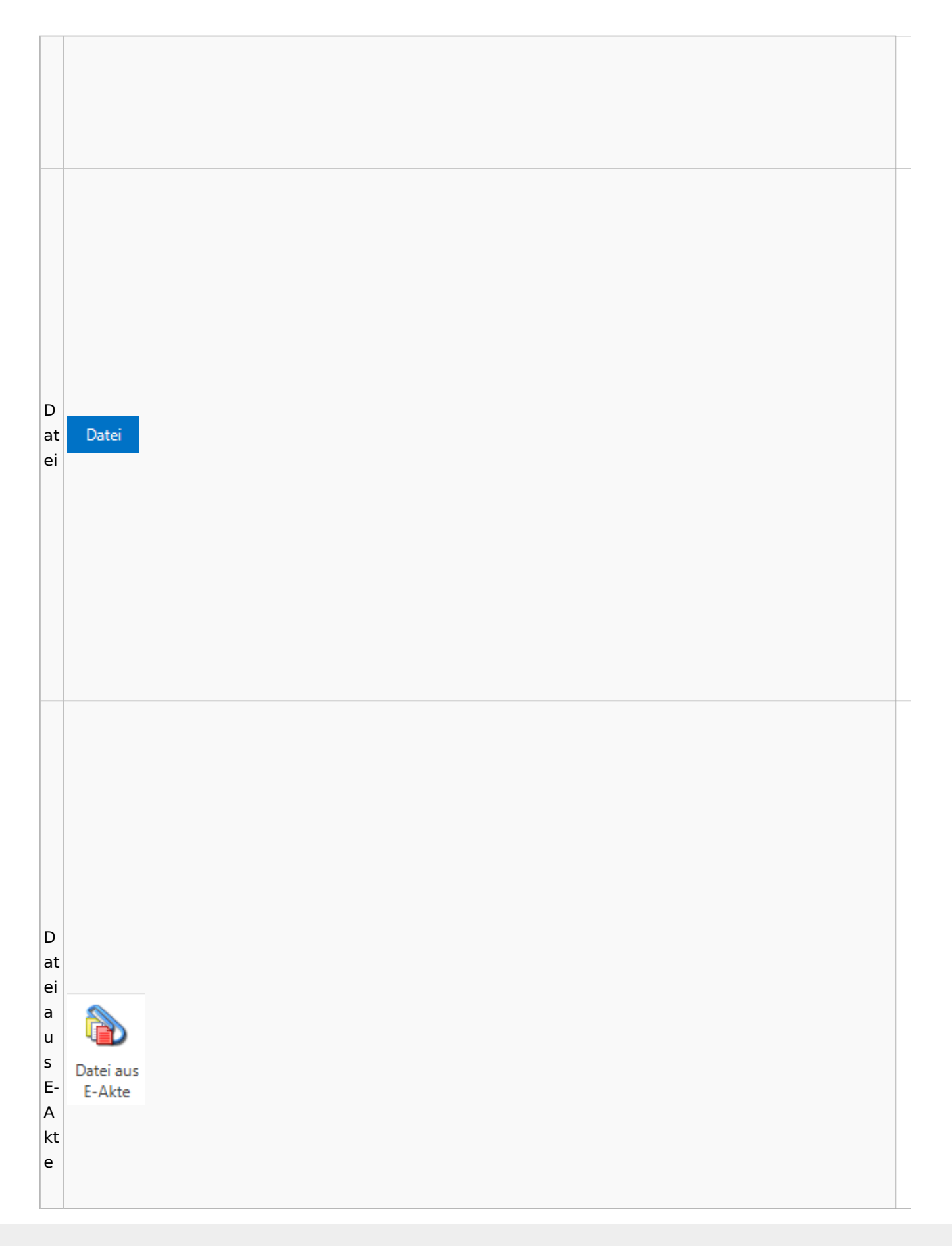

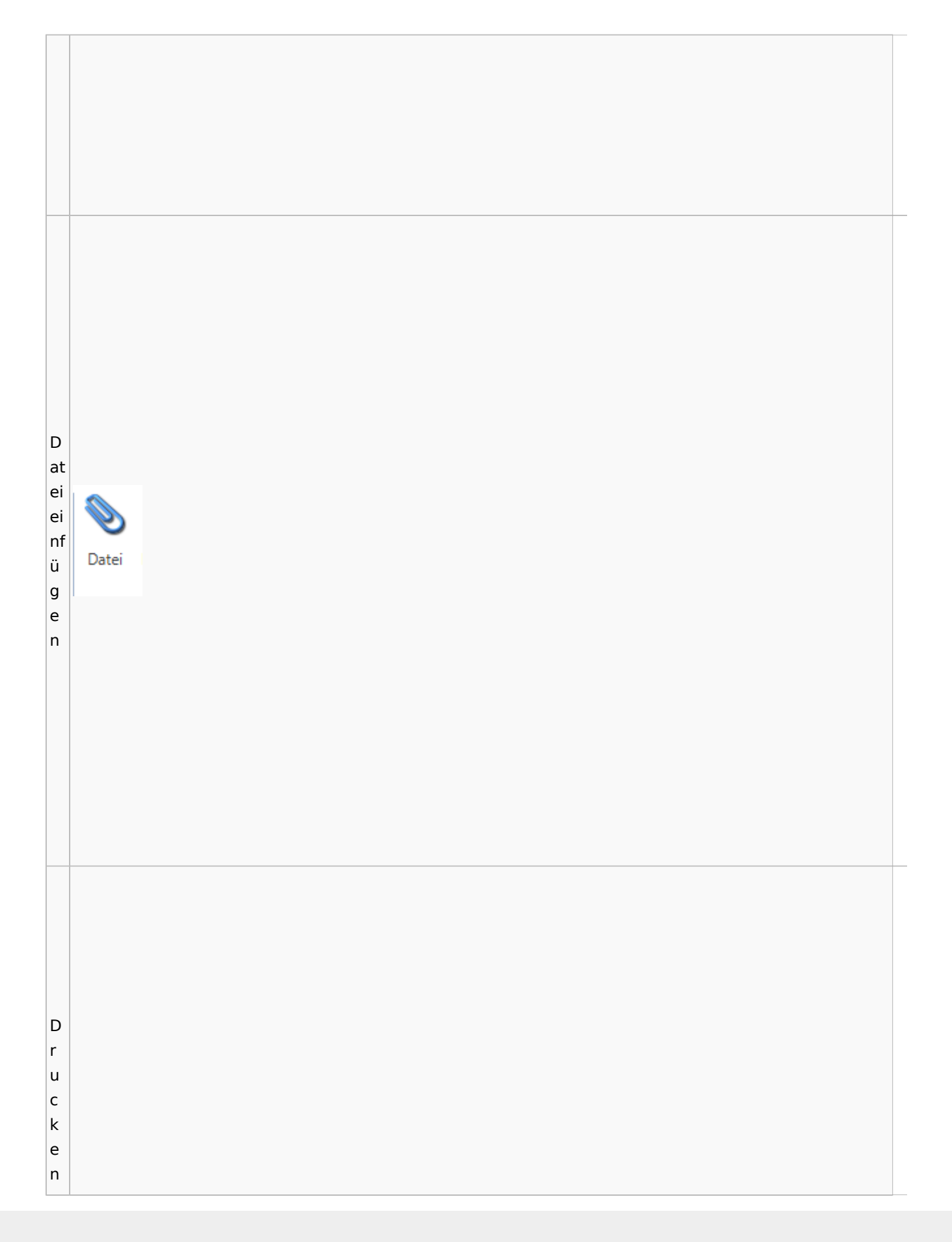

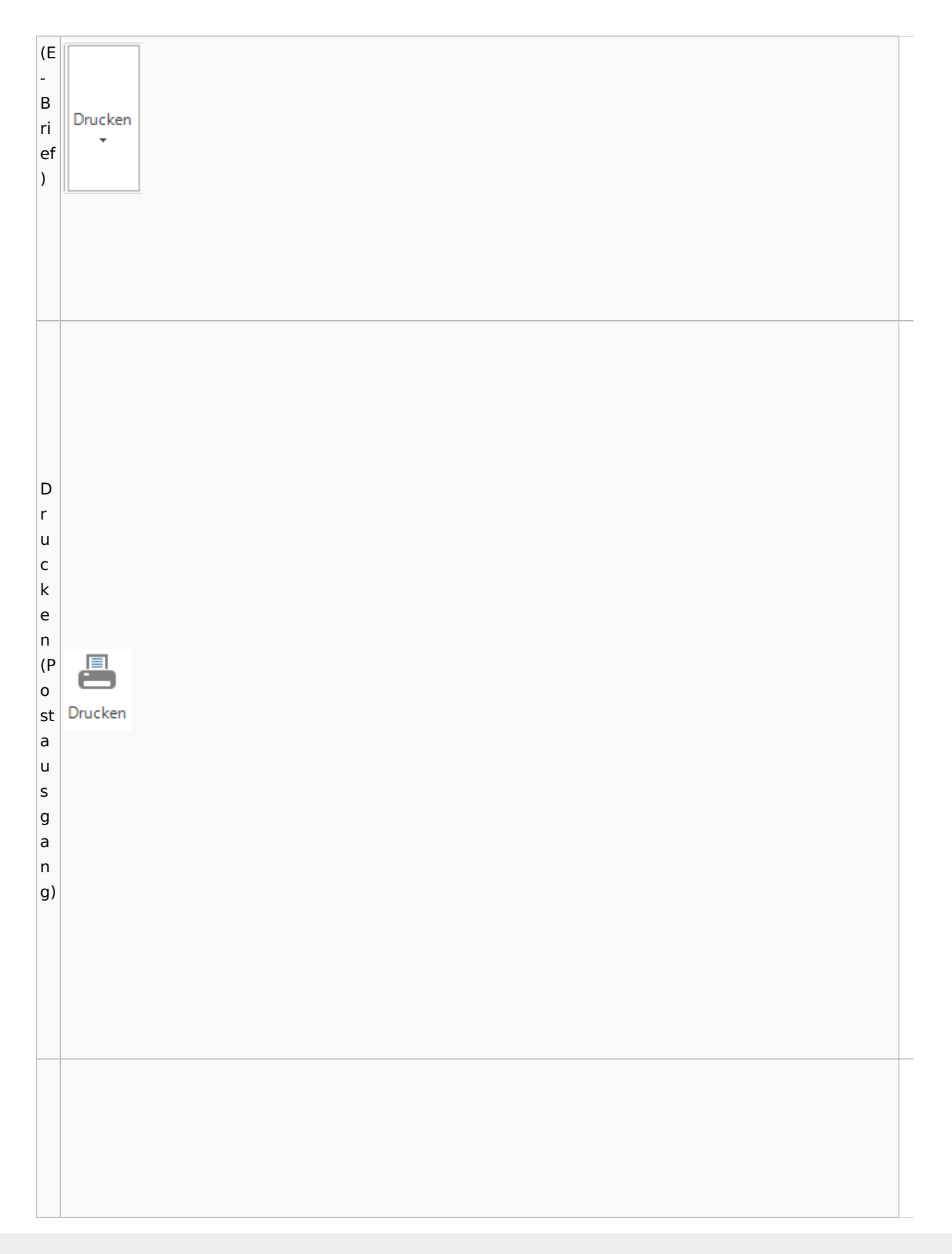

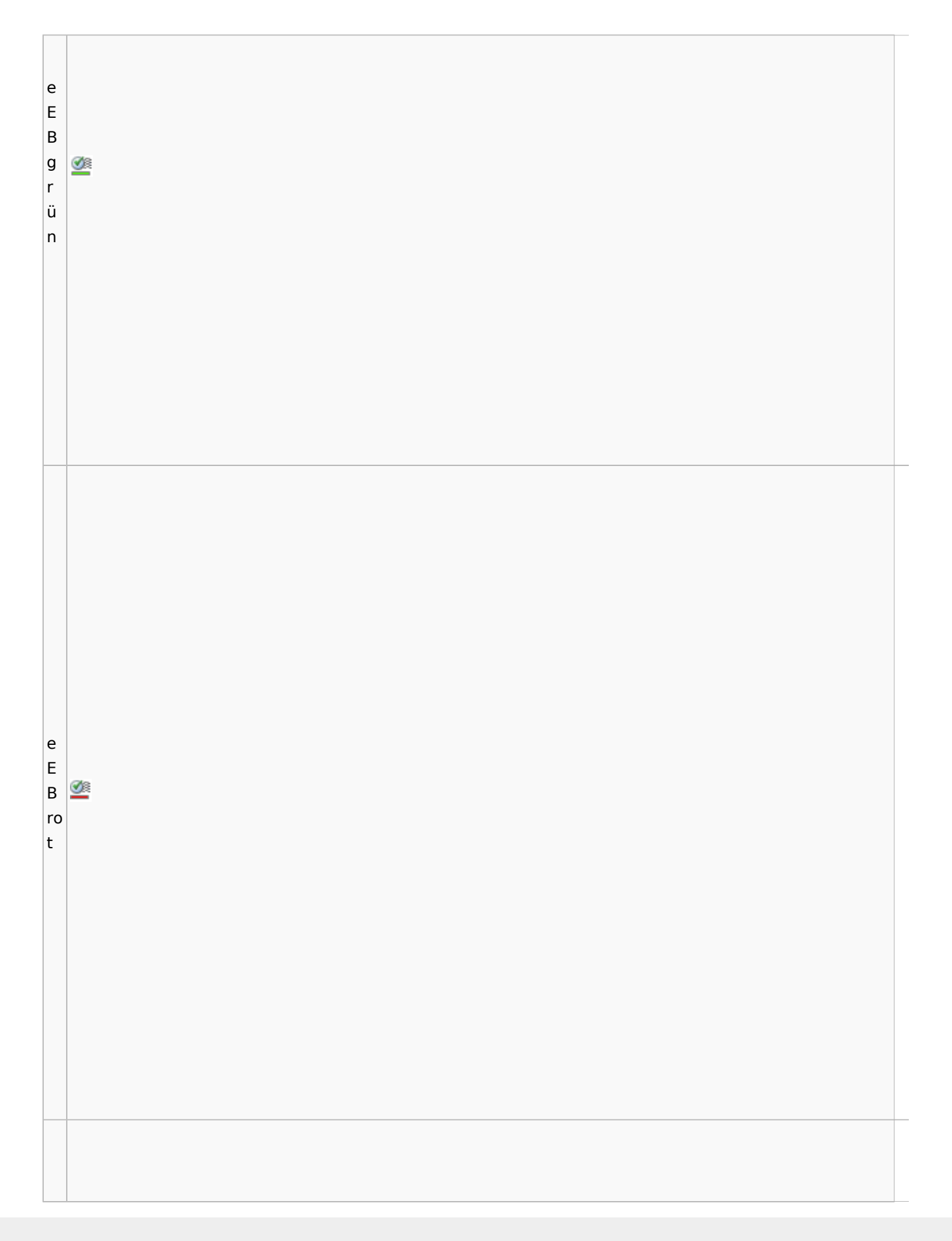

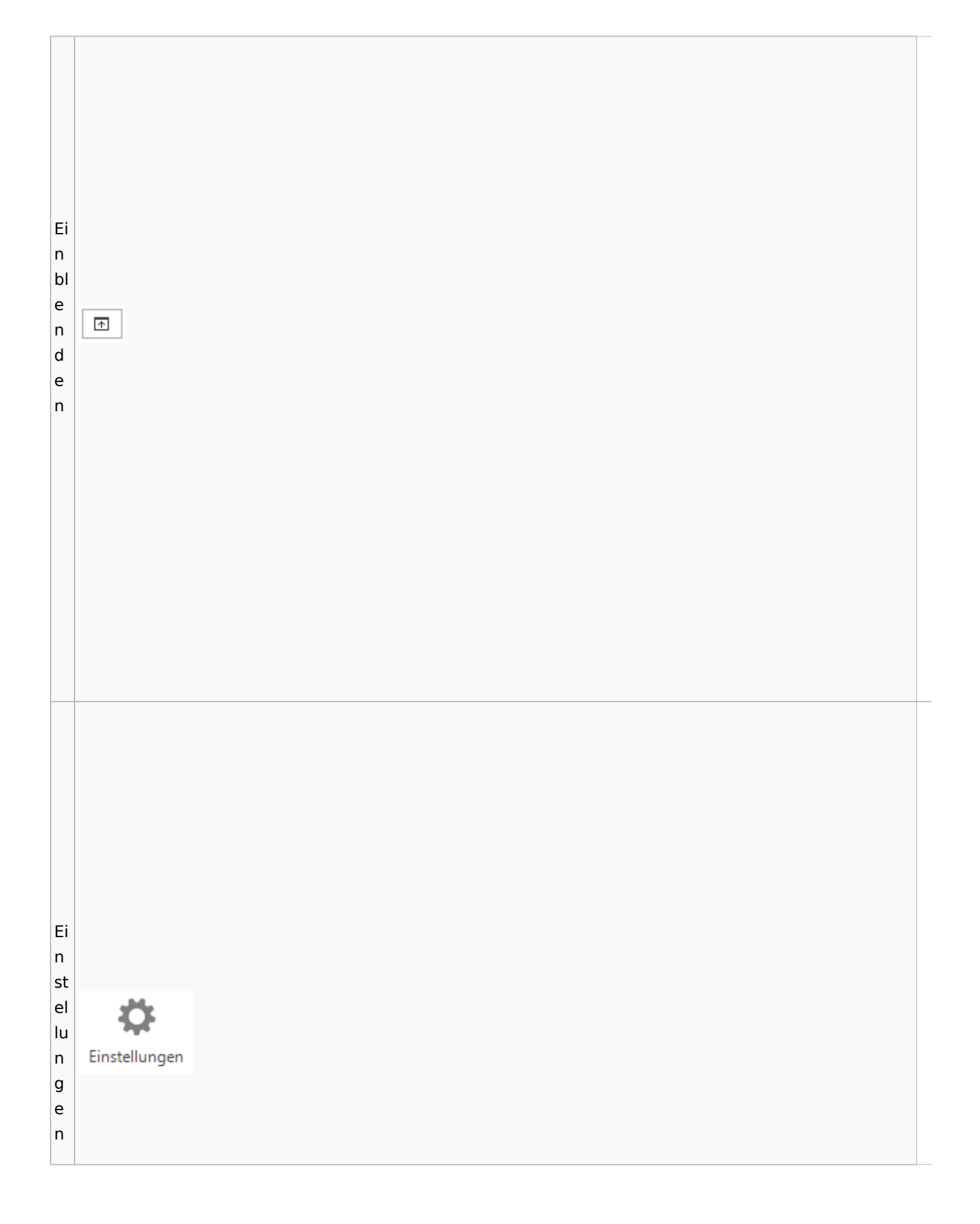

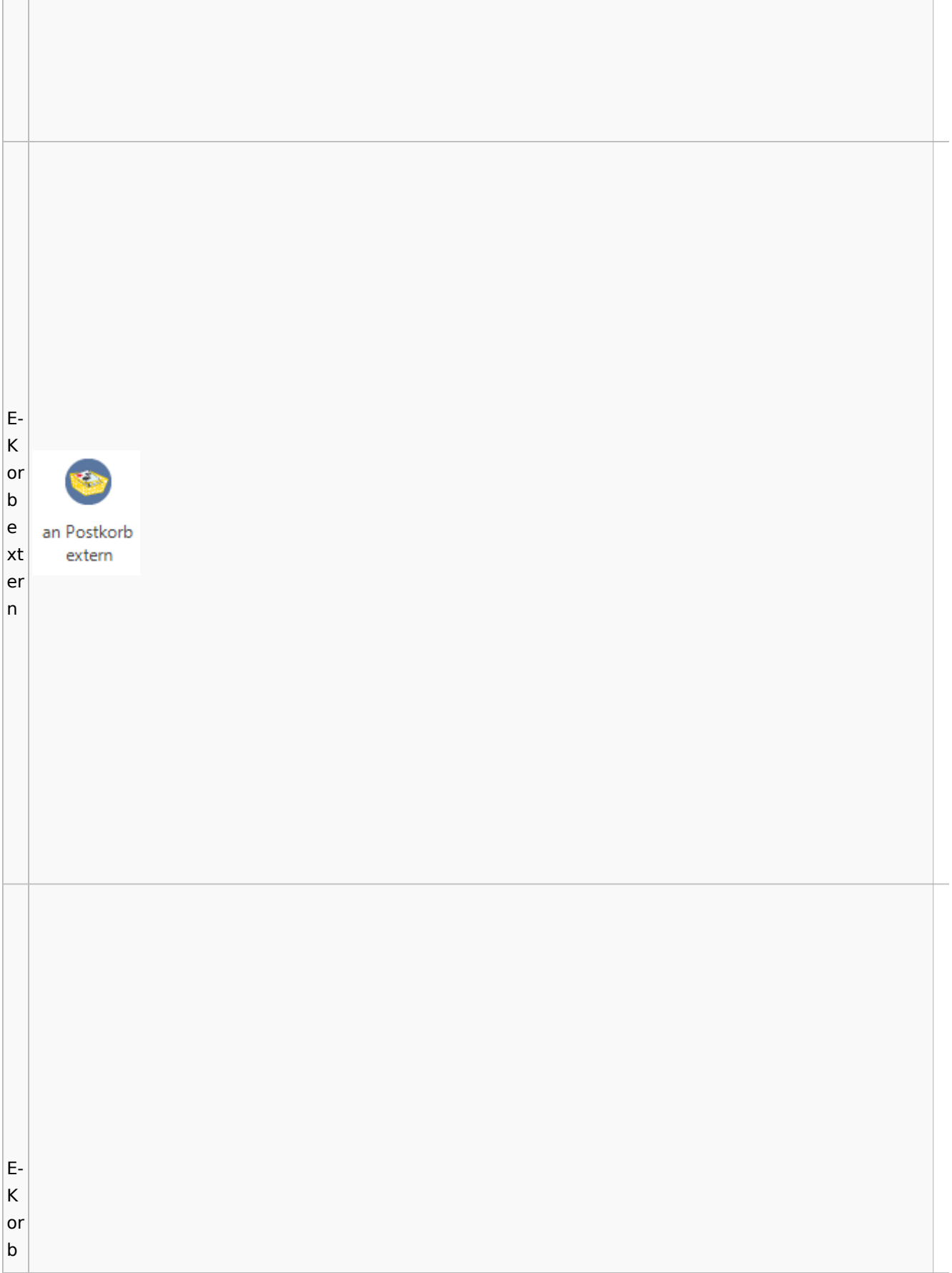

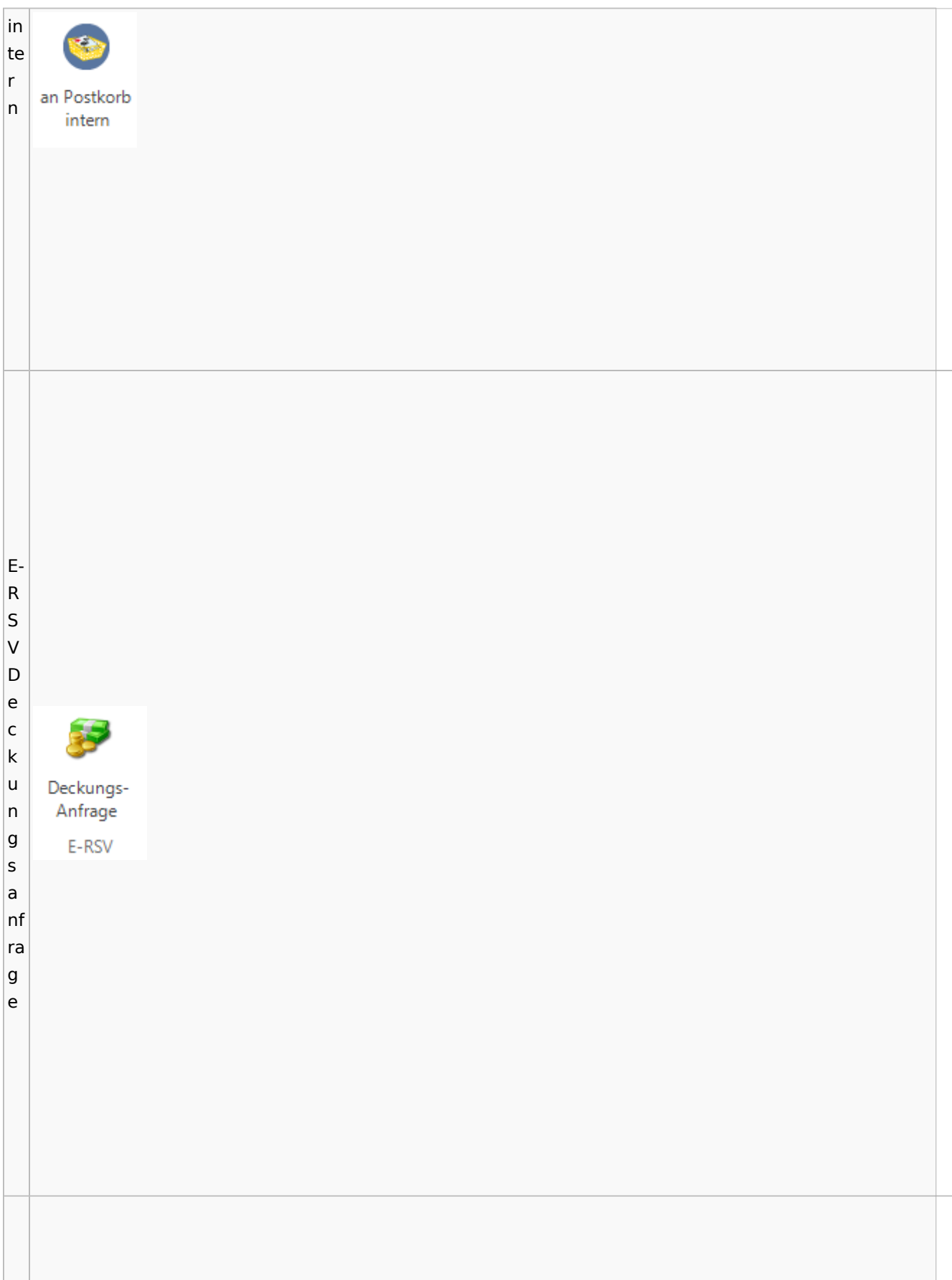

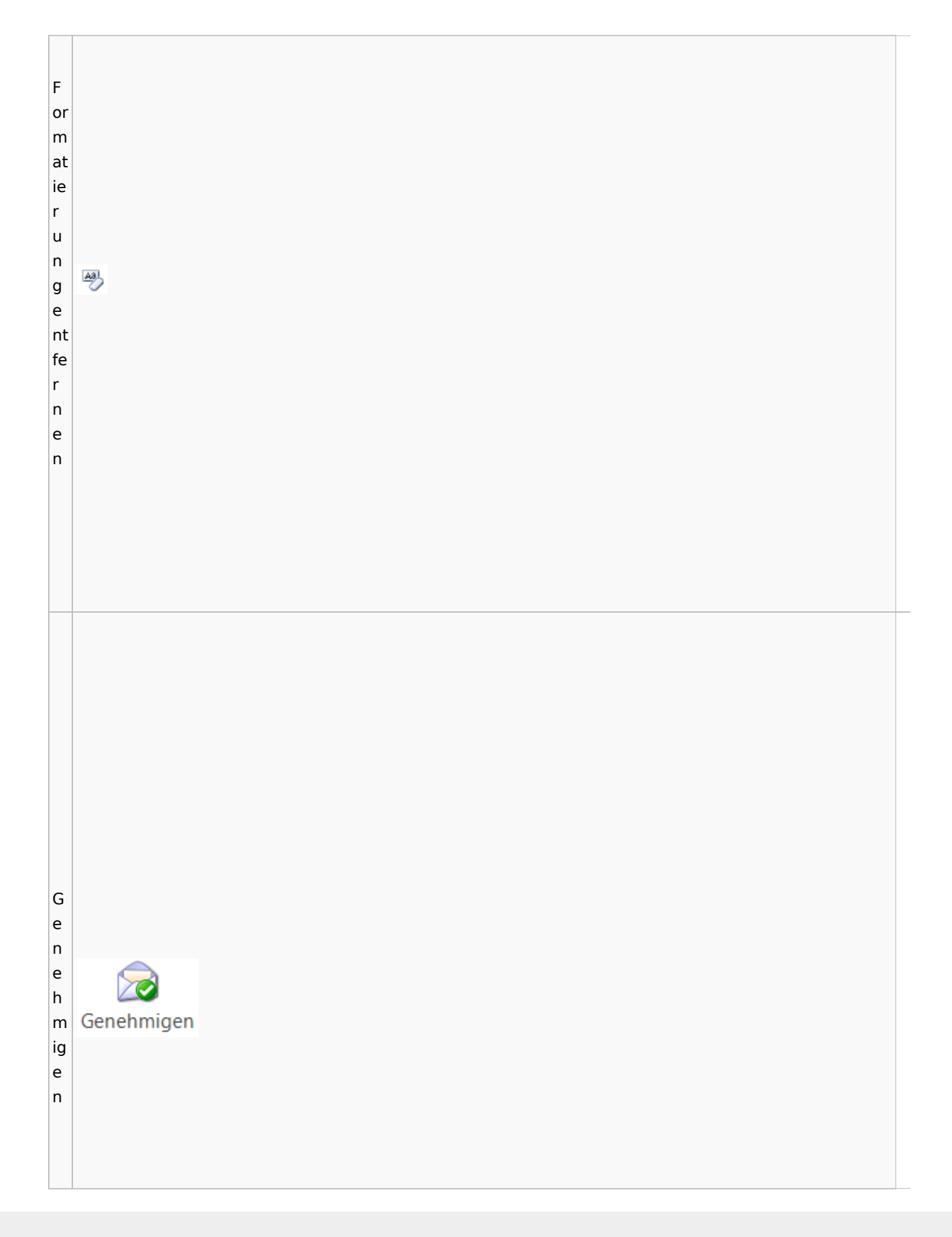

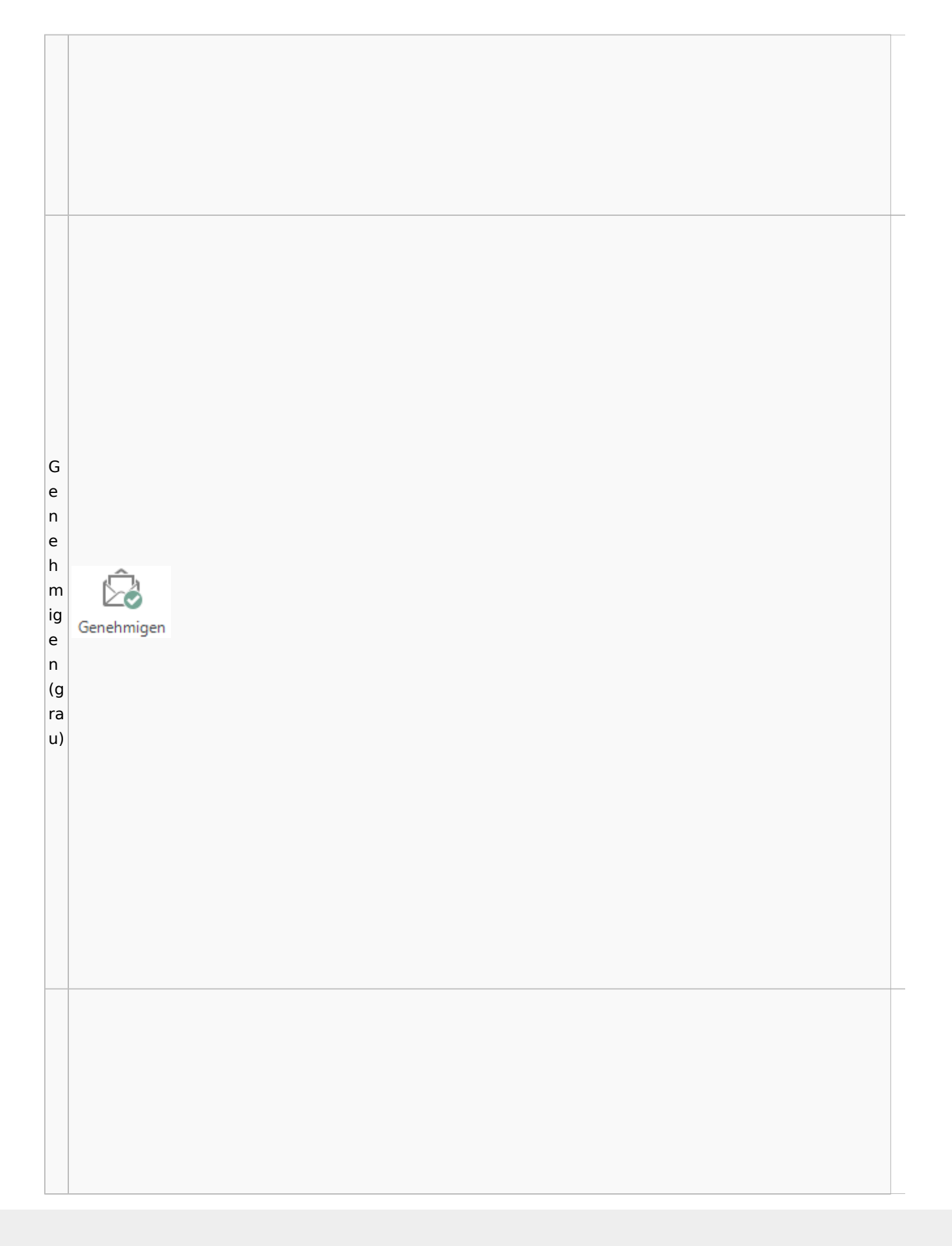

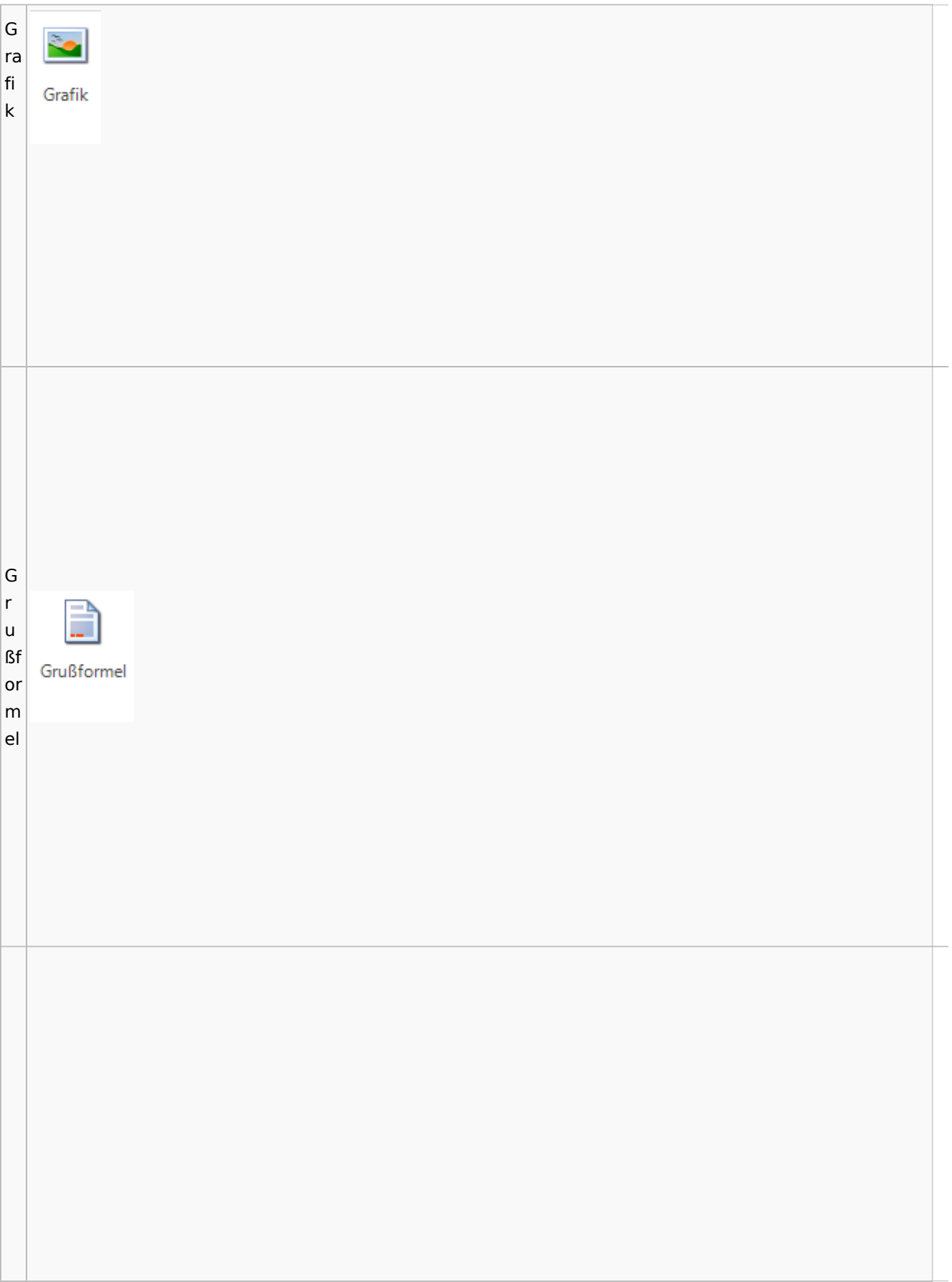

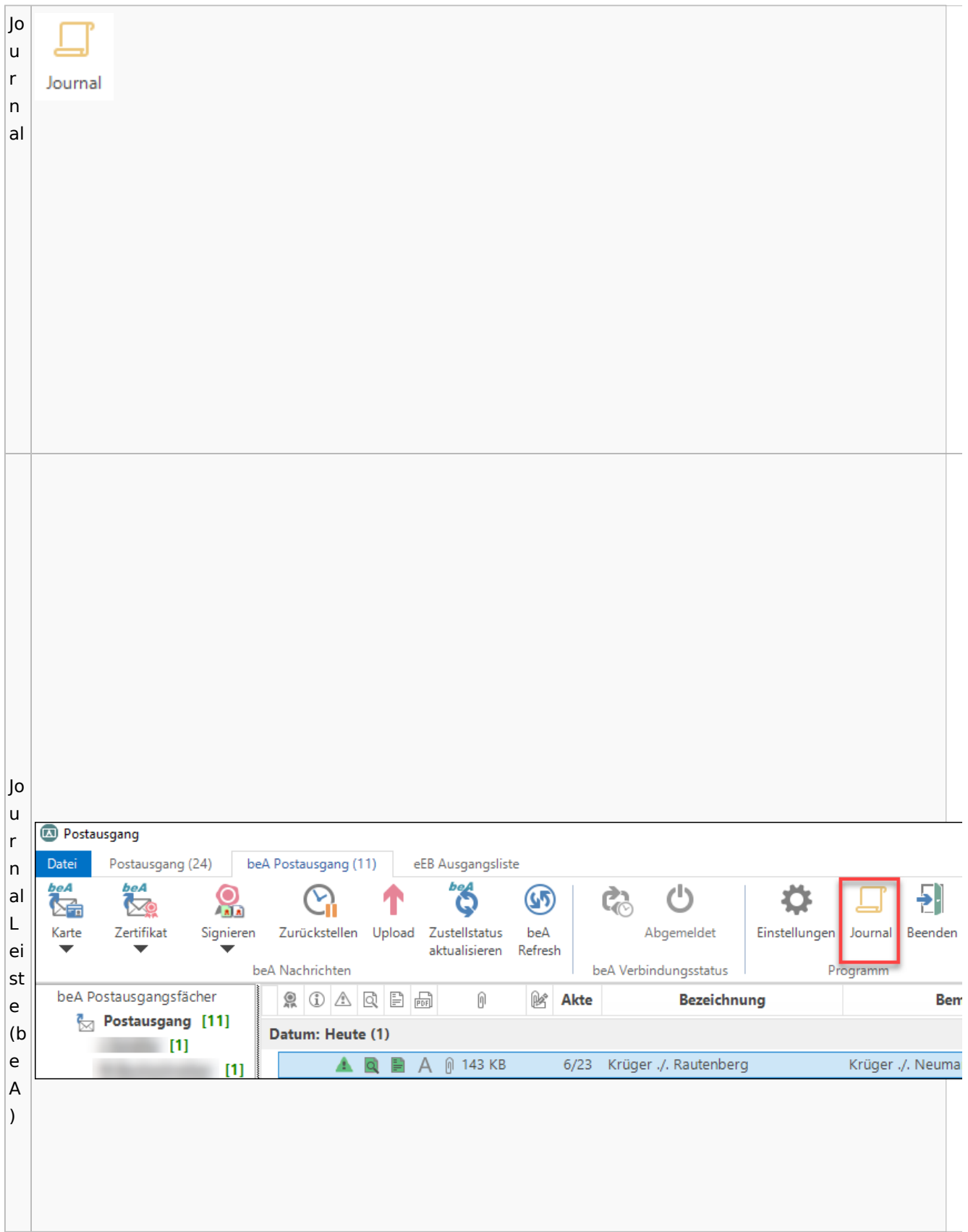

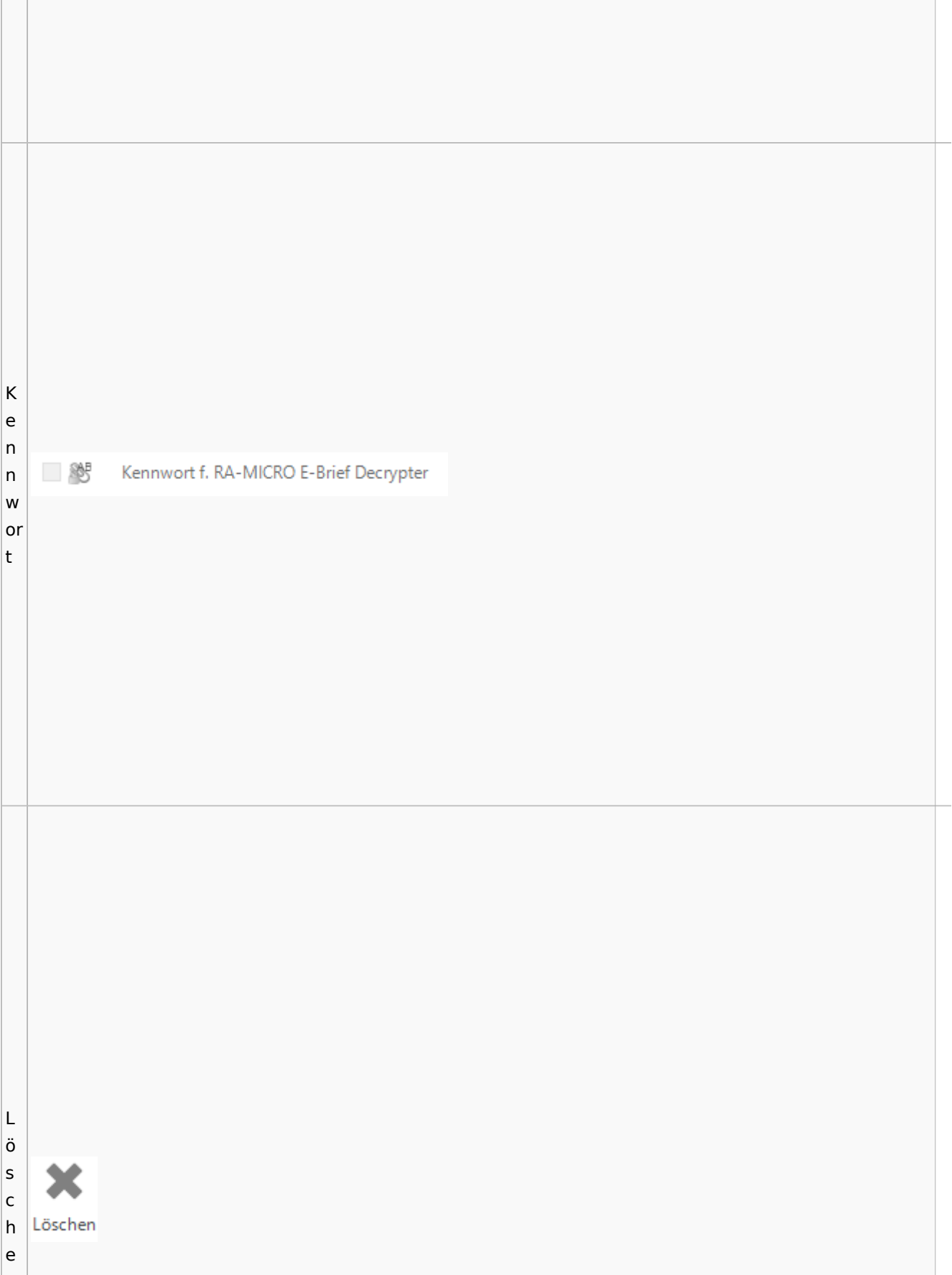

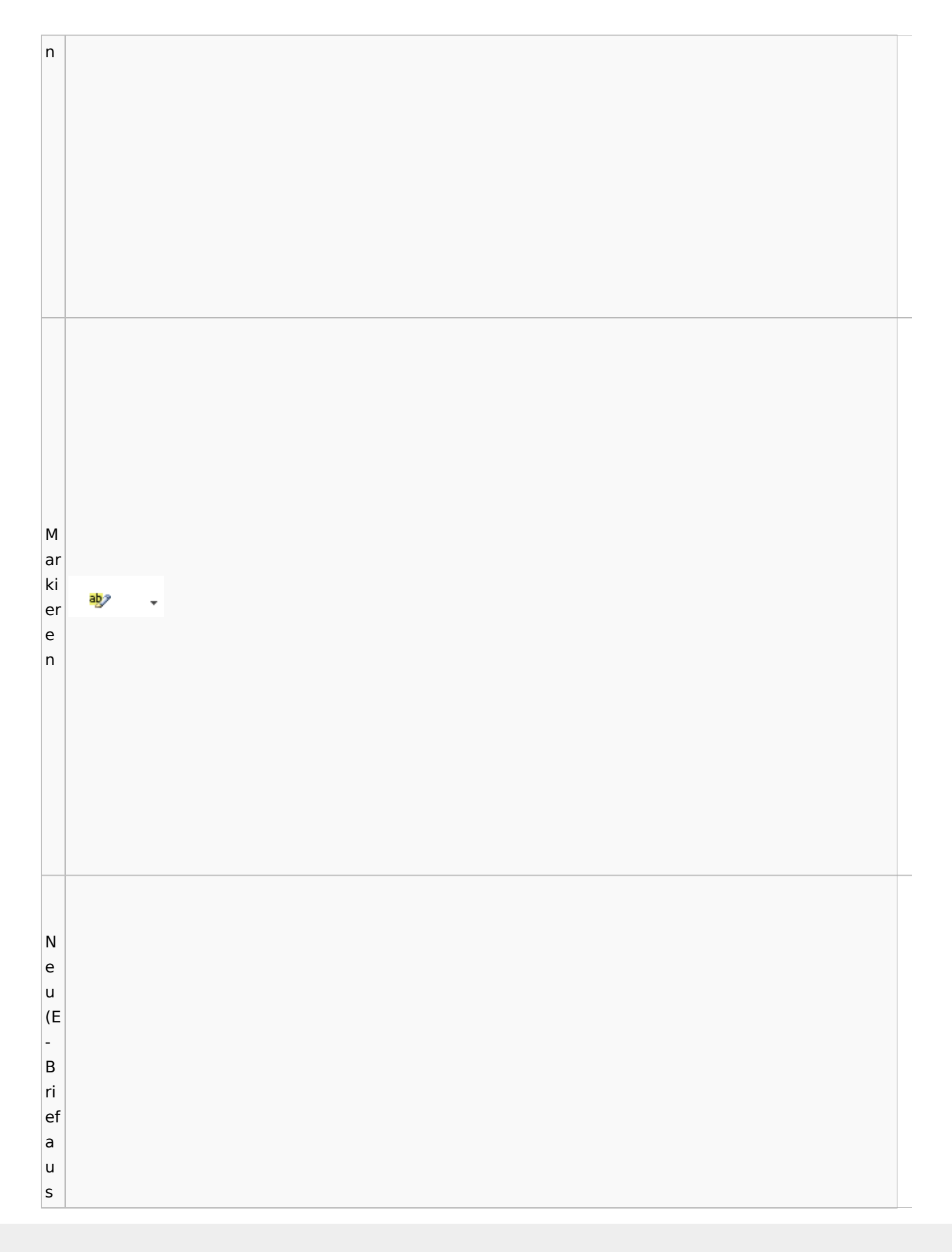

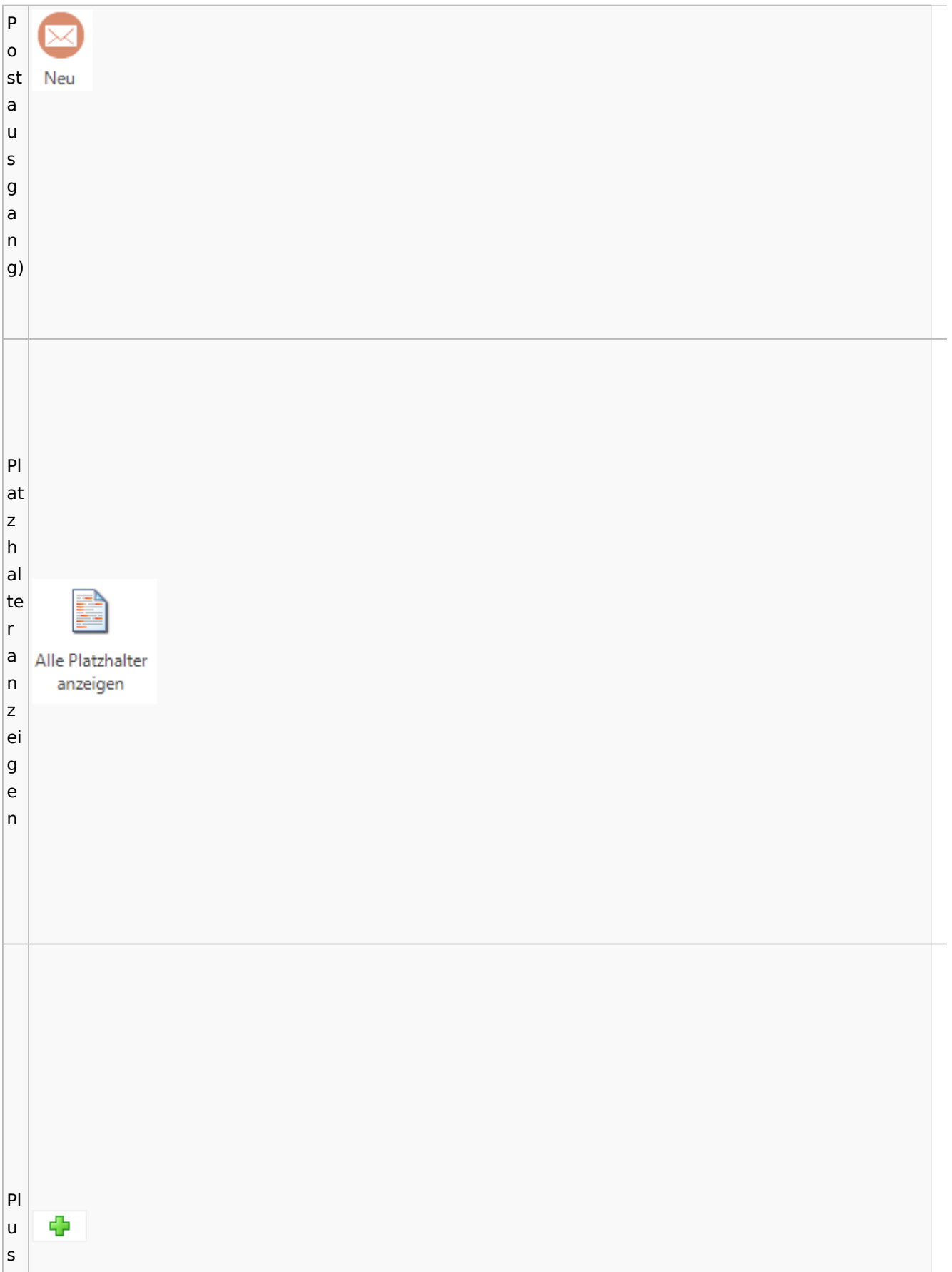

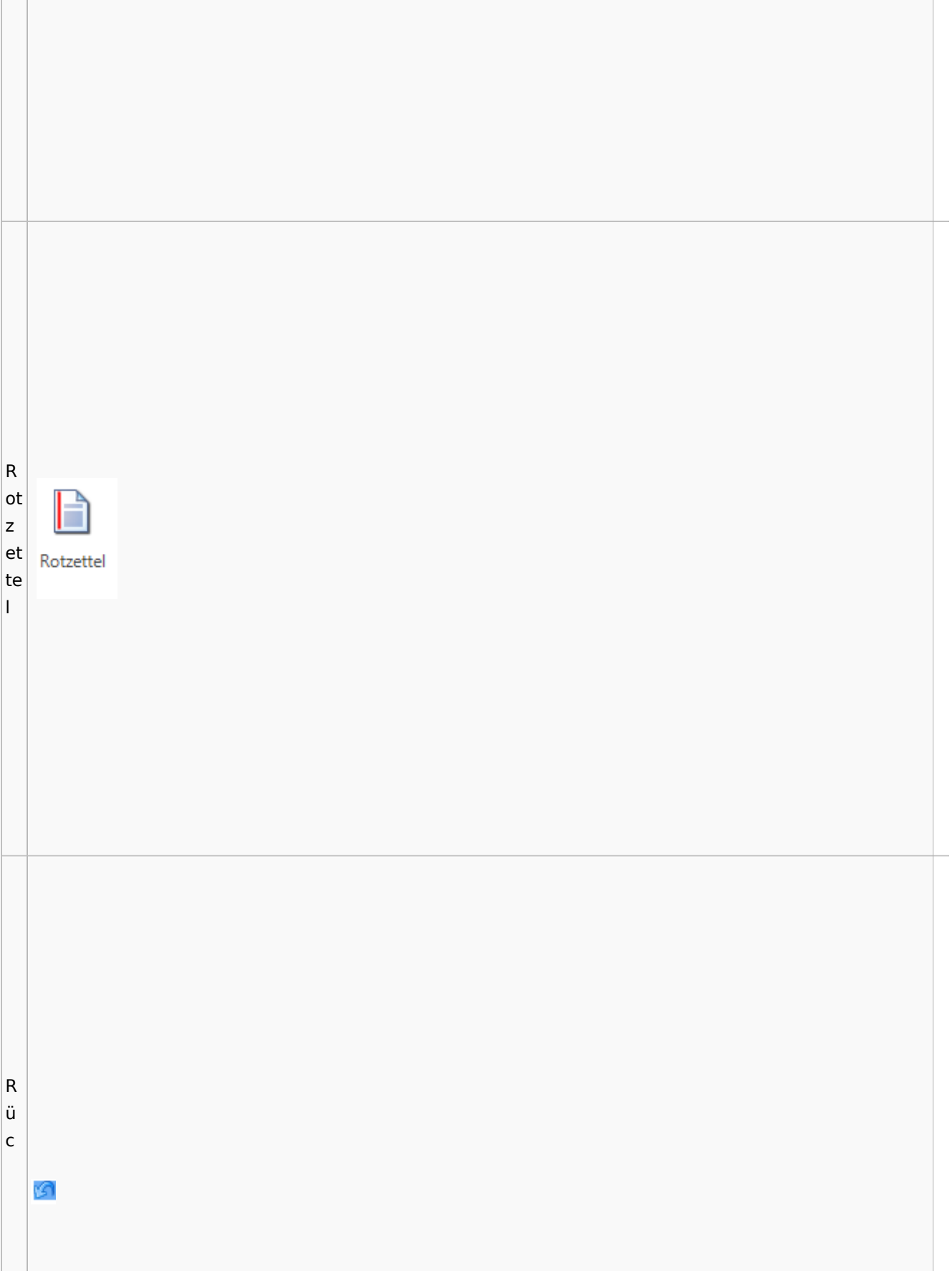

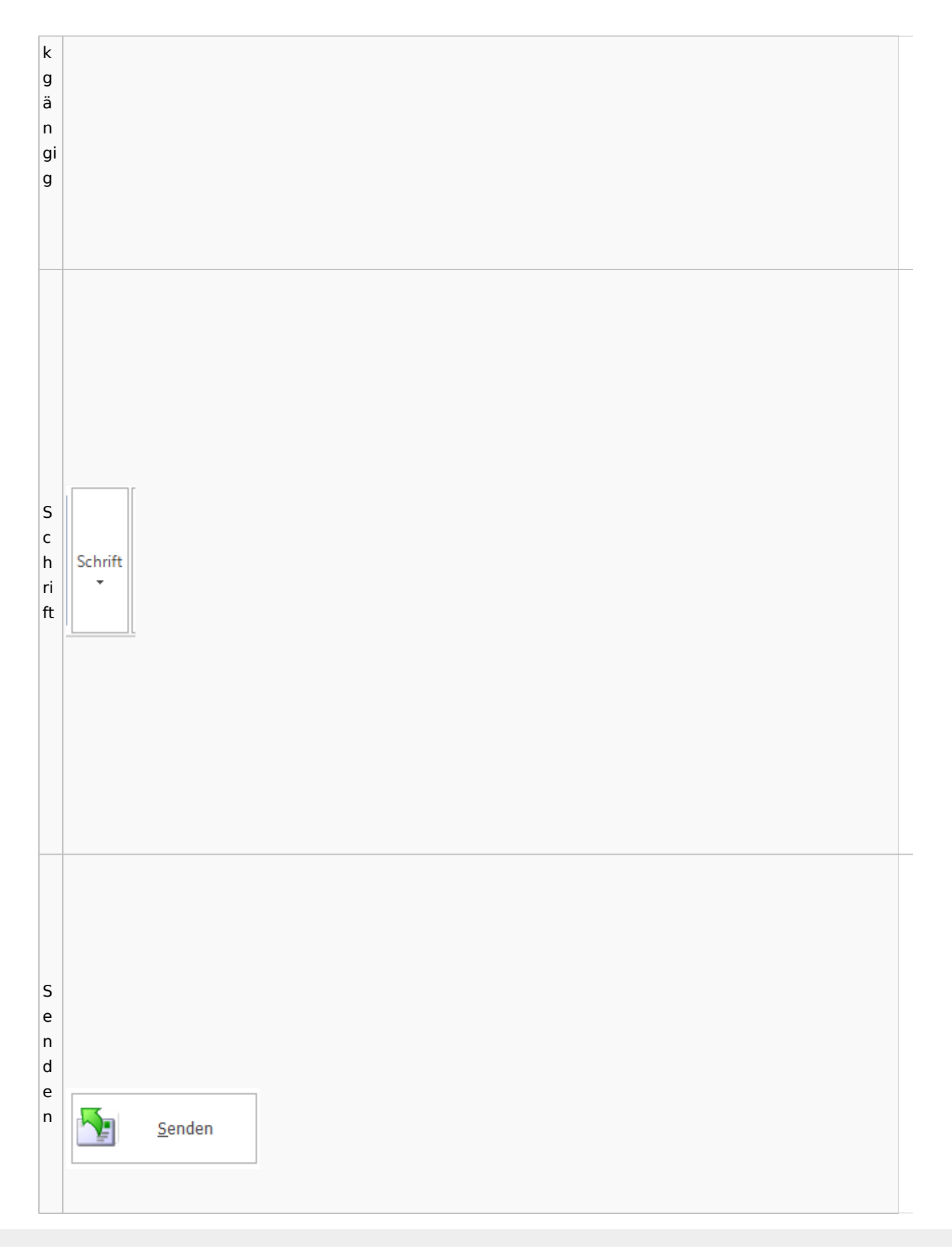

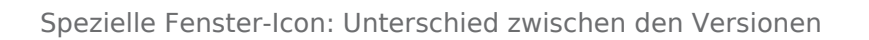

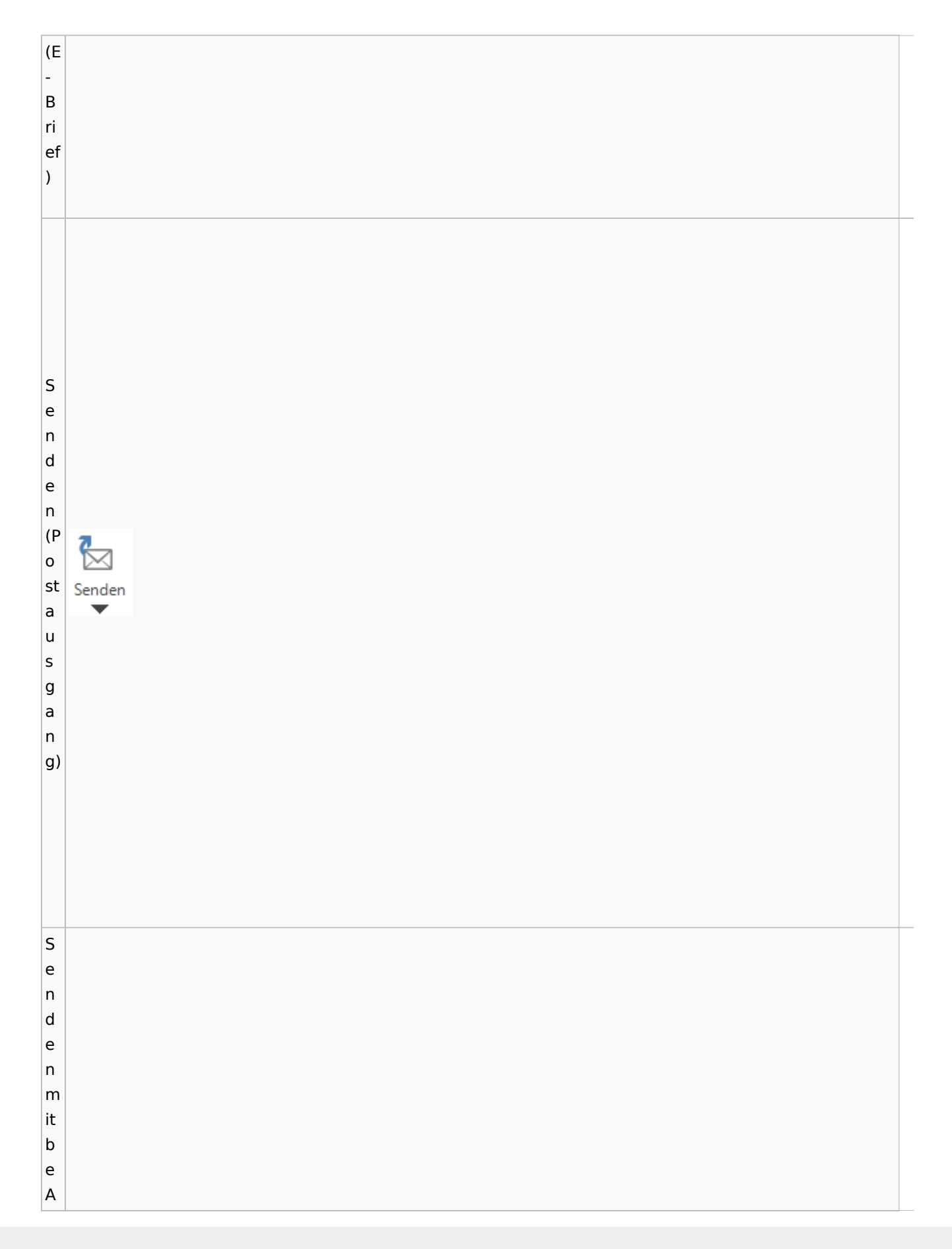

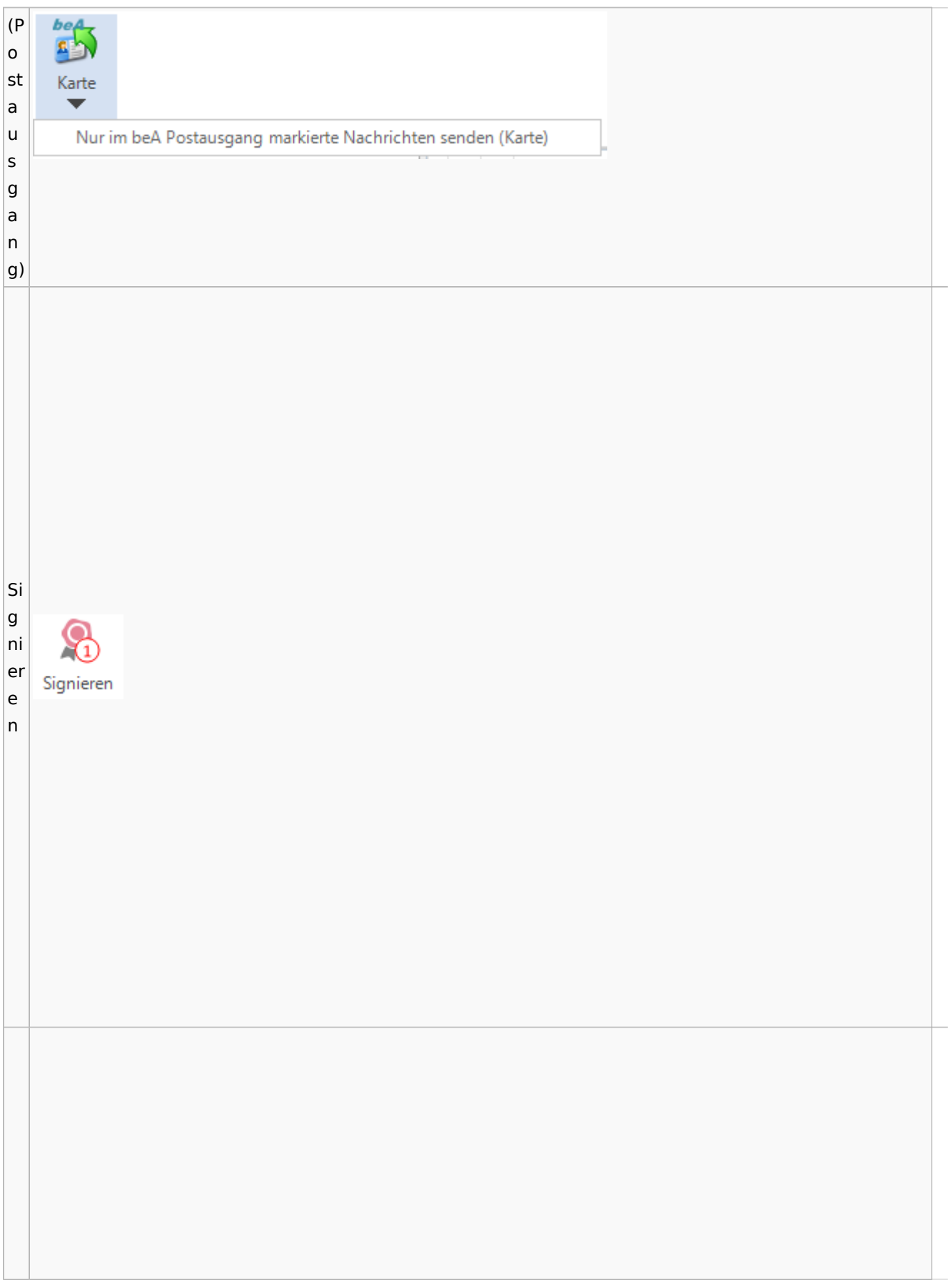

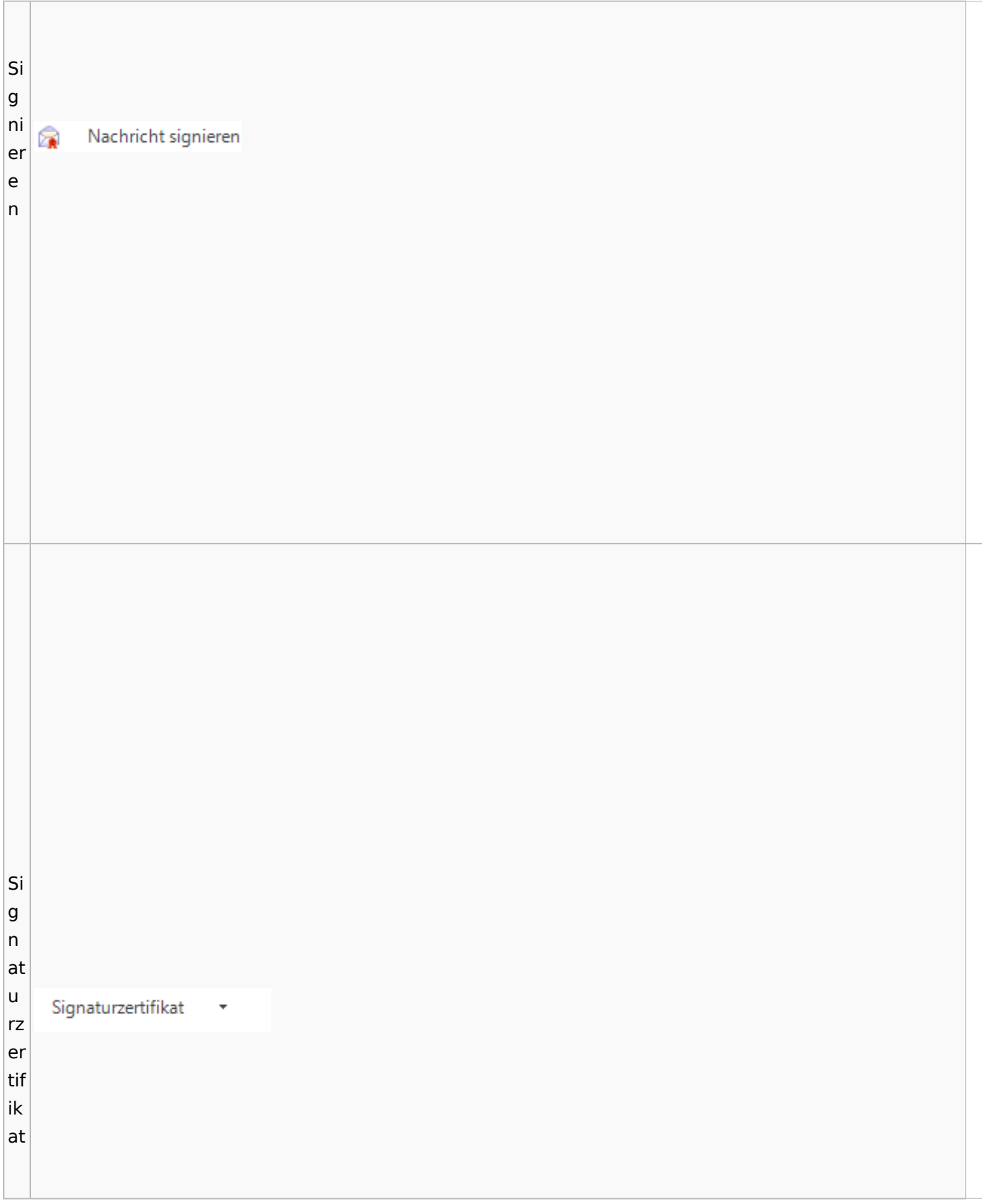

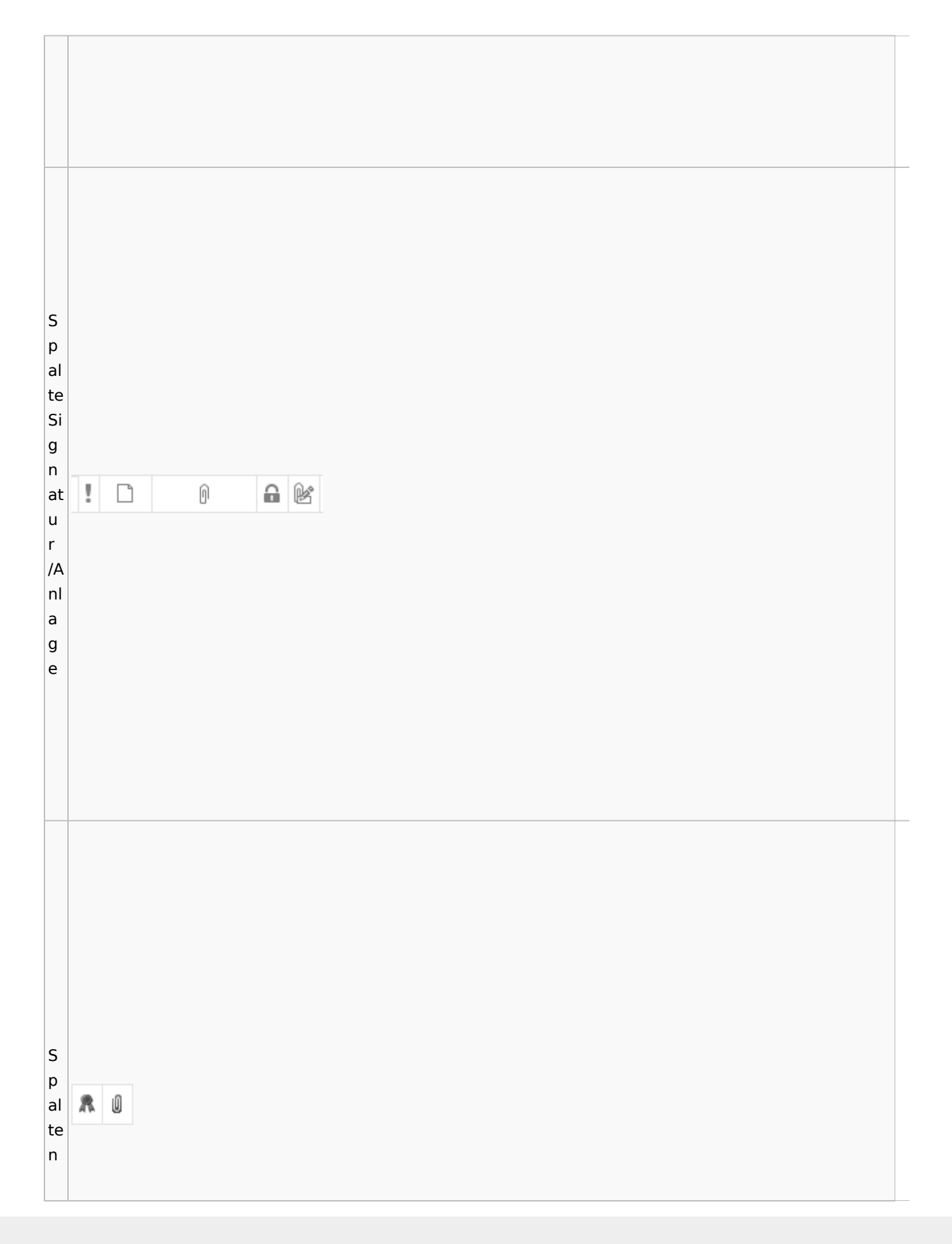

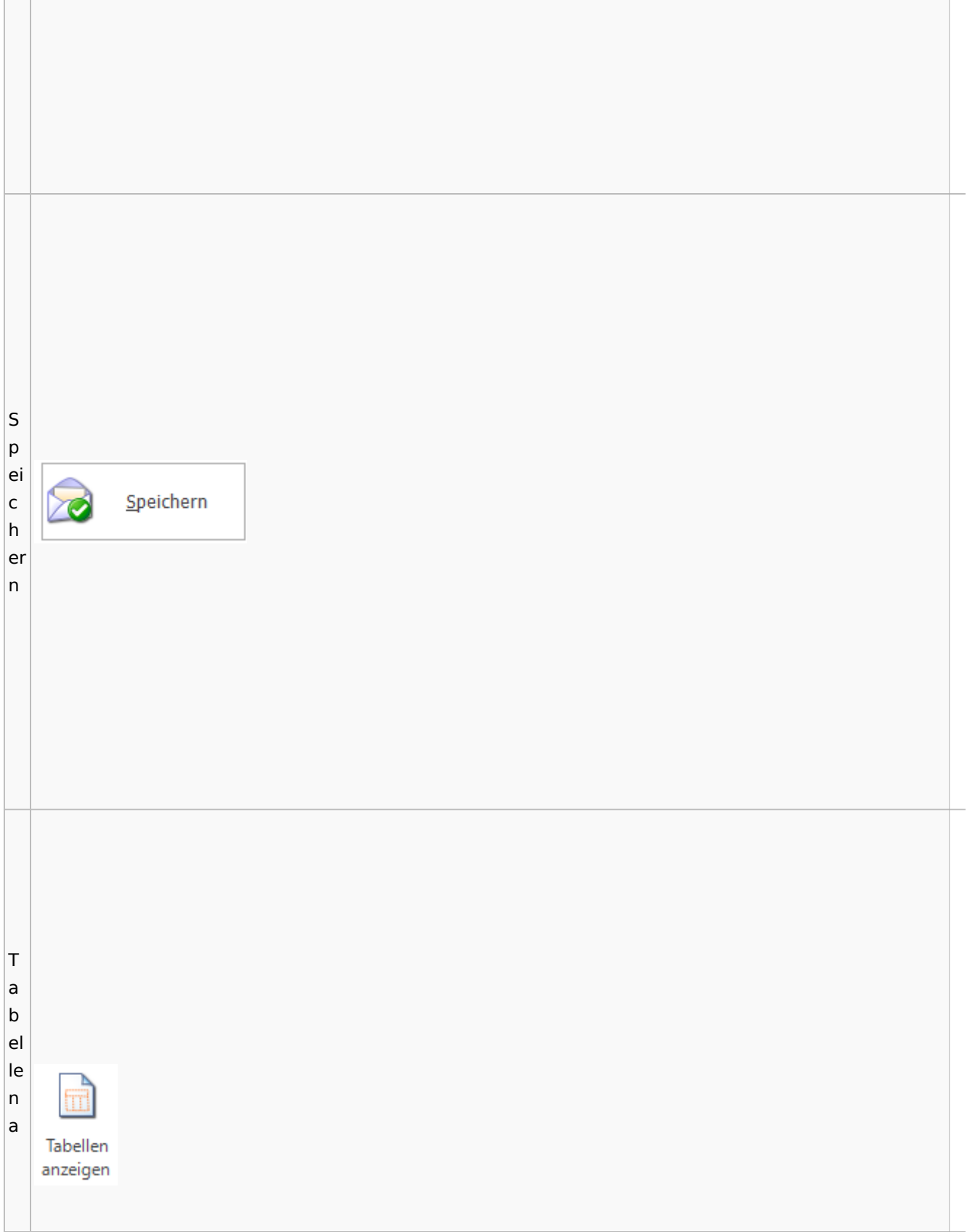

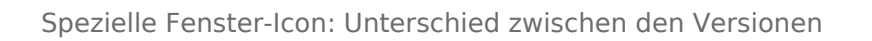

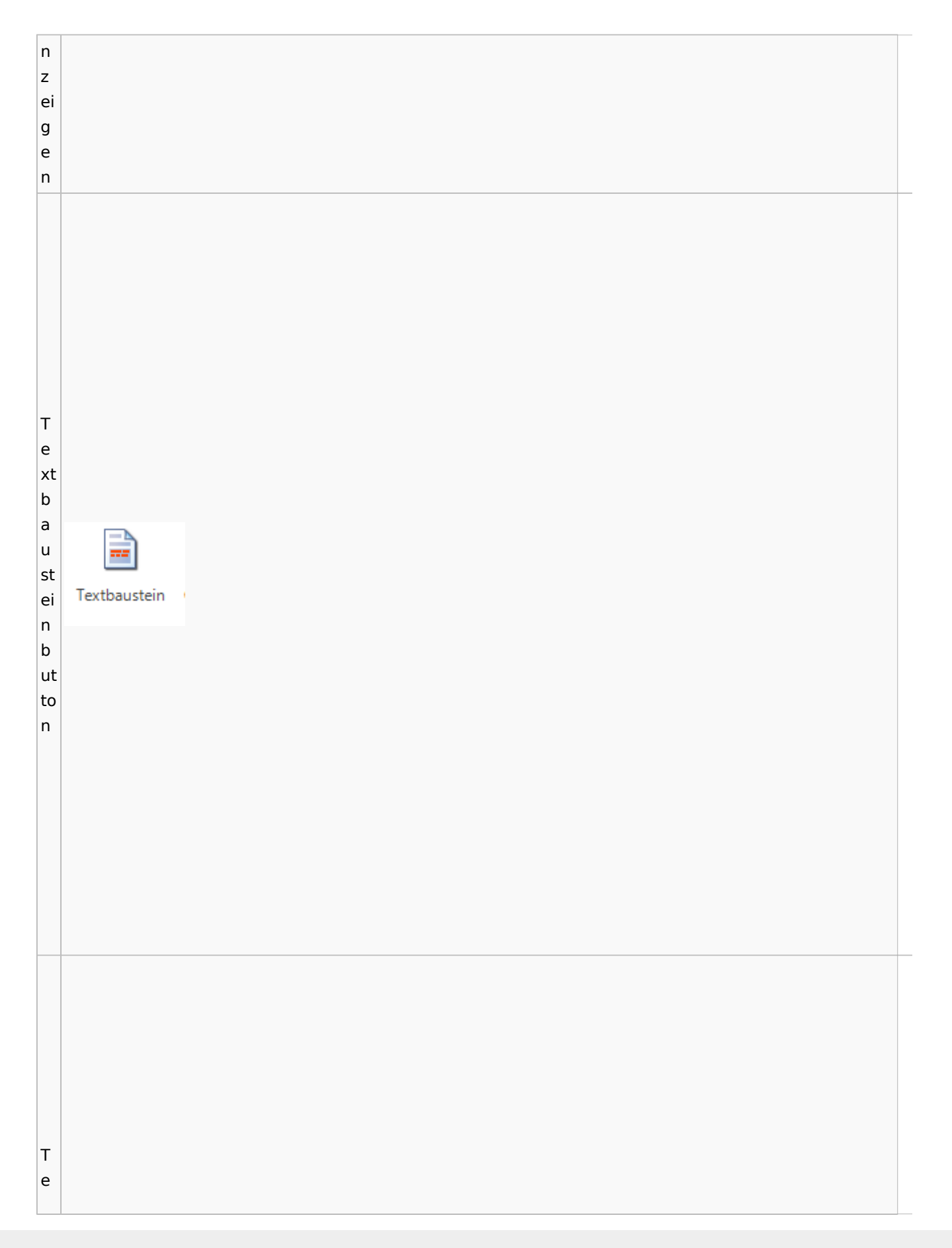

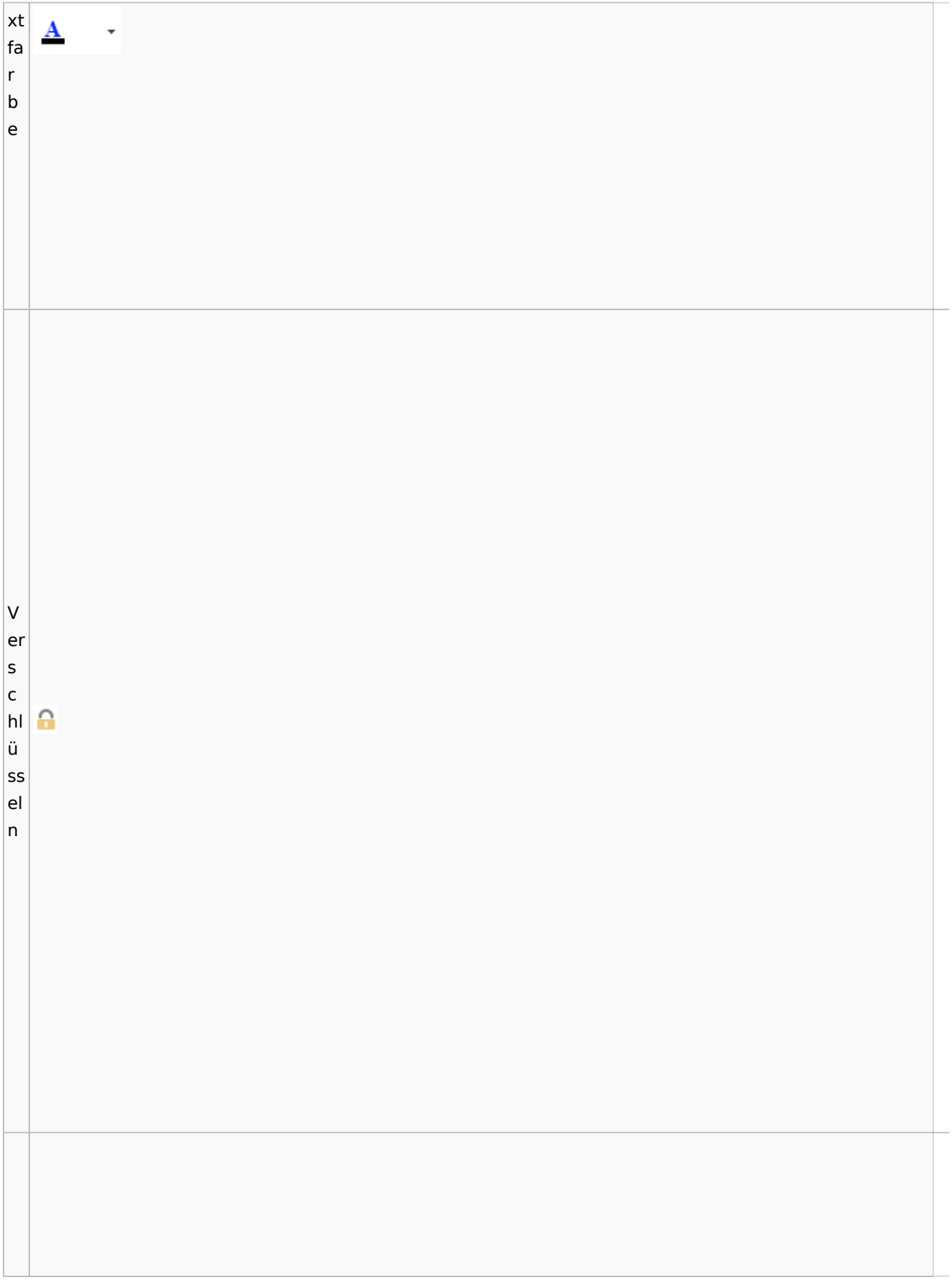

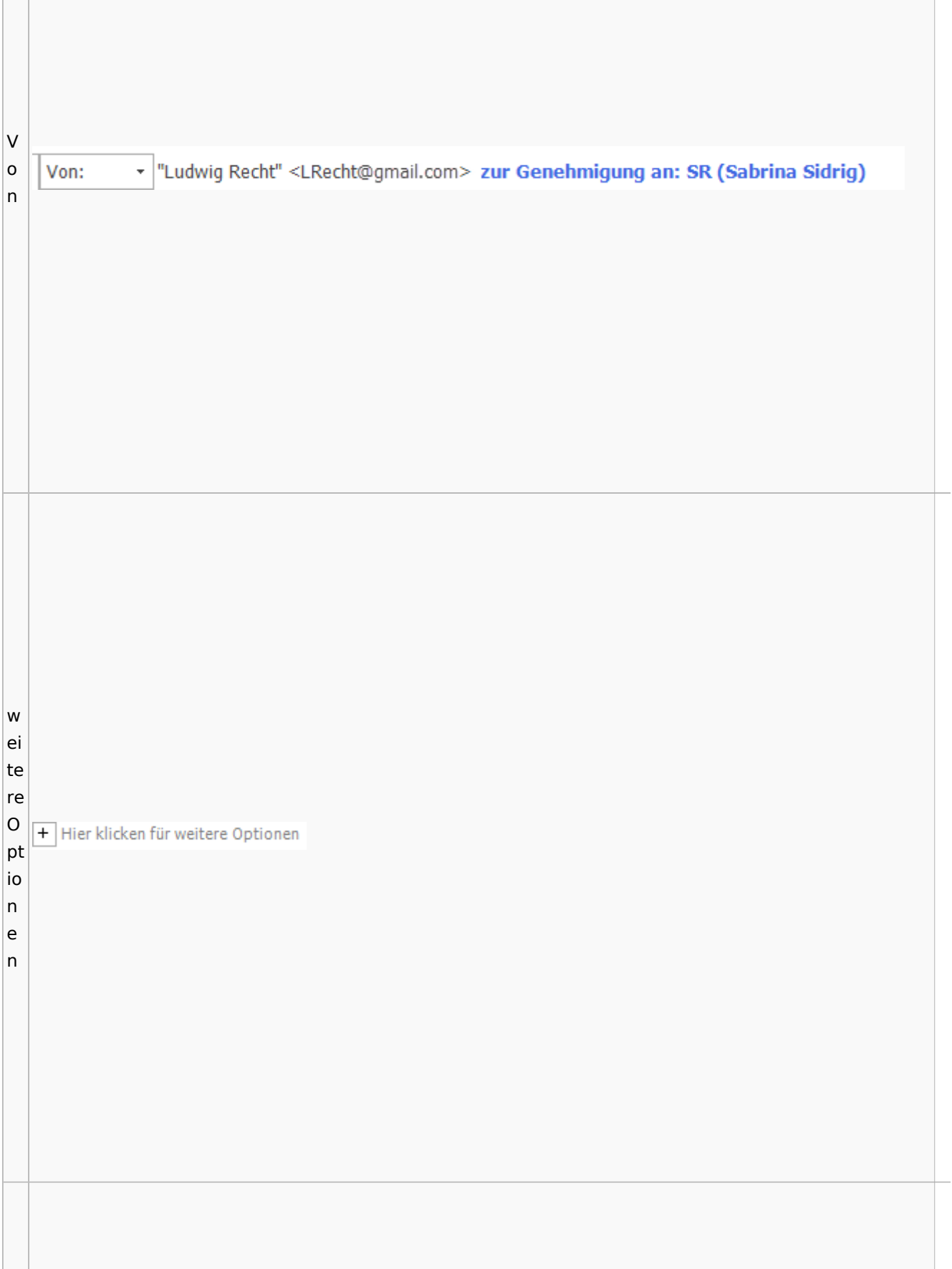

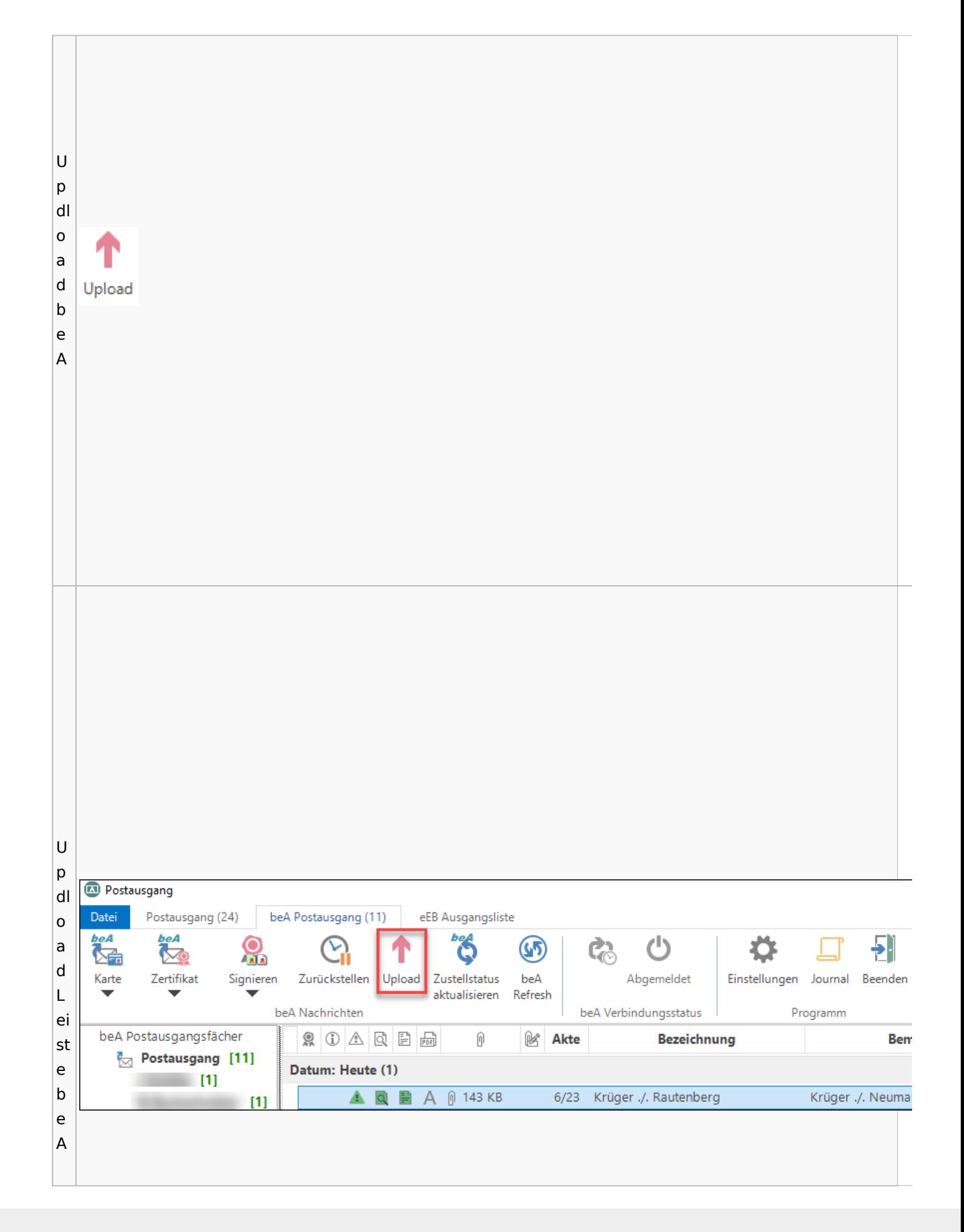

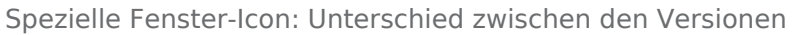

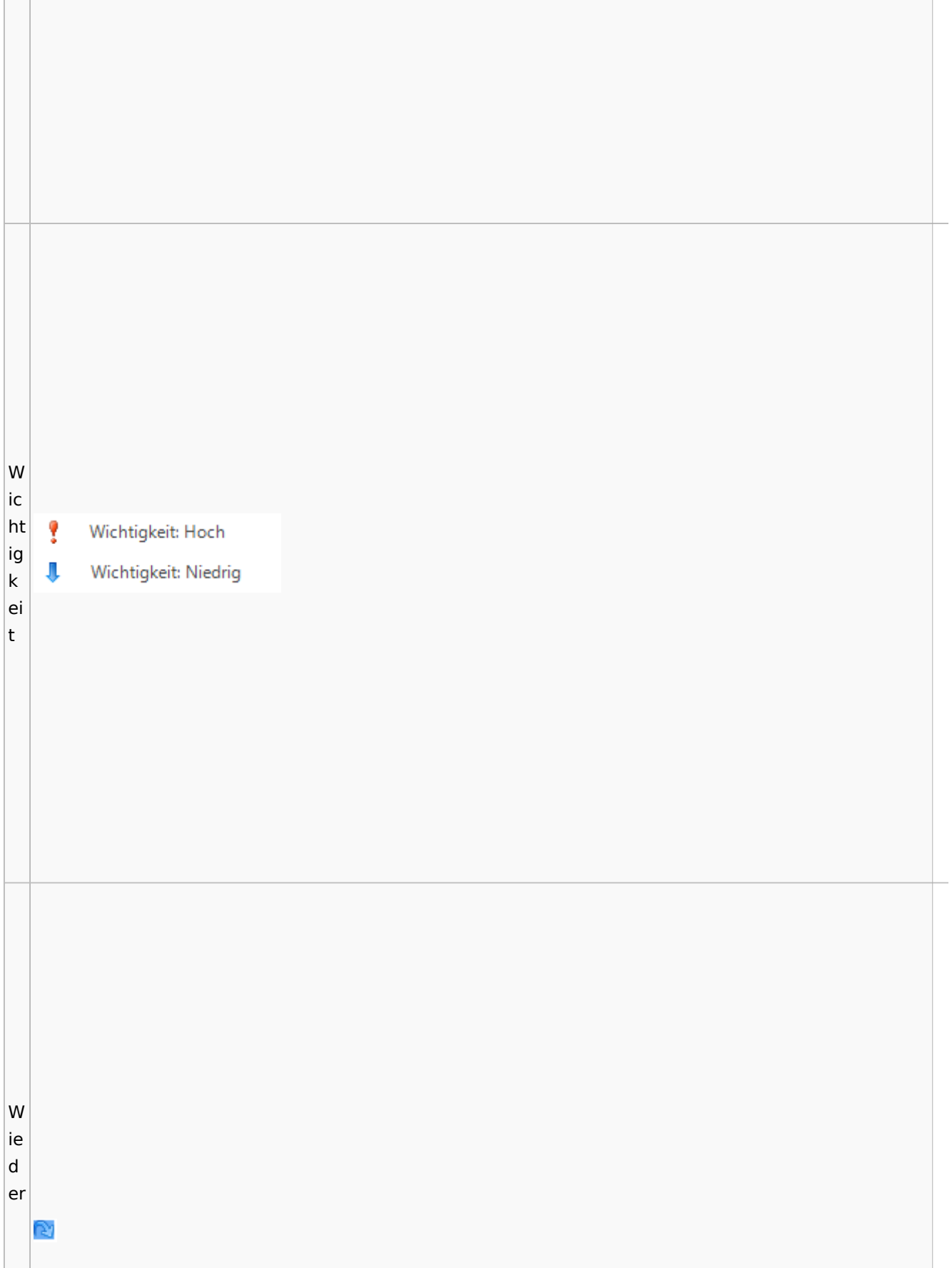

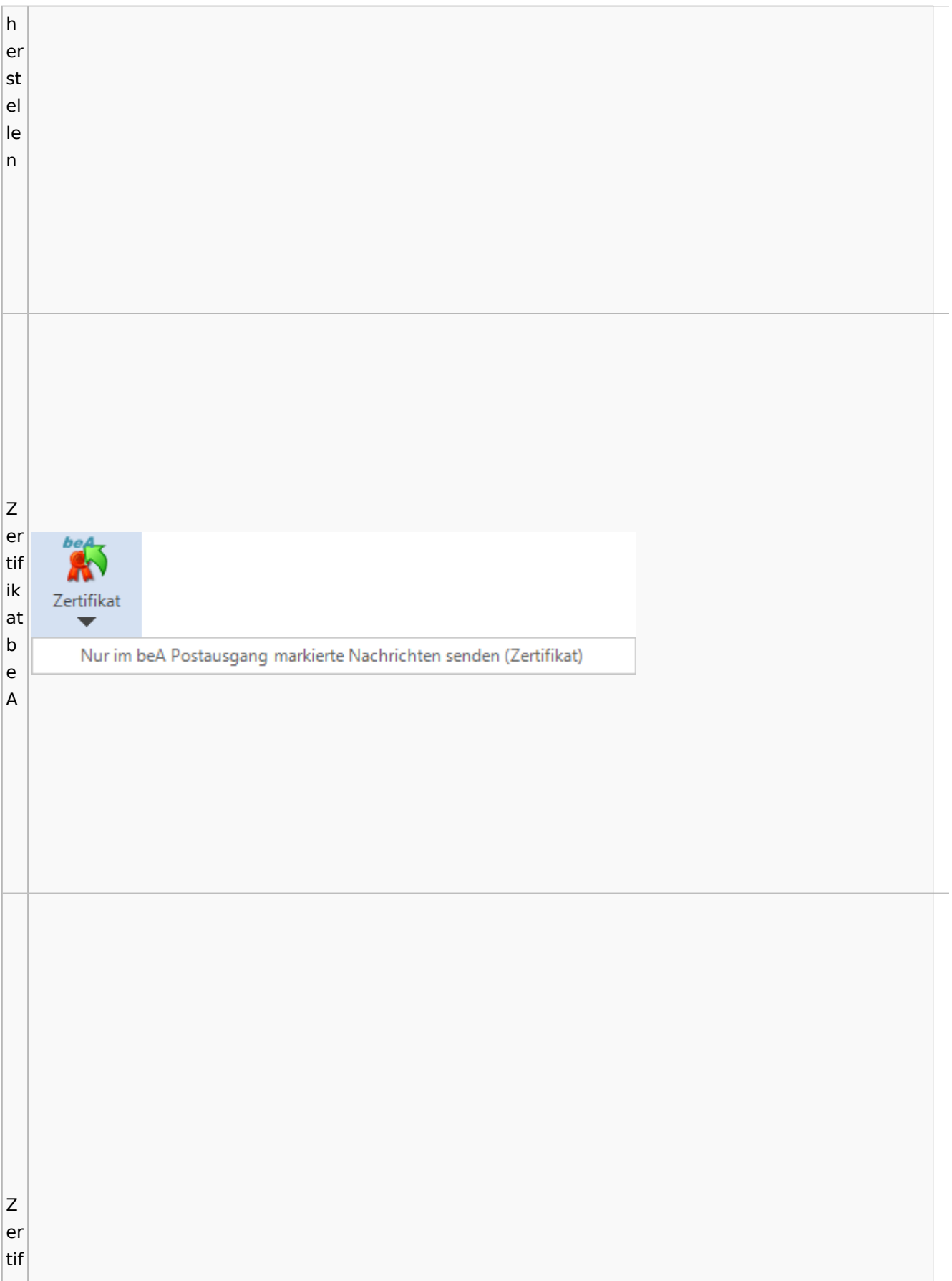
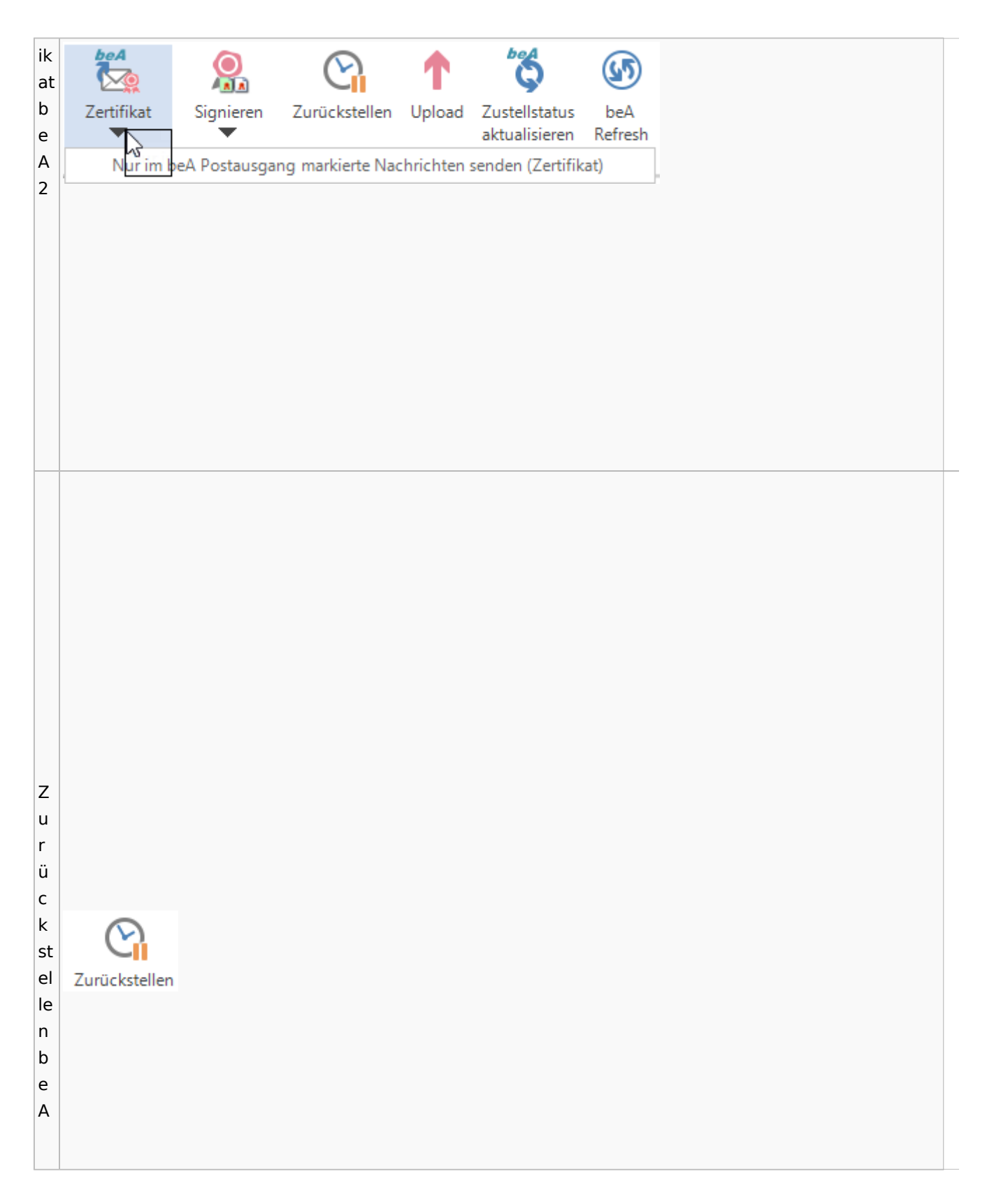

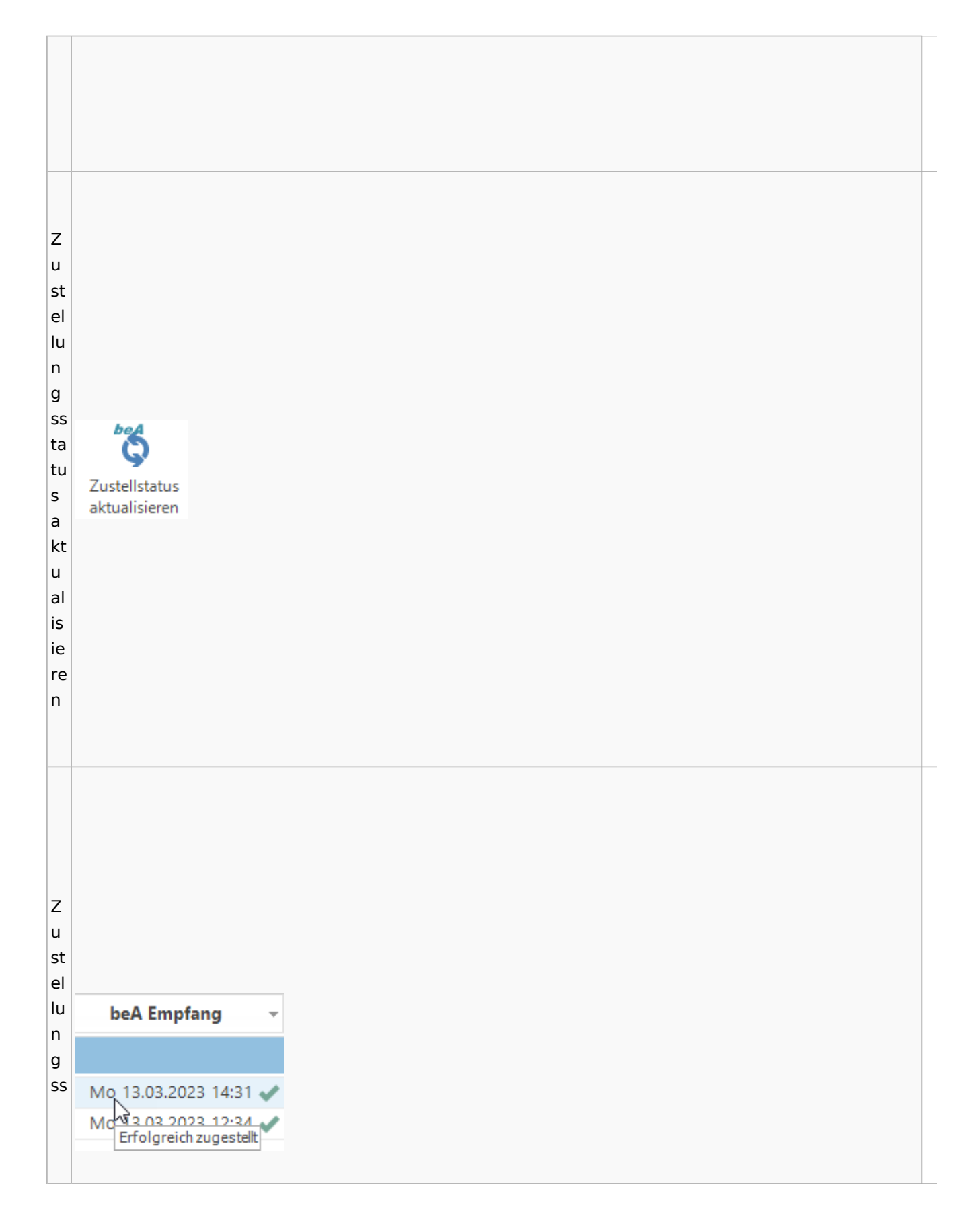

Spezielle Fenster-Icon: Unterschied zwischen den Versionen

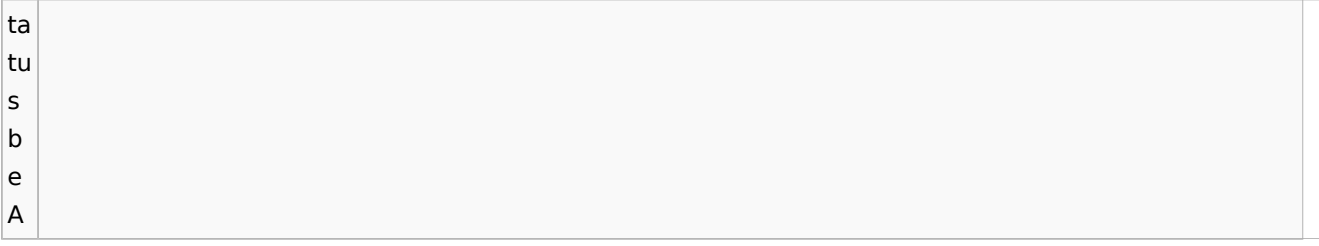

## **weitere Bilder Sidebar E-Brief**

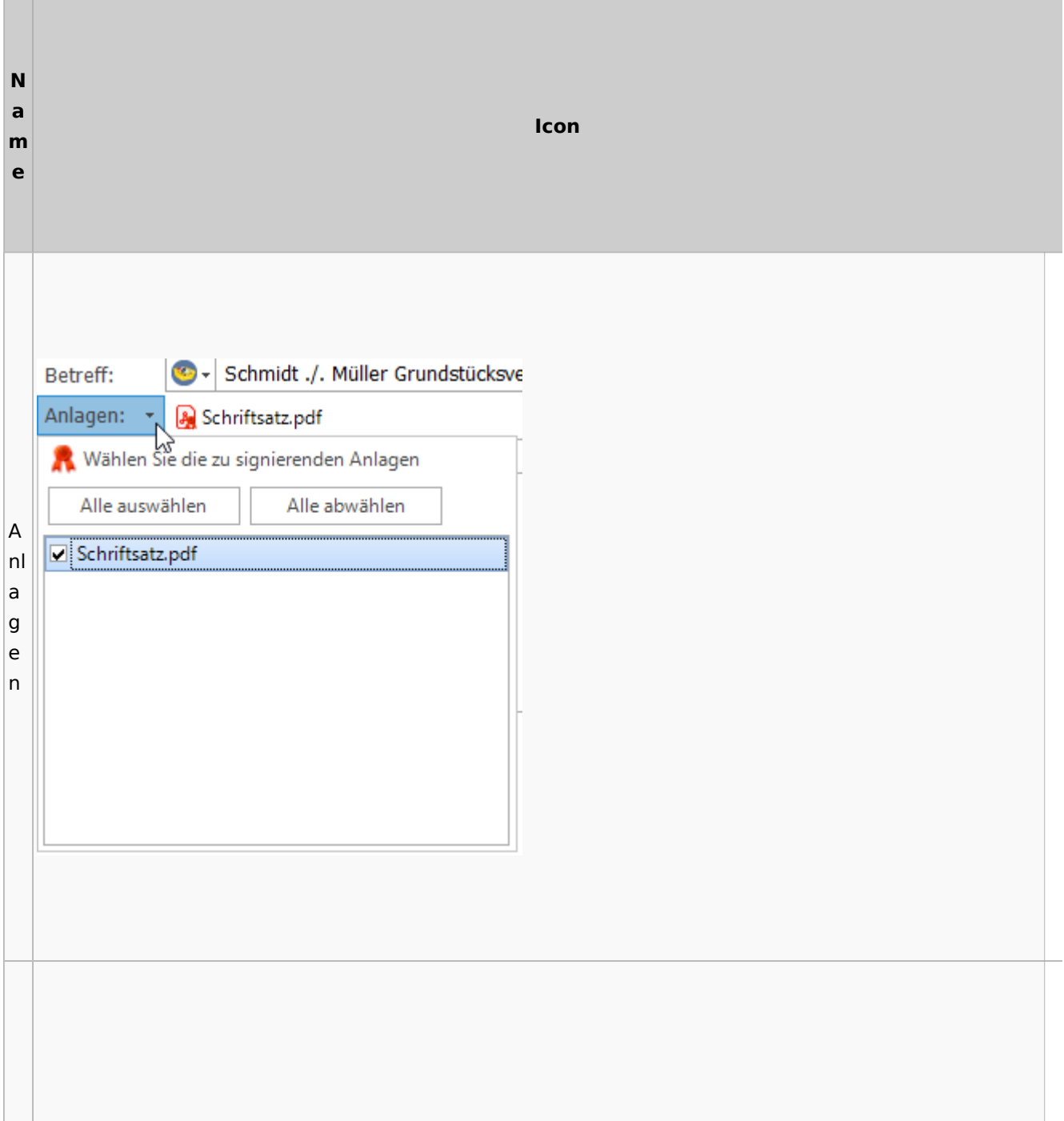

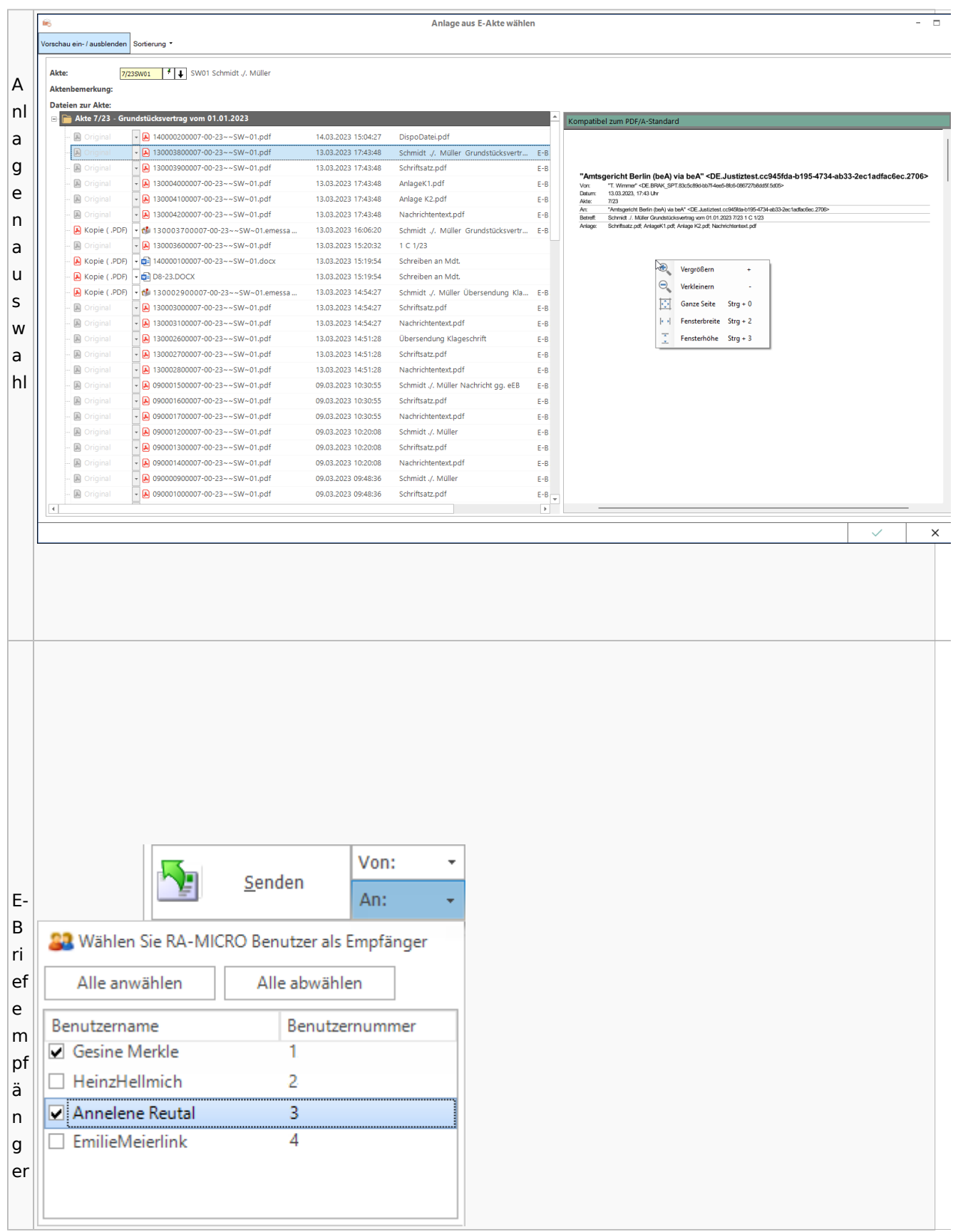

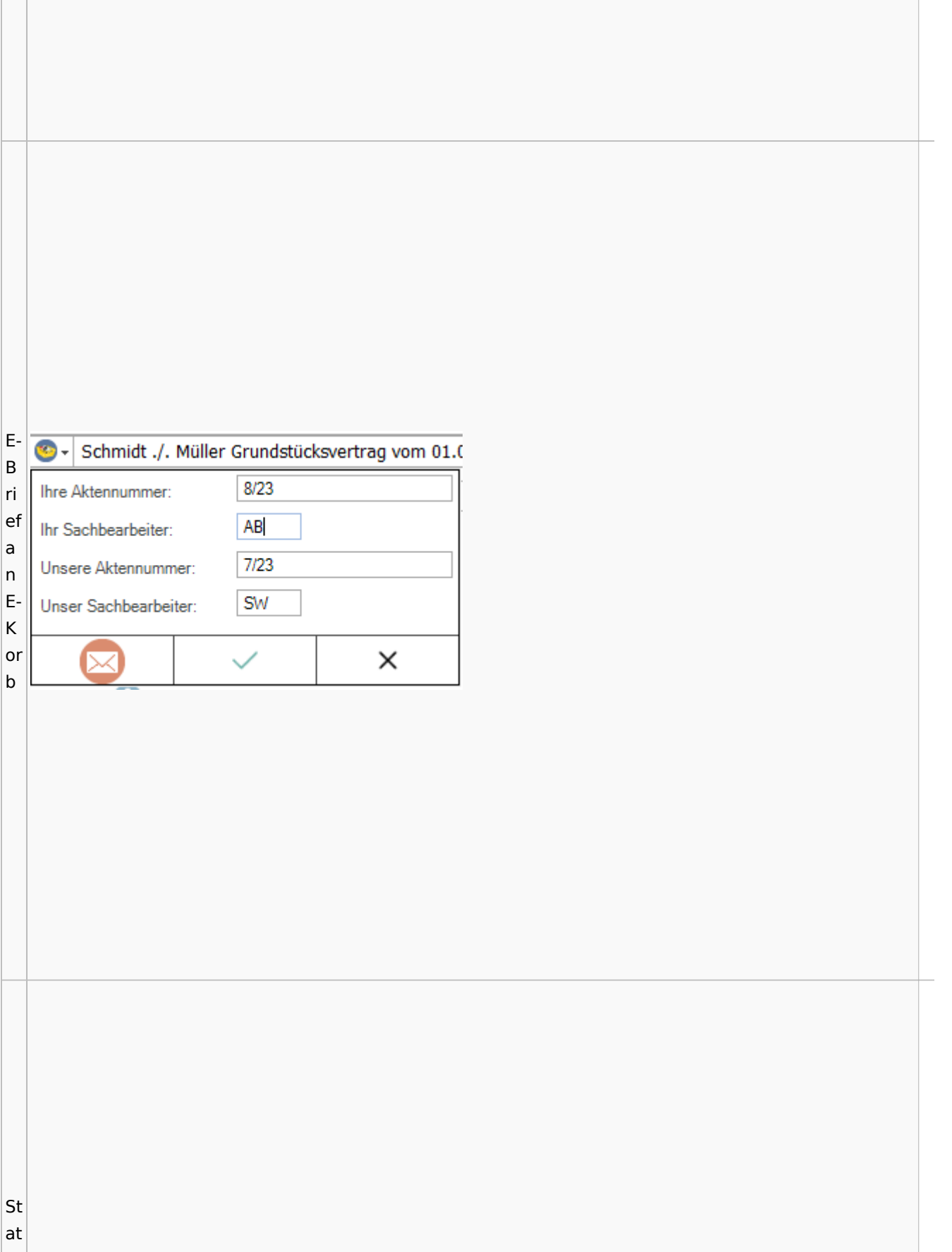

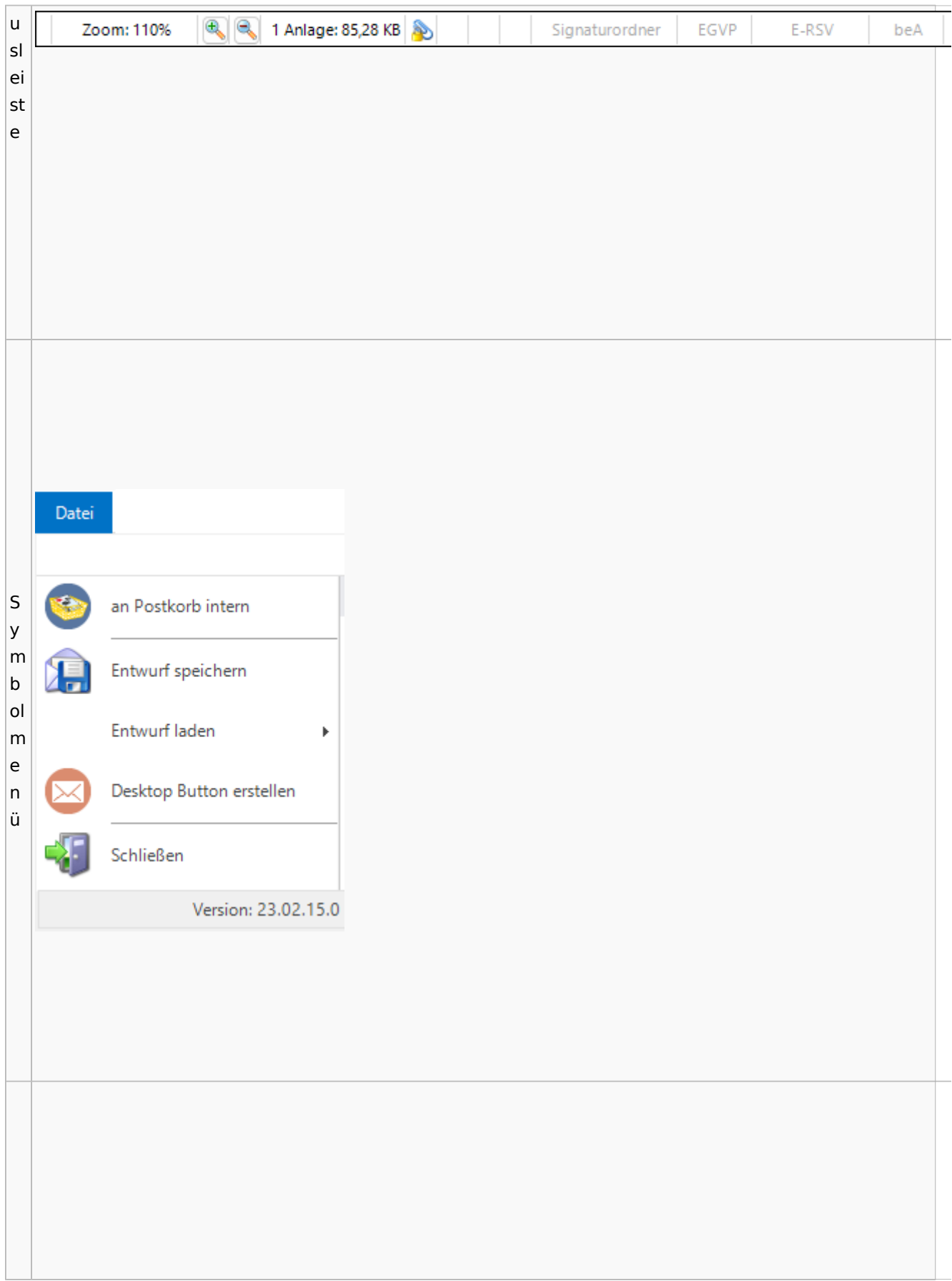

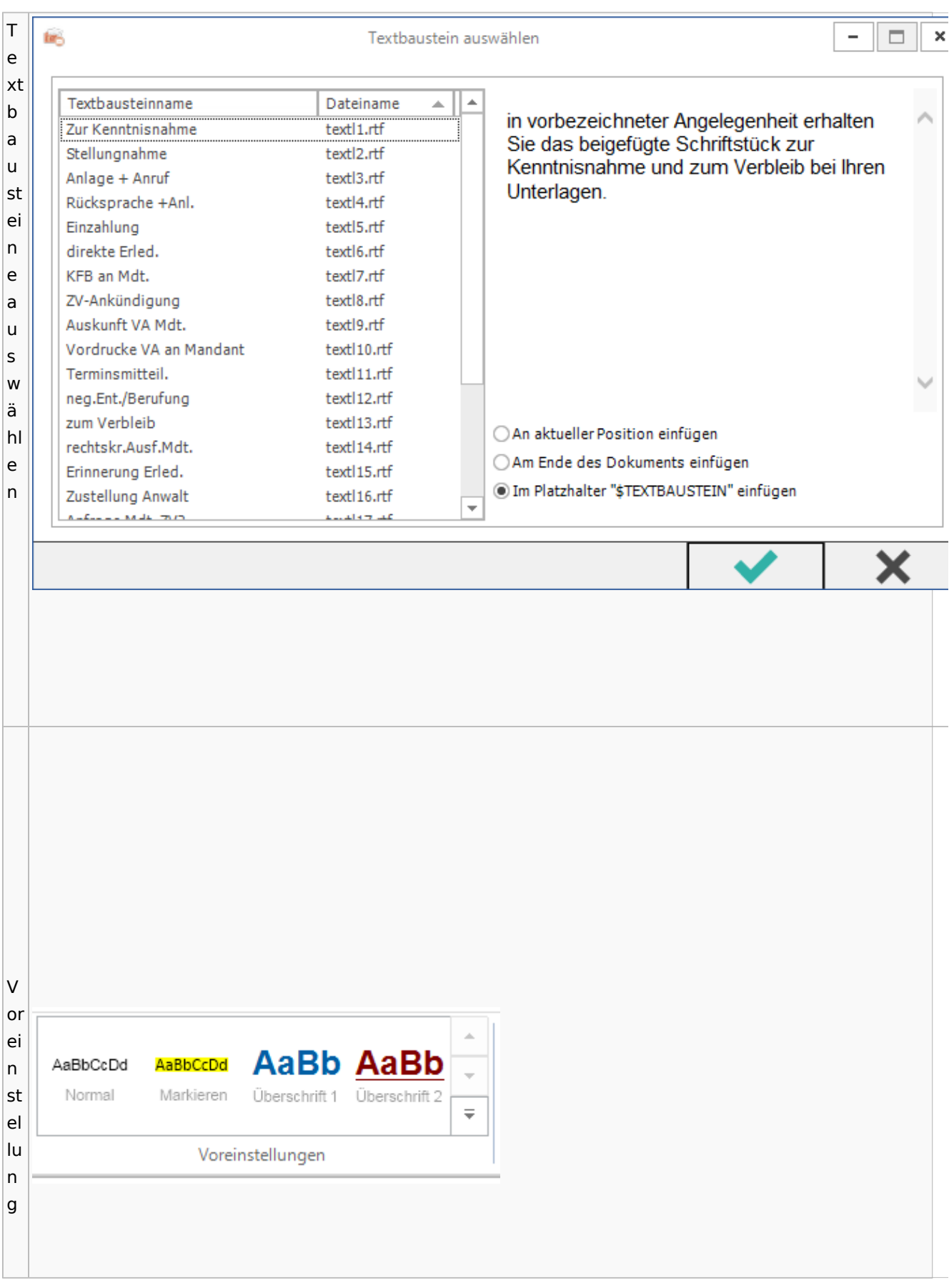

Spezielle Fenster-Icon: Unterschied zwischen den Versionen

## <span id="page-79-0"></span>E-Akte / Postkorb

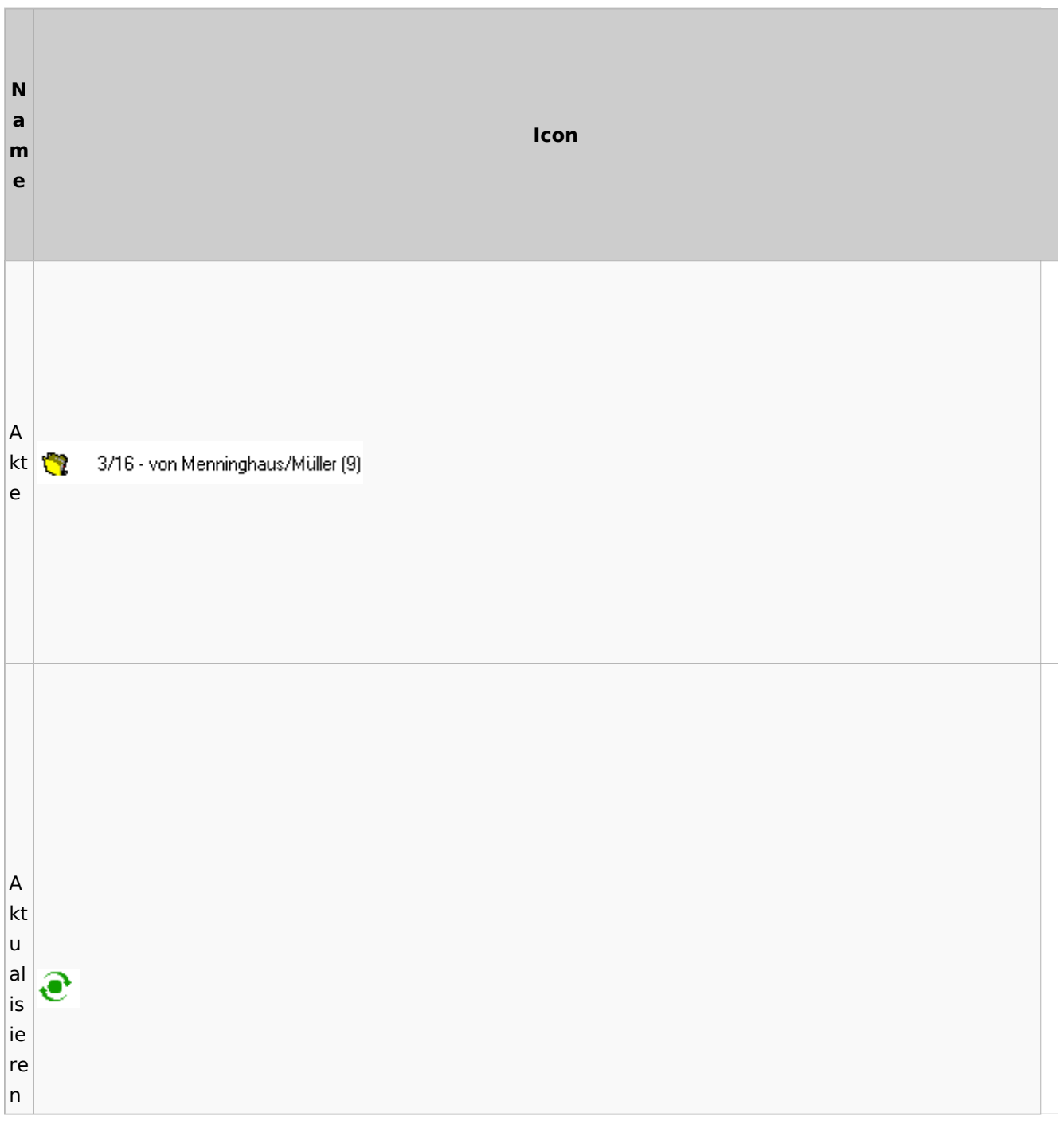

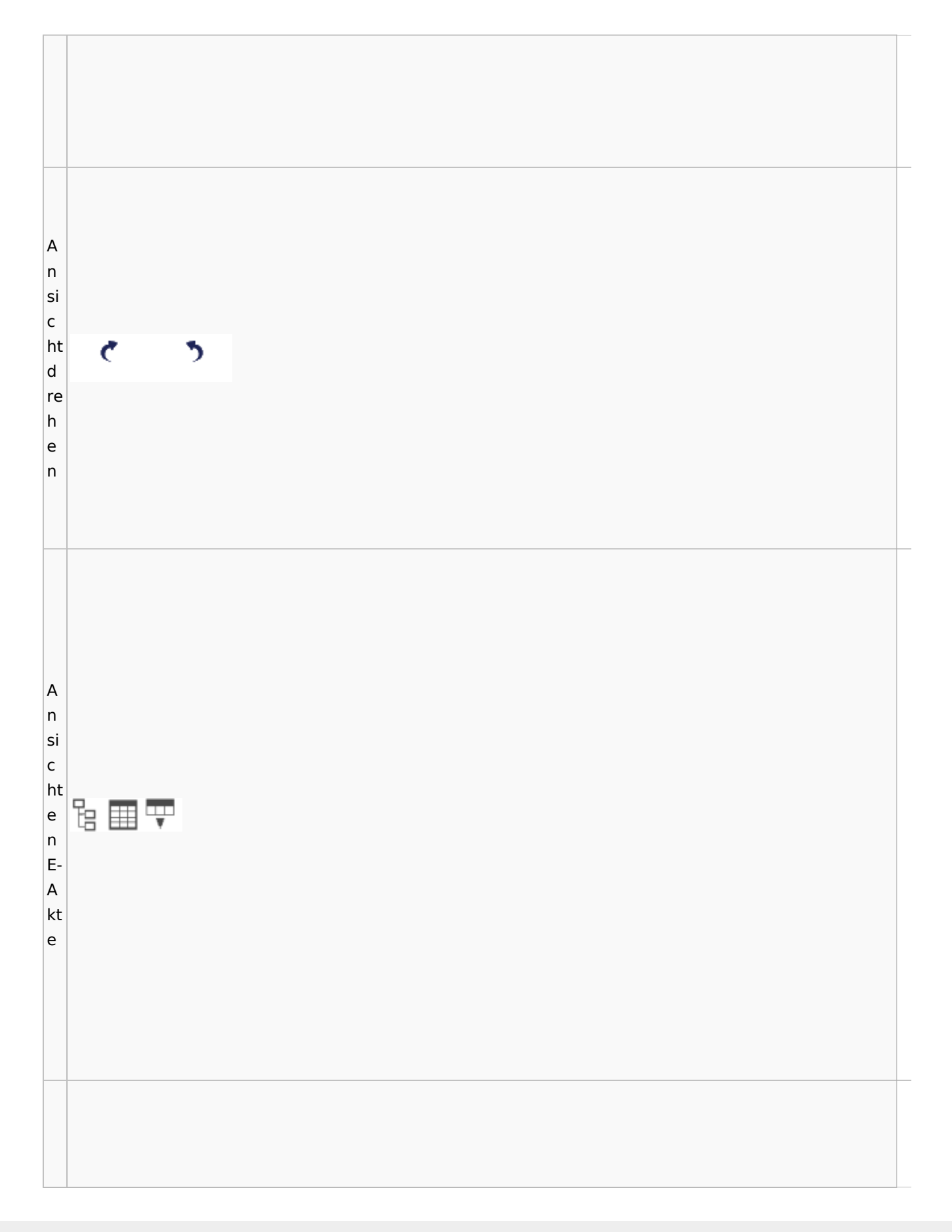

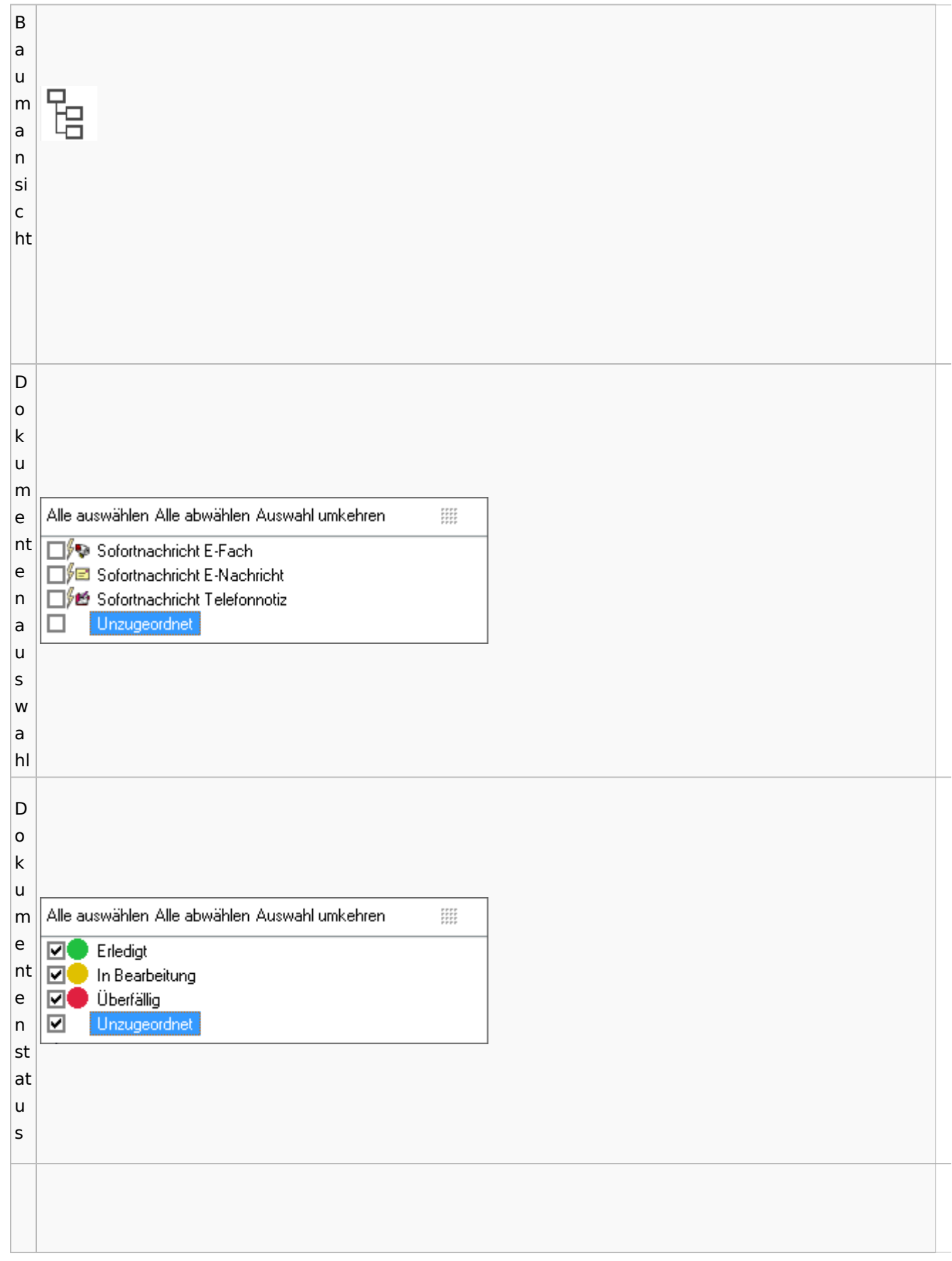

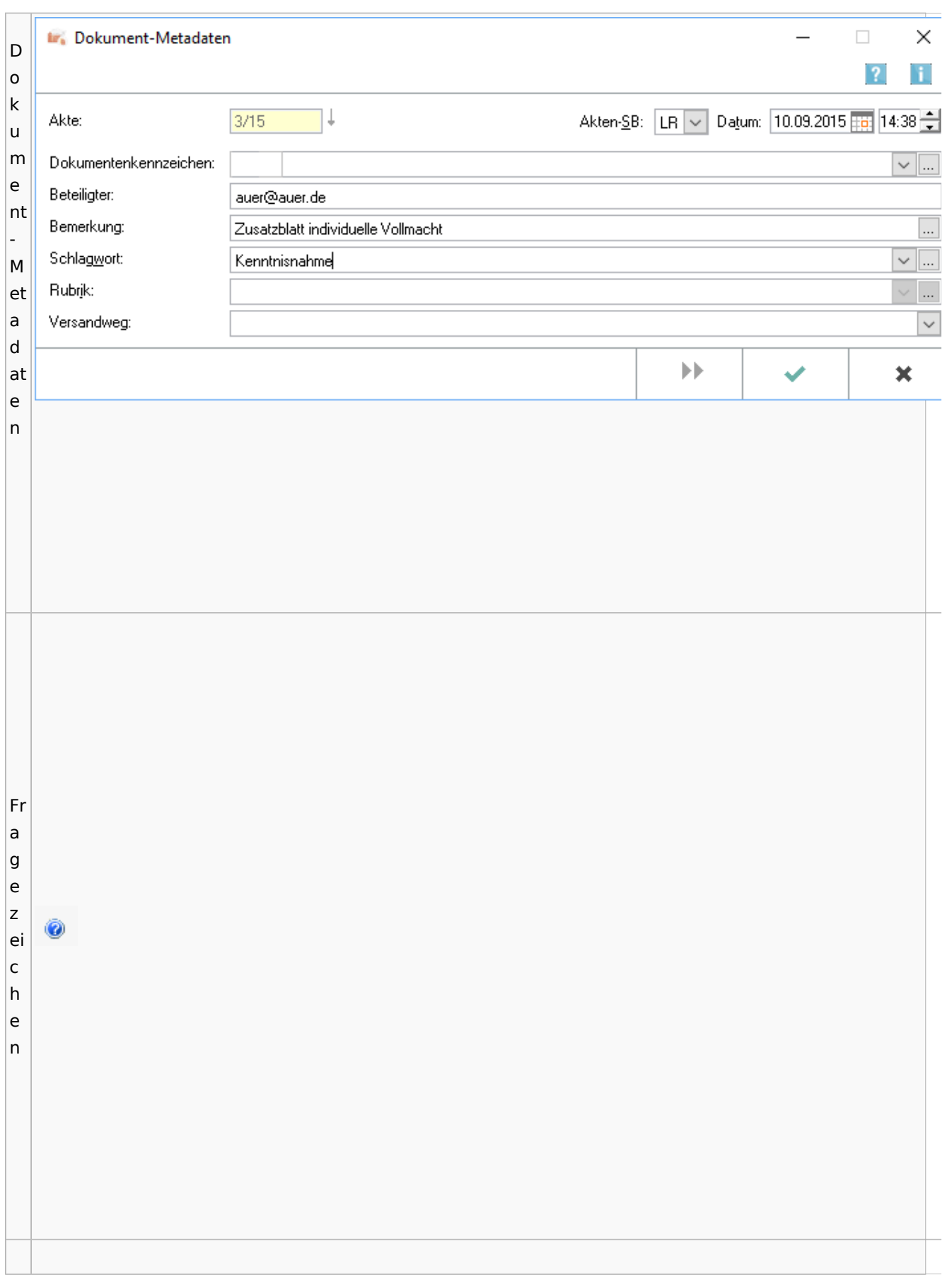

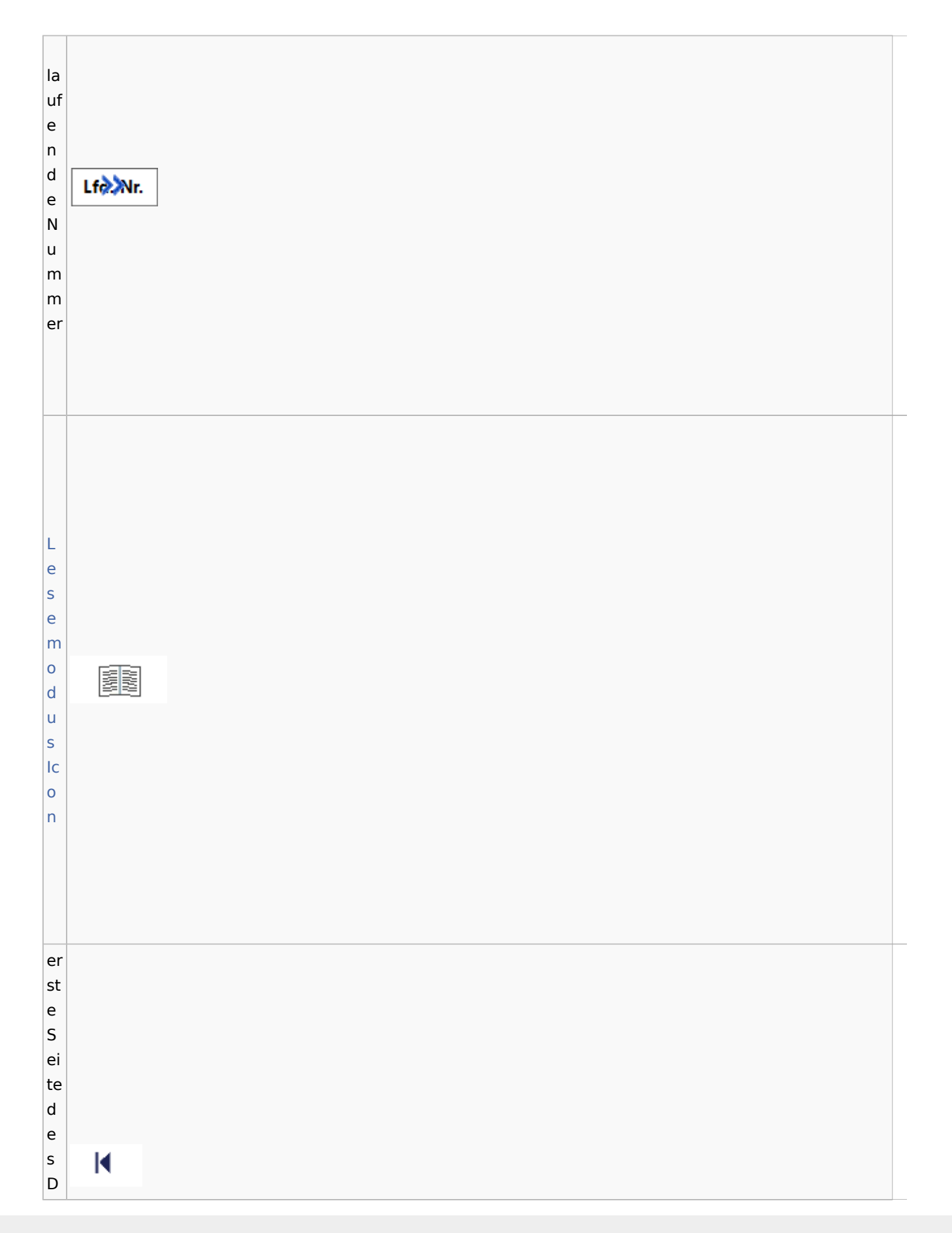

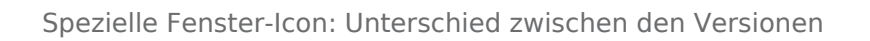

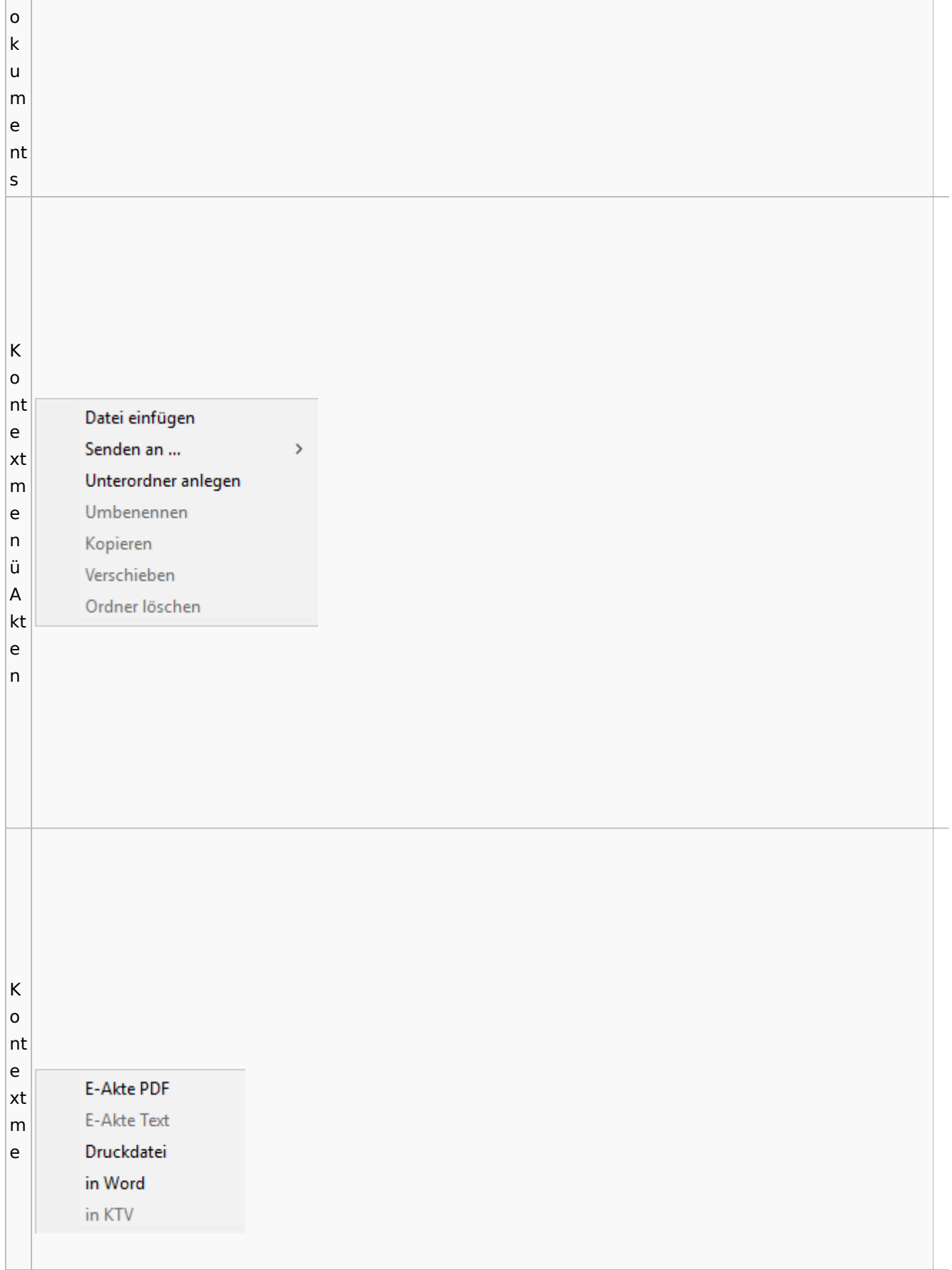

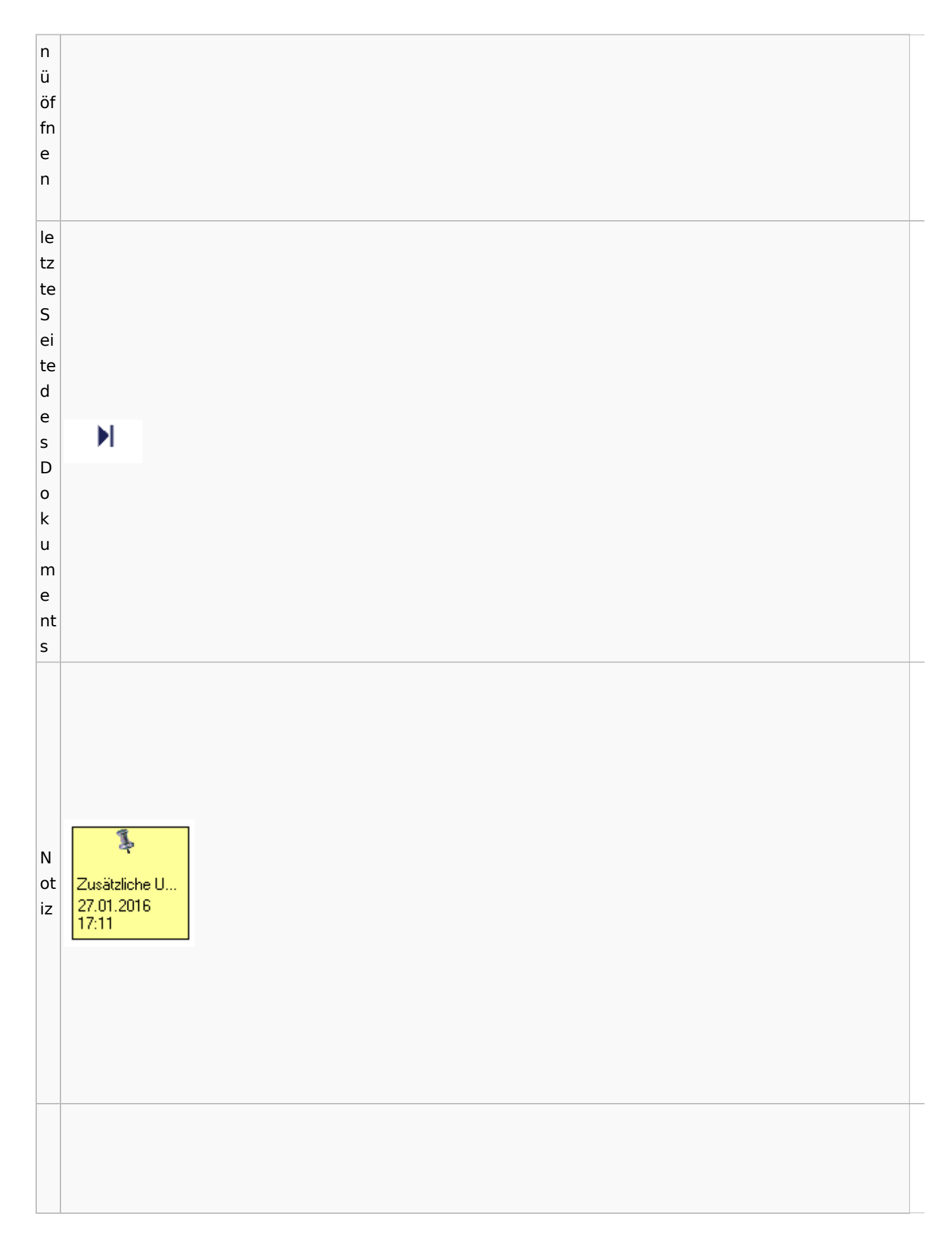

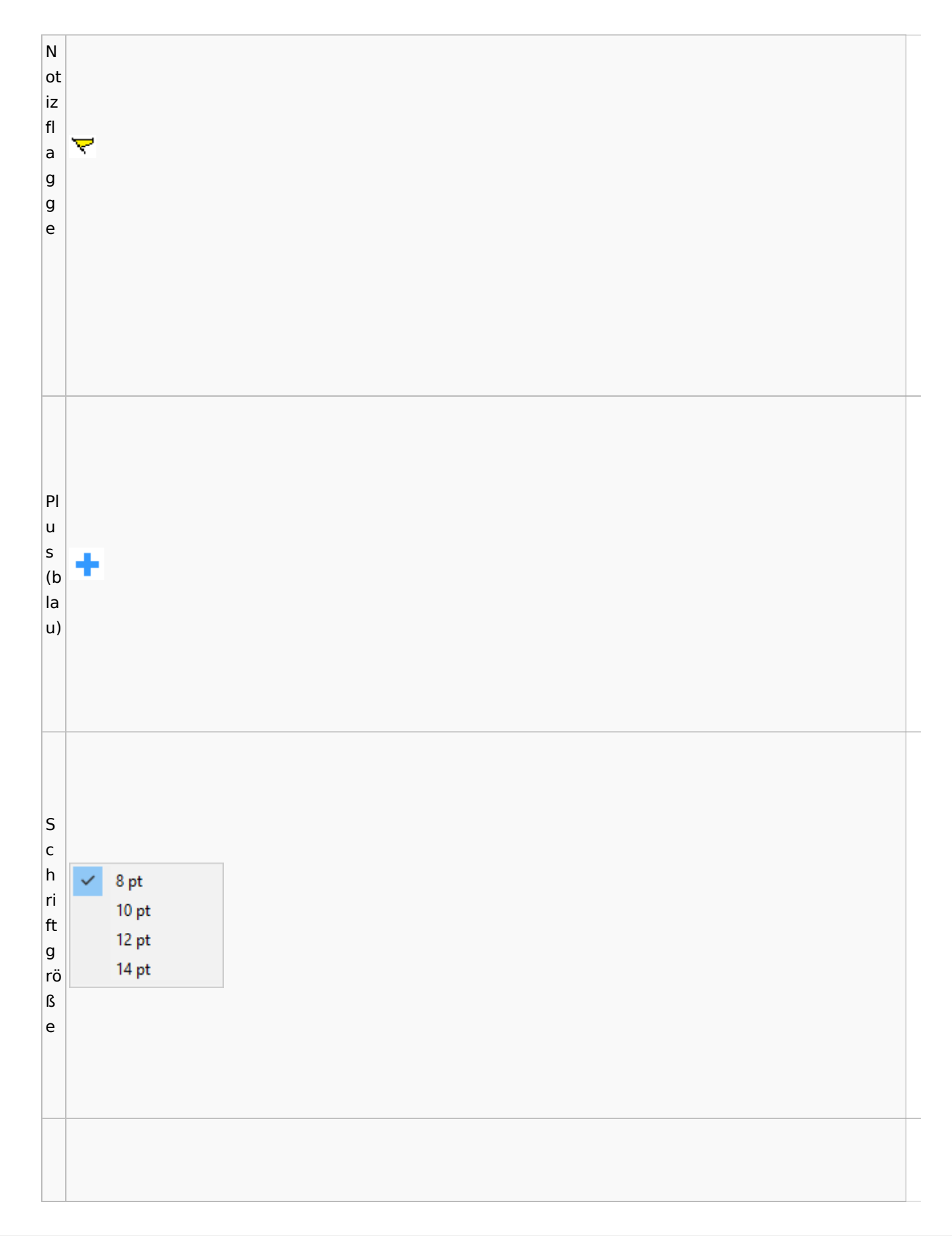

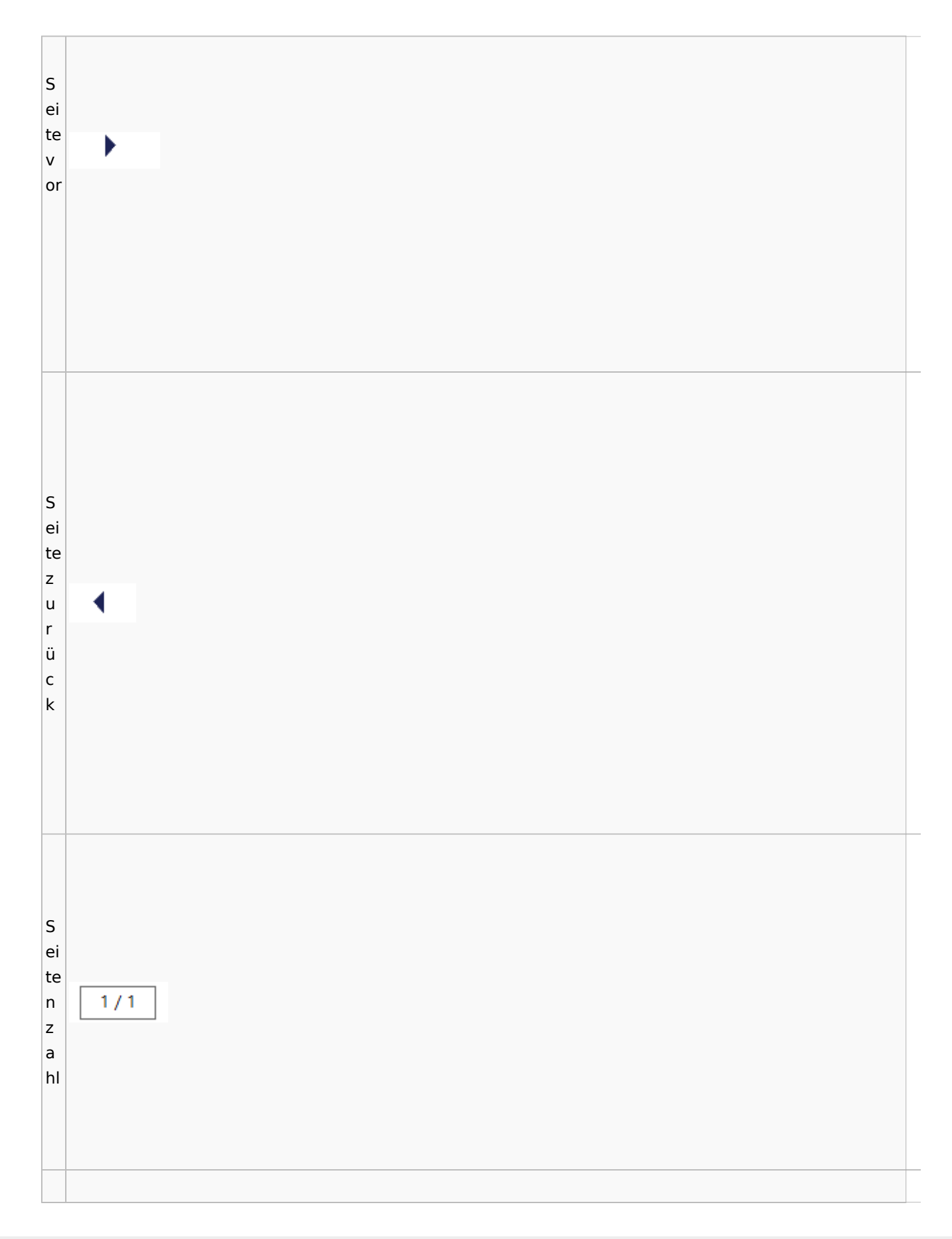

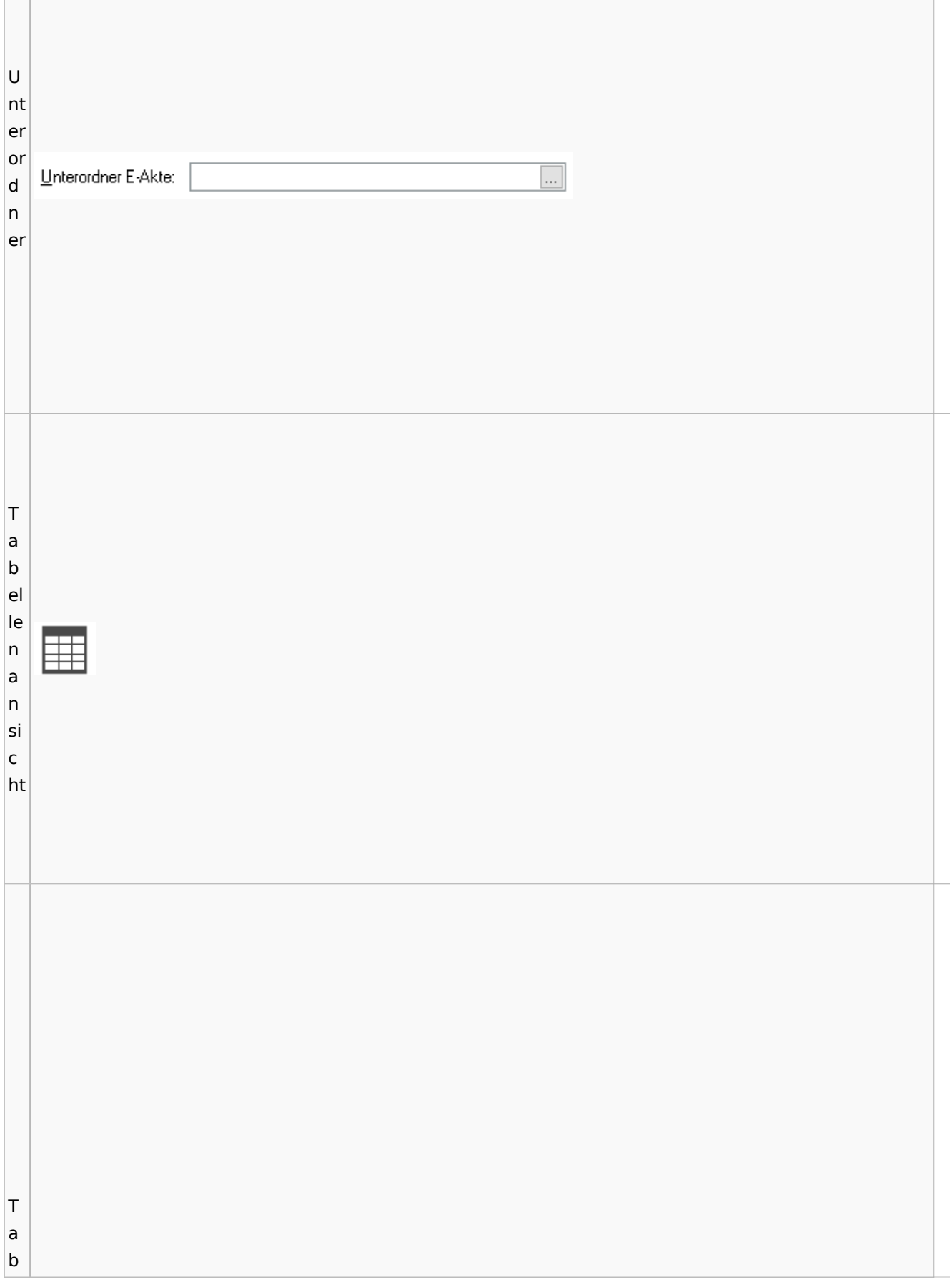

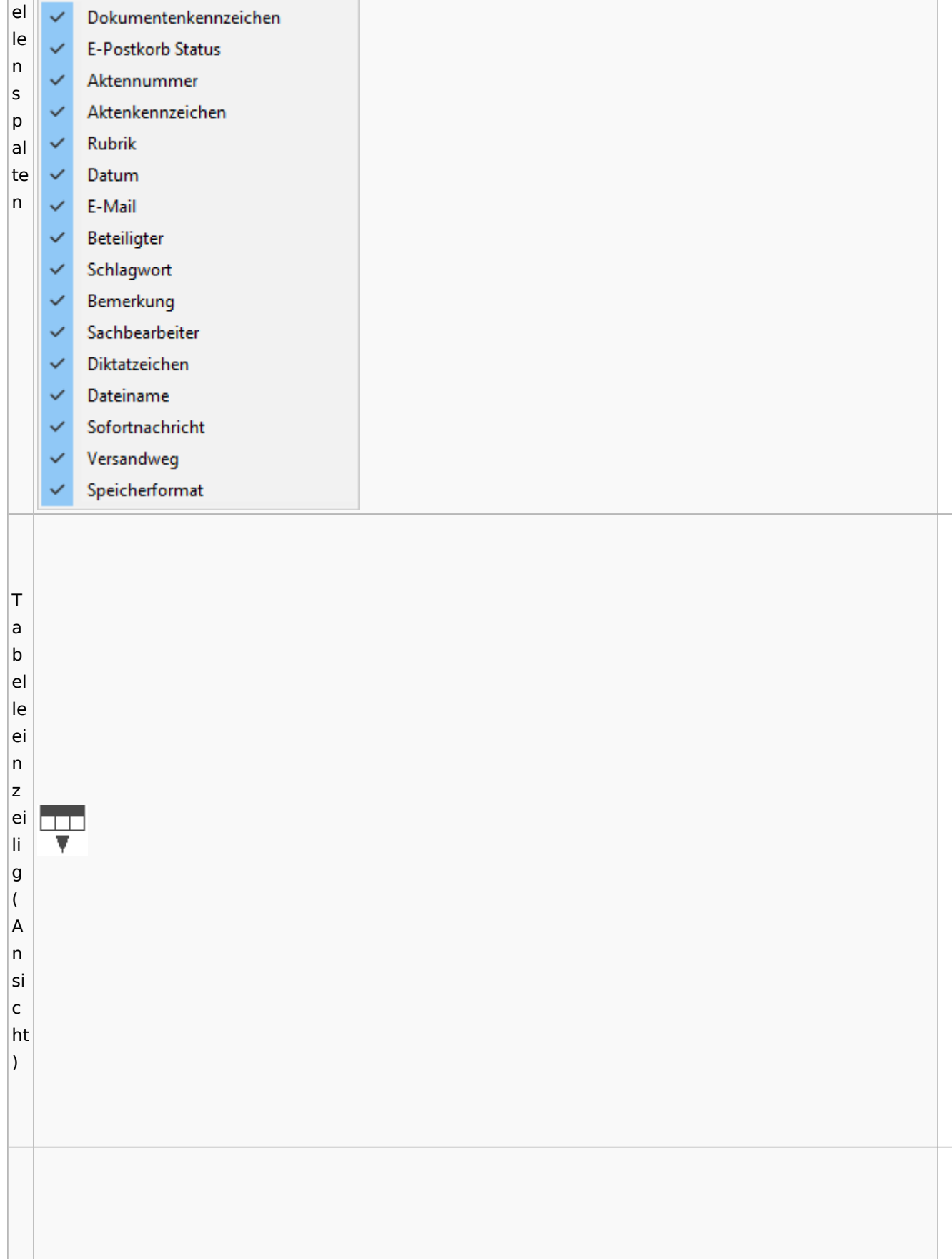

Spezielle Fenster-Icon: Unterschied zwischen den Versionen

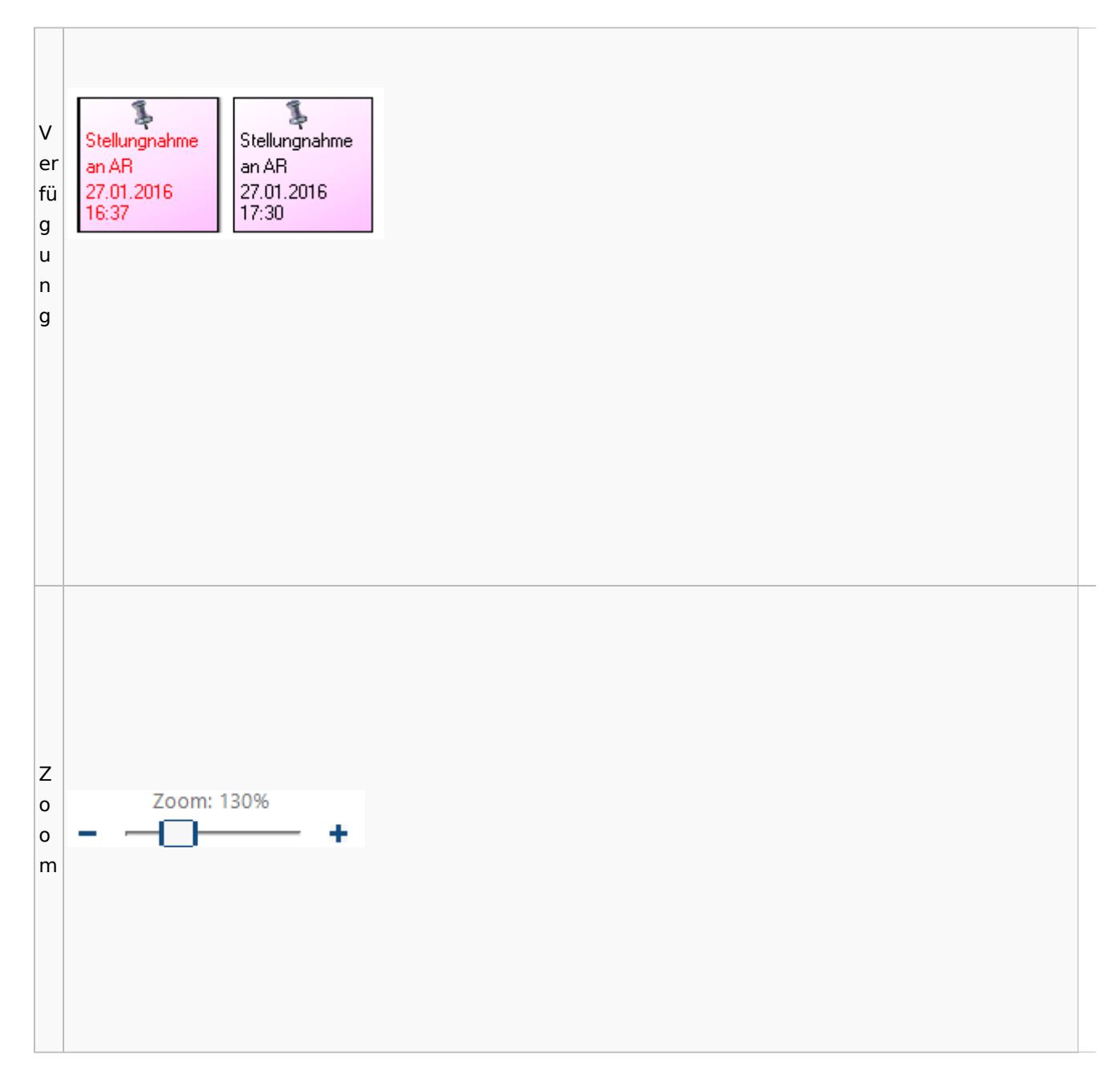

### <span id="page-90-0"></span>**Lesemodus**

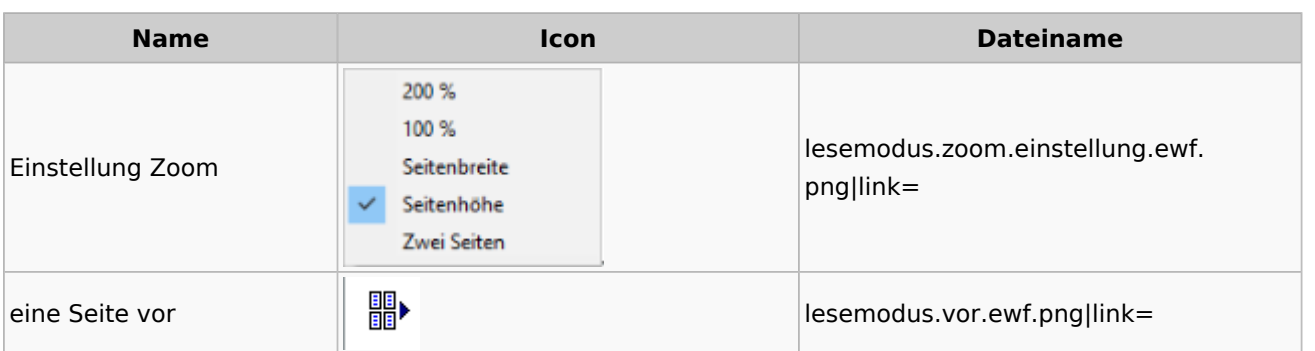

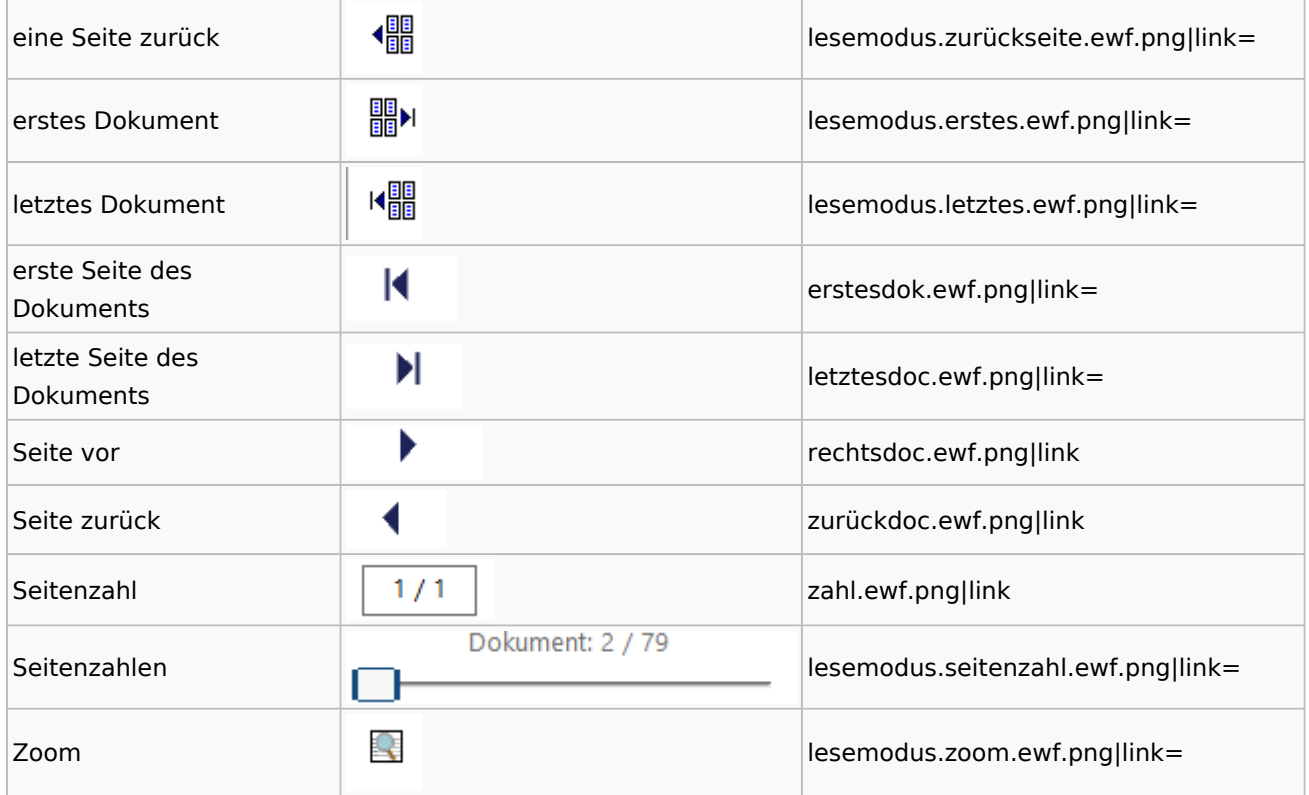

# **Volltextsuche**

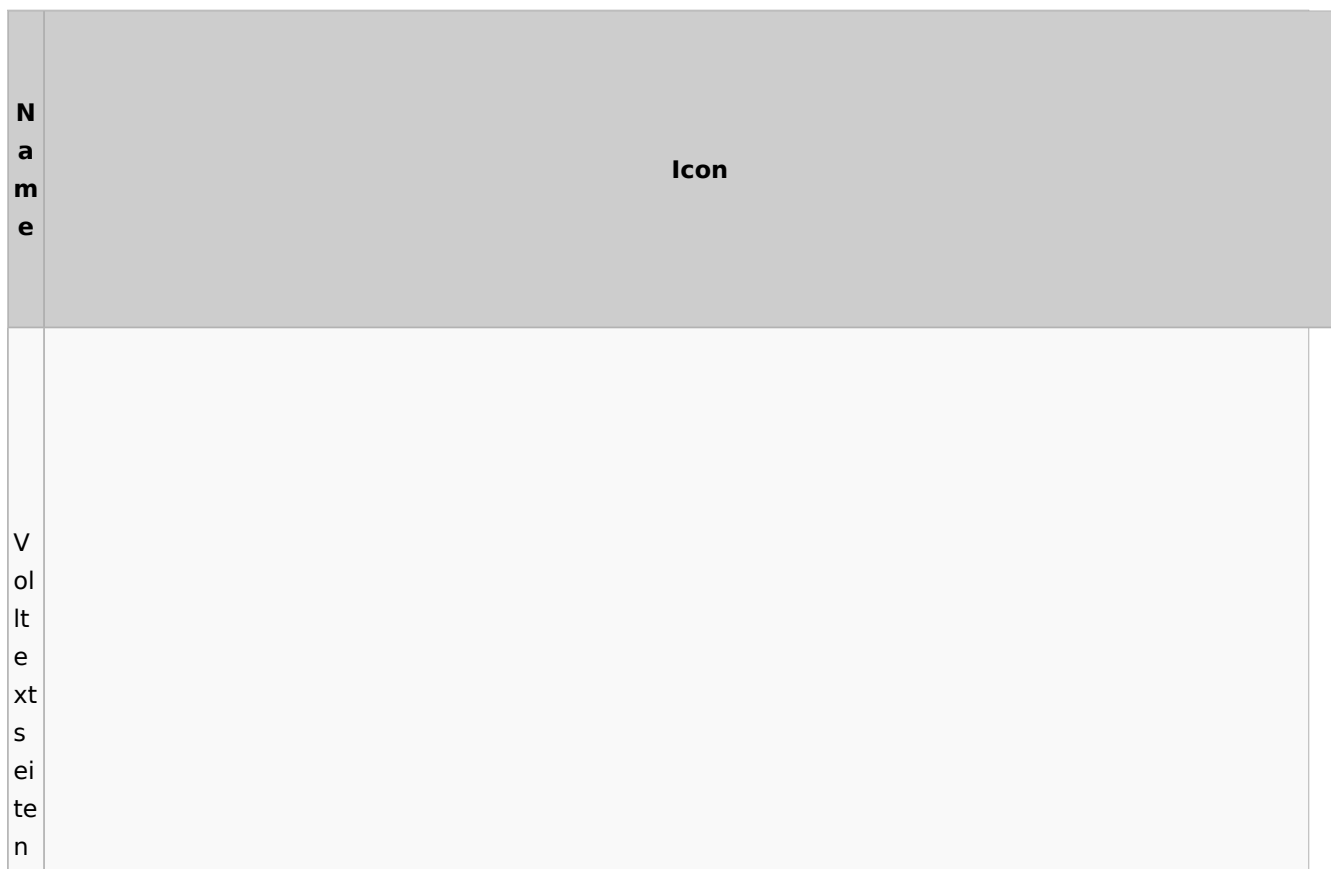

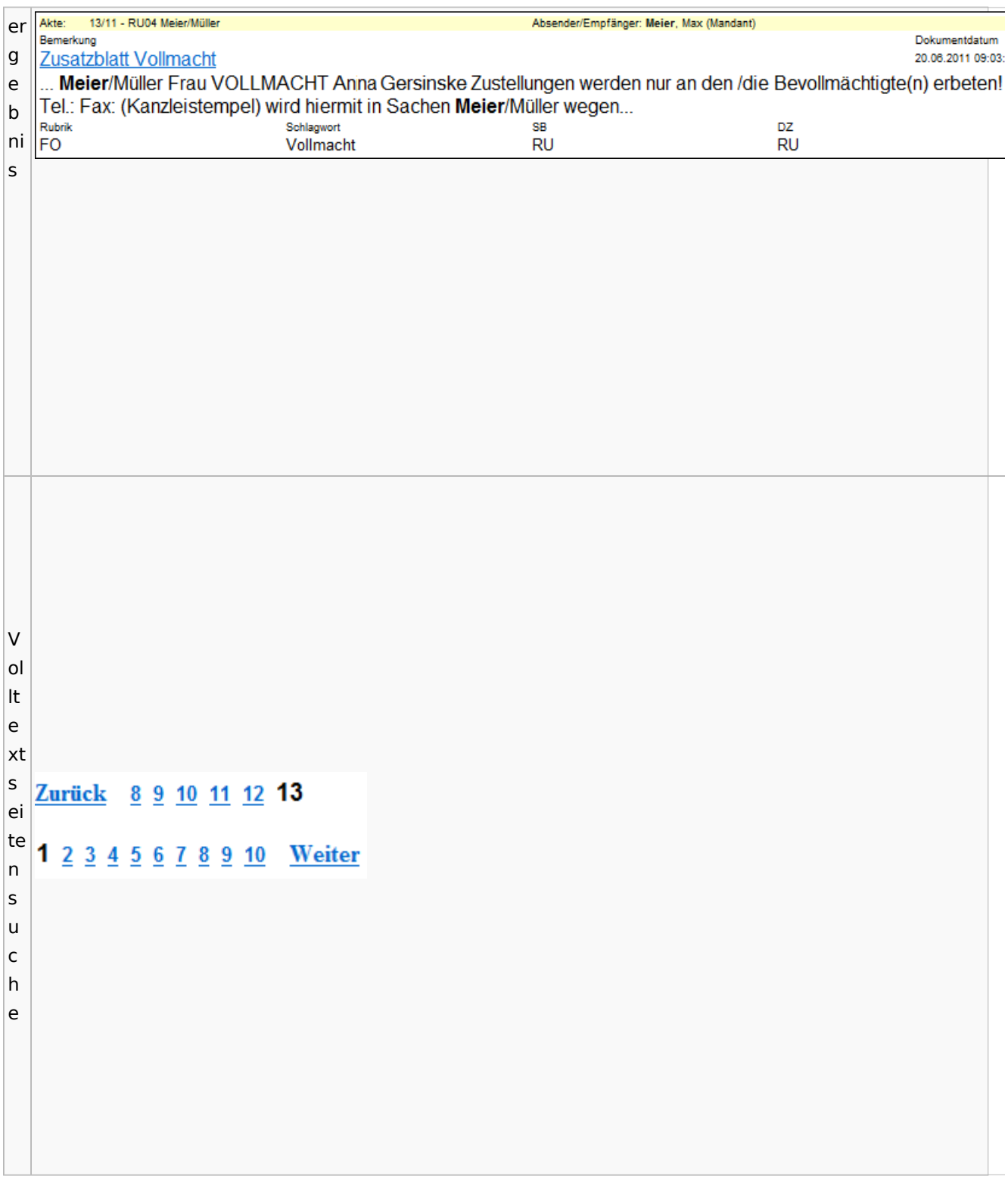

# E-Akte Fenster

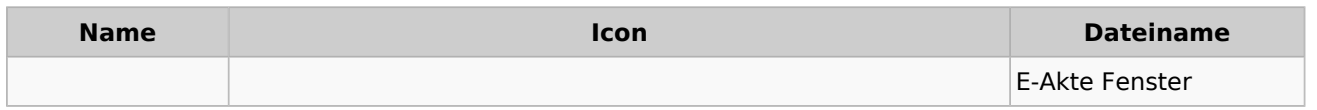

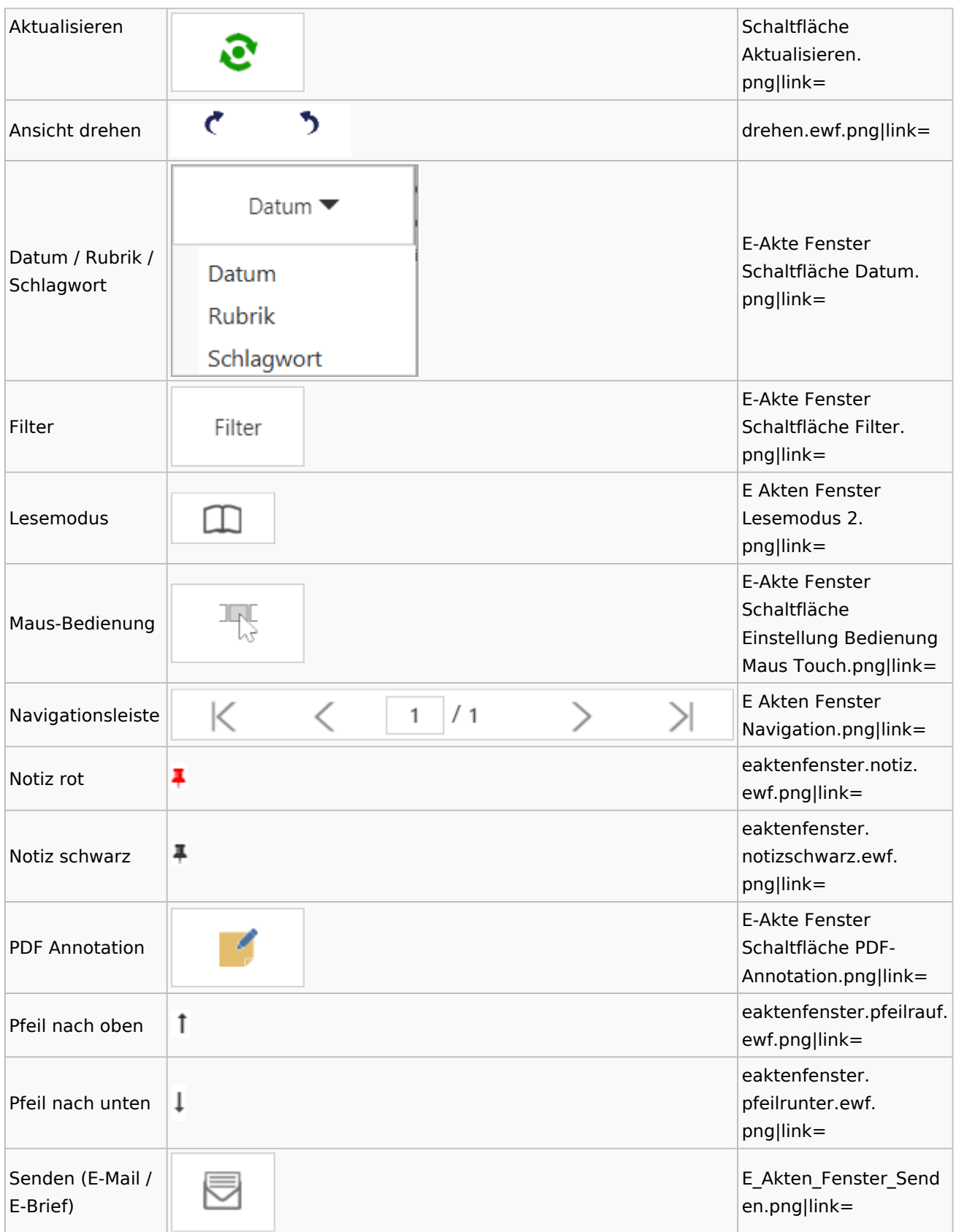

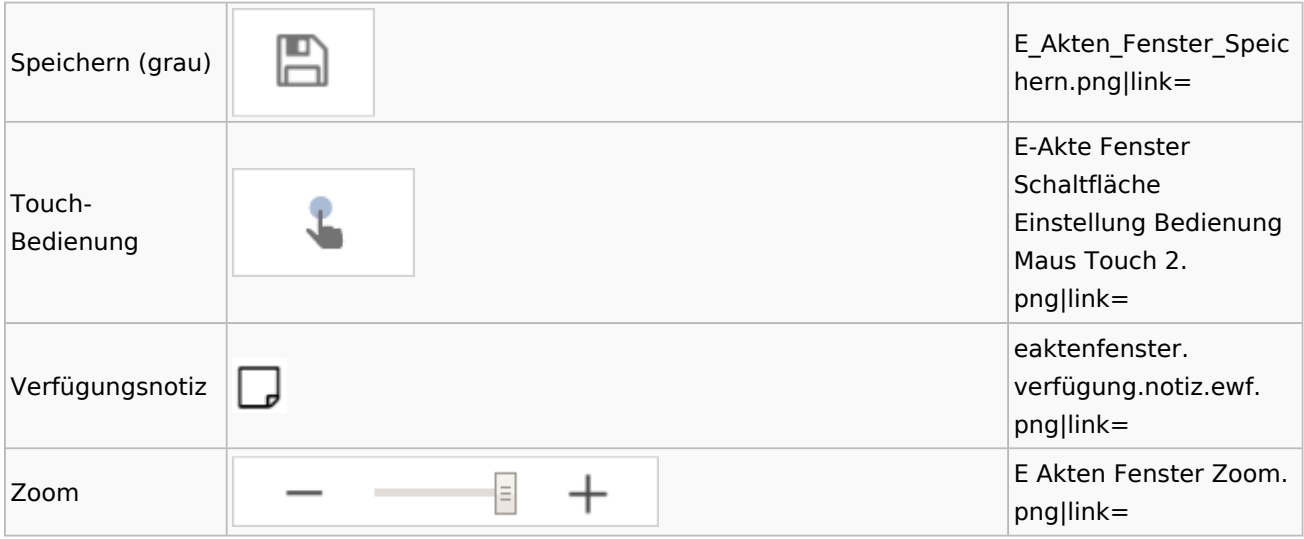

Legende

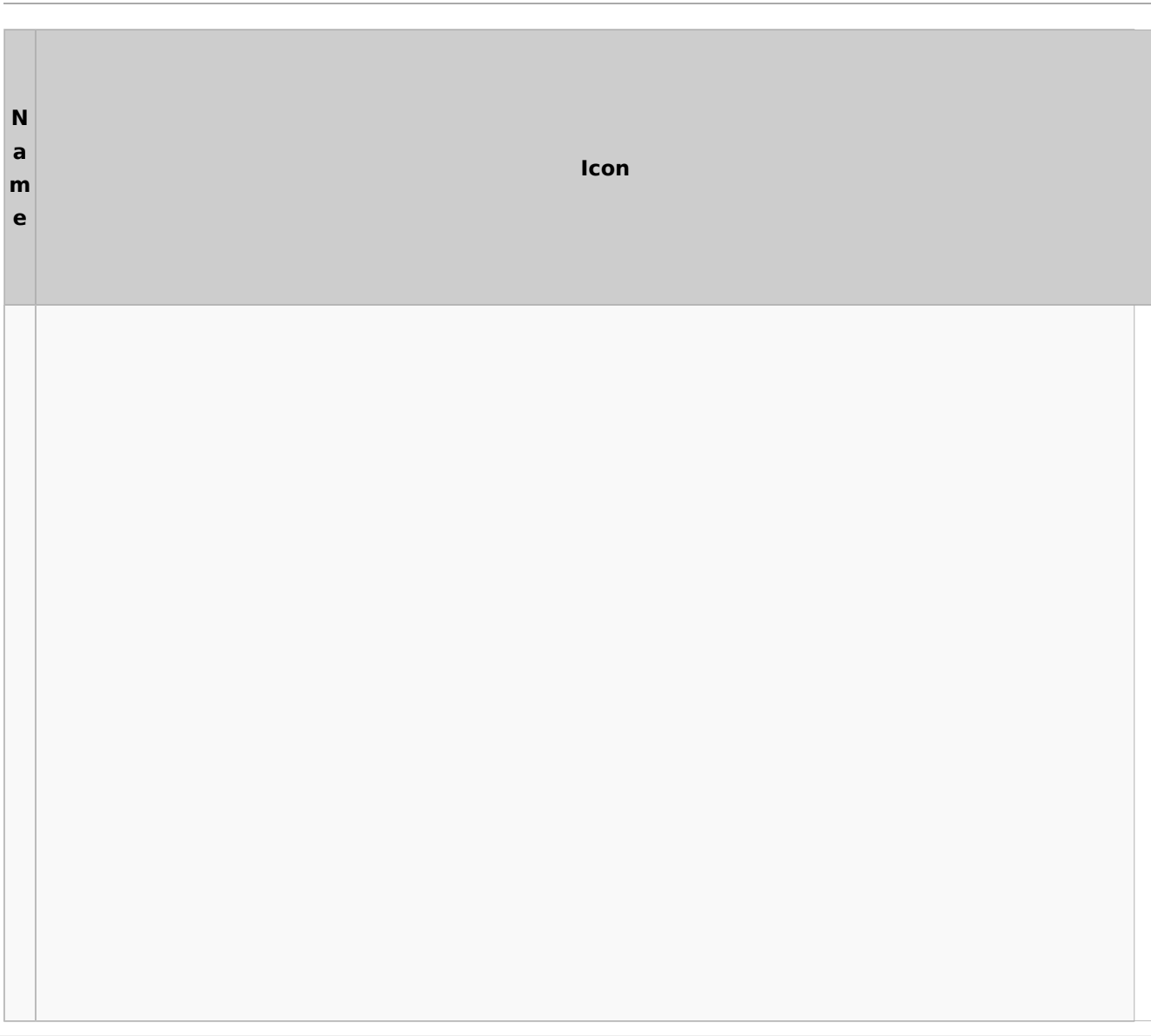

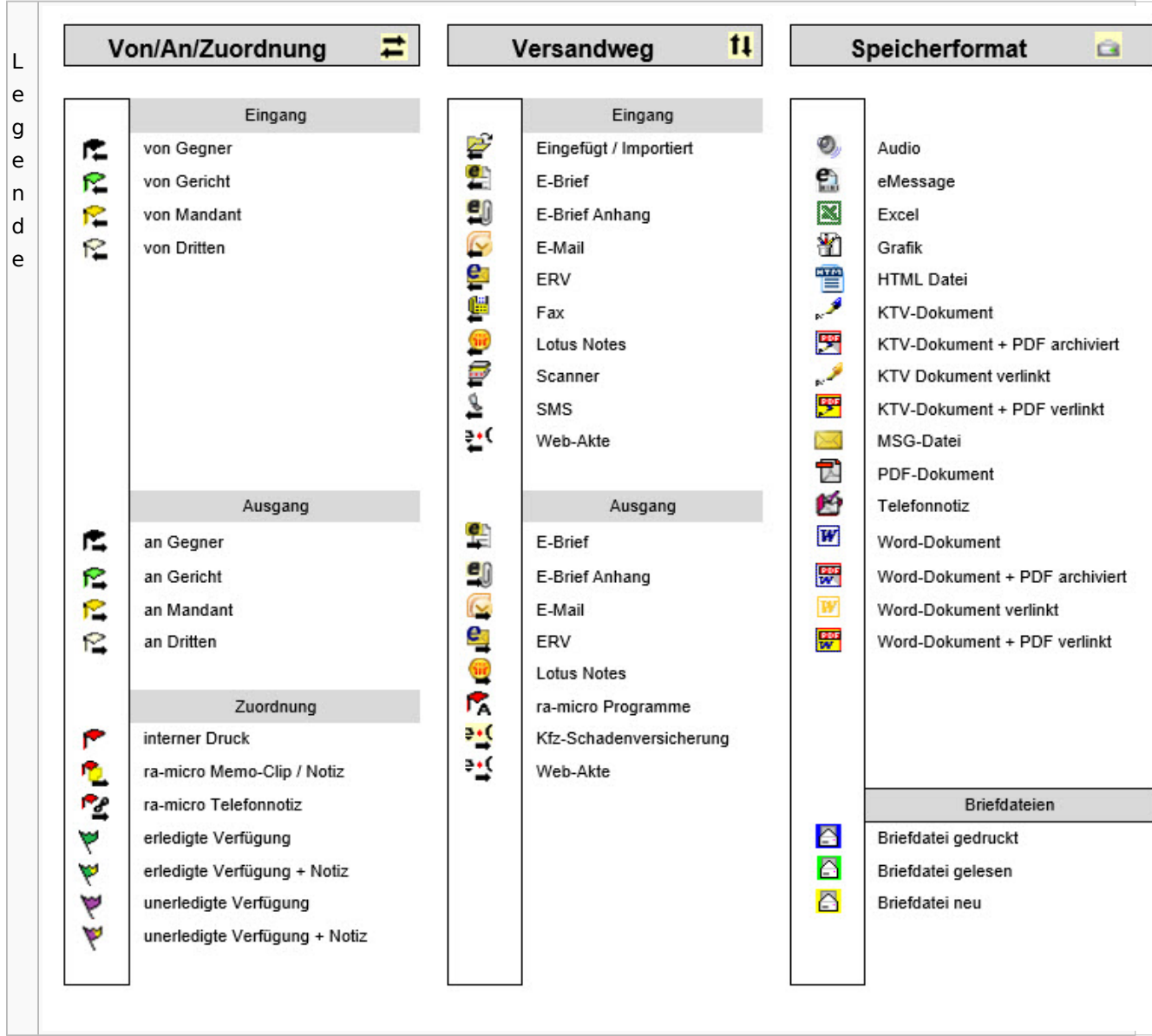

# PDF-E-Akte Exporter

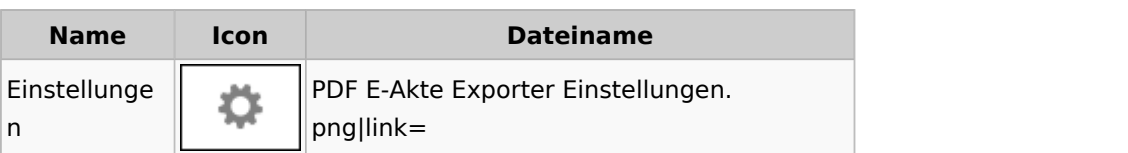

# Posteingang

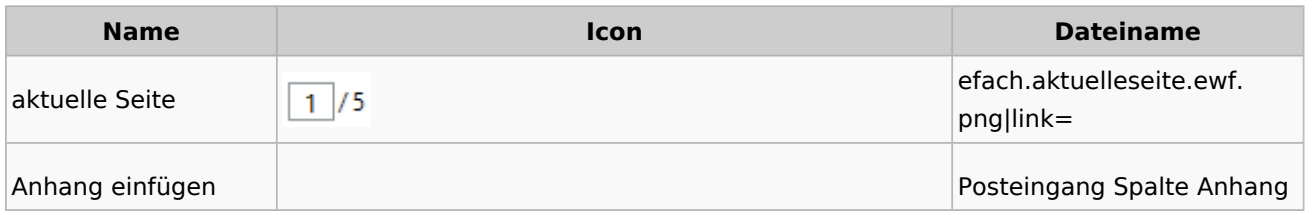

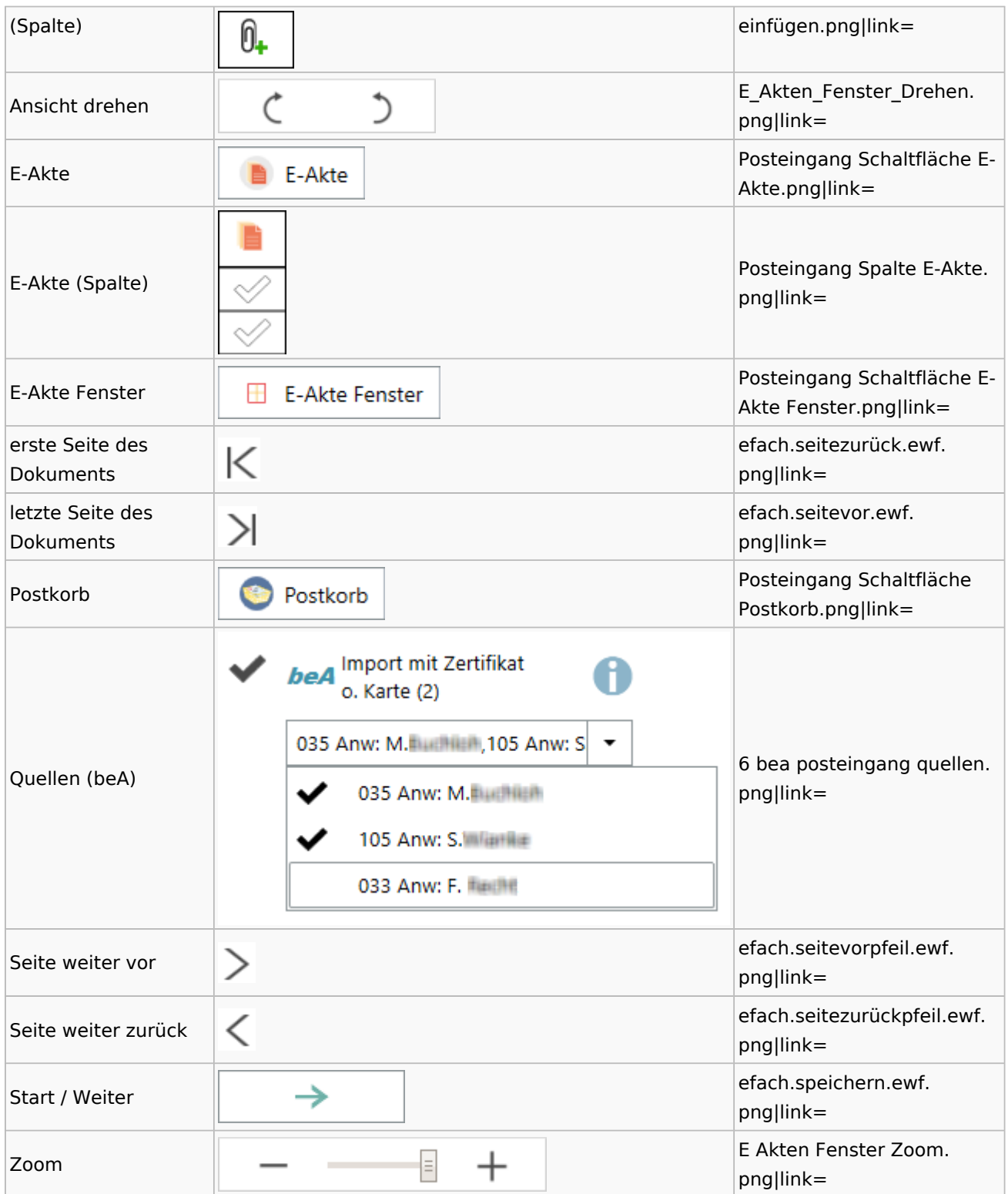

## [Postausgang](#page-39-0)

## [Postkorb](#page-79-0)

## WebAkte

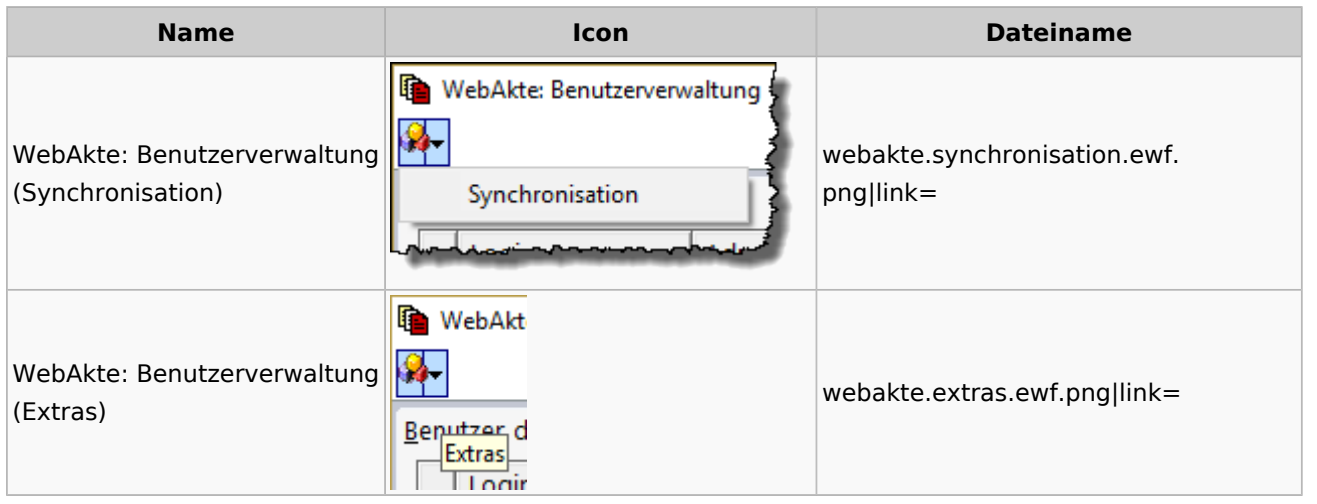

# Fibu / Fibu II

#### Auswertungen

#### **BWA**

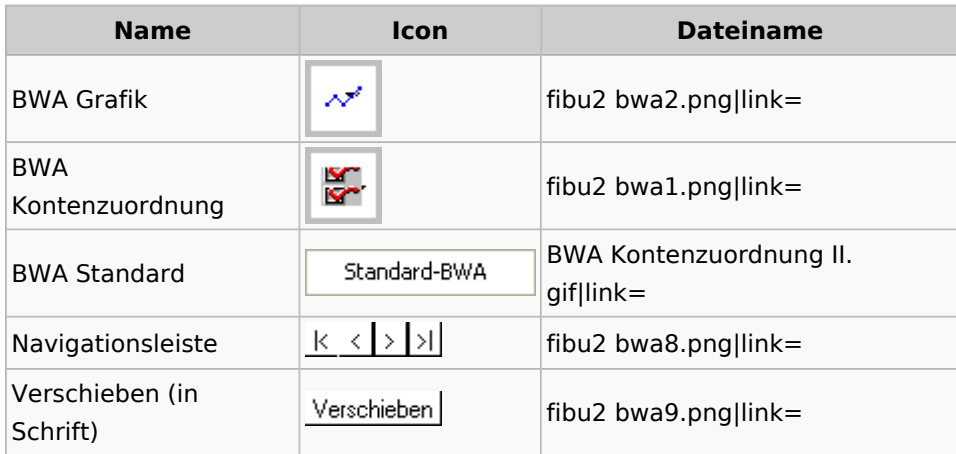

## **Finanzkonten**

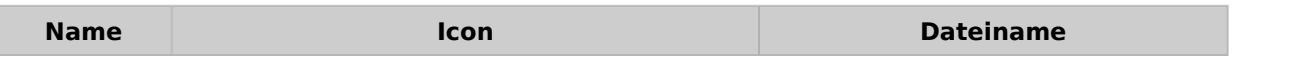

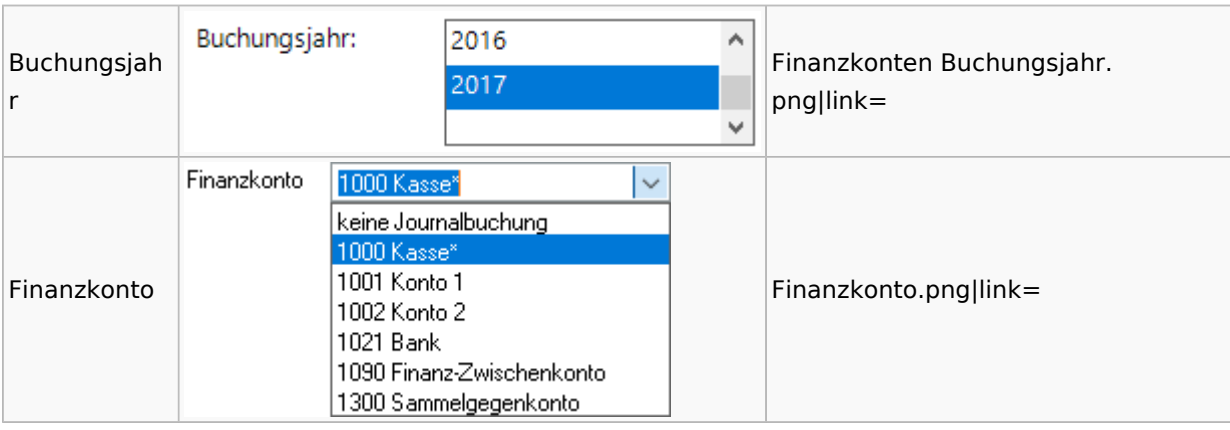

Spezielle Fenster-Icon: Unterschied zwischen den Versionen

#### **Kontenblätter**

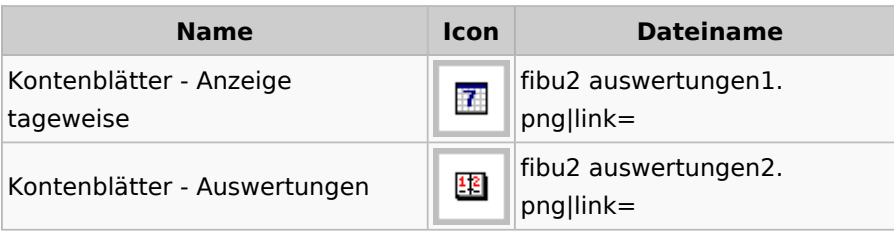

## Jahresabschluss

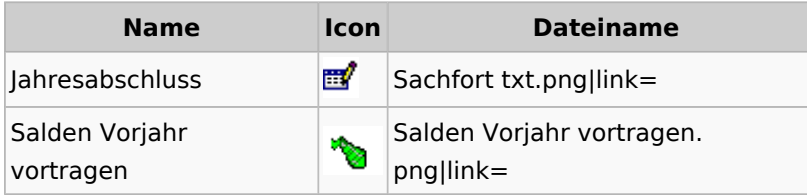

## Sachkonten

# **Sachkontenliste**

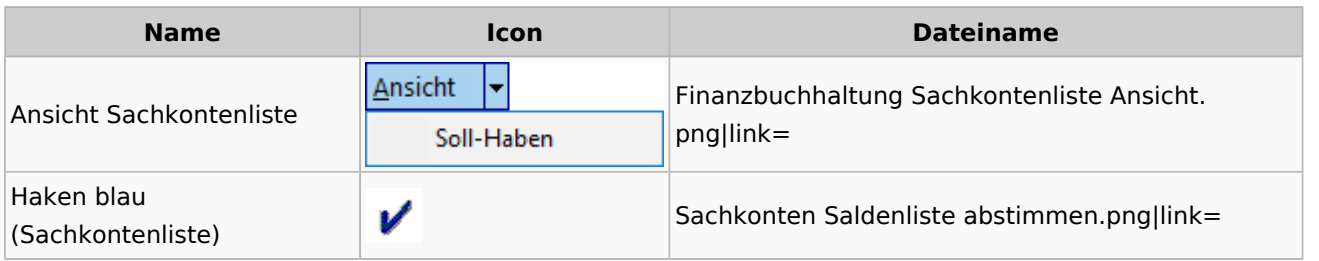

## Buchen

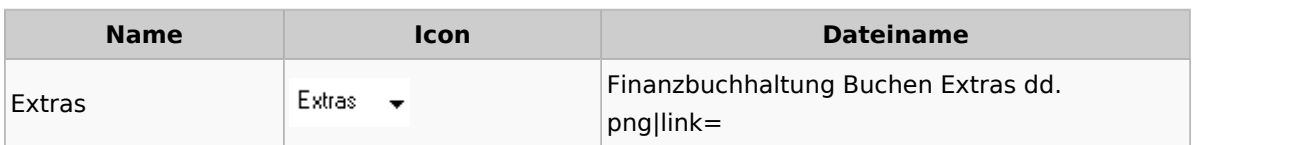

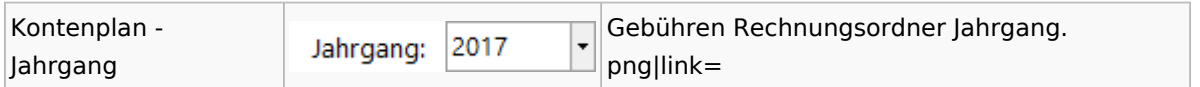

# Chiffre / Lizenzierung

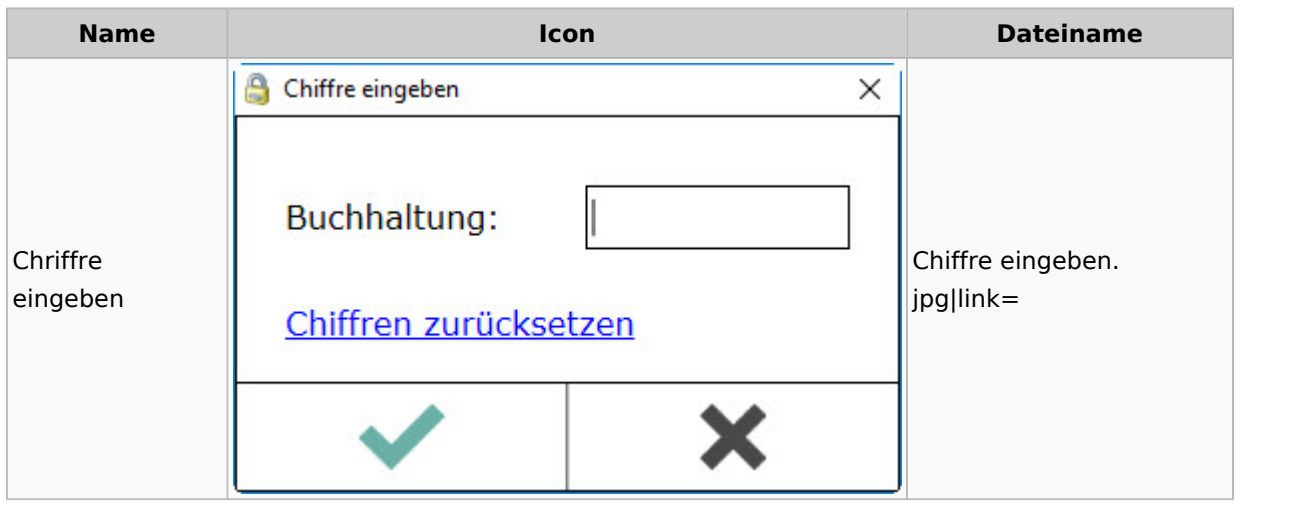

# Einstellungen

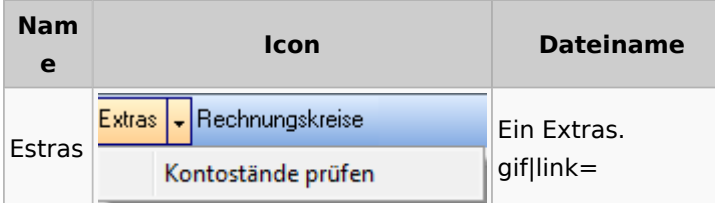

# Kontoimport

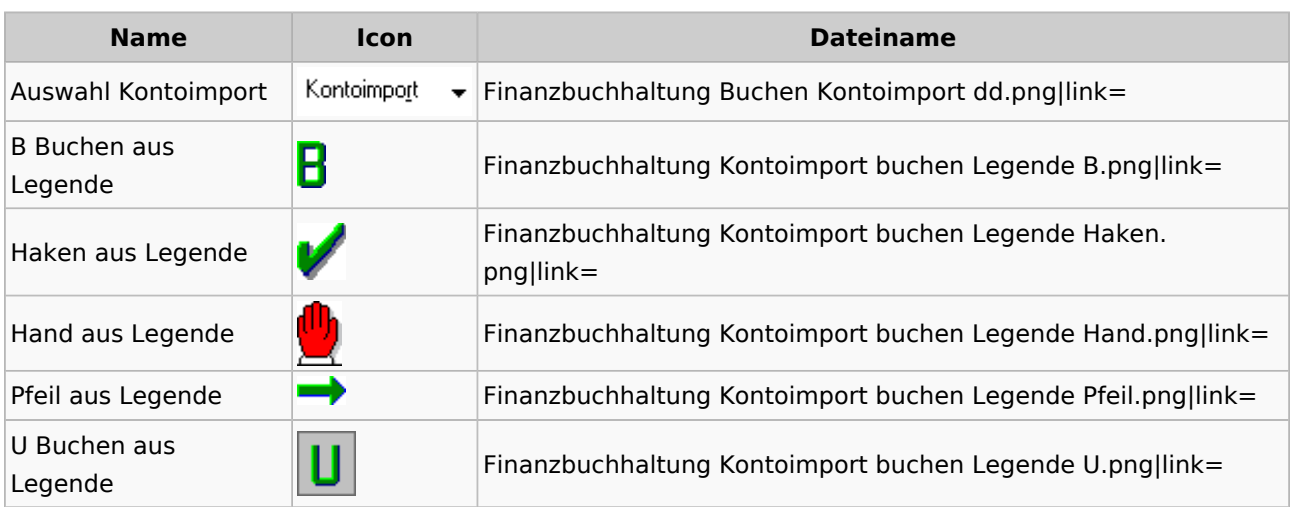

## Monatsabschluss

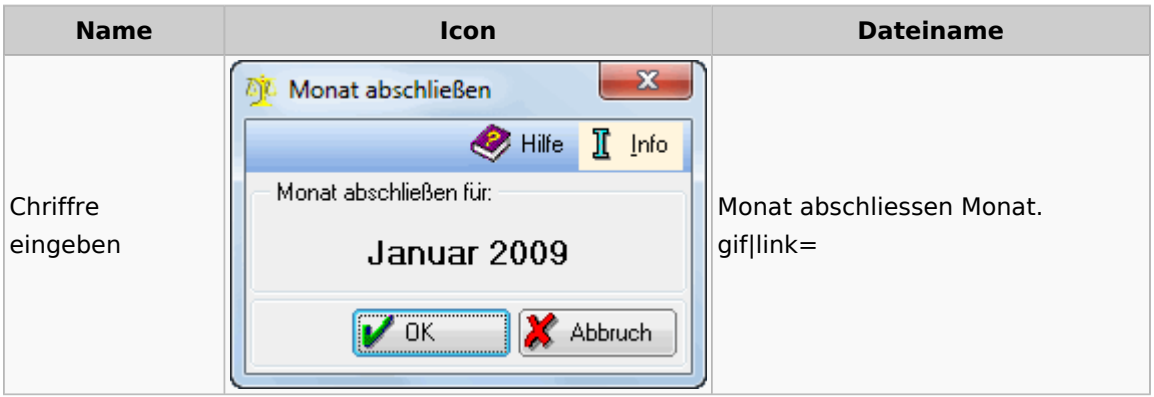

## Offen Posten Liste / Rechnungsausgabenbuch

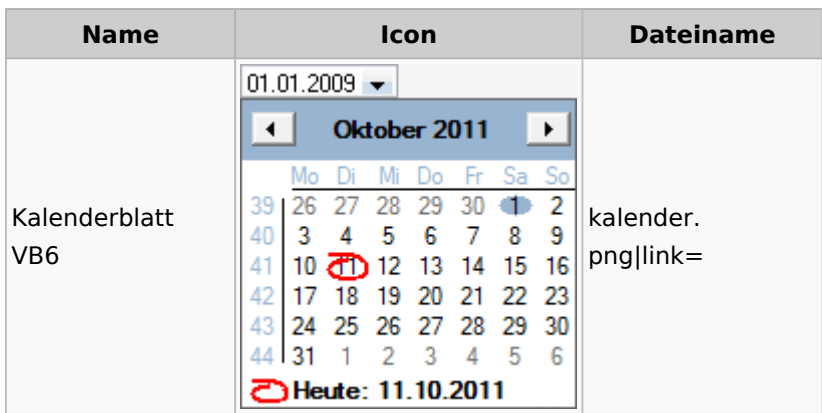

# Verwaltung (Fibu II)

**Name Icon Dateiname**

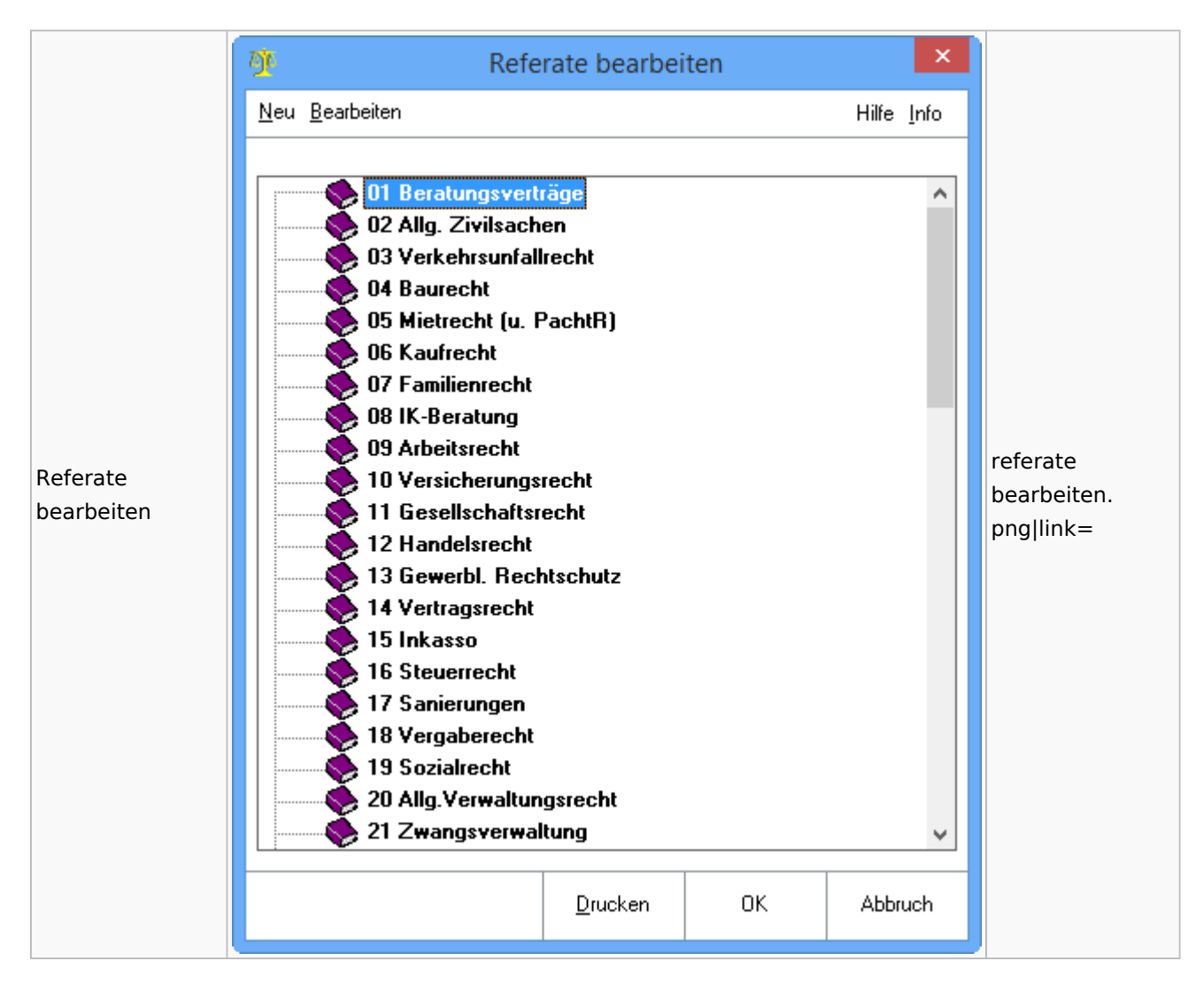

# Gebühren

### Allgemein

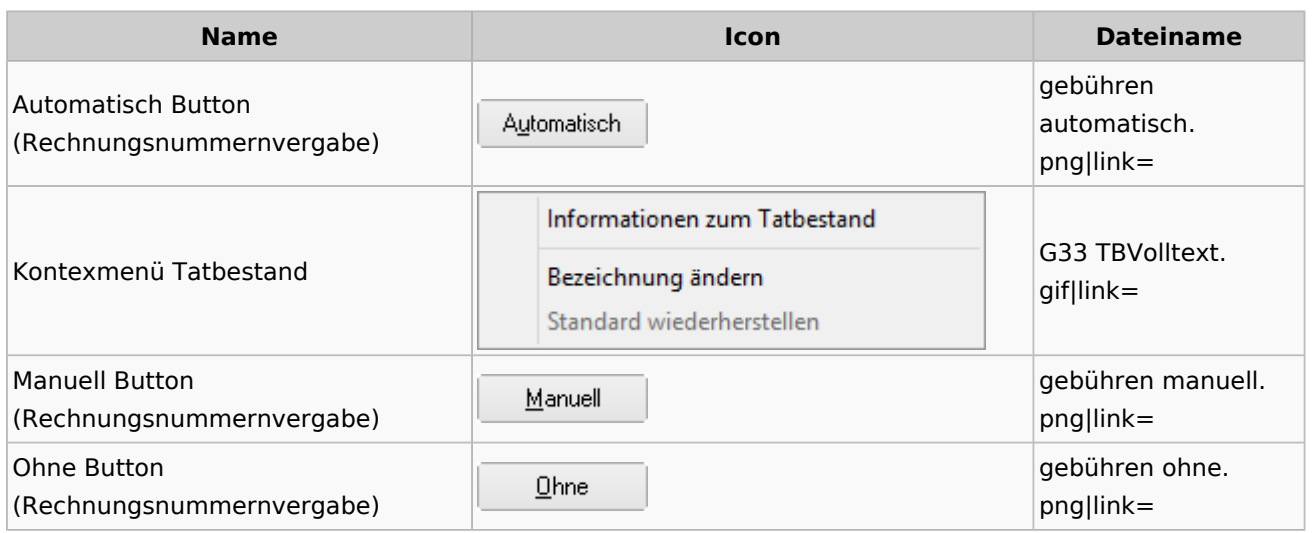

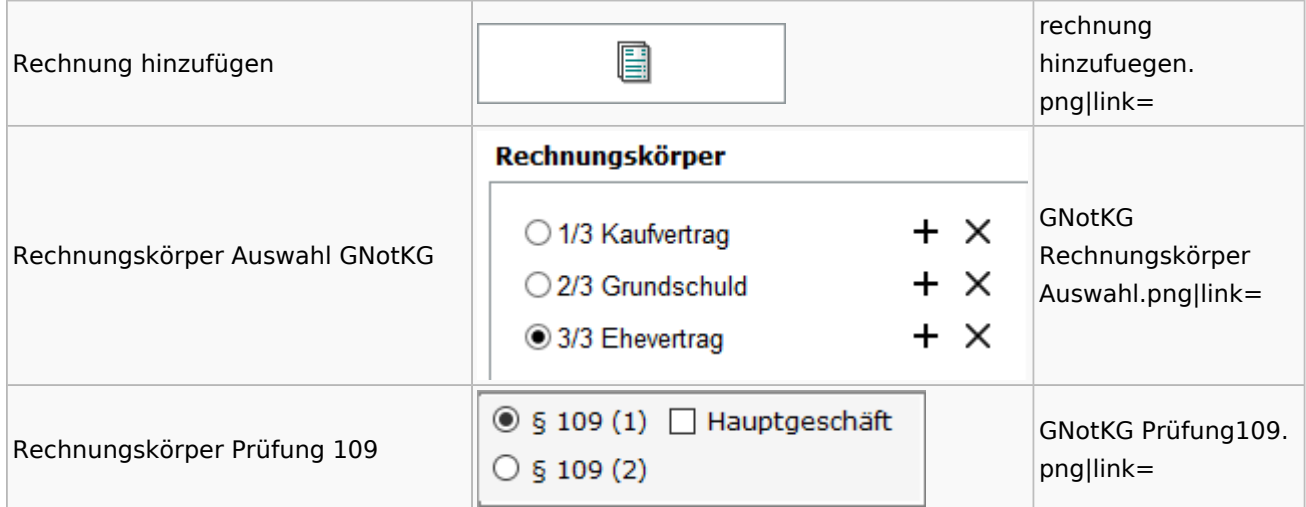

## Honorarschlüssel

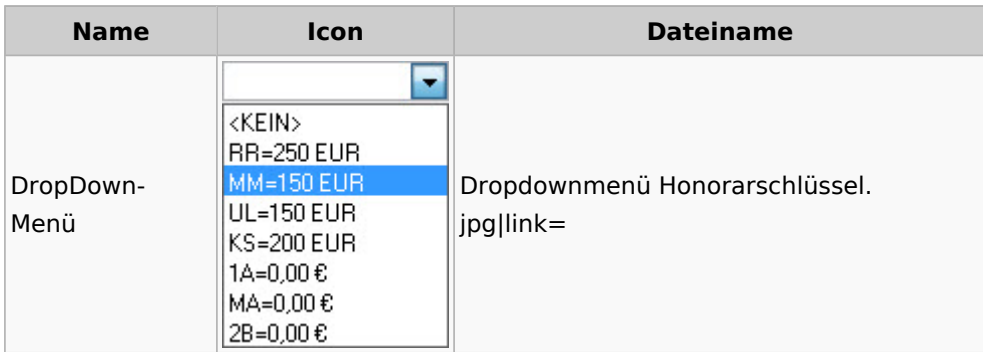

# Rechnungsordner

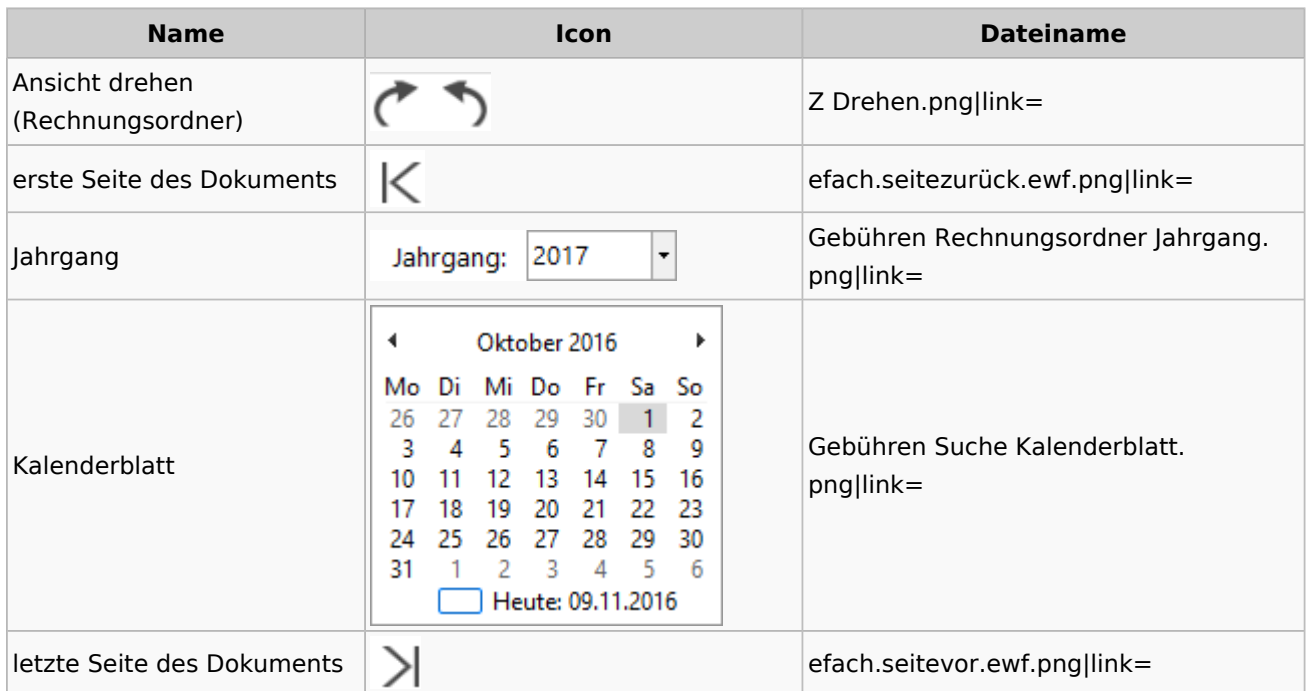

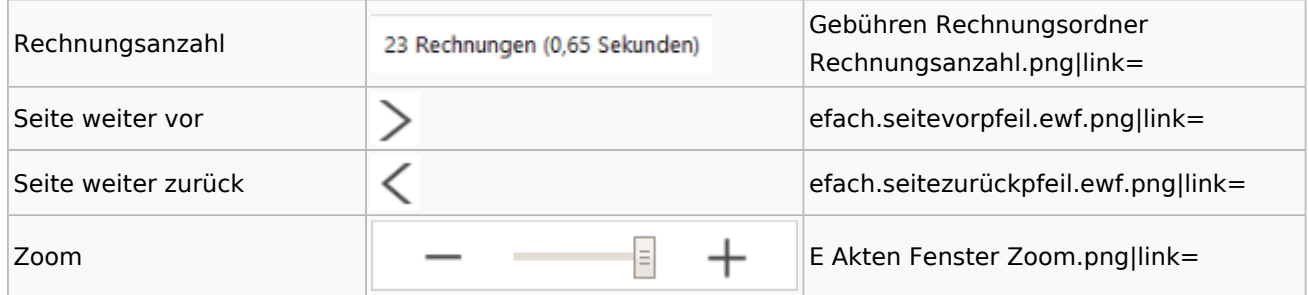

## Zeithonorar I / II

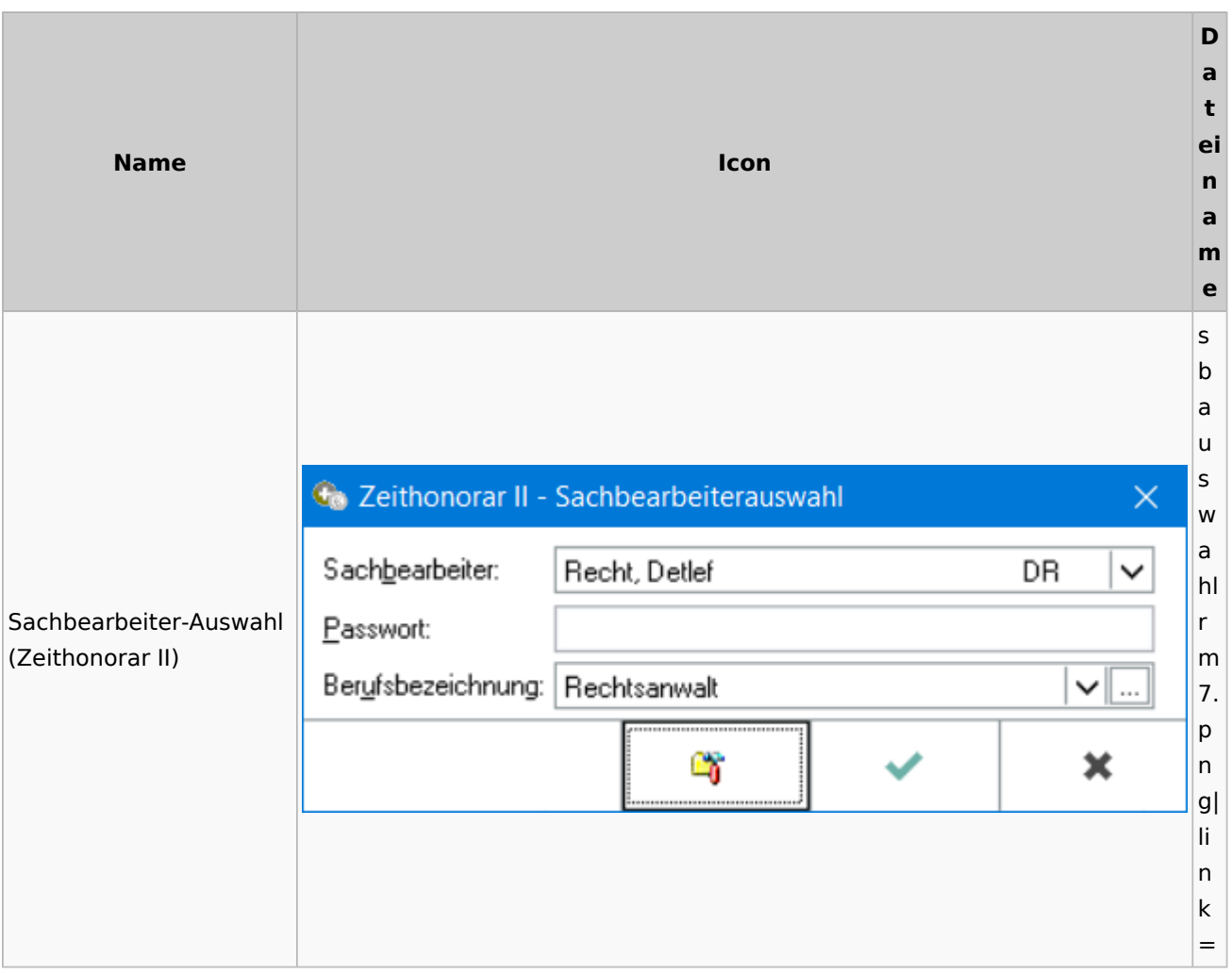

# Info-Desk

# Entscheidungsfinder

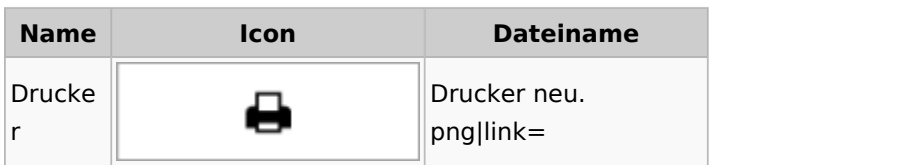

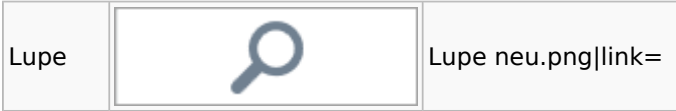

# Insolvenz

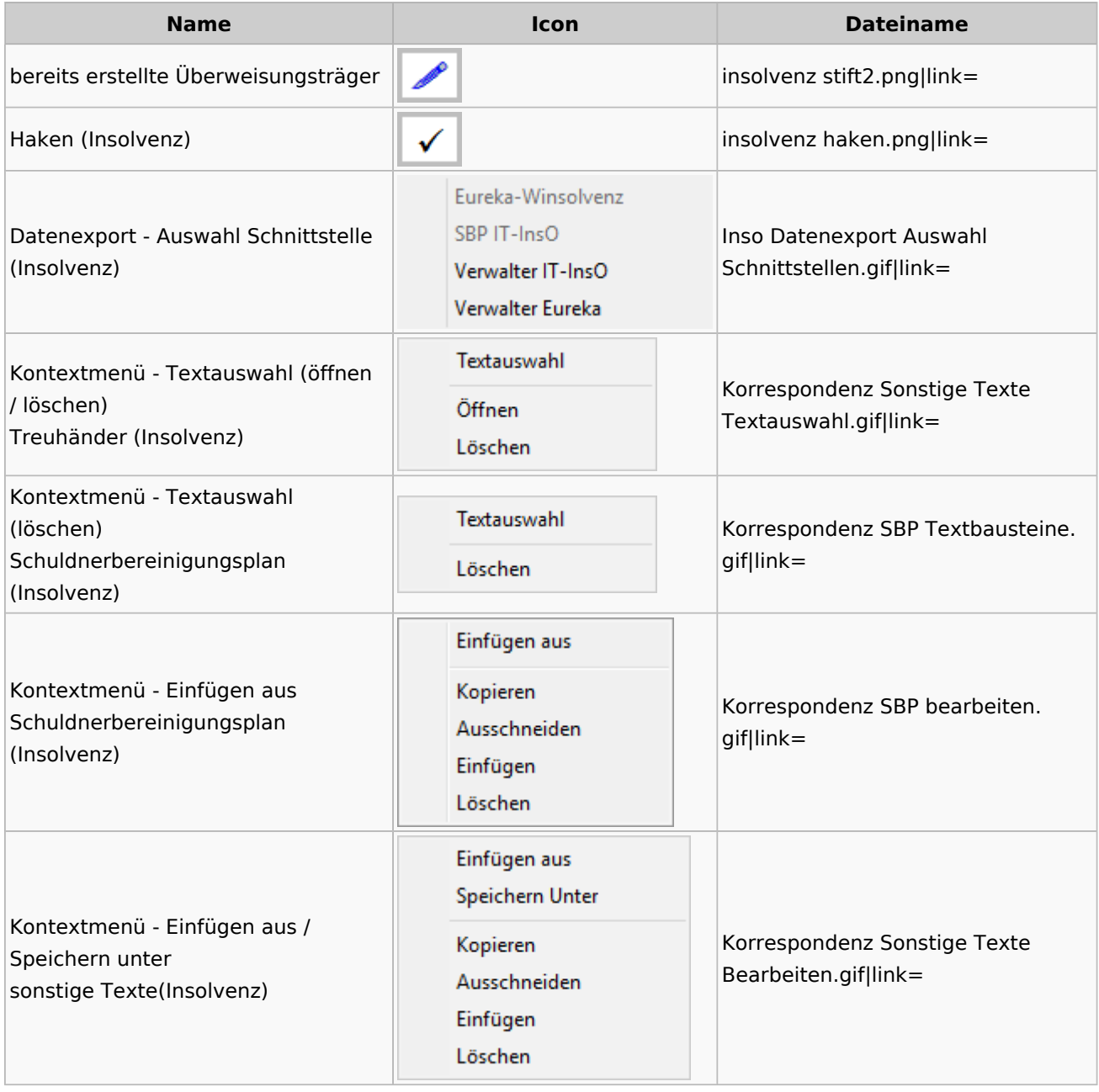

# Kanzlei

# Benutzer- und Sachbearbeiterverwaltung

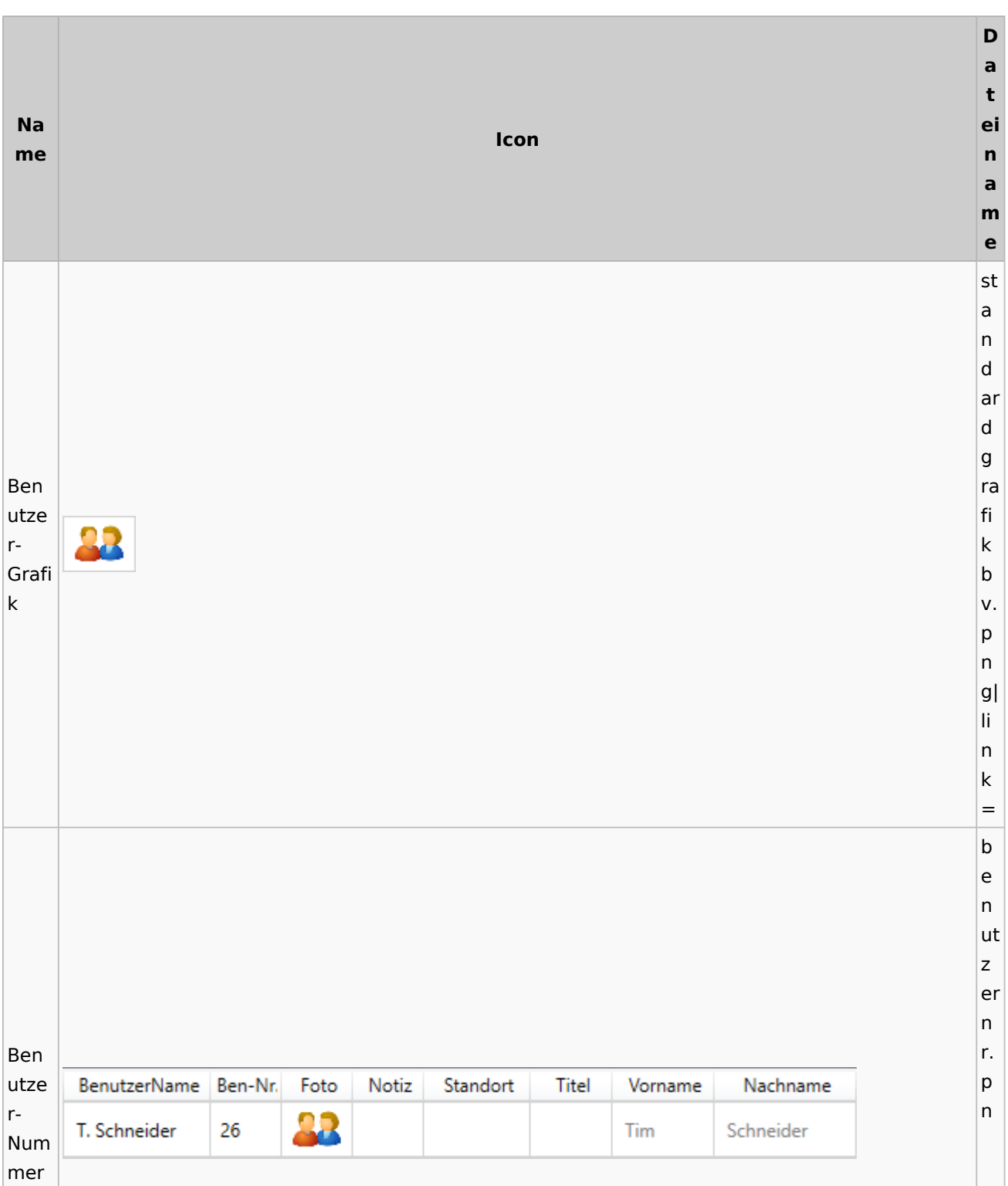

g| li n k = s b li n k Sach b bear SB v. beit RU, WW, ML p ern Link  $|g|$ li n k = s y m b ol re c ht e k Rech o teüb pi 5 ertra er gun e g n b v. p n g| li n k = s b

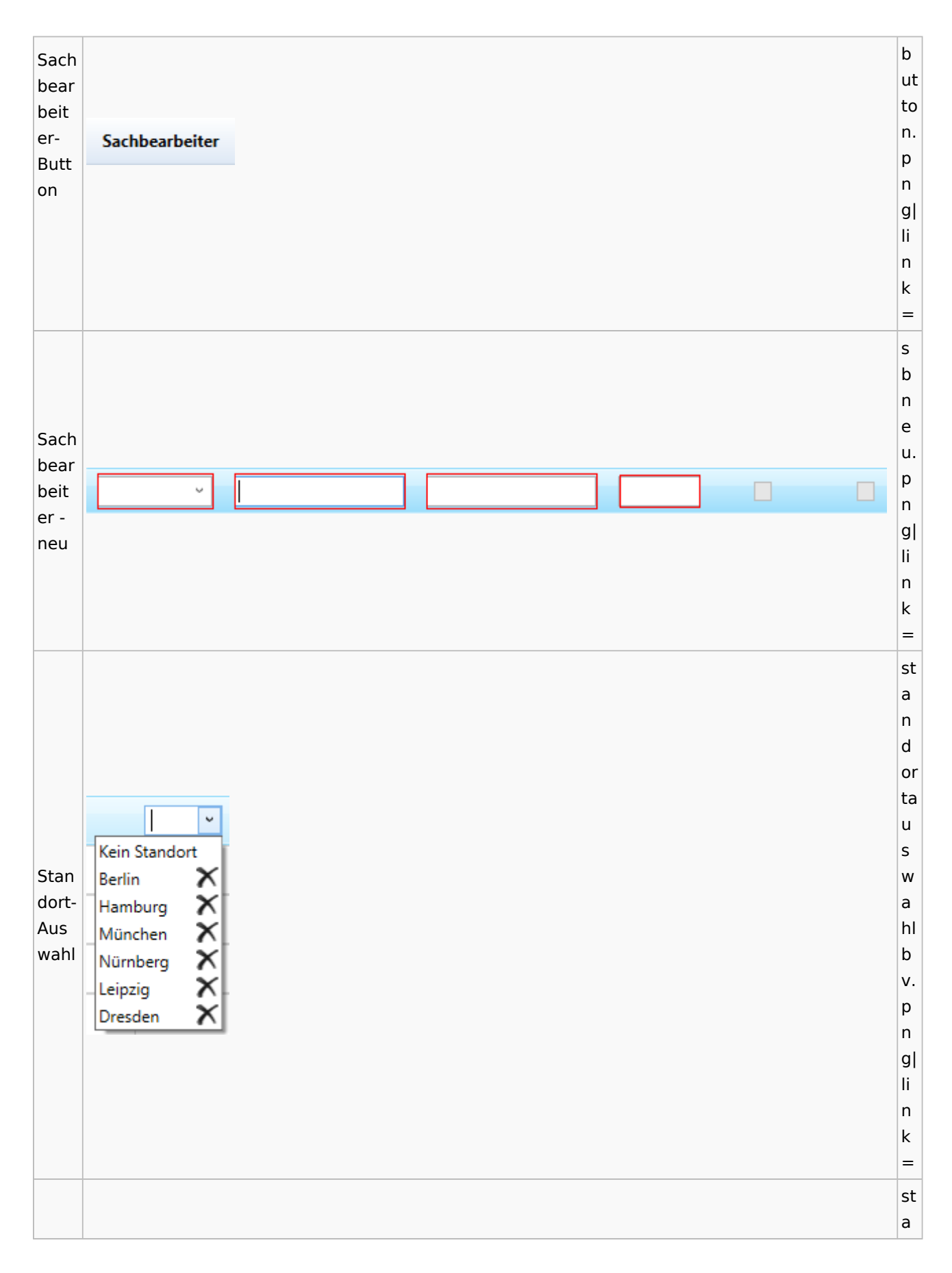
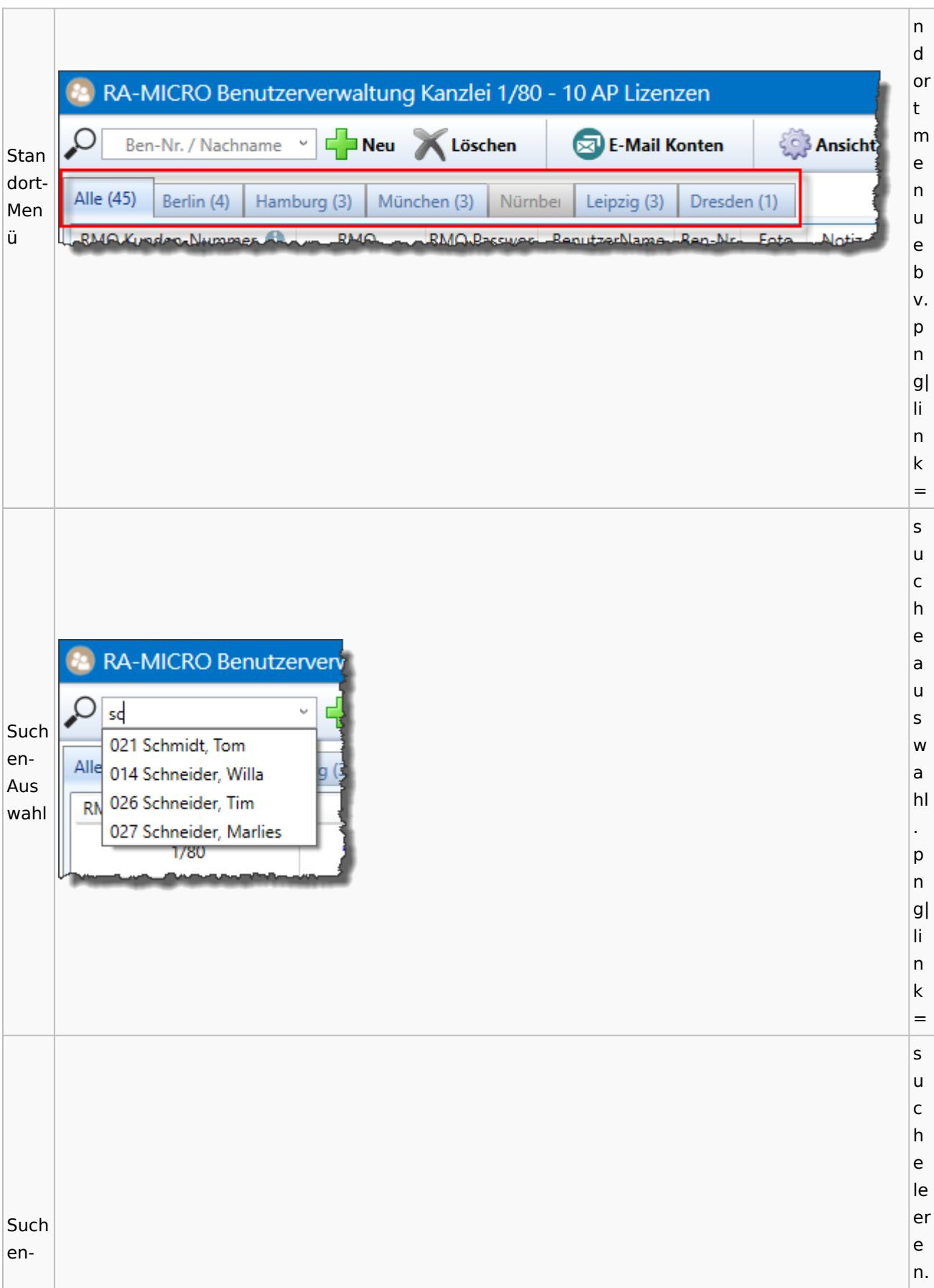

Spezielle Fenster-Icon: Unterschied zwischen den Versionen

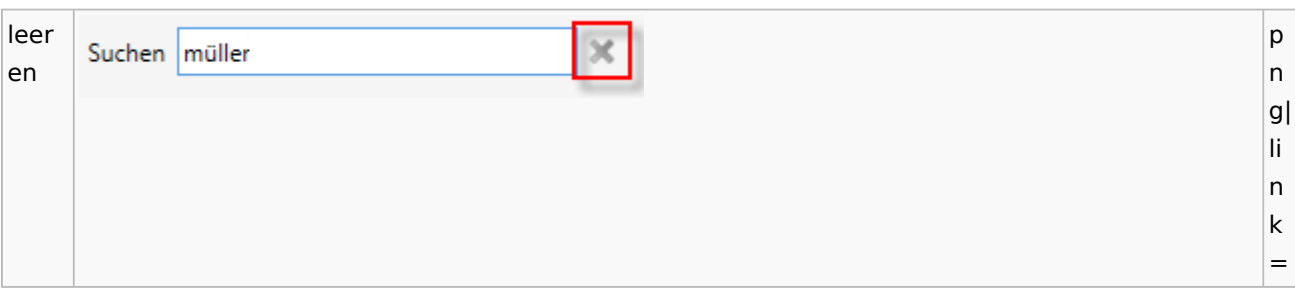

### Videos

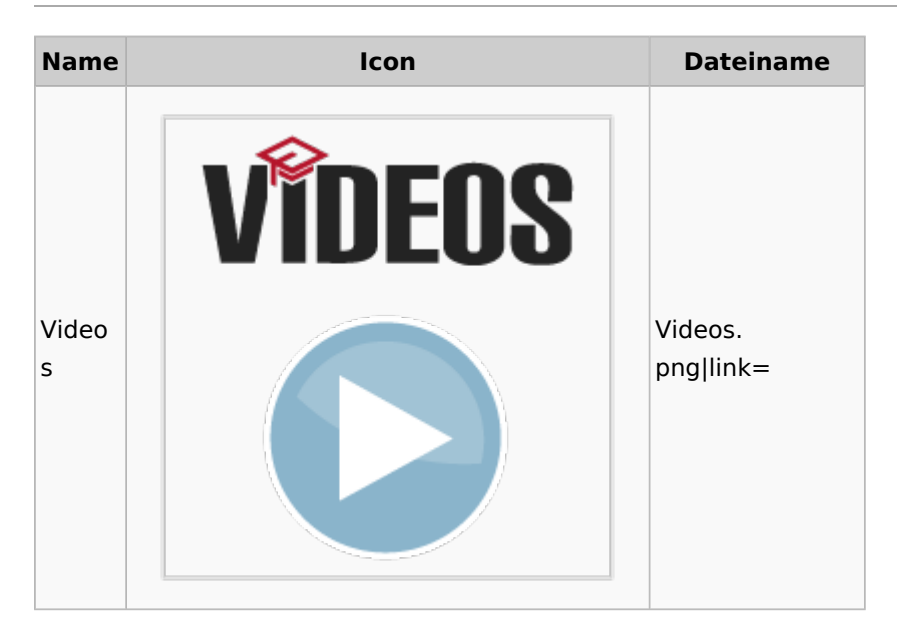

# Kostenblatt

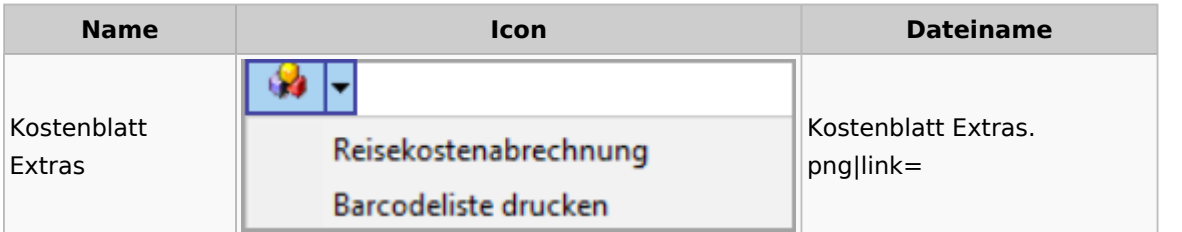

# Lösch-Assistent

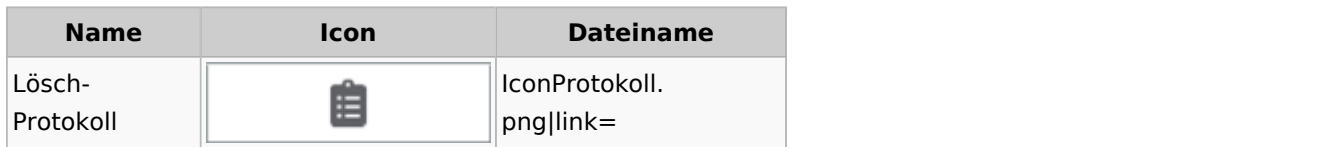

# Mahnverfahren

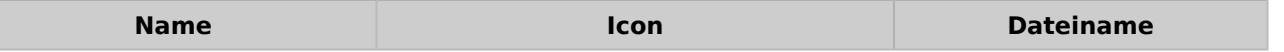

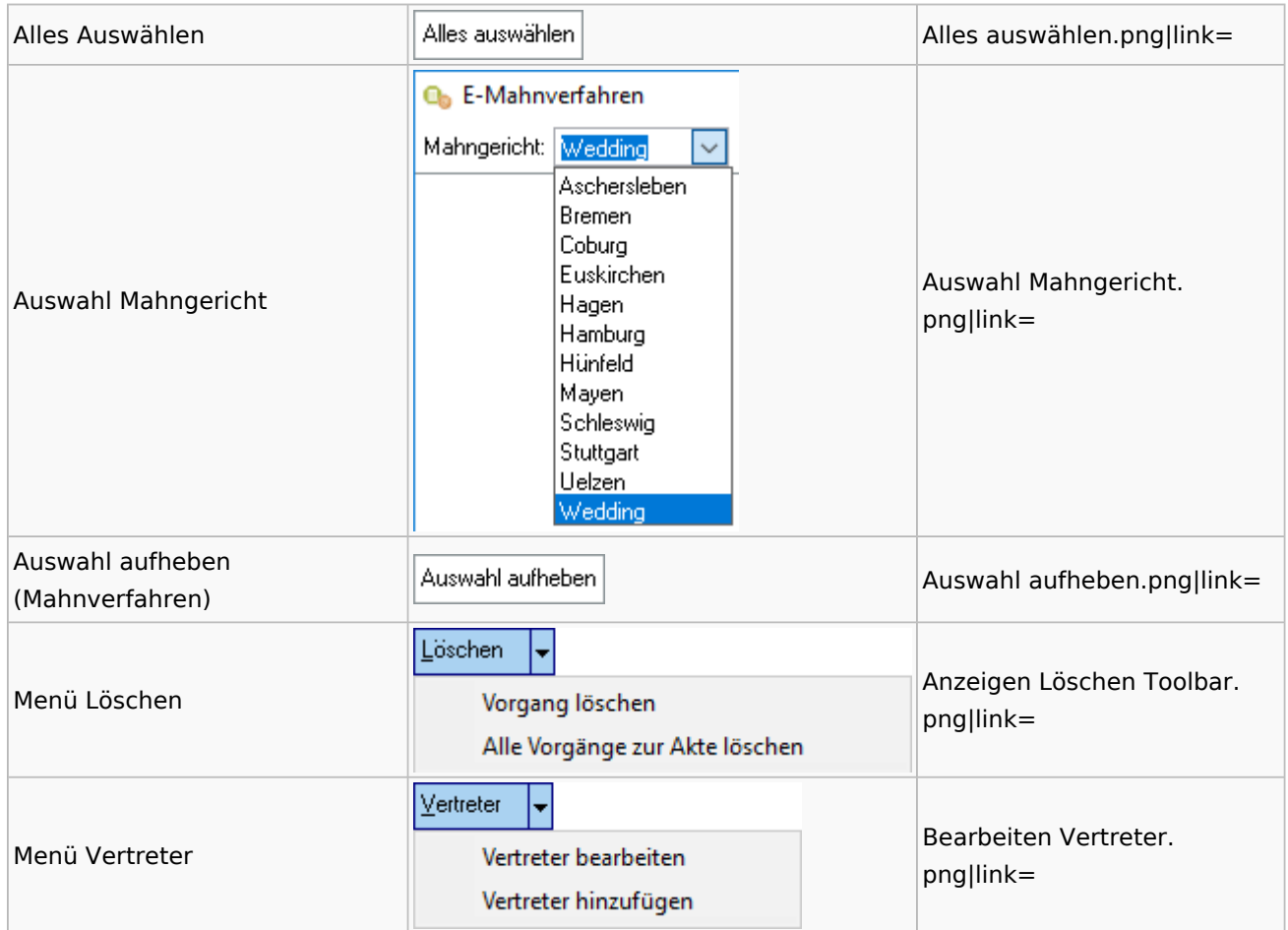

# Notariat

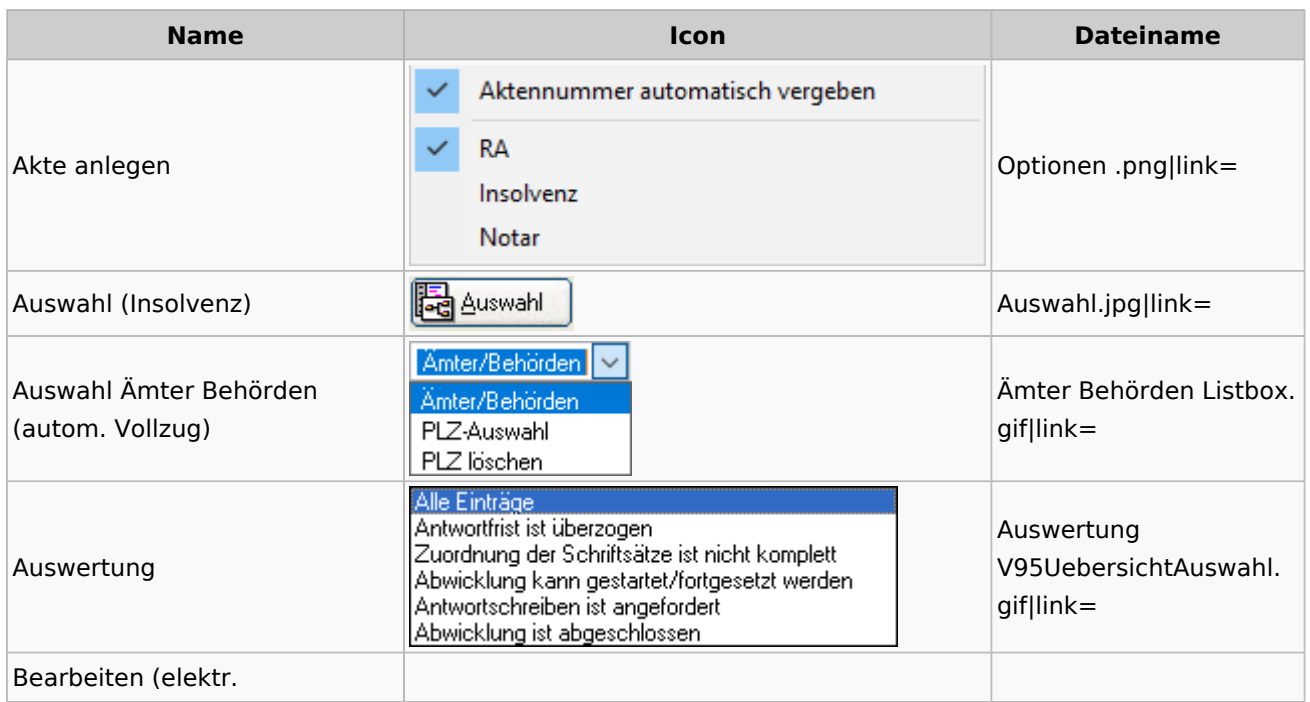

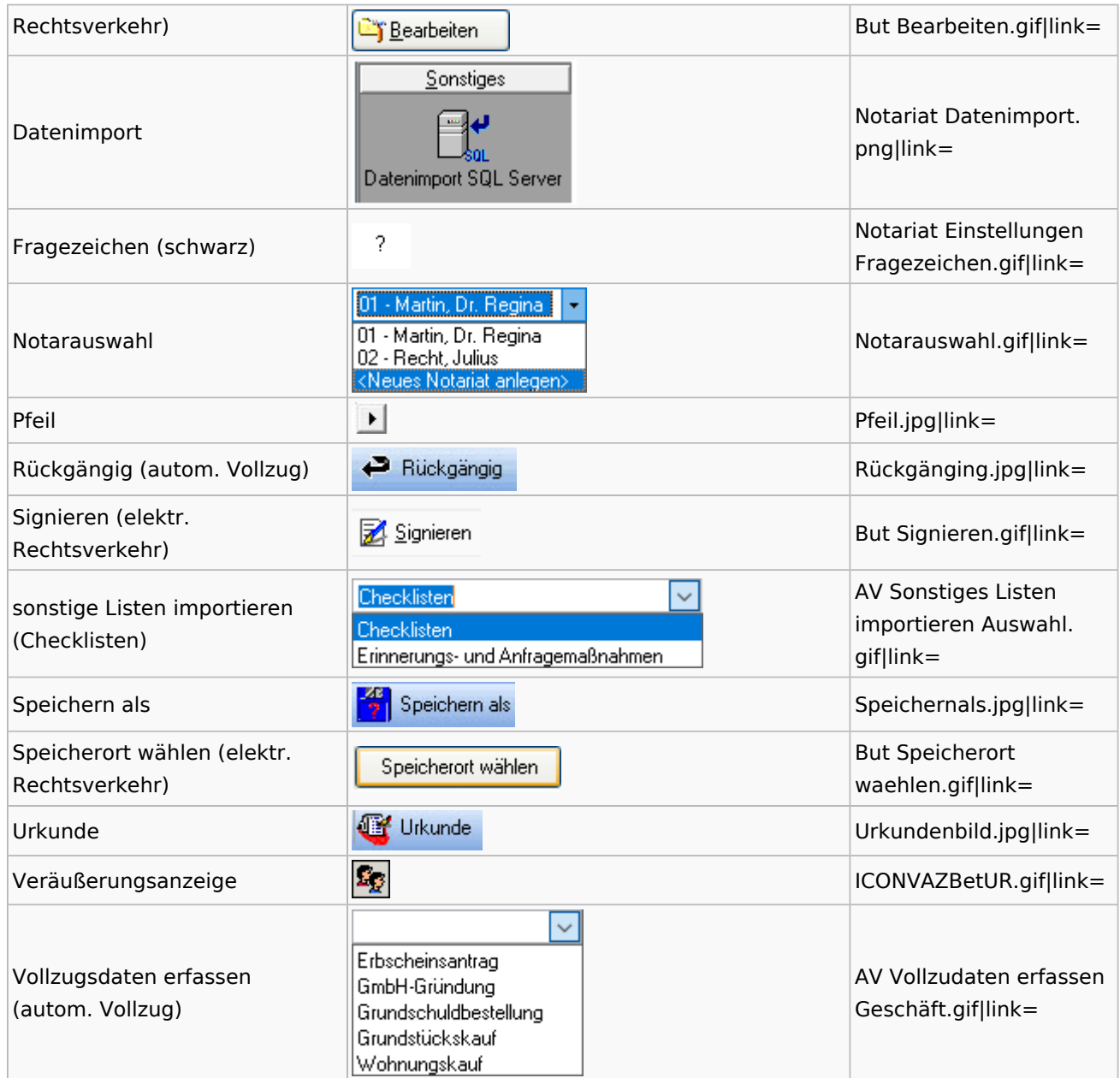

# Offene Posten

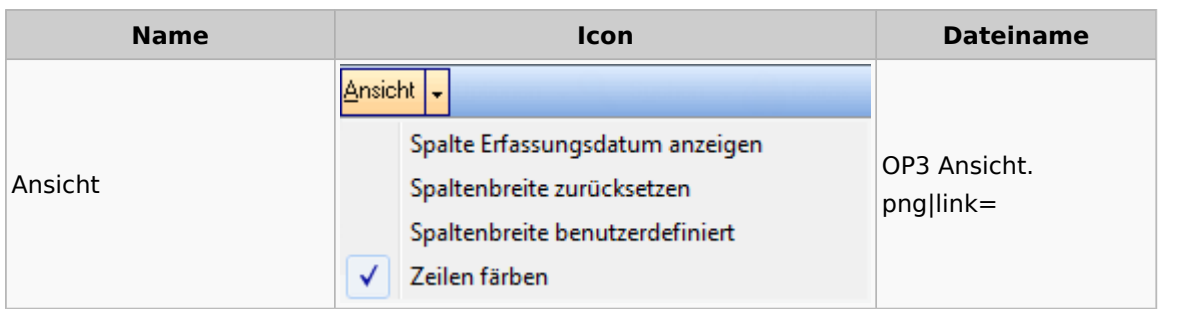

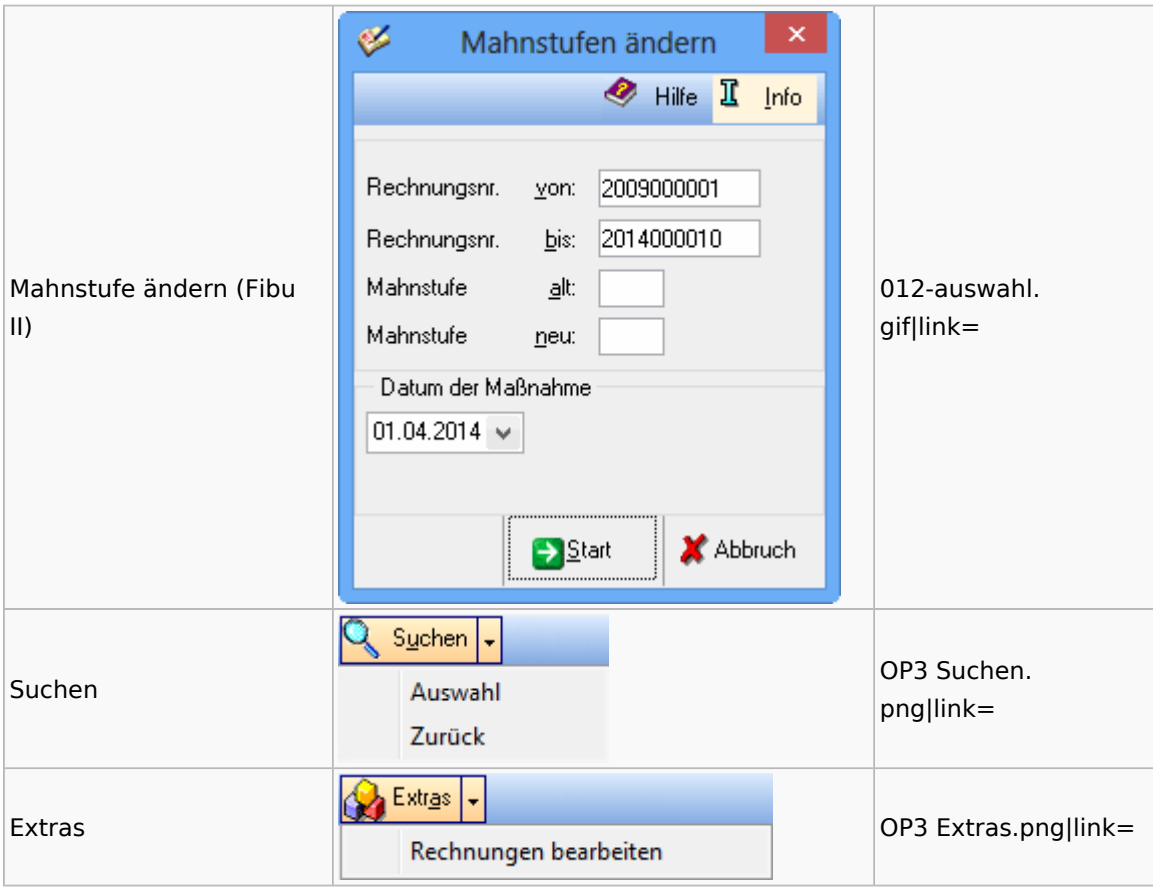

# Online Recherchen

# RA-MICRO Online Store

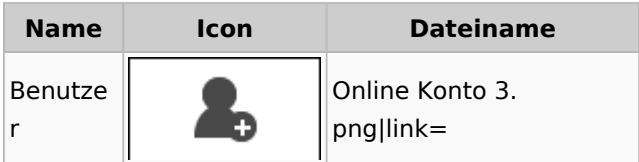

# Schufa Bonitätsanfrage

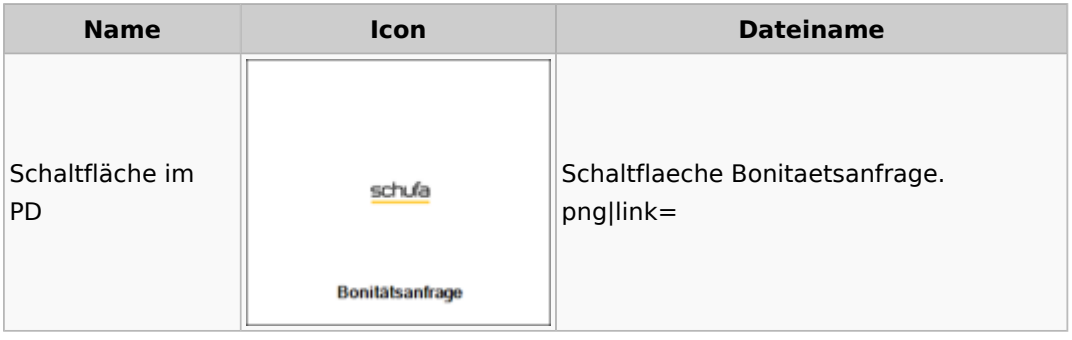

## SMS

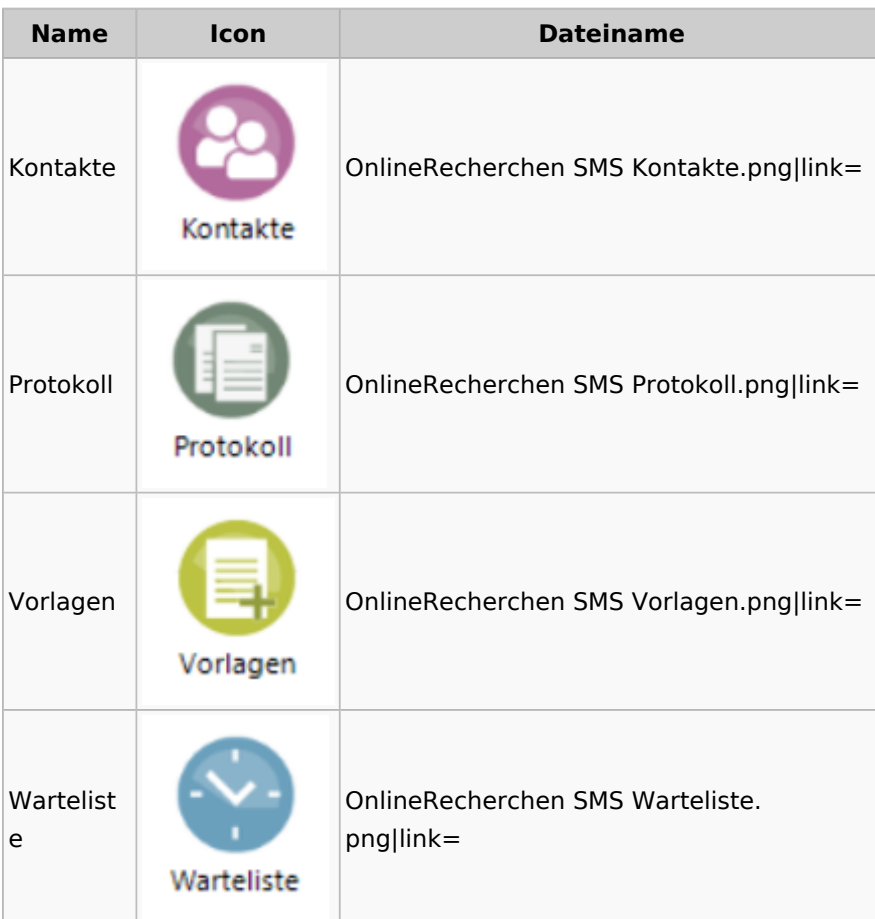

# Supercheck

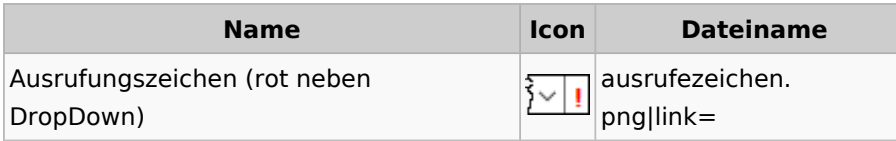

# RA-MICRO Outlookschnittstellen

# RA-MICRO Krypt

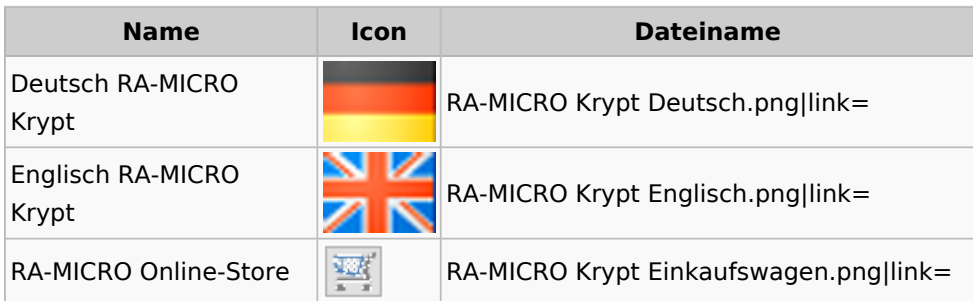

Telefon RA-MICRO Krypt

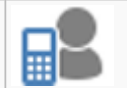

RA-MICRO Krypt Manekin Telefon. png|link=

# Schriftverkehr / Office (Word, Outlook, KTV)

# Briefköpfe / Aktenvorblätter / TVM

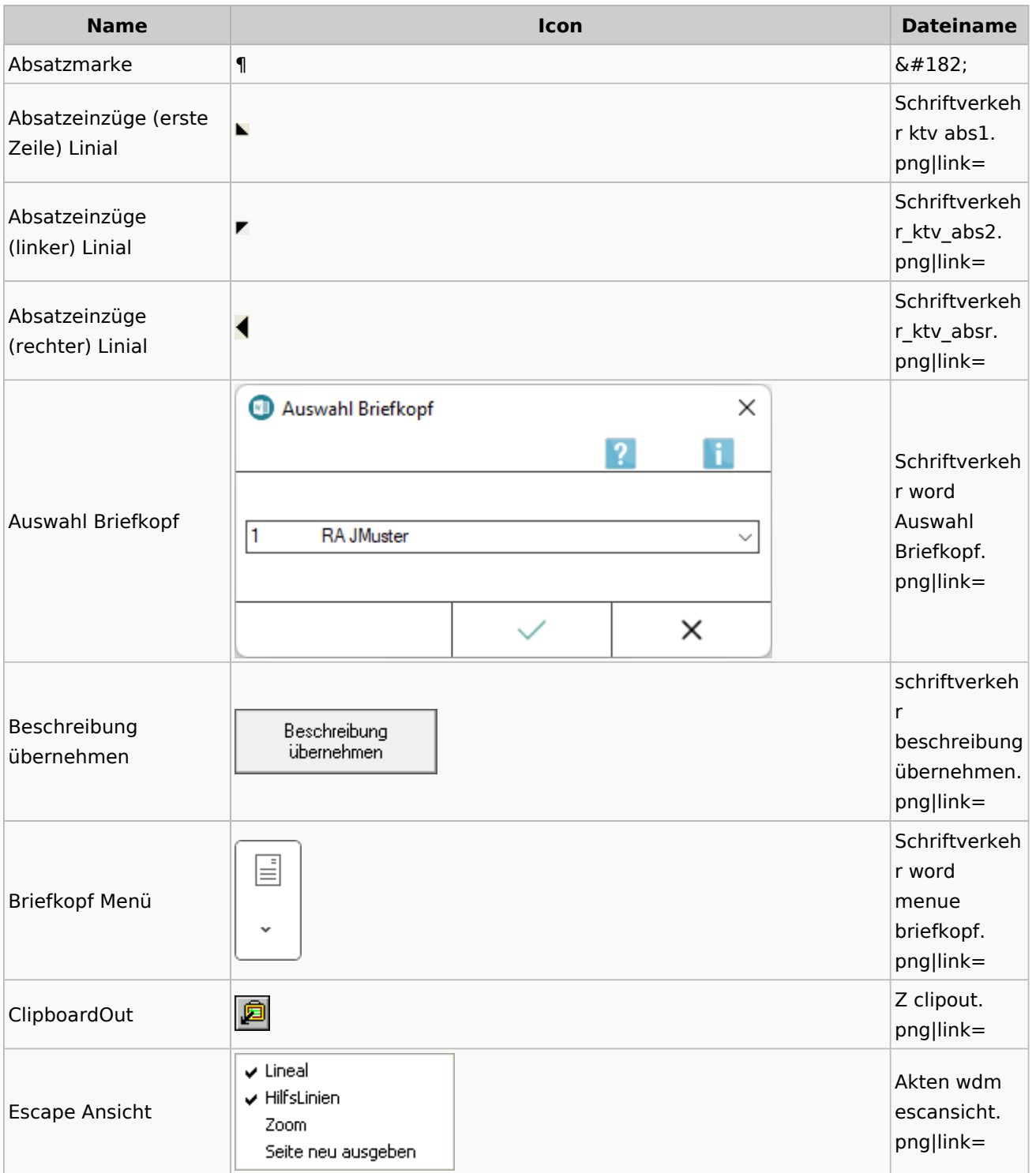

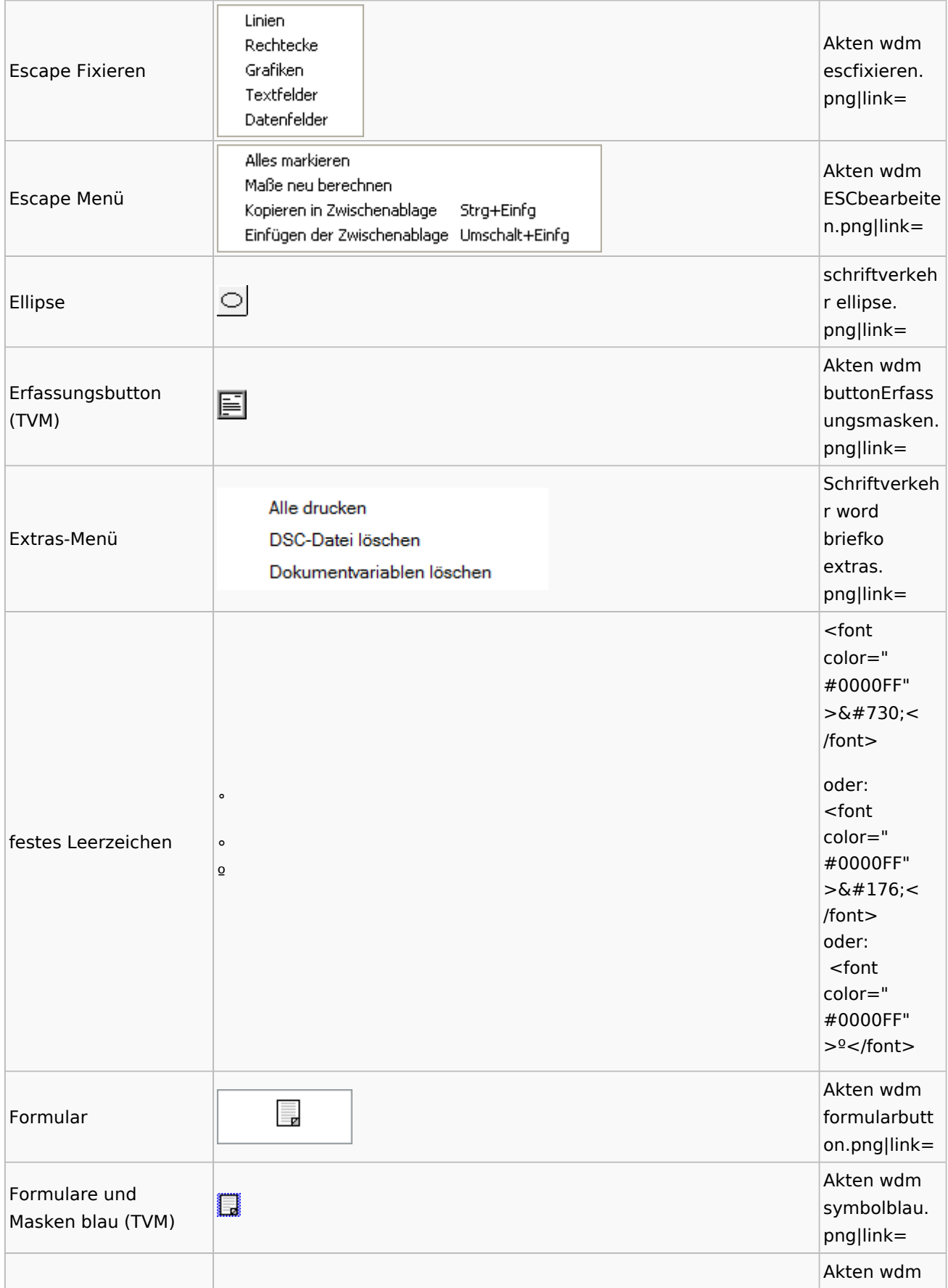

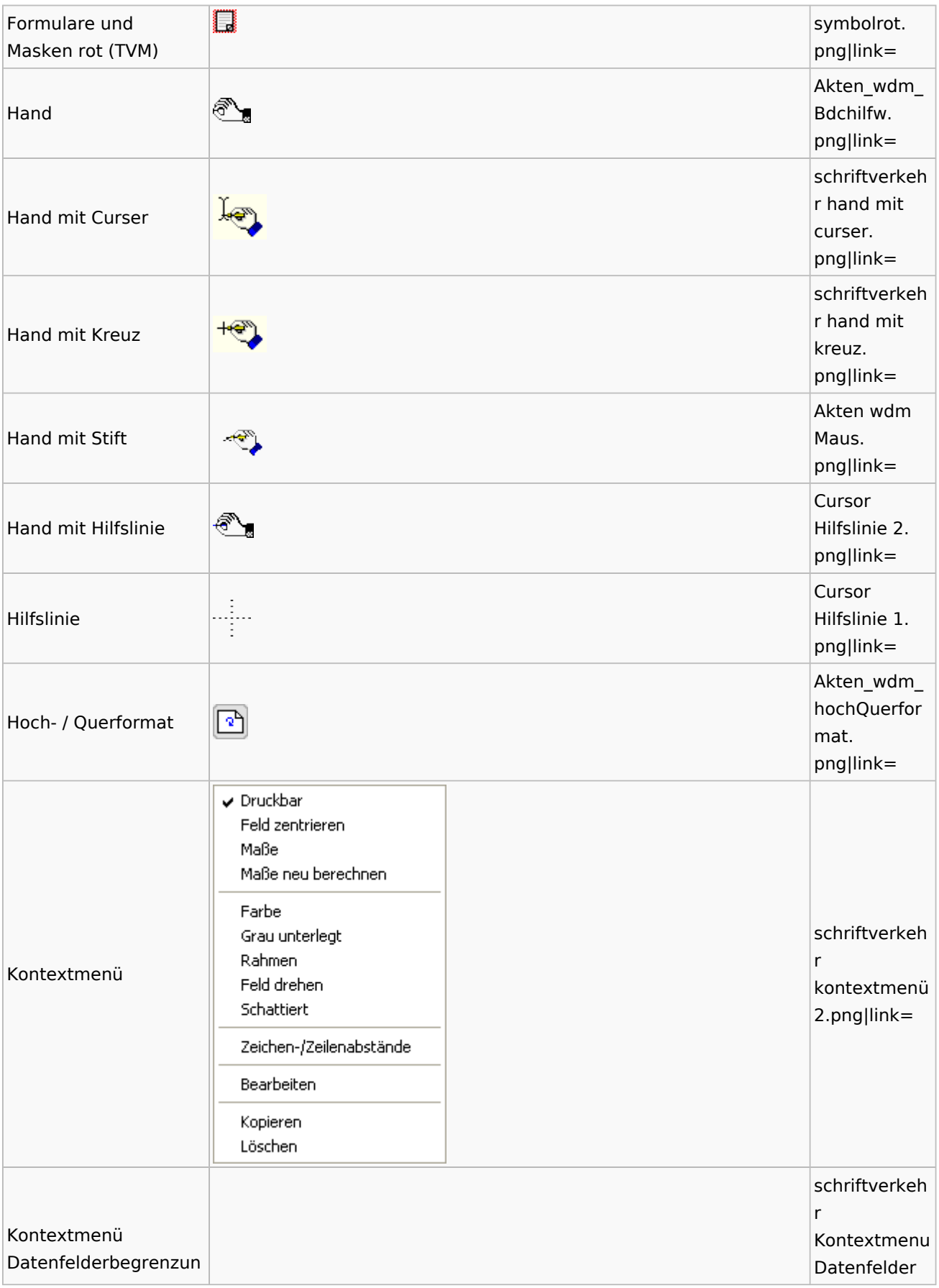

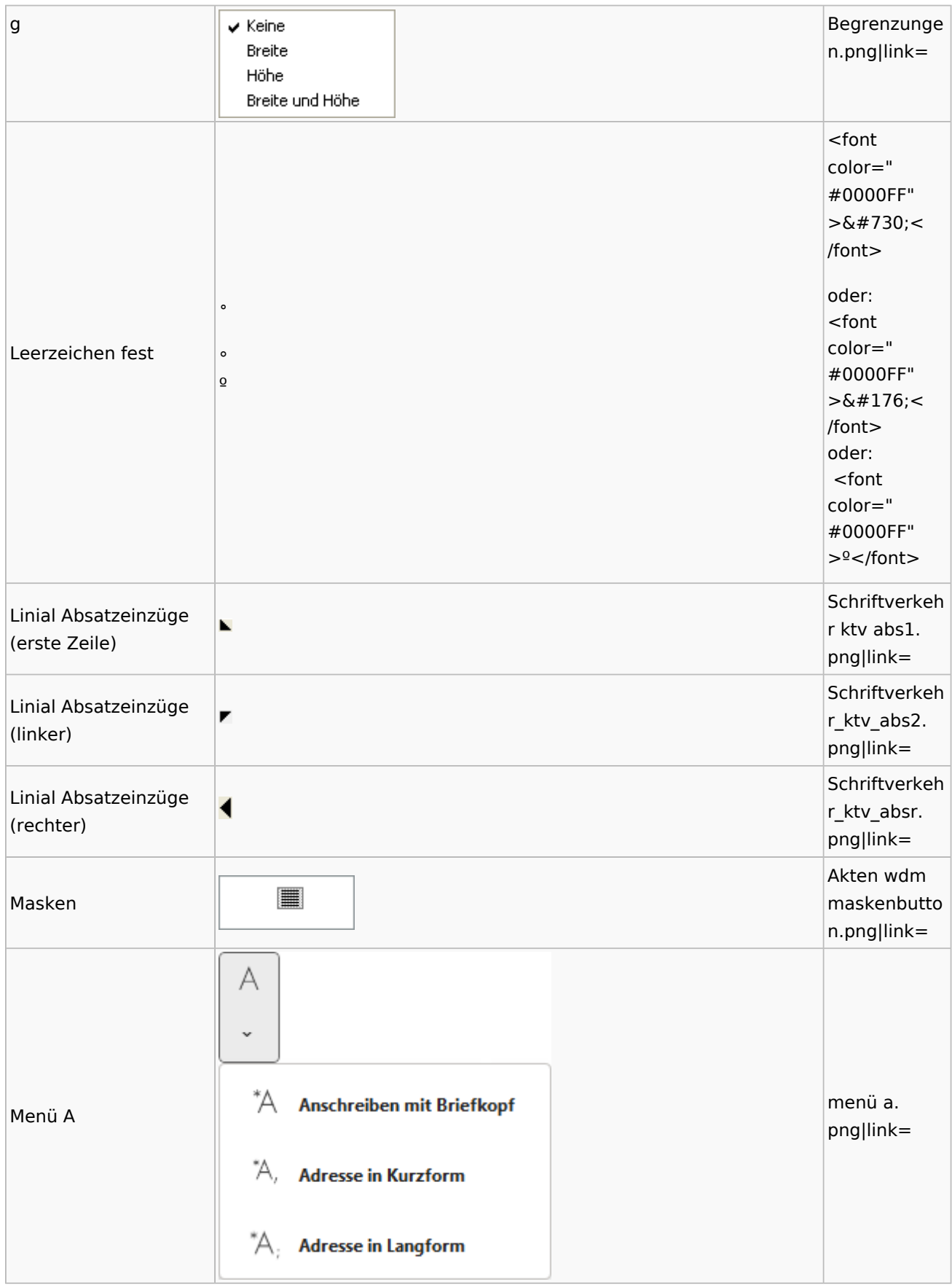

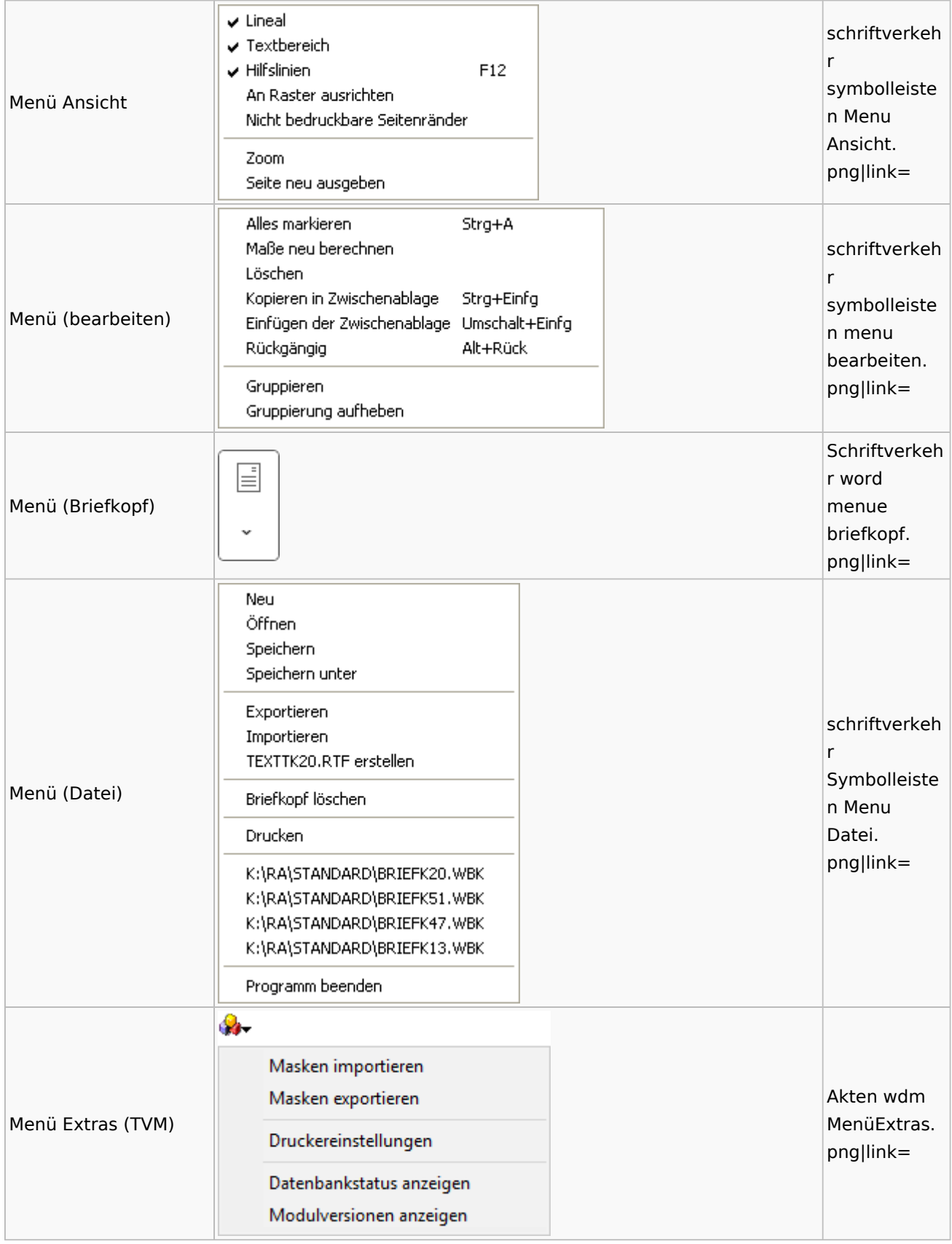

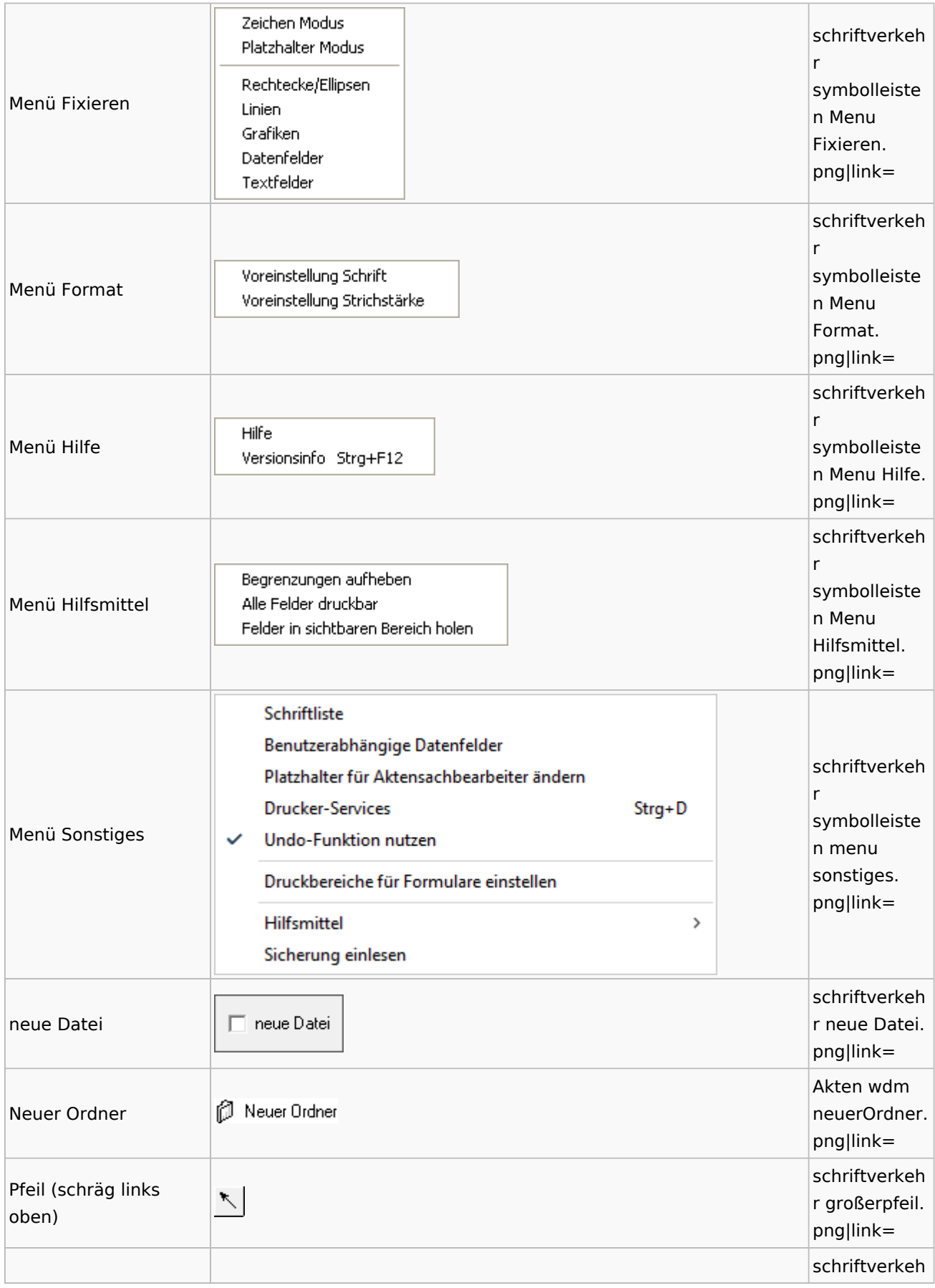

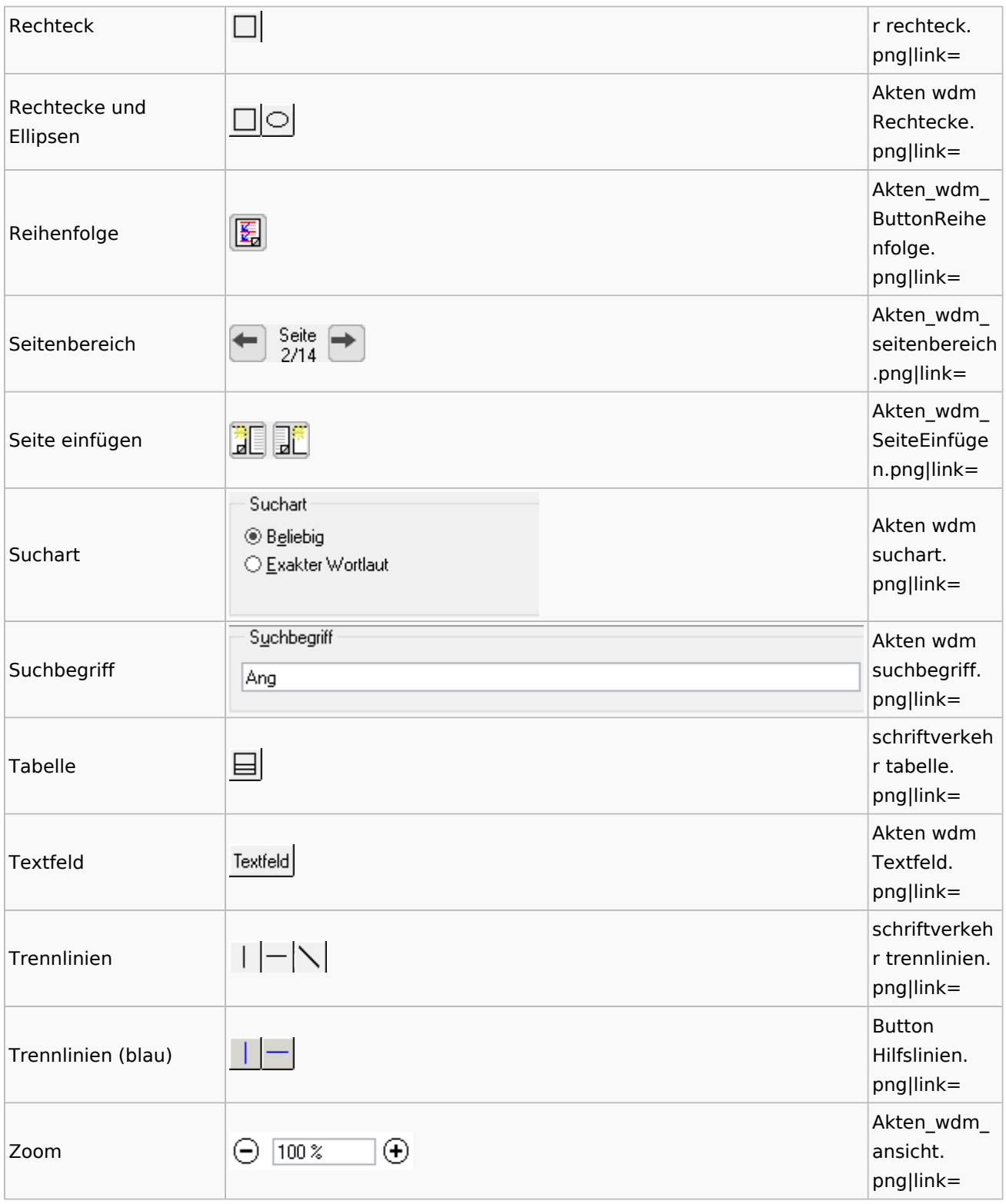

# Standardtexte

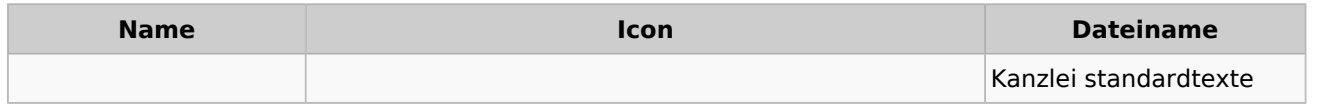

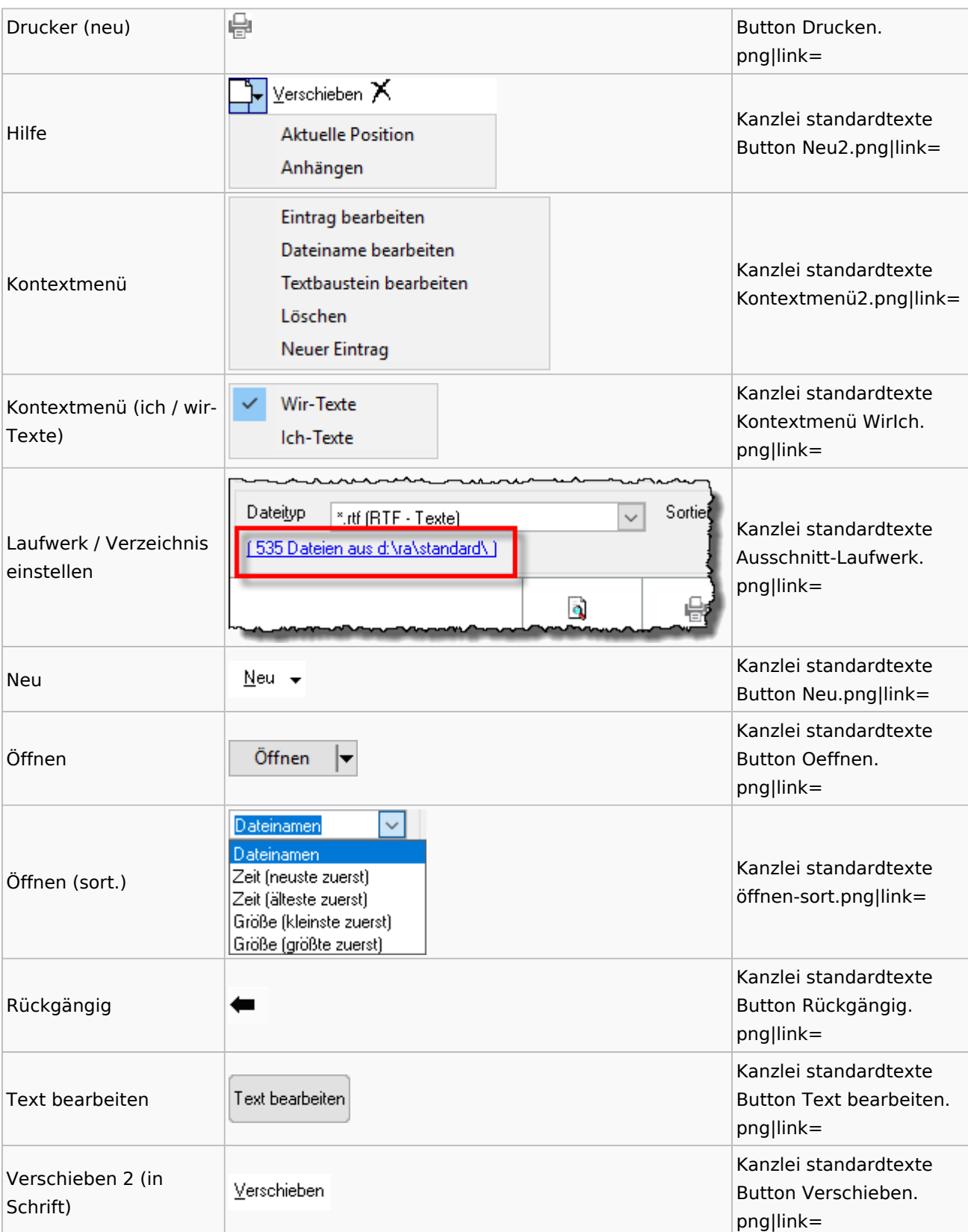

# Textbausteine

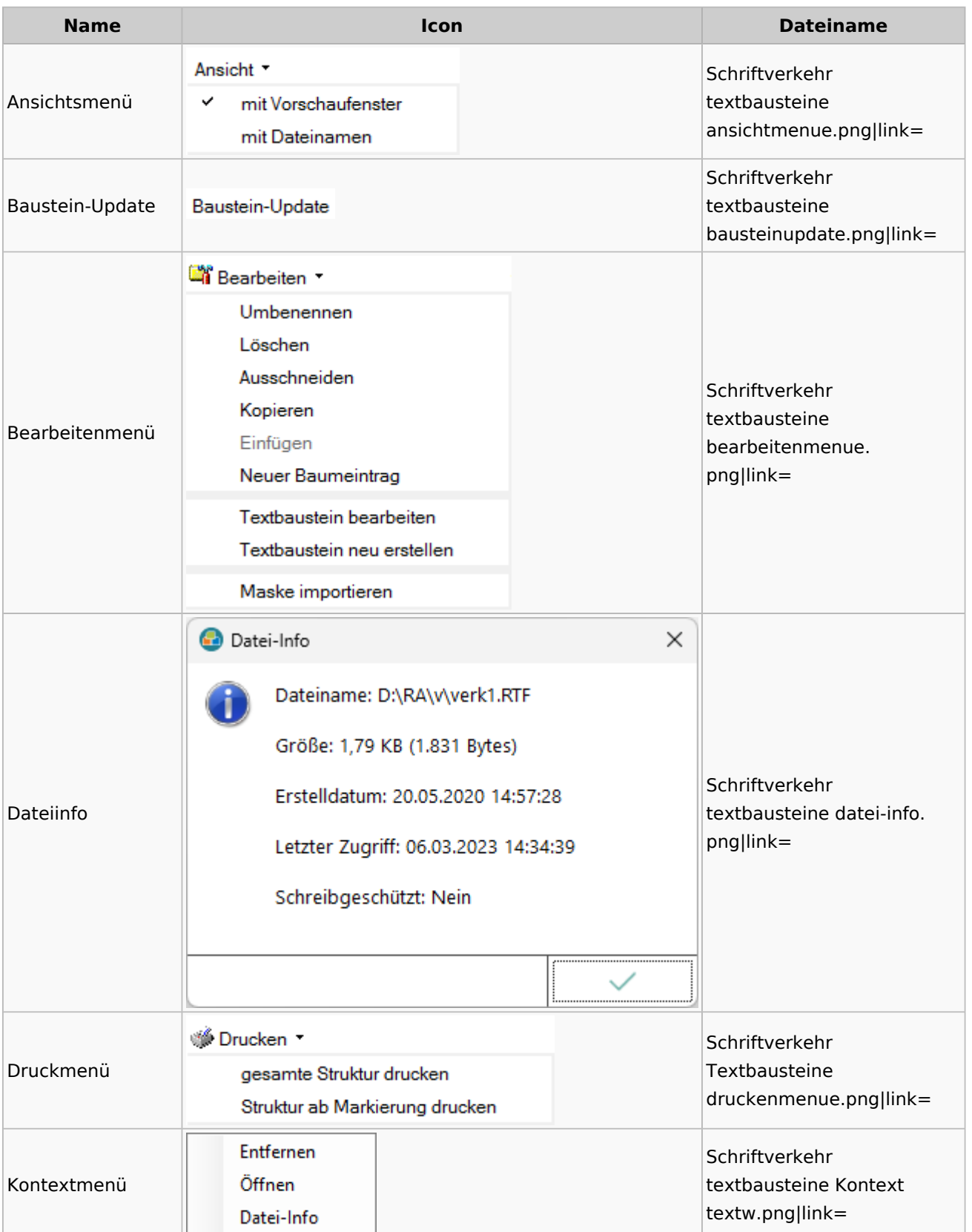

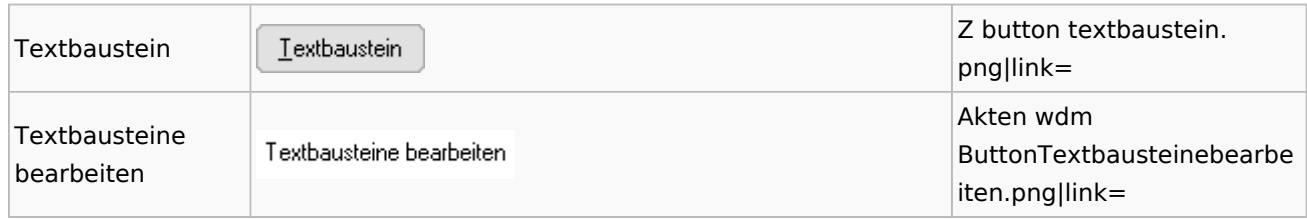

# Toolbar Schnittstellen

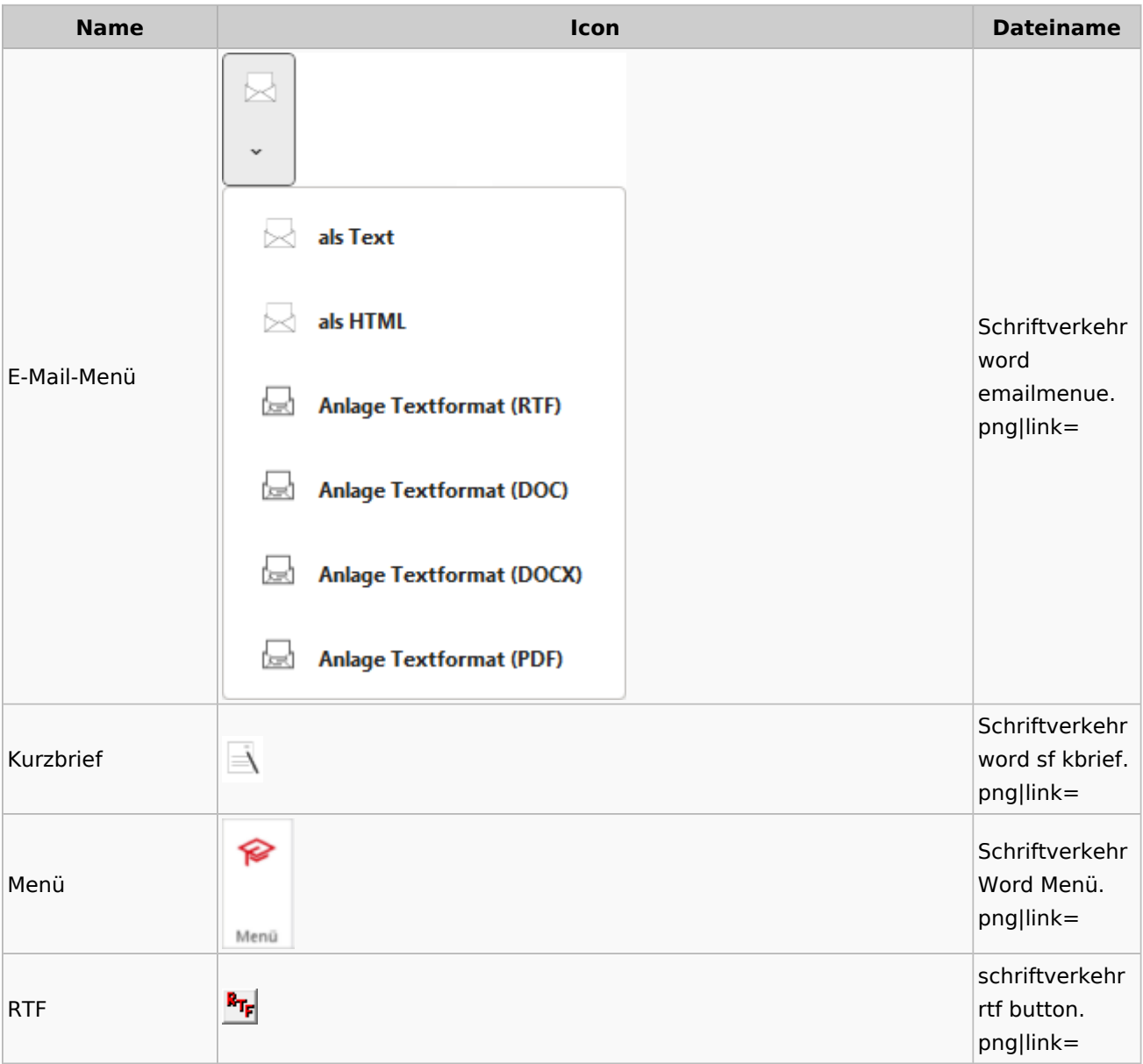

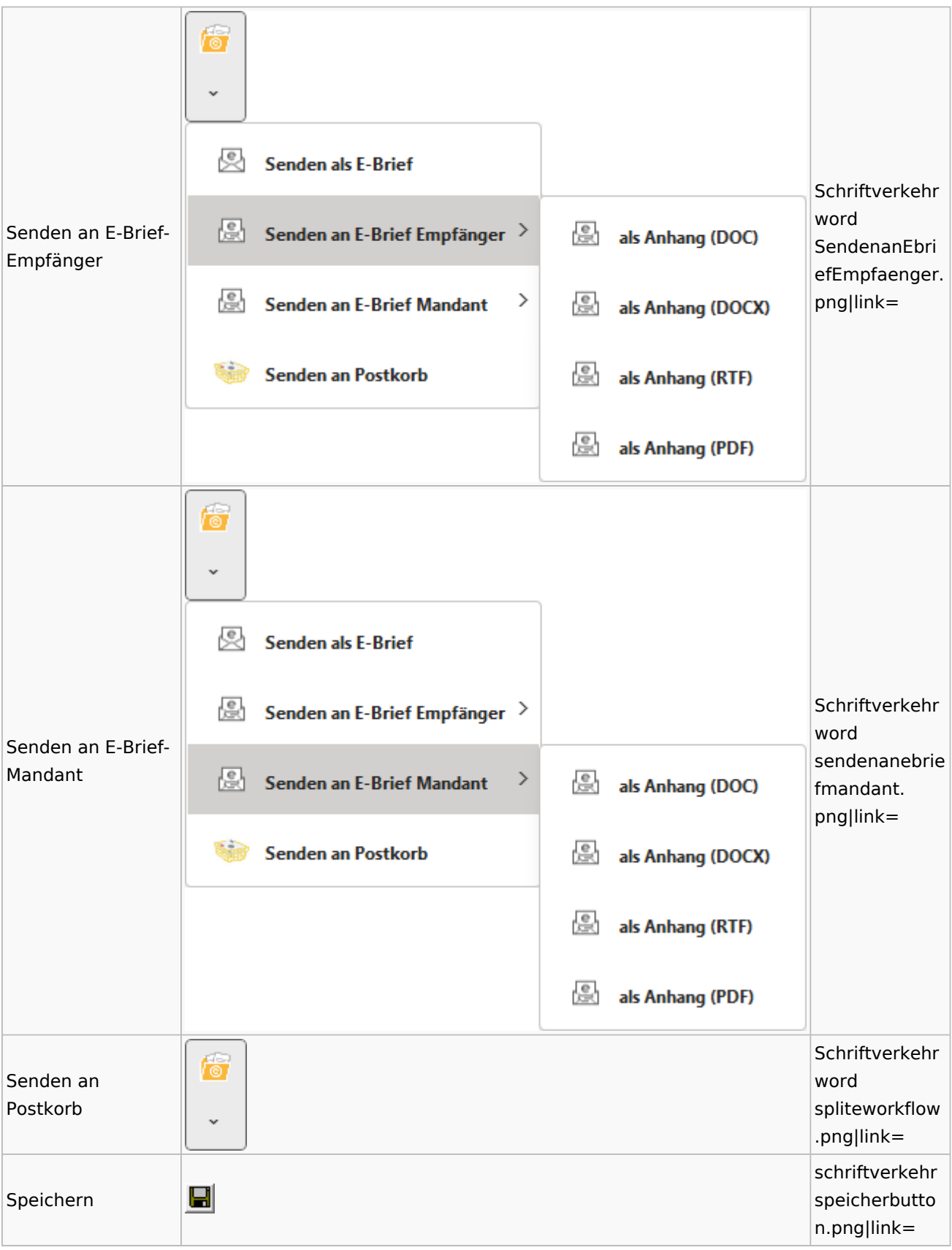

### Spezielle Fenster-Icon: Unterschied zwischen den Versionen

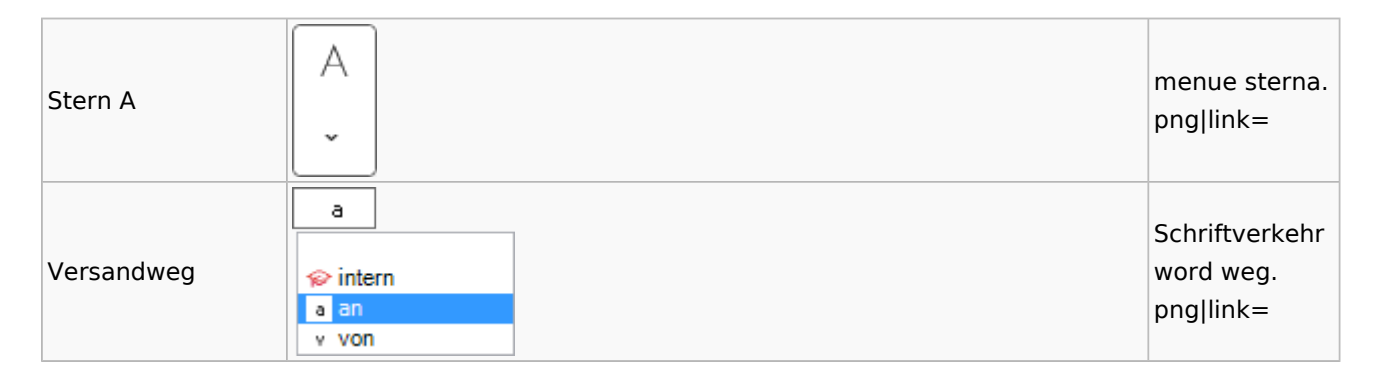

### Word

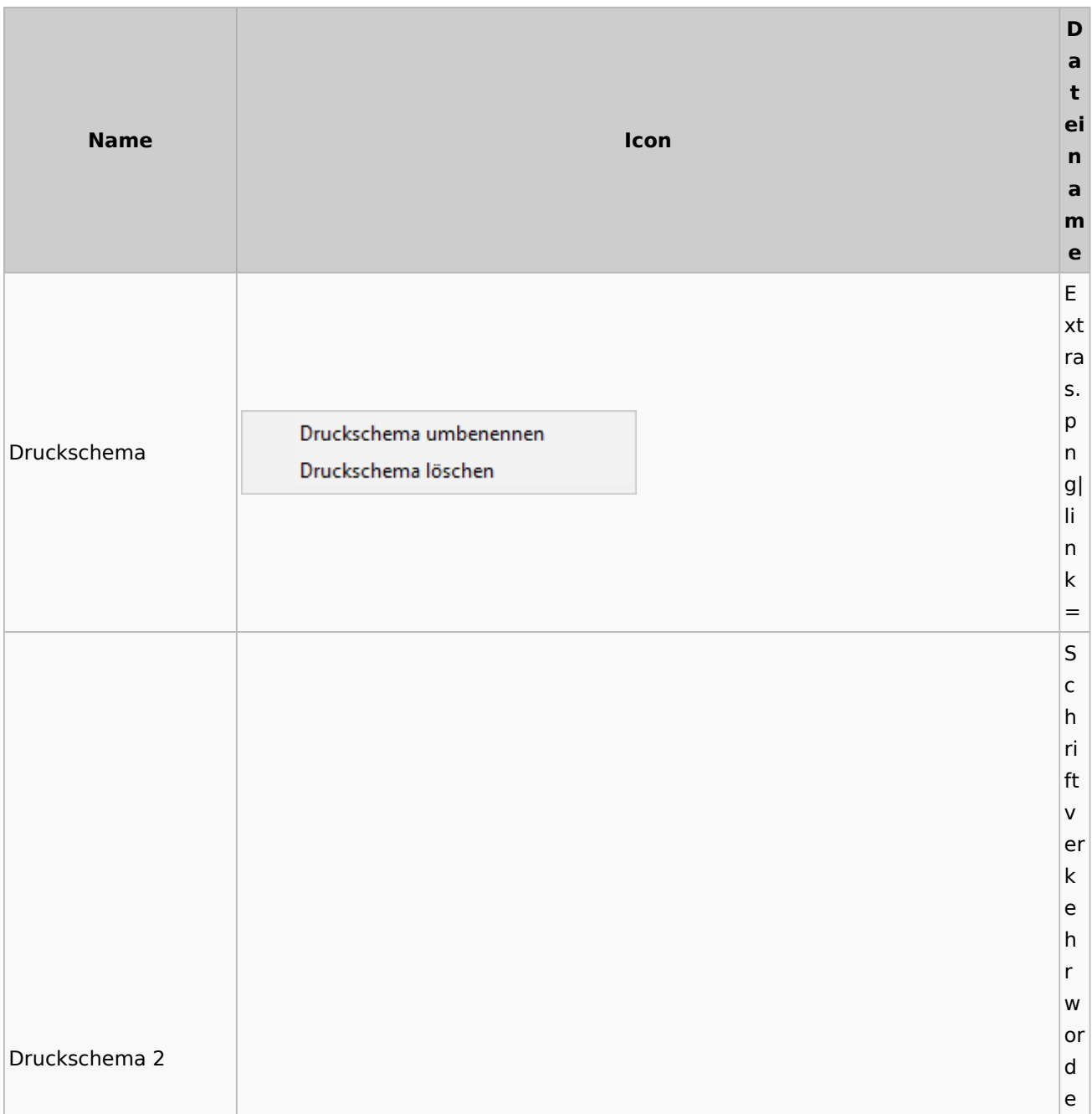

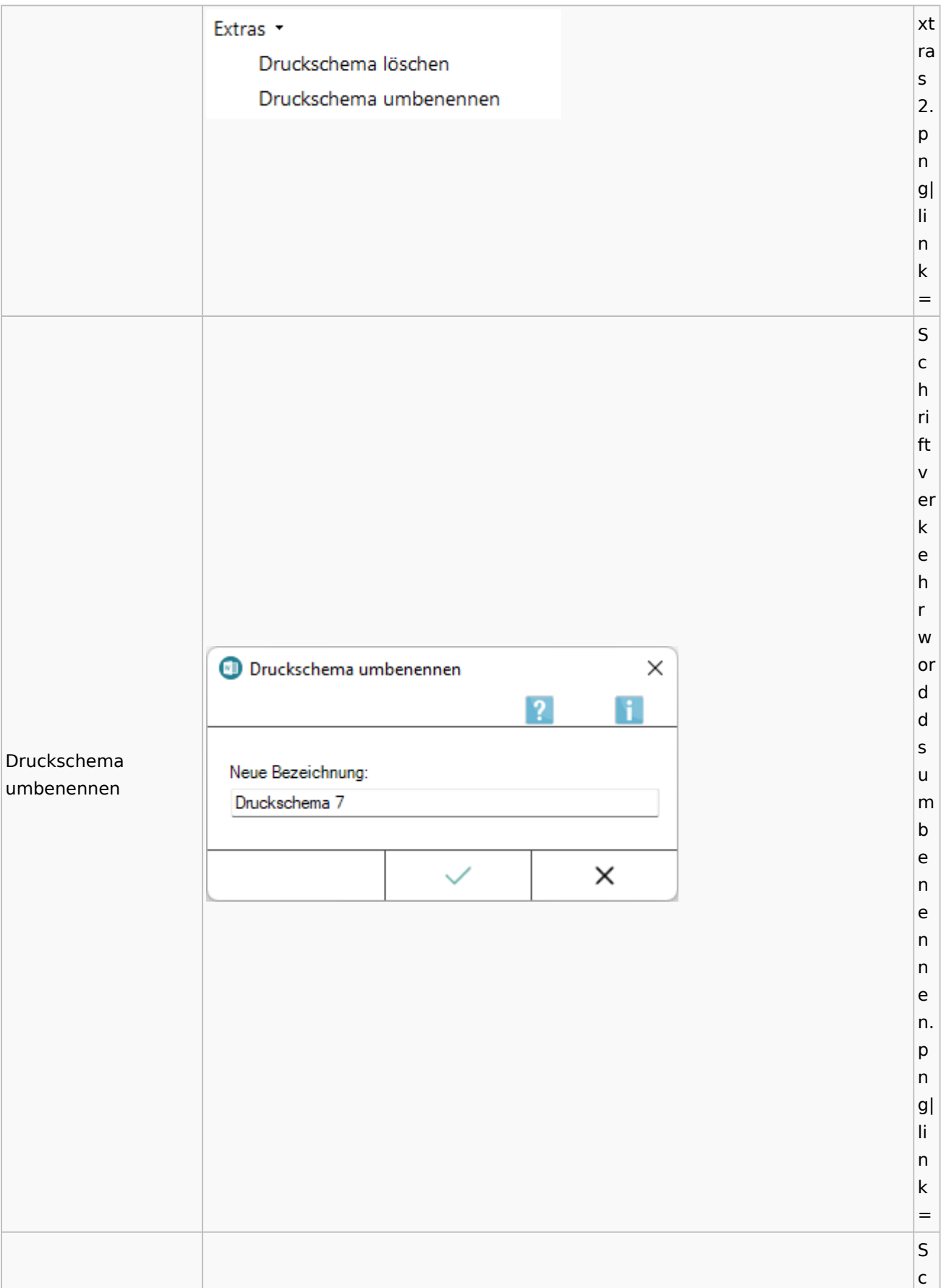

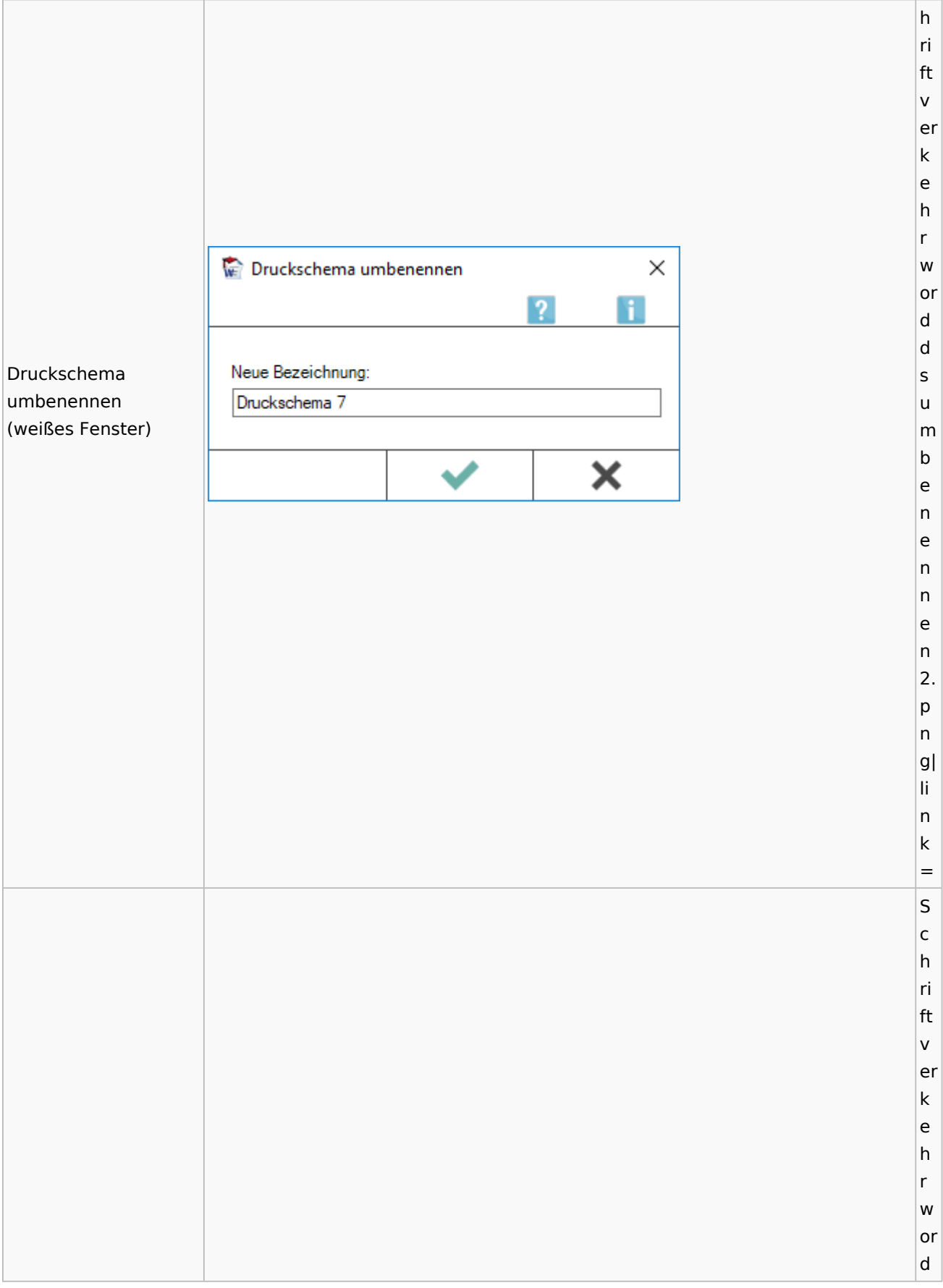

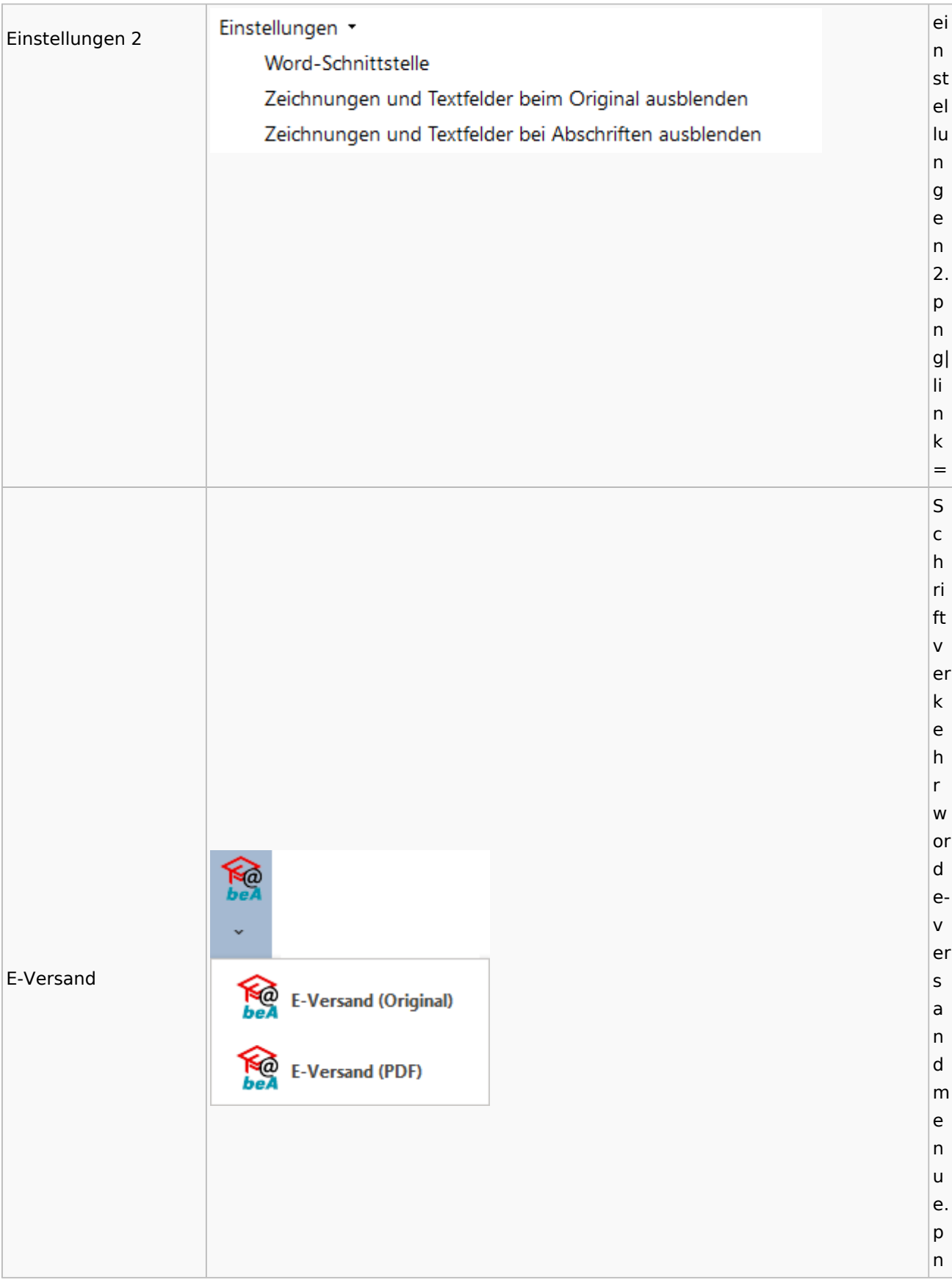

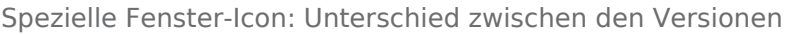

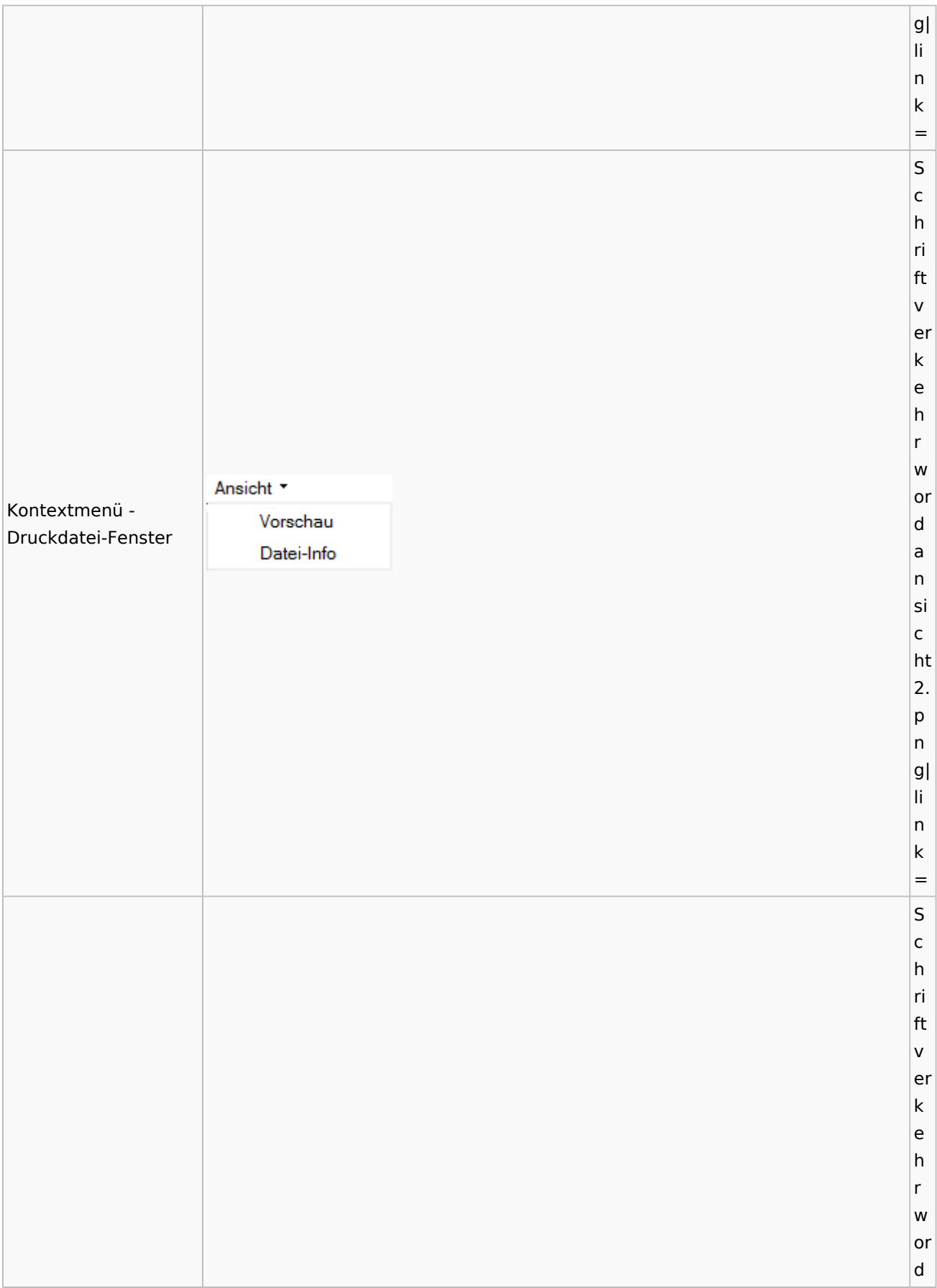

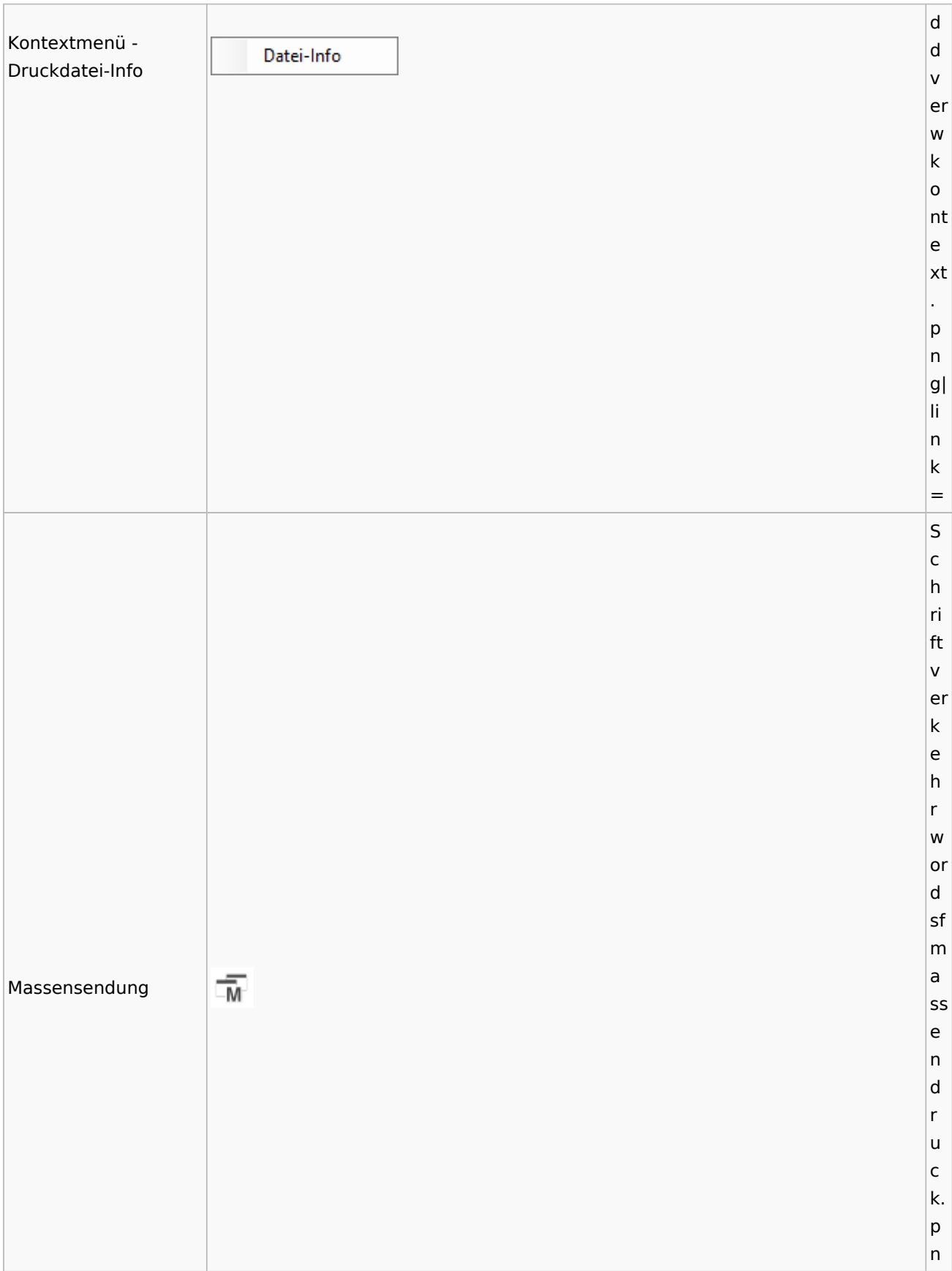

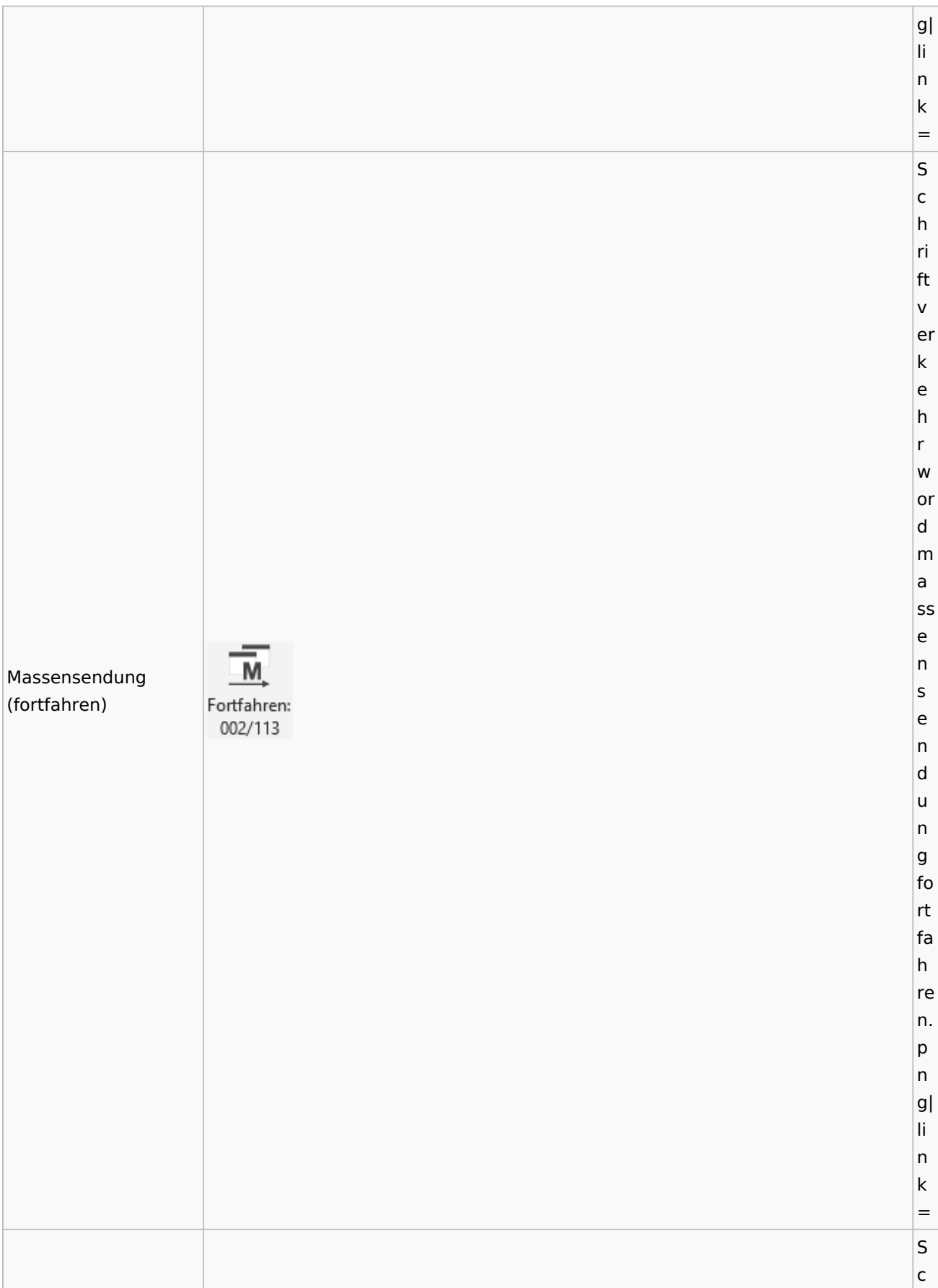

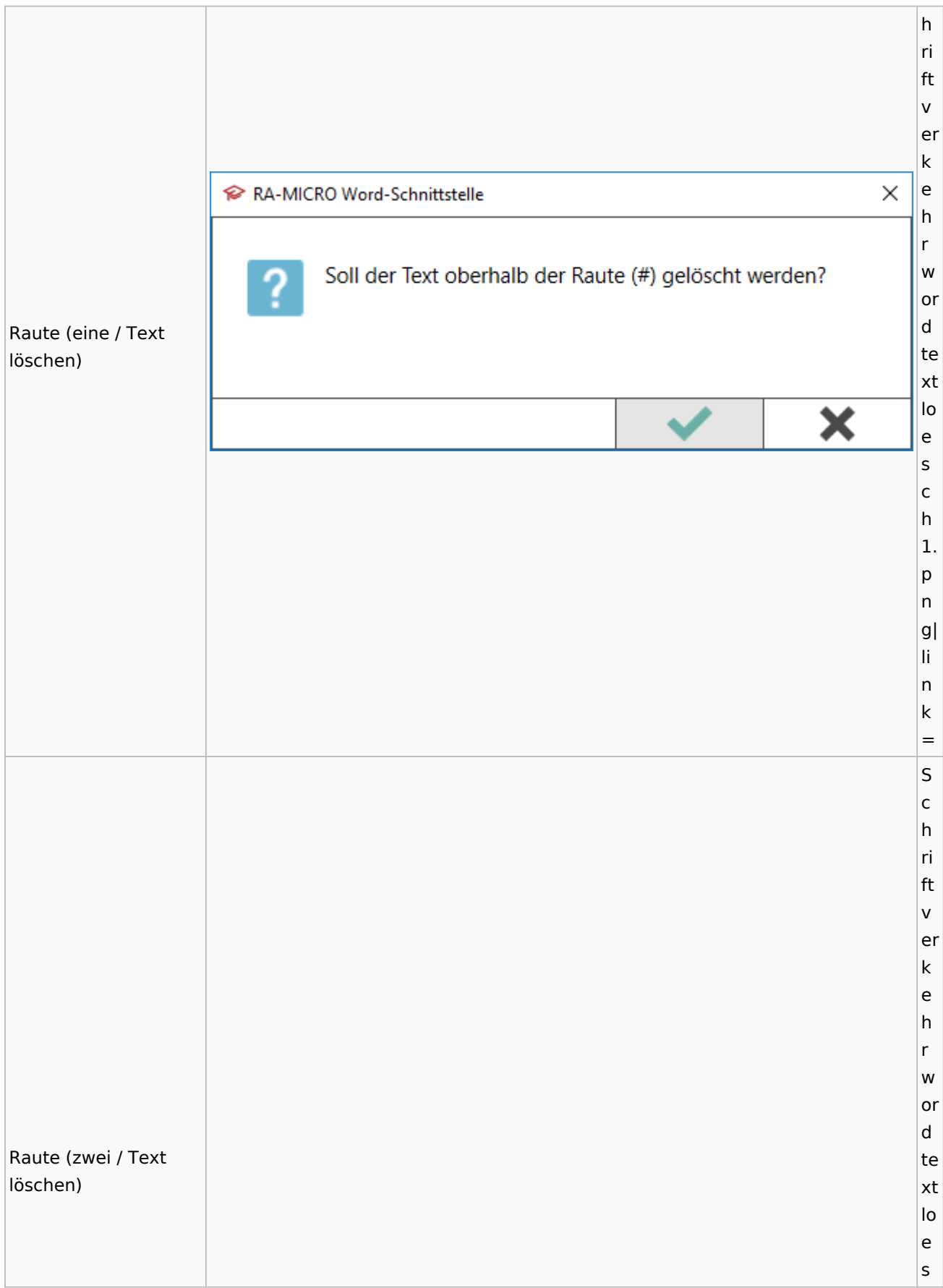

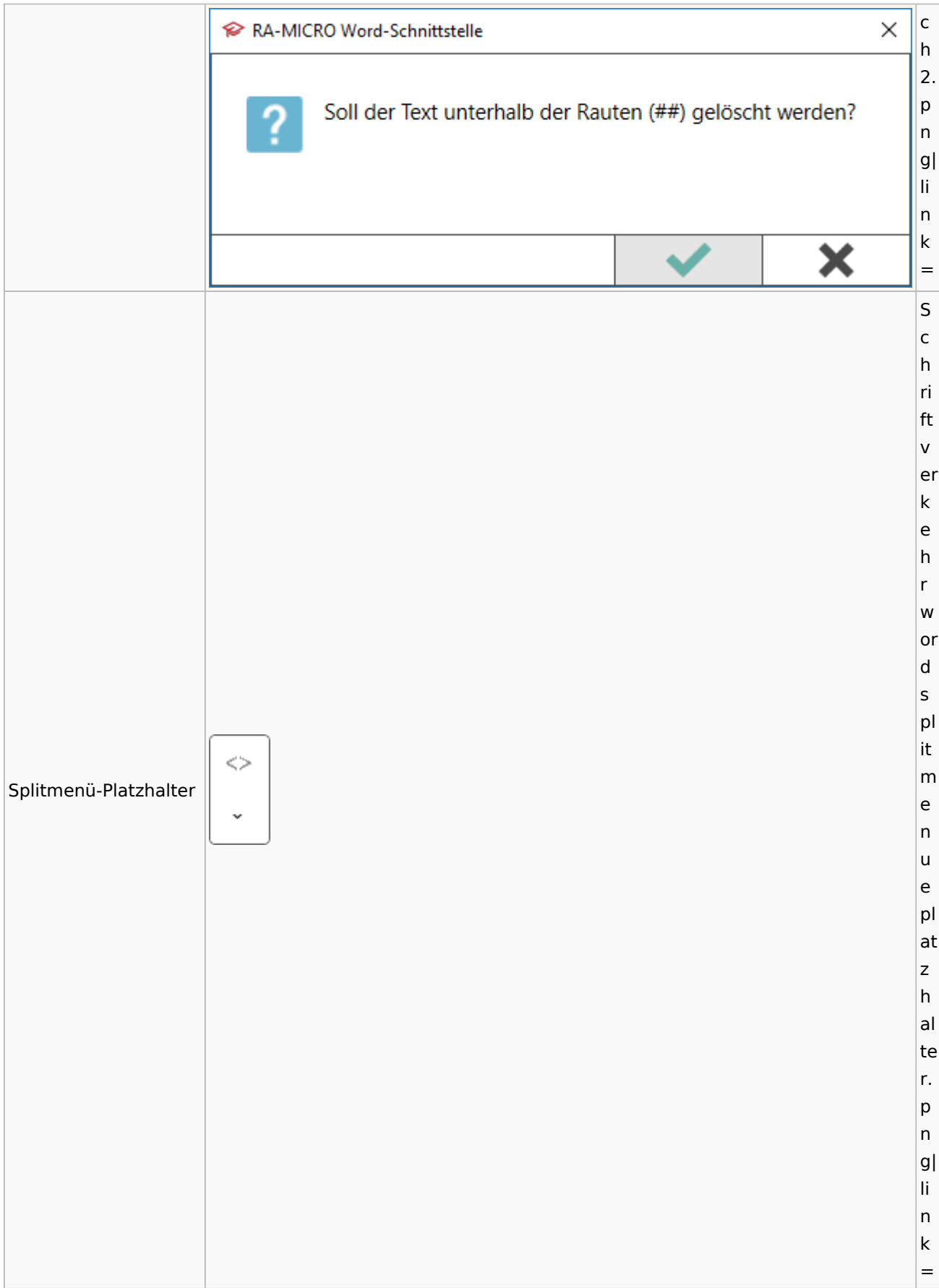

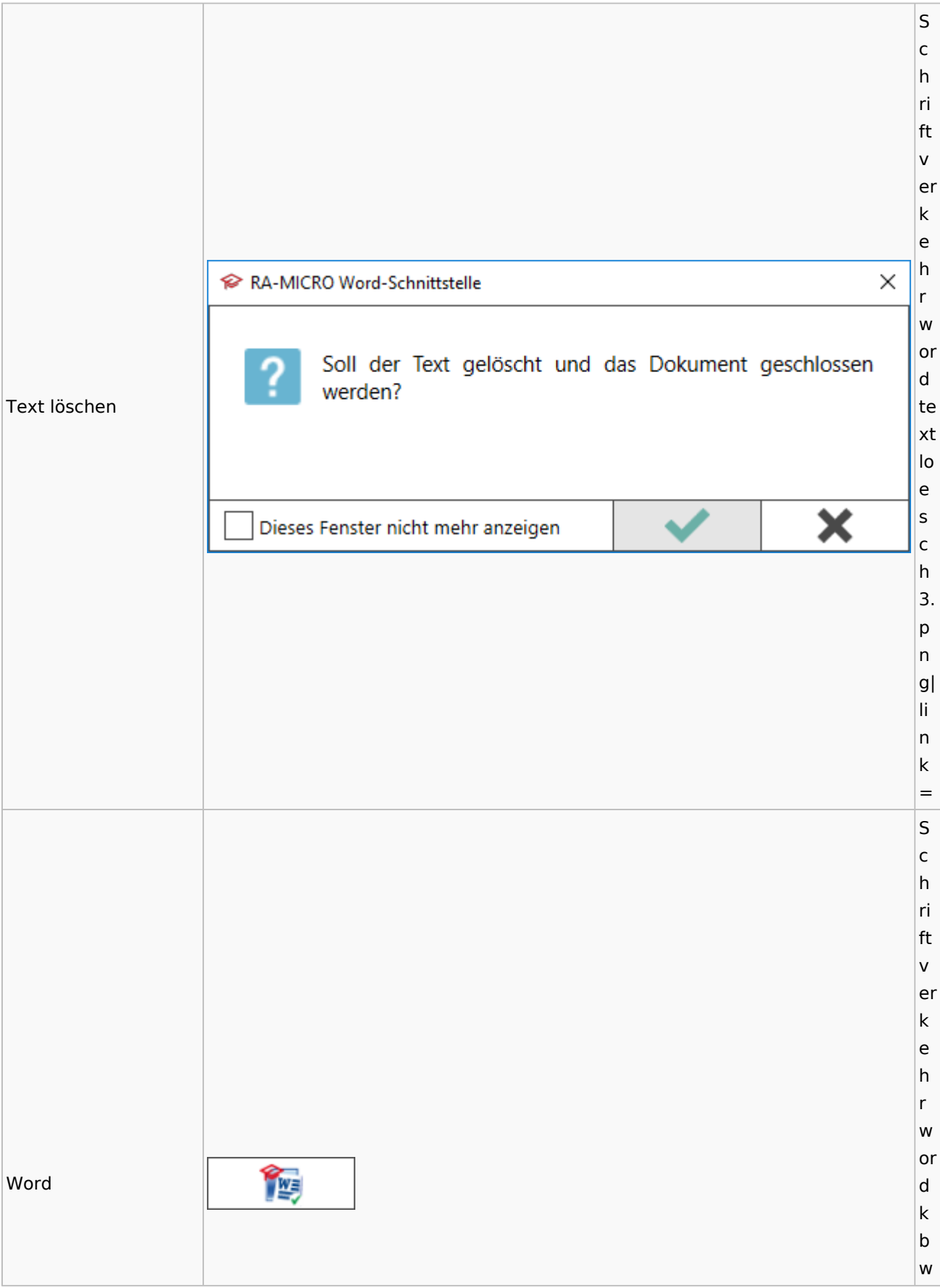

### Spezielle Fenster-Icon: Unterschied zwischen den Versionen

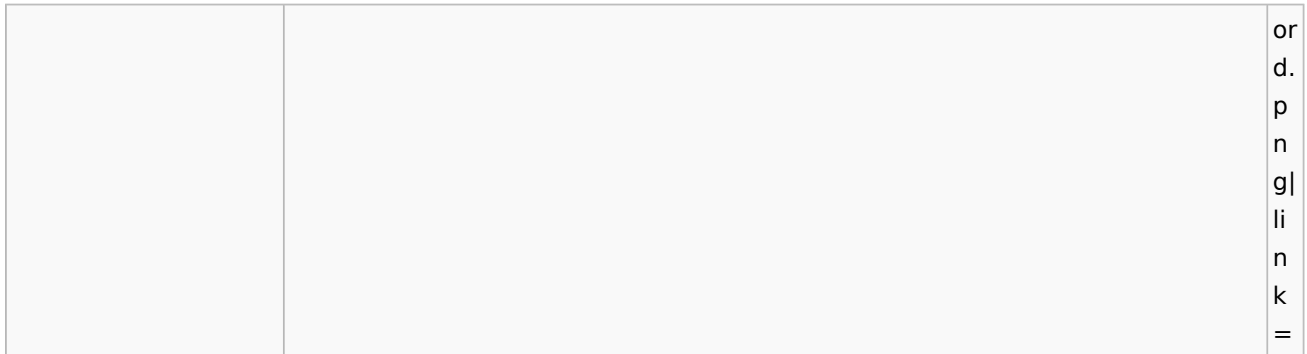

# KTV

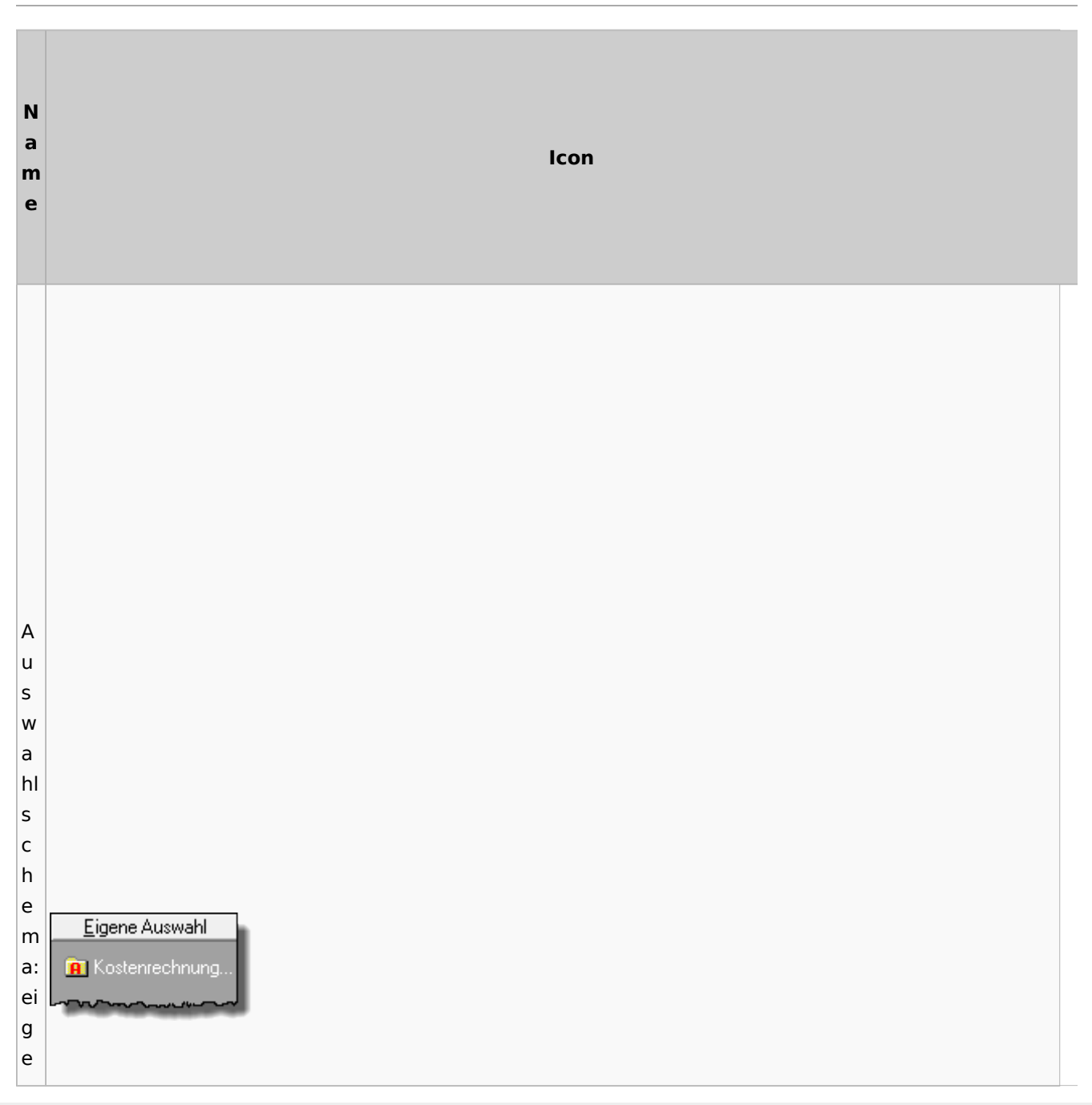

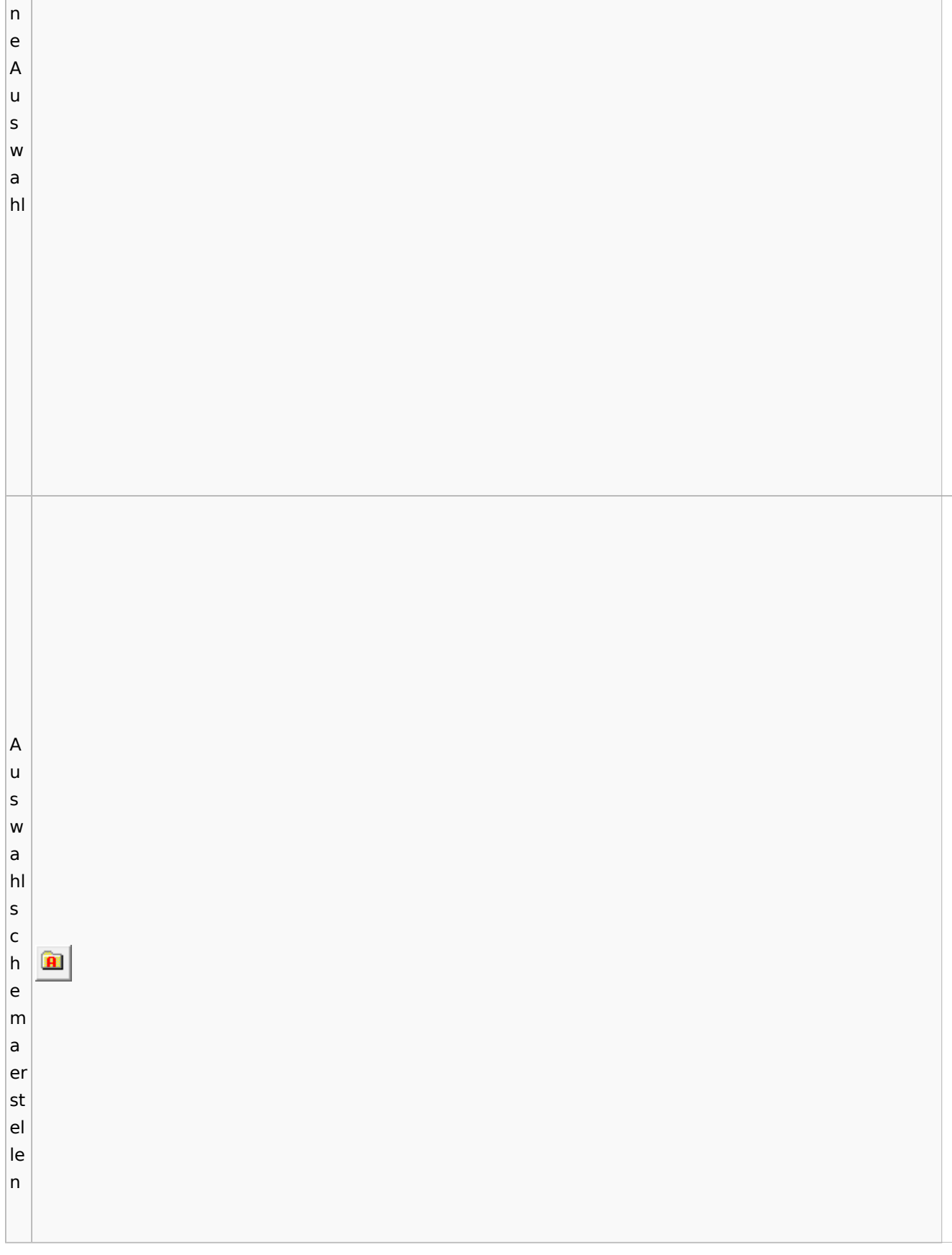

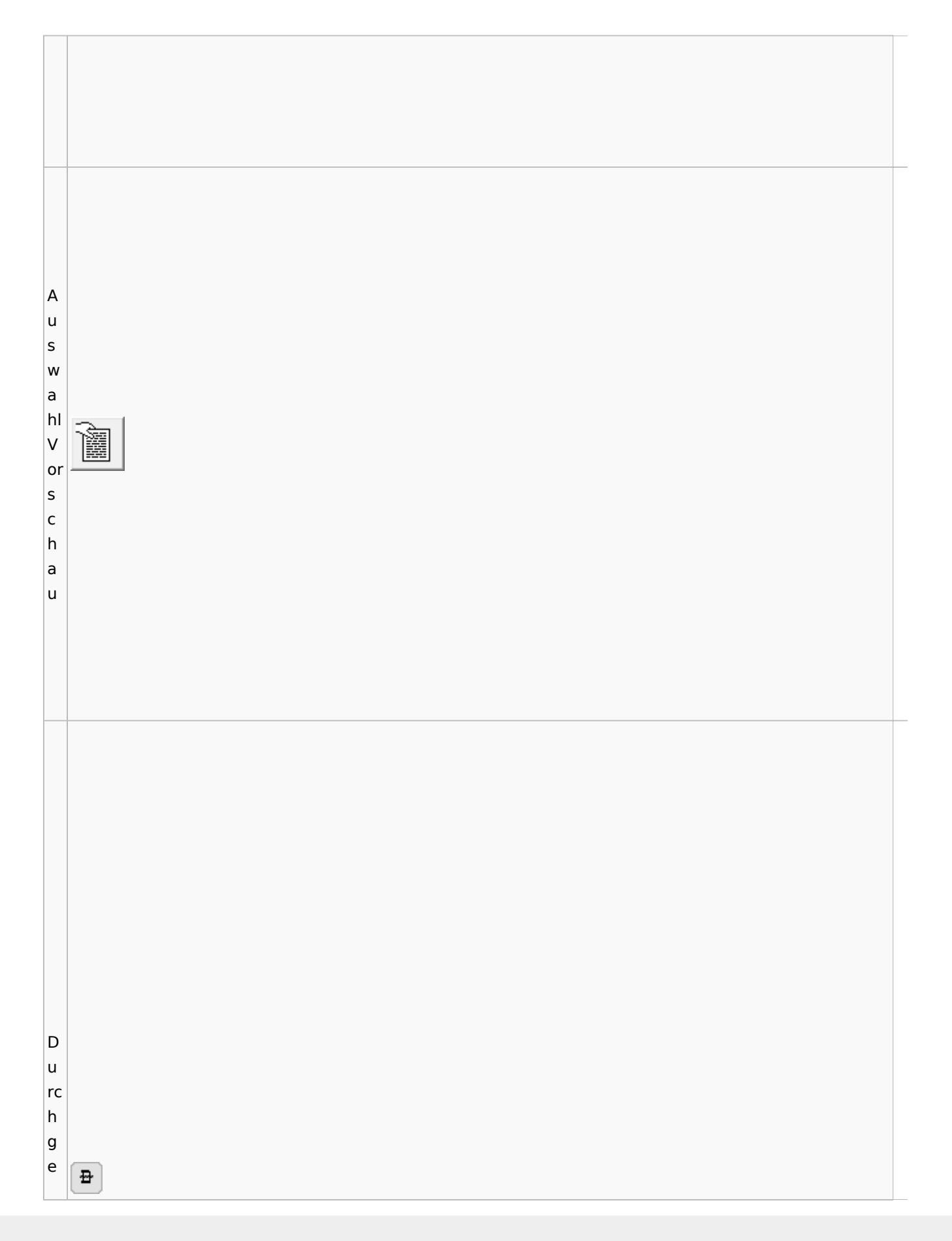

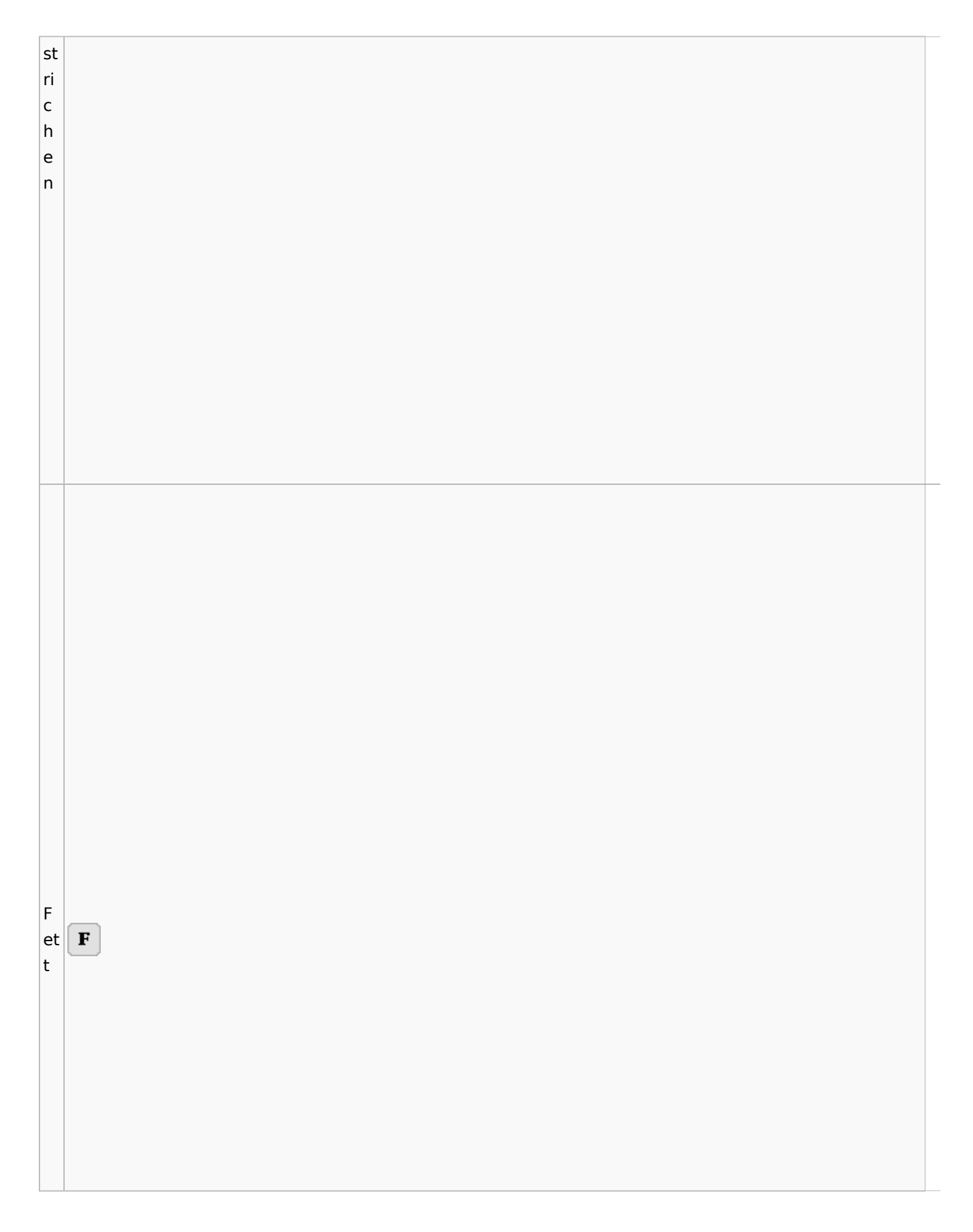

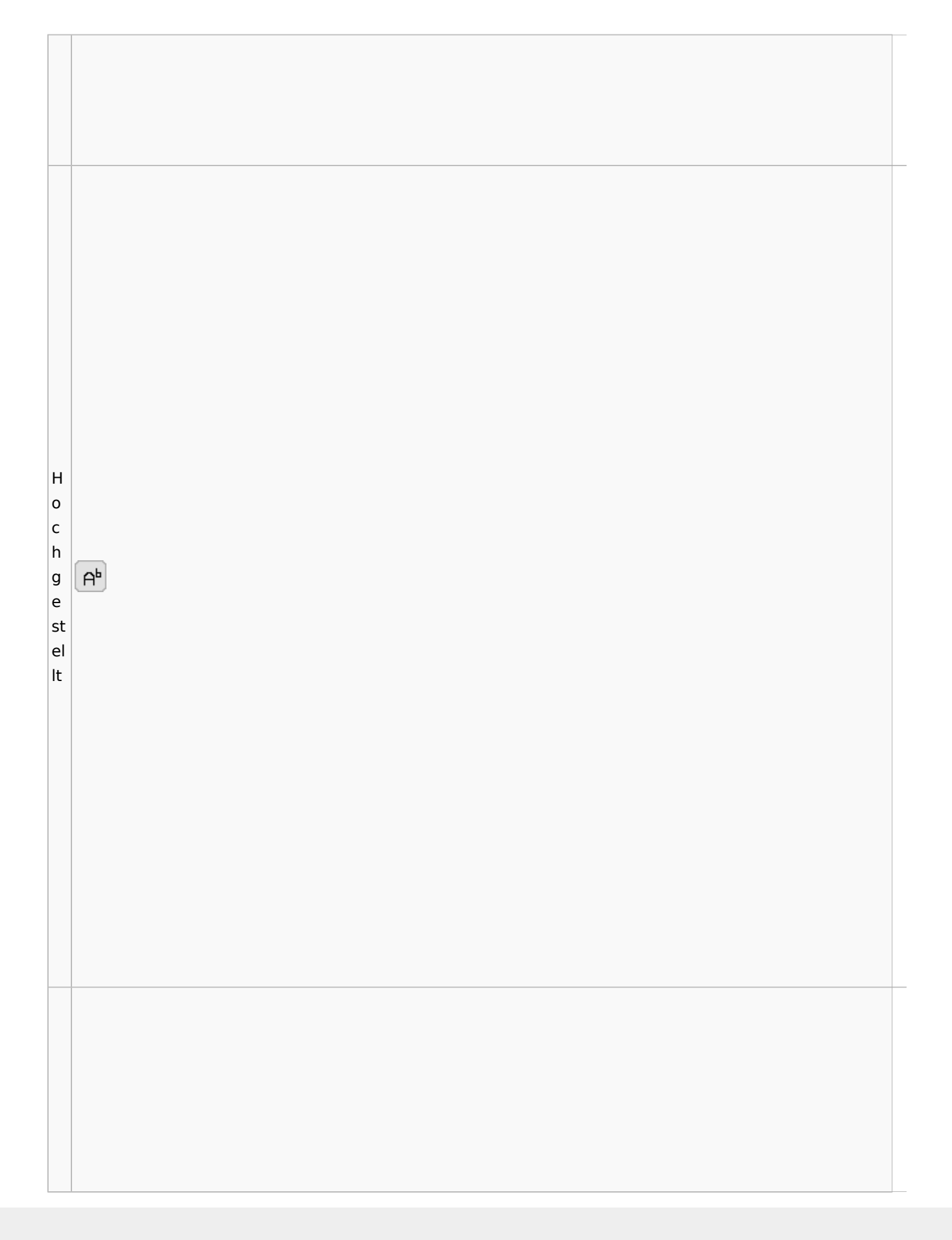

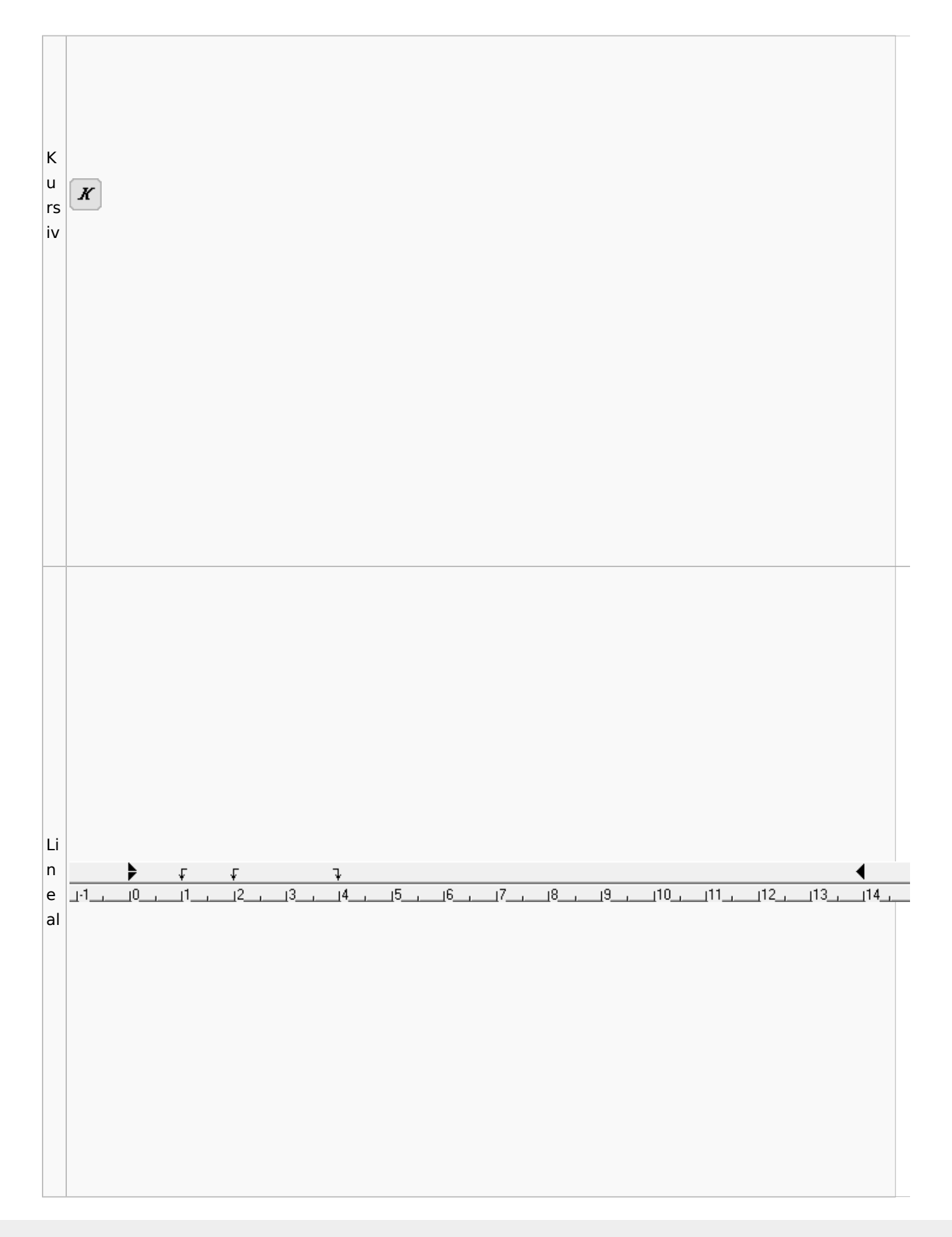

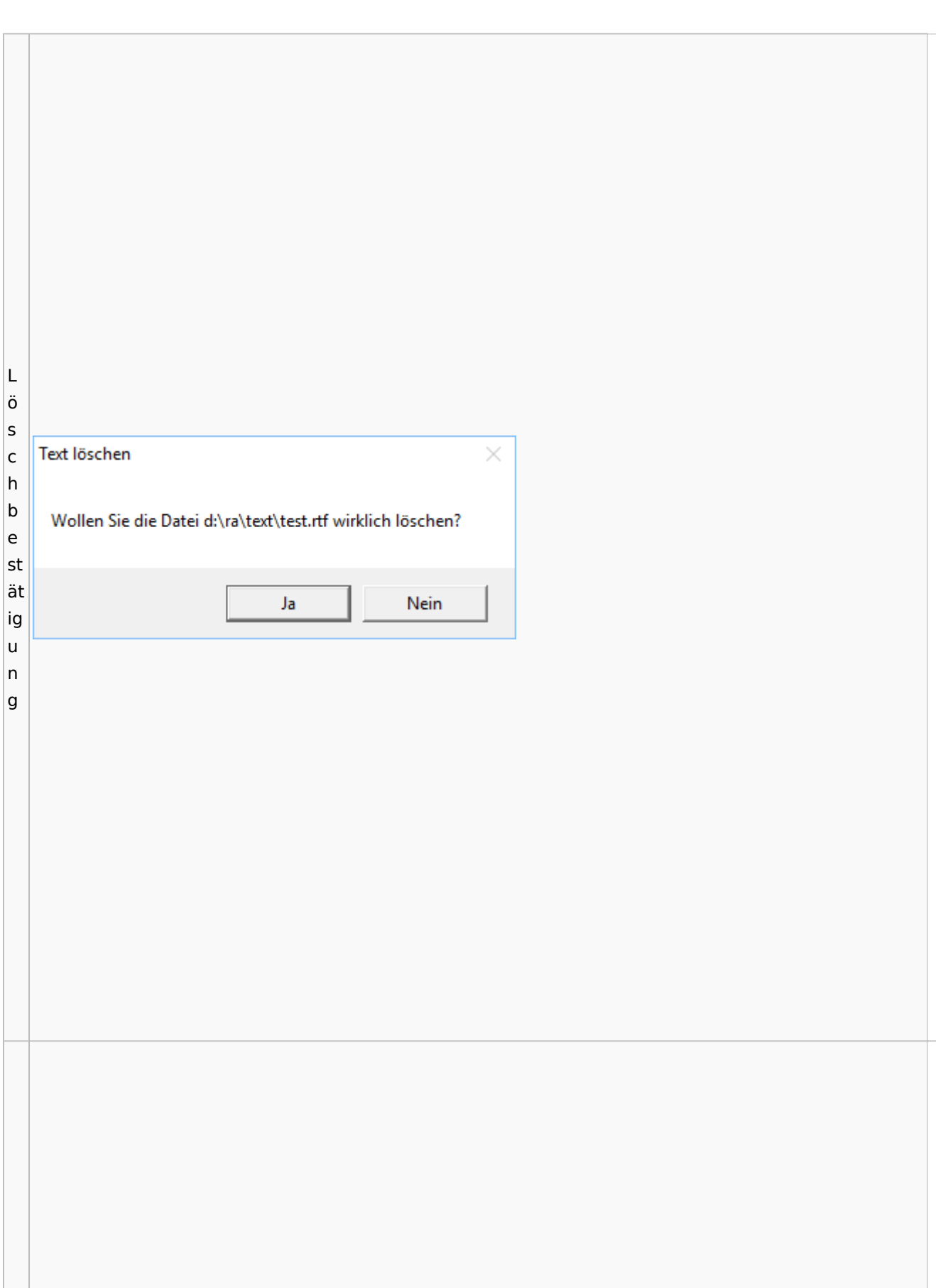

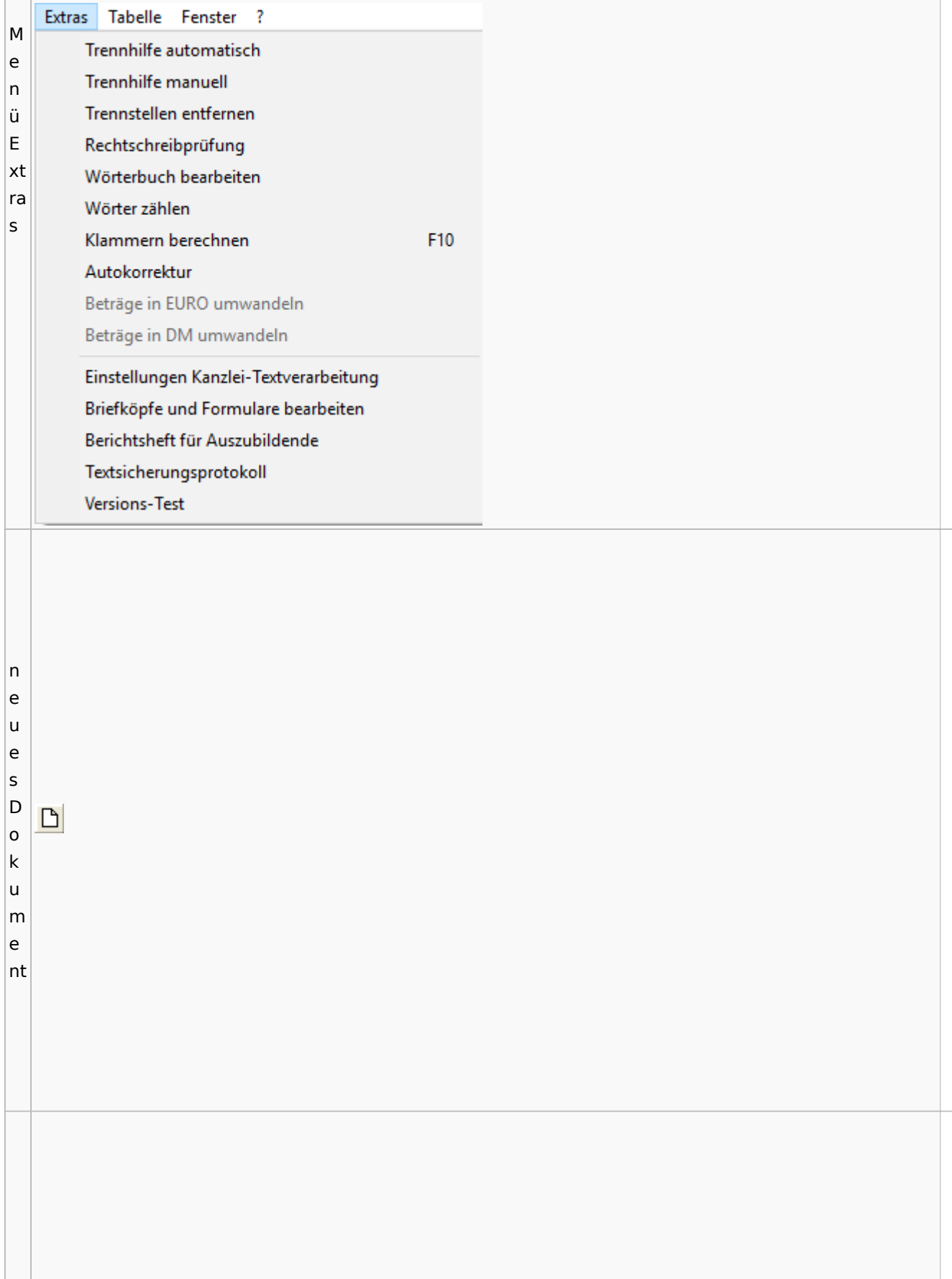

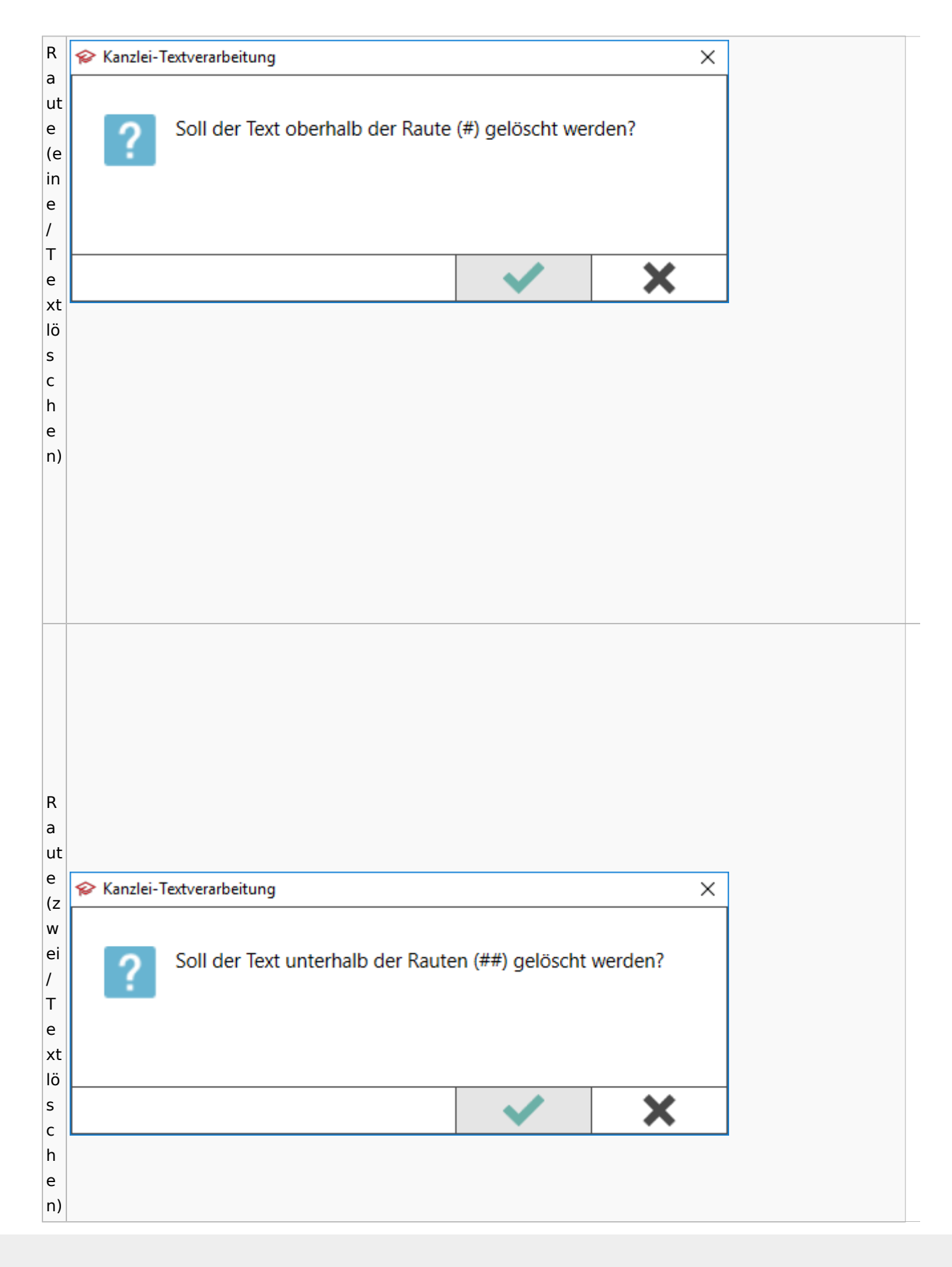
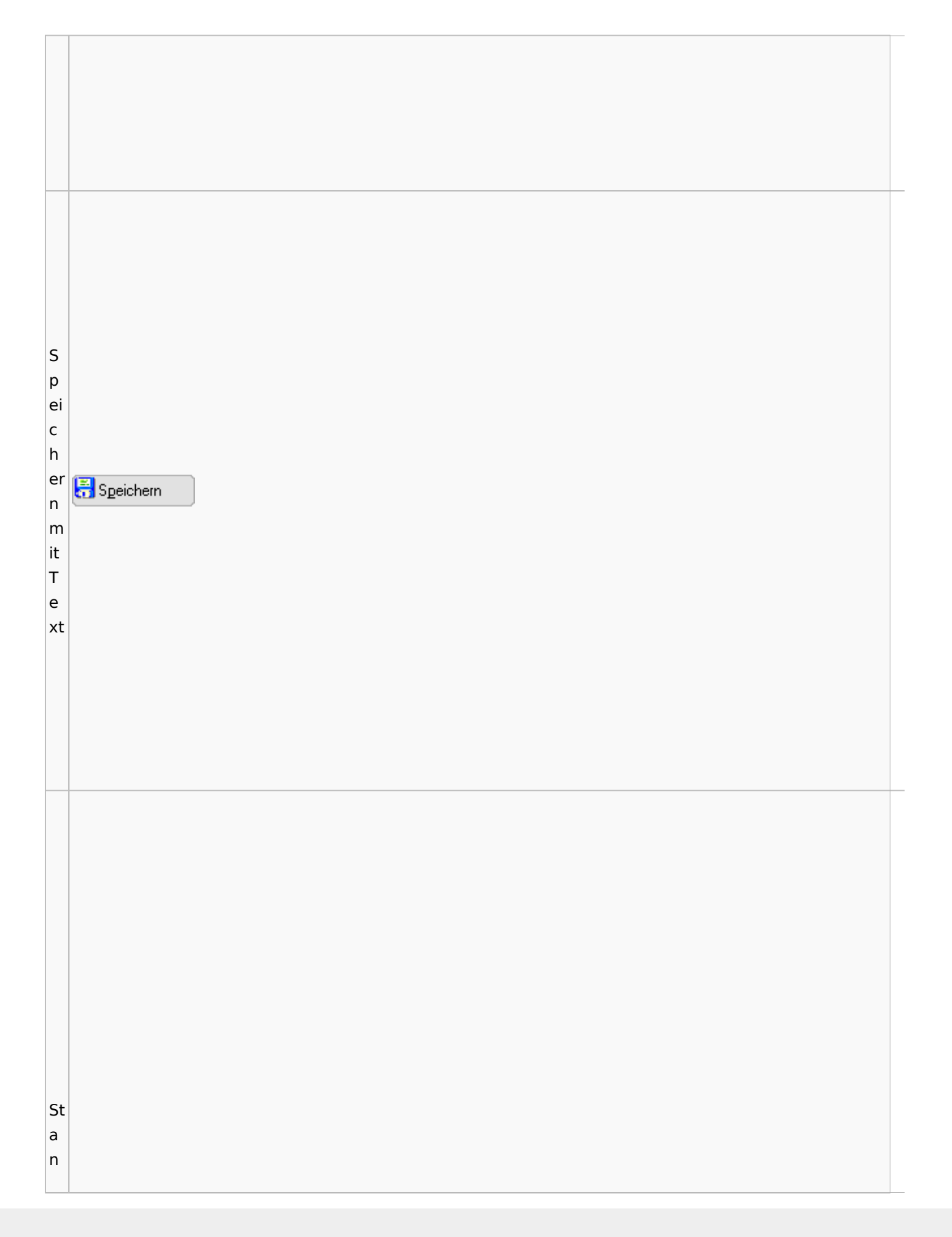

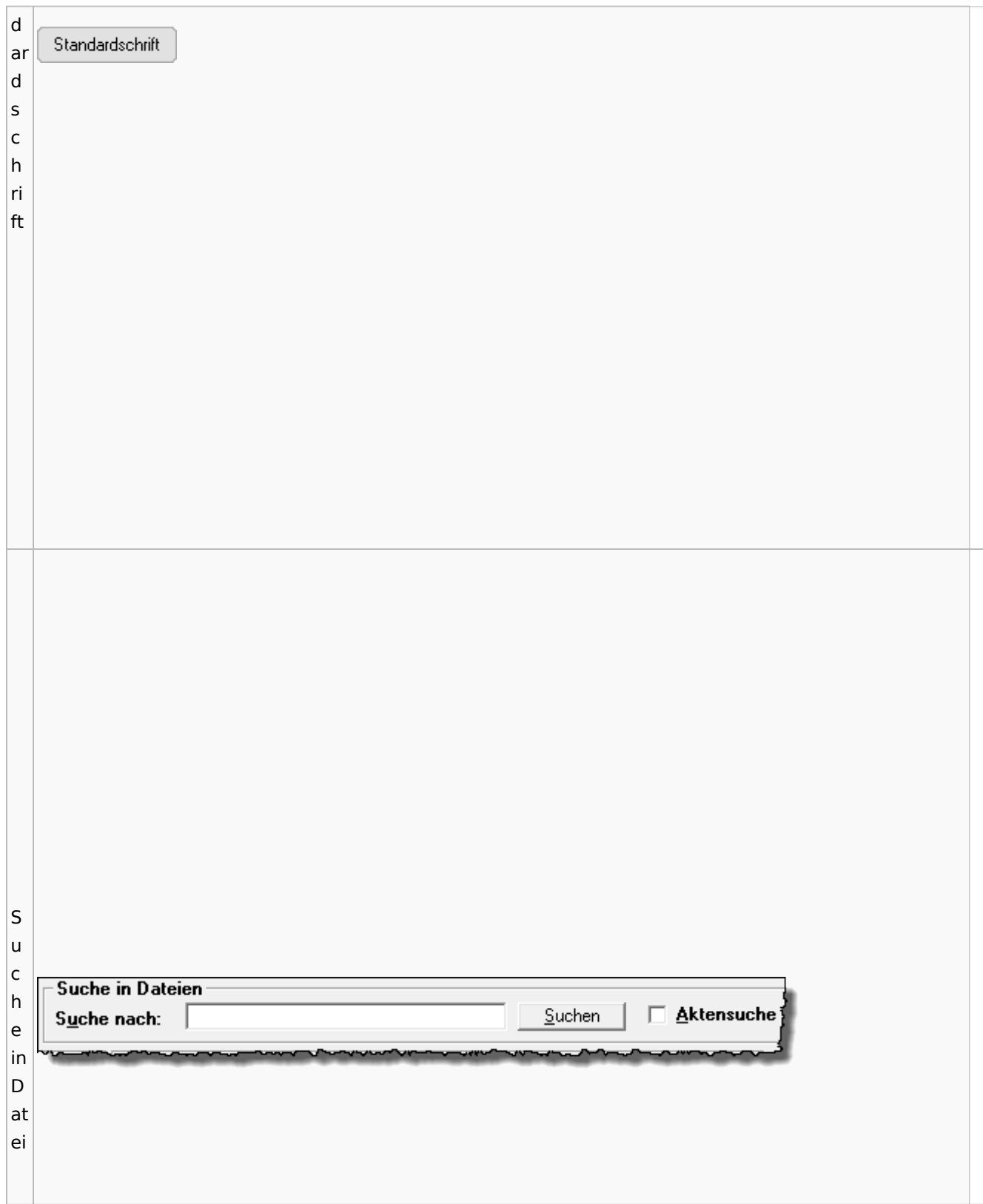

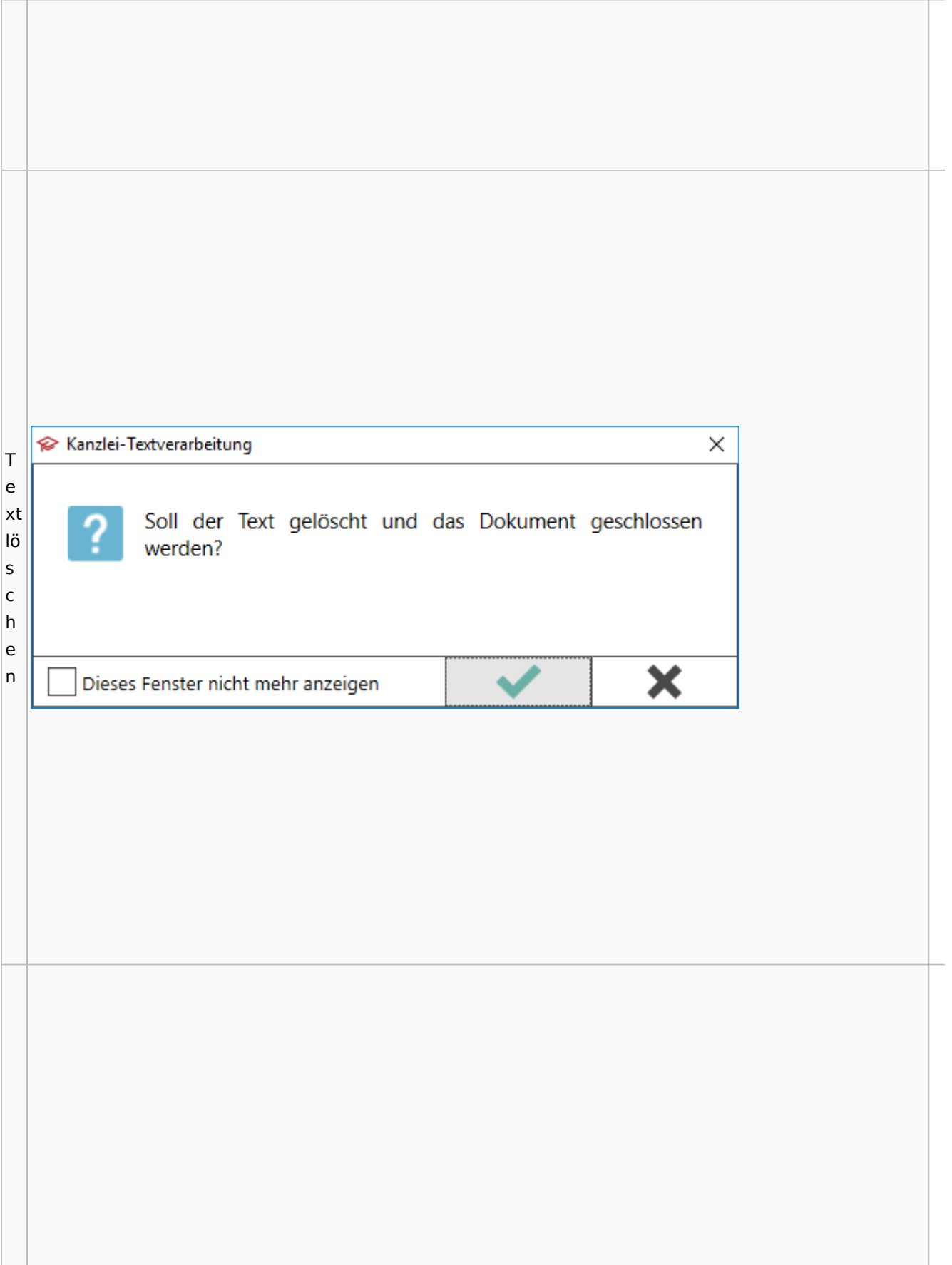

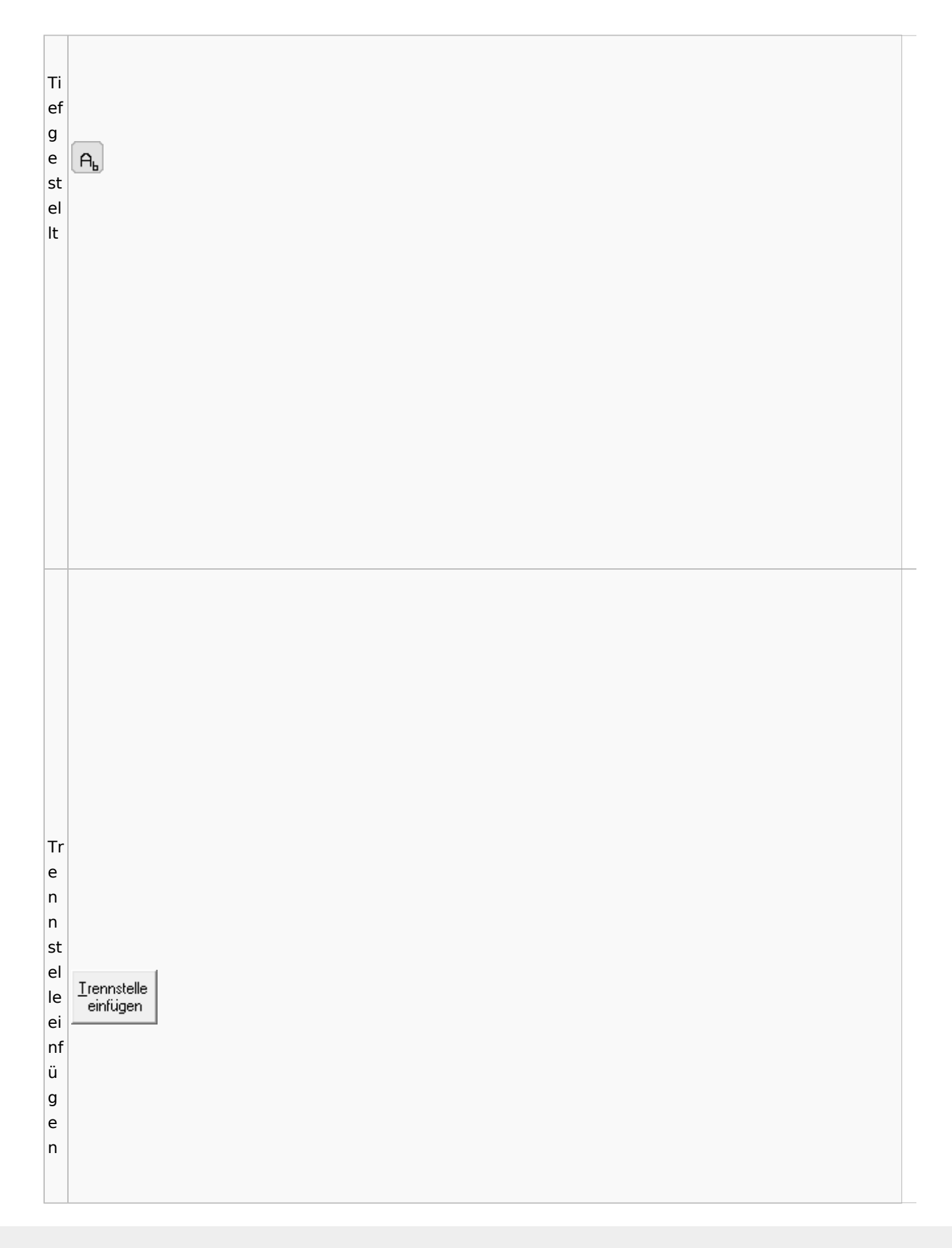

W or t n e Wort neu<br>trennen u tr e n n e n

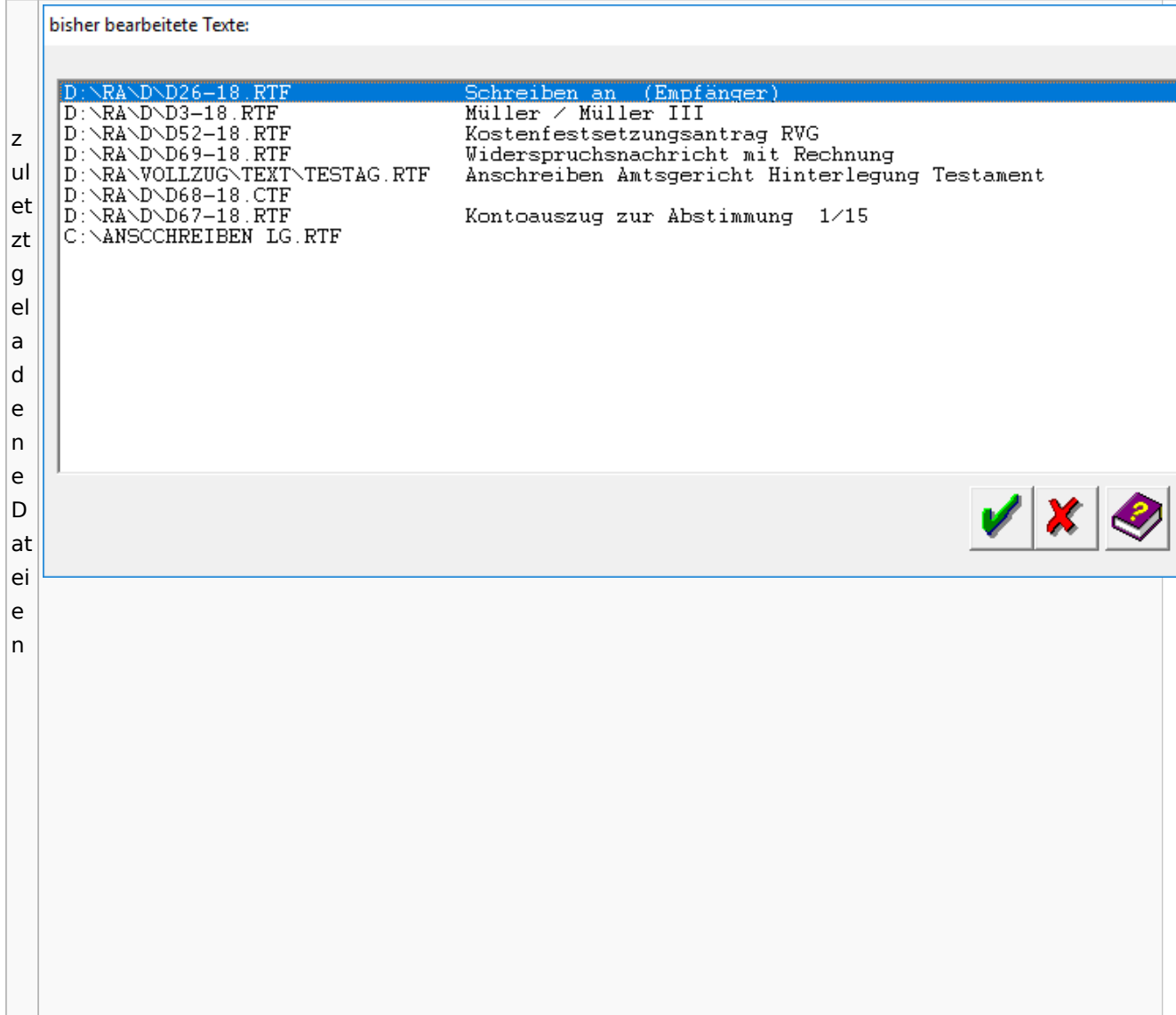

## Task4U

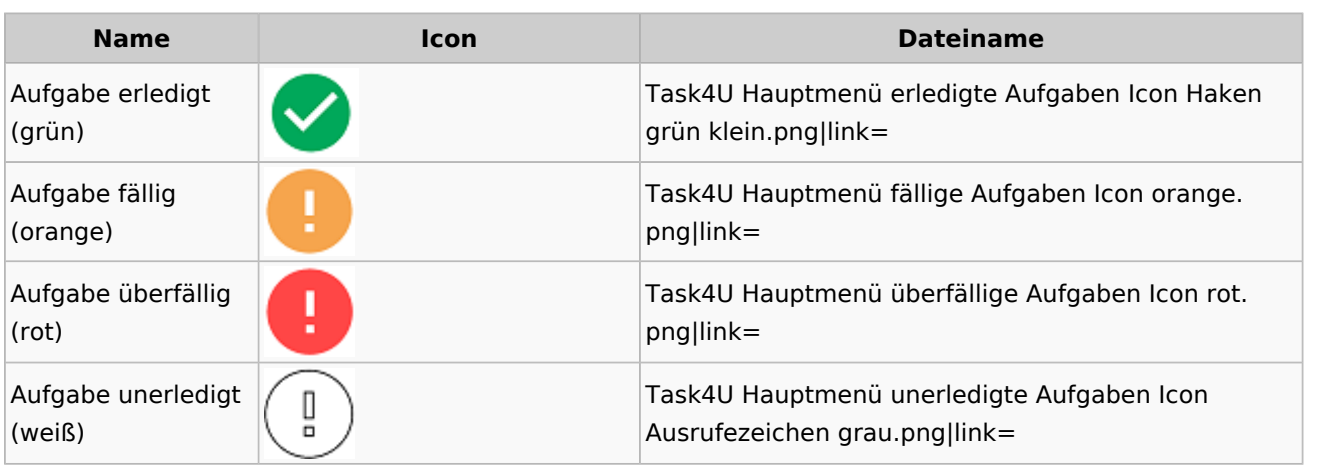

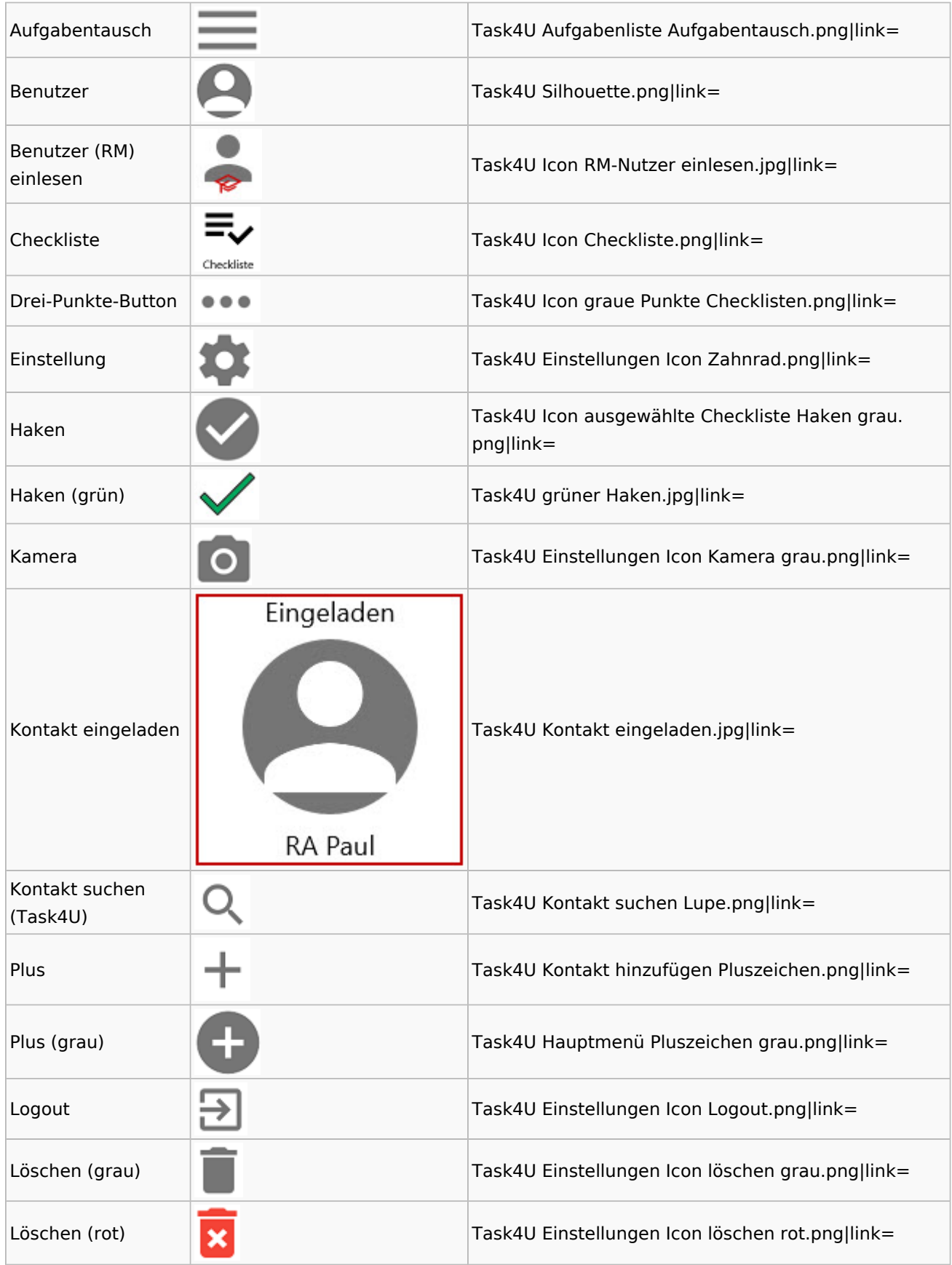

Spezielle Fenster-Icon: Unterschied zwischen den Versionen

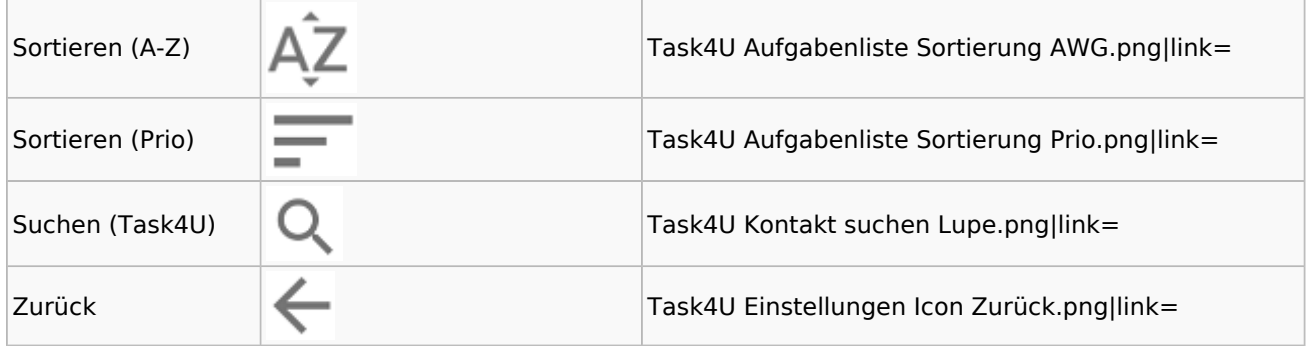

# Telefonassistent

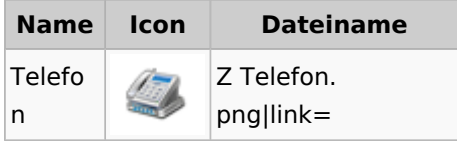

# Termine / Fristen

### Fristenliste

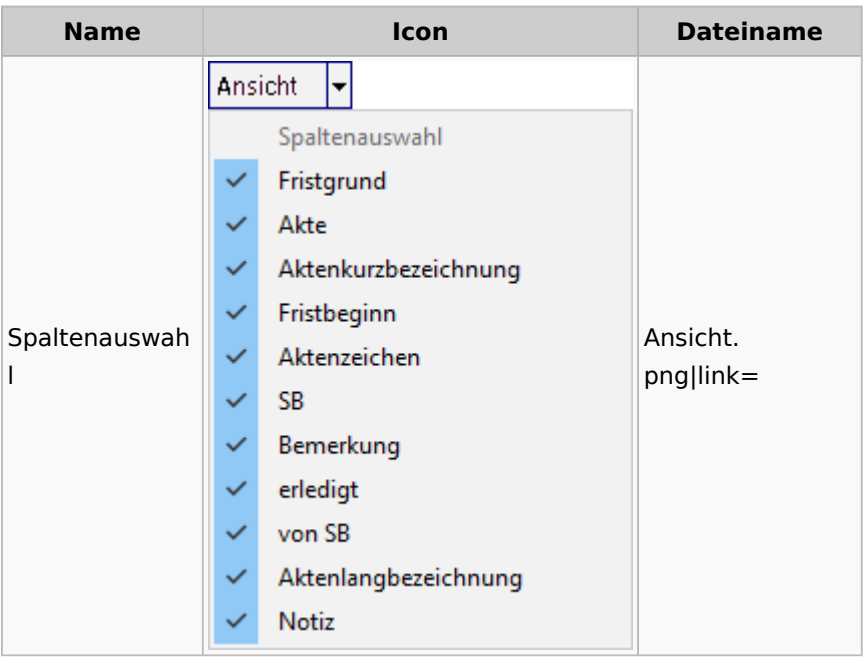

### neue Kalender

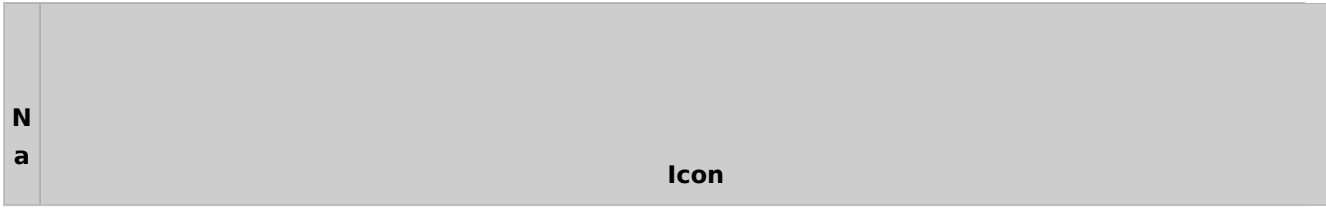

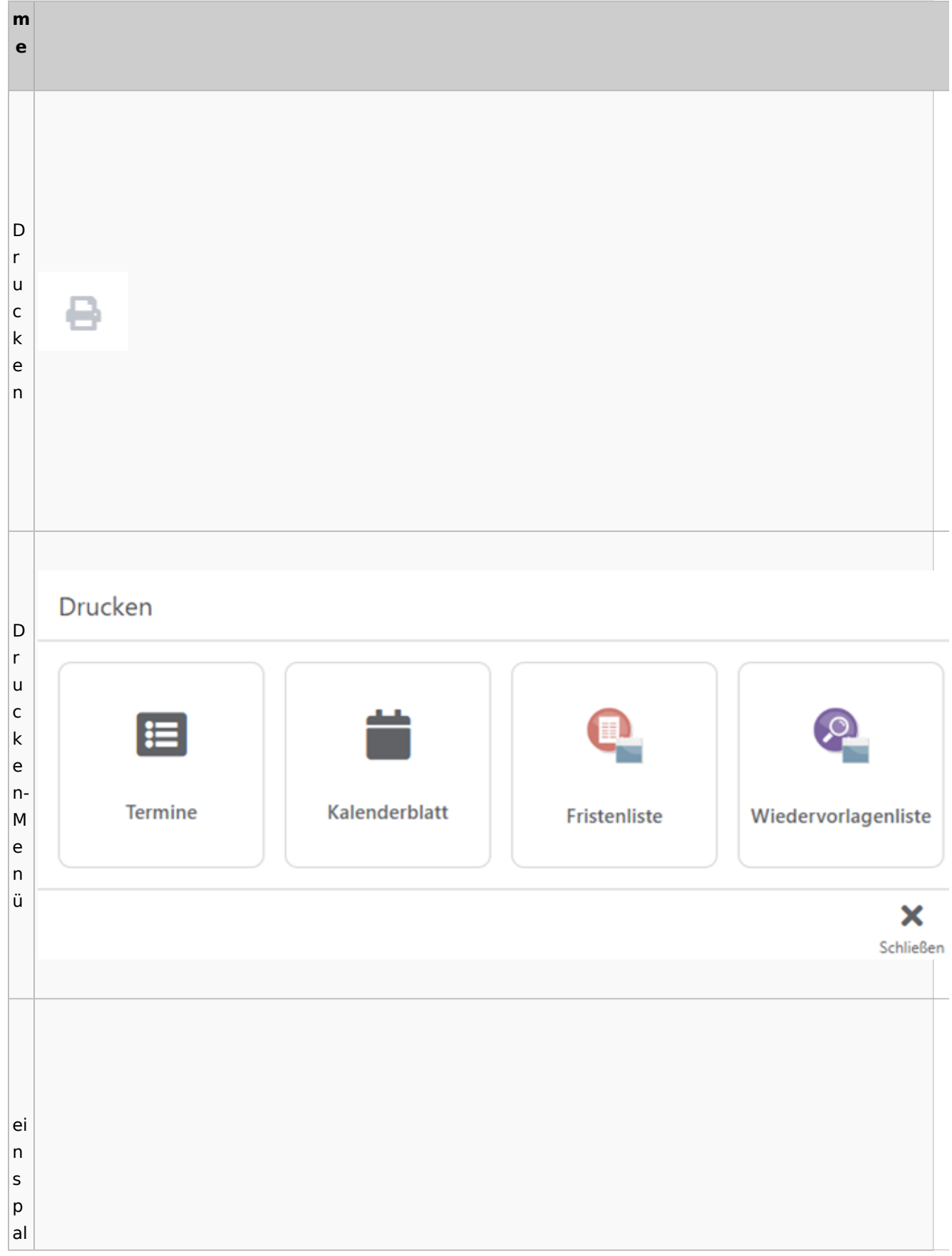

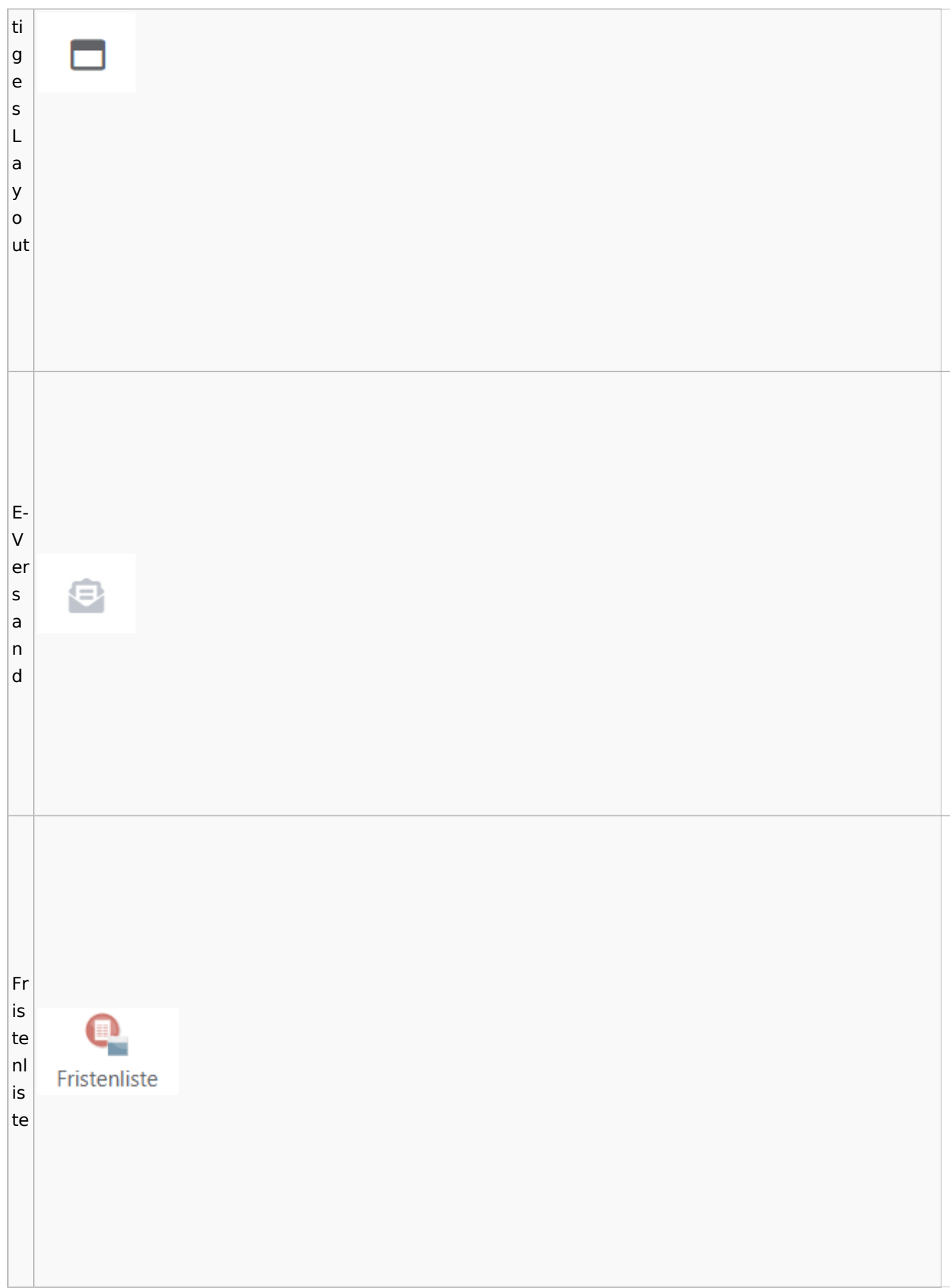

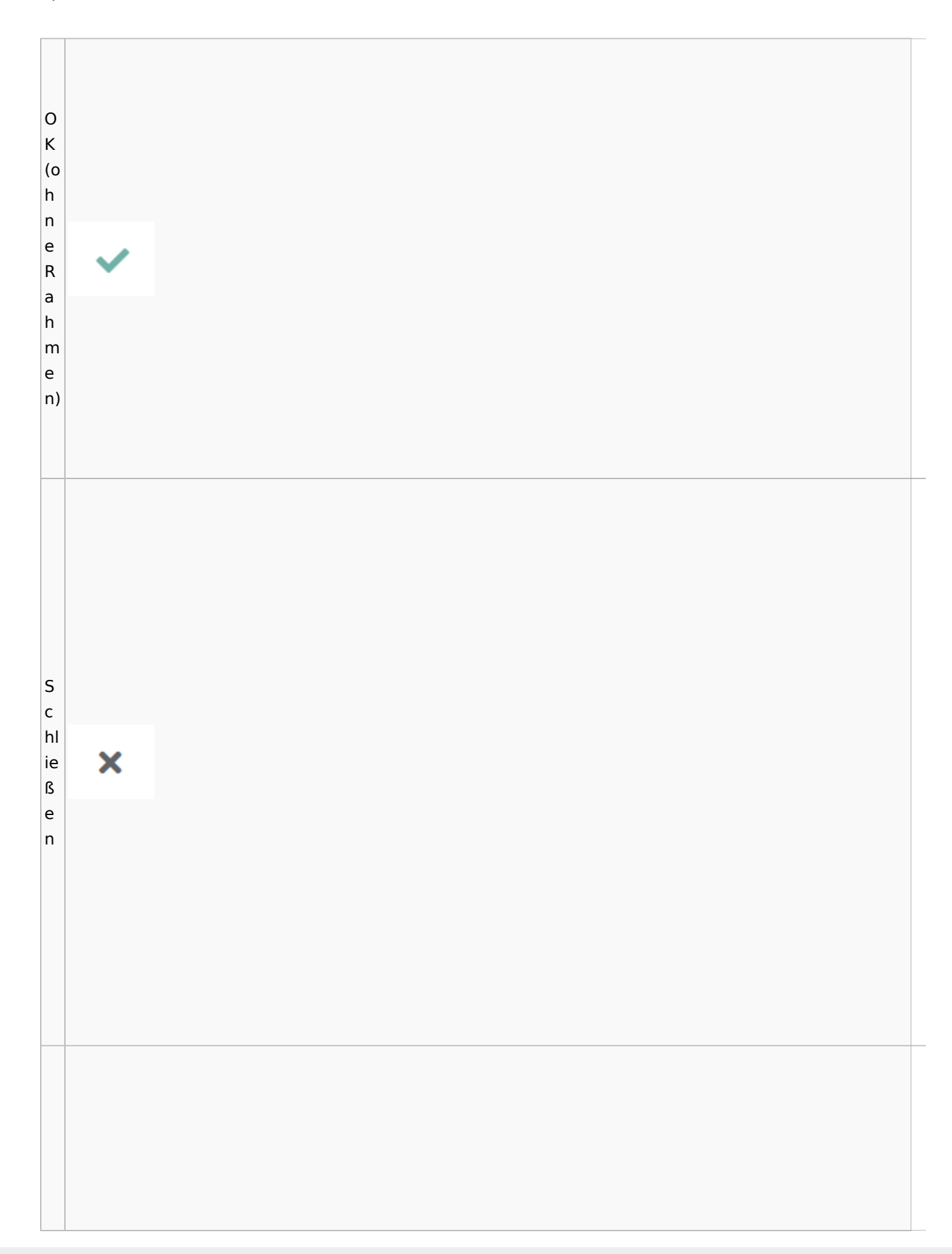

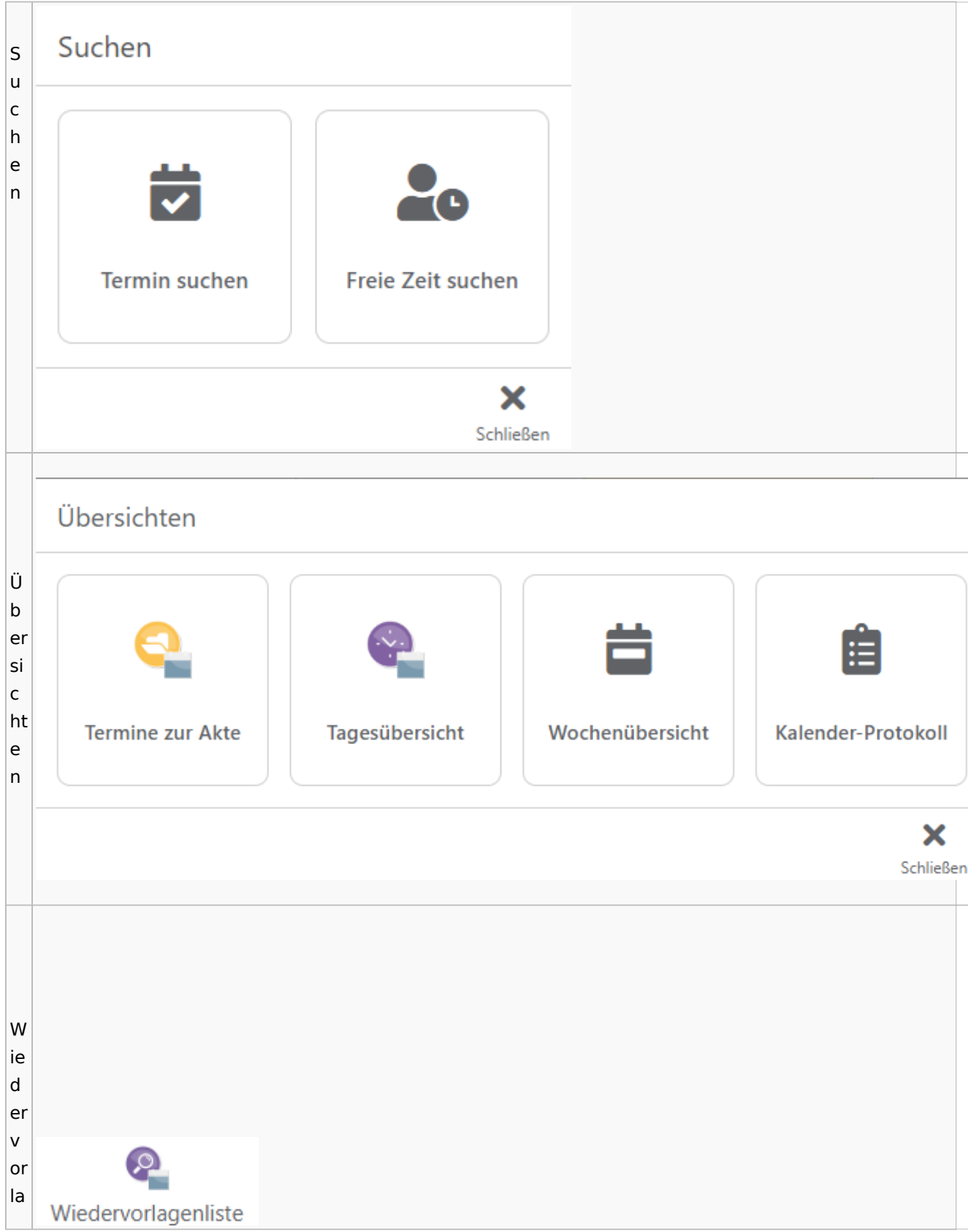

Spezielle Fenster-Icon: Unterschied zwischen den Versionen

g  $\mathsf{e}$  $n<sub>l</sub>$ İs te

# Zahlungen

# Überweisungen / Dispodatei

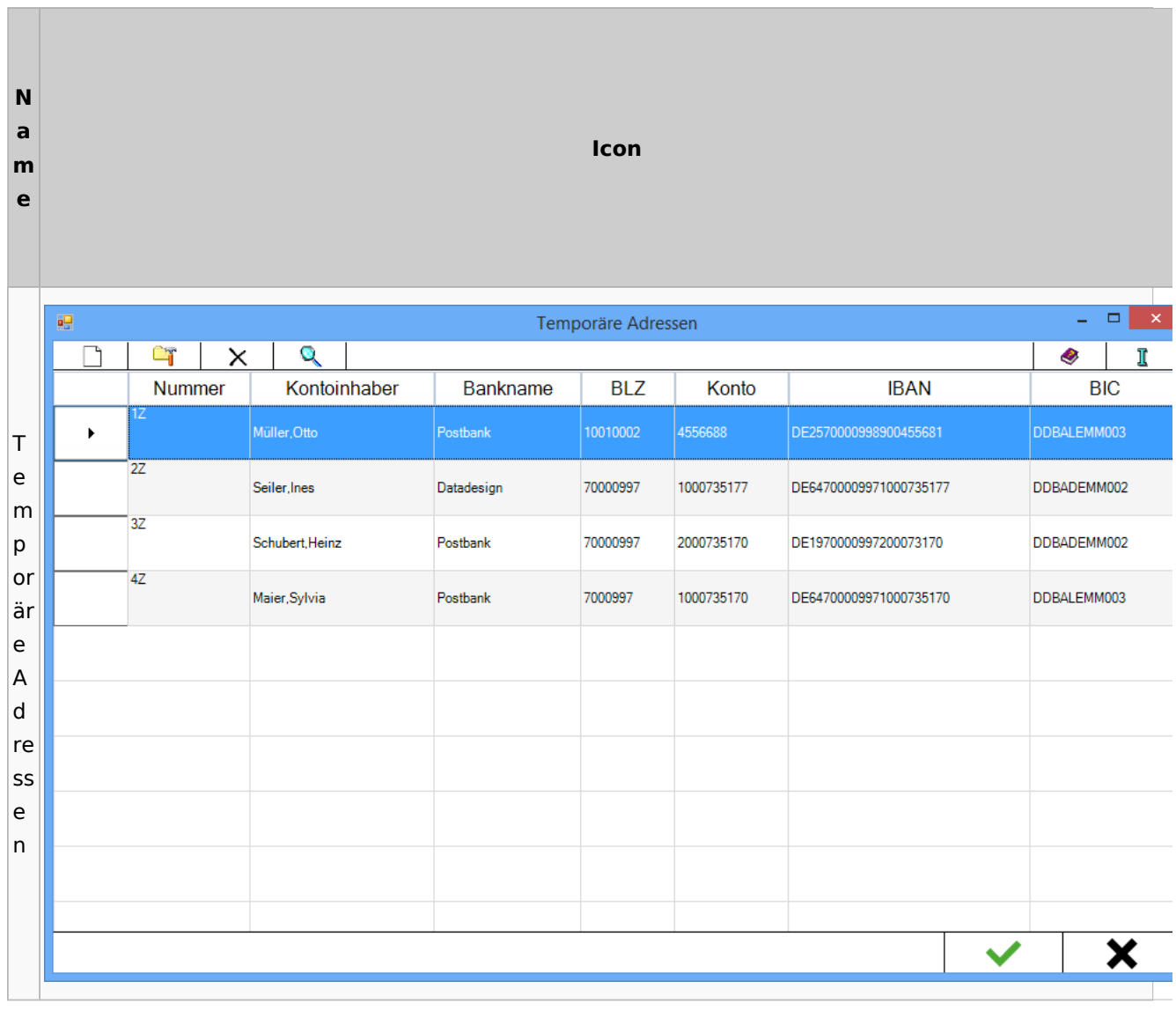

# Zwangsvollstreckung

## Forderungskonto

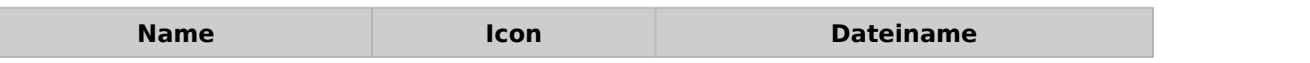

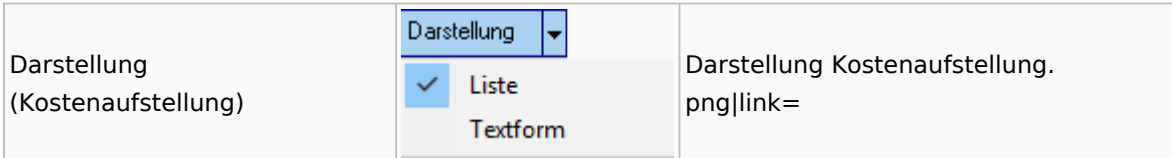

PfÜb

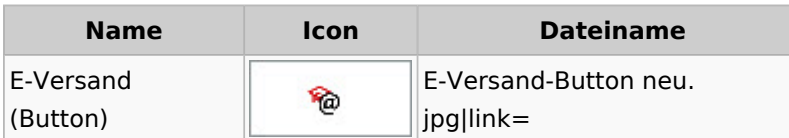